# **Konstrukce ovládacího madla proudnice TURBO-JET 2000**

Bc. Nikola Knol

Diplomová práce 2012

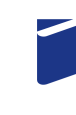

Univerzita Tomáše Bati ve Zlíně Fakulta technologická

# Univerzita Tomáše Bati ve Zlíně Fakulta technologická Ústav výrobního inženýrství akademický rok: 2011/2012

# ZADÁNÍ DIPLOMOVÉ PRÁCE

(PROJEKTU, UMĚLECKÉHO DÍLA, UMĚLECKÉHO VÝKONU)

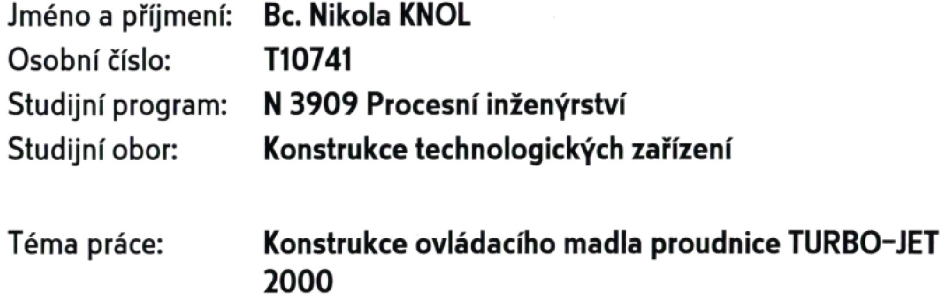

Zásady pro vypracování:

1. Vypracujte teoretickou studii zaměřenou na popis technologií a softwaru využitého ve vaší práci

2. Provedte návrh úprav stávajícího provedení daného zařízení

3. Navrhněte tvarové dutiny s využitím software Moldflow a modulu Core and Cavity **Design** 

4. Vytvořte modely dílů zařízení včetně provedených úprav

Rozsah diplomové práce: Rozsah příloh: Forma zpracování diplomové práce: tištěná/elektronická Seznam odborné literatury:

Dle doporučení vedoucího práce.

Vedoucí diplomové práce: Ing. Luboš Rokyta Ústav výrobního inženýrství 13. února 2012 Datum zadání diplomové práce: 18. května 2012 Termín odevzdání diplomové práce:

Ve Zlíně dne 2. února 2012

doc. Ing. Roman Čermák, Ph.D. děkan

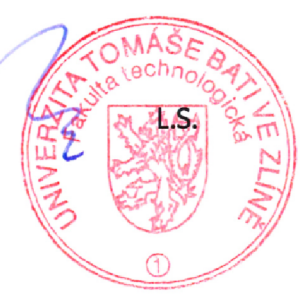

Uı,

prof. Ing. Berenika Hausnerová, Ph.D. ředitel ústavu

# **P R O H L Á Š E N Í**

Prohlašuji, že

- beru na vědomí, že odevzdáním diplomové/bakalářské práce souhlasím se zveřejněním své práce podle zákona č. 111/1998 Sb. o vysokých školách a o změně a doplnění dalších zákonů (zákon o vysokých školách), ve znění pozdějších právních předpisů, bez ohledu na výsledek obhajoby *1)*;
- beru na vědomí, že diplomová/bakalářská práce bude uložena v elektronické podobě v univerzitním informačním systému dostupná k nahlédnutí, že jeden výtisk diplomové/bakalářské práce bude uložen na příslušném ústavu Fakulty technologické UTB ve Zlíně a jeden výtisk bude uložen u vedoucího práce;
- byl/a jsem seznámen/a s tím, že na moji diplomovou/bakalářskou práci se plně vztahuje zákon č. 121/2000 Sb. o právu autorském, o právech souvisejících s právem autorským a o změně některých zákonů (autorský zákon) ve znění pozdějších právních předpisů, zejm. § 35 odst. 3 *2)*;
- beru na vědomí, že podle § 60 *3)* odst. 1 autorského zákona má UTB ve Zlíně právo na uzavření licenční smlouvy o užití školního díla v rozsahu § 12 odst. 4 autorského zákona;
- beru na vědomí, že podle § 60 *3)* odst. 2 a 3 mohu užít své dílo diplomovou/bakalářskou práci nebo poskytnout licenci k jejímu využití jen s předchozím písemným souhlasem Univerzity Tomáše Bati ve Zlíně, která je oprávněna v takovém případě ode mne požadovat přiměřený příspěvek na úhradu nákladů, které byly Univerzitou Tomáše Bati ve Zlíně na vytvoření díla vynaloženy (až do jejich skutečné výše);
- beru na vědomí, že pokud bylo k vypracování diplomové/bakalářské práce využito softwaru poskytnutého Univerzitou Tomáše Bati ve Zlíně nebo jinými subjekty pouze ke studijním a výzkumným účelům (tedy pouze k nekomerčnímu využití), nelze výsledky diplomové/bakalářské práce využít ke komerčním účelům;
- beru na vědomí, že pokud je výstupem diplomové/bakalářské práce jakýkoliv softwarový produkt, považují se za součást práce rovněž i zdrojové kódy, popř. soubory, ze kterých se projekt skládá. Neodevzdání této součásti může být důvodem k neobhájení práce.

Ve Zlíně ................... .......................................................

 $^{1)}$ zákon č. 111/1998 Sb. o vysokých školách a o změně a doplnění dalších zákonů (zákon o vysokých školách), ve znění pozdějších práv*ních předpisů, § 47 Zveřejňování závěrečných prací:*

<sup>(1)</sup> Vysoká škola nevýdělečně zveřejňuje disertační, diplomové, bakalářské a rigorózní práce, u kterých proběhla obhajoba, včetně posudků oponentů a výsledku obhajoby prostřednictvím databáze kvalifikačních prací, kterou spravuje. Způsob zveřejnění stanoví *vnitřní předpis vysoké školy.*

(2) Disertační, diplomové, bakalářské a rigorózní práce odevzdané uchazečem k obhajobě musí být též nejméně pět pracovních dnů před konáním obhajoby zveřejněny k nahlížení veřejnosti v místě určeném vnitřním předpisem vysoké školy nebo není-li tak určeno, v místě pracoviště vysoké školy, kde se má konat obhajoba práce. Každý si může ze zveřejněné práce pořizovat na své náklady výpisy, *opisy nebo rozmnoženiny.*

,<br>(3) Platí, že odevzdáním práce autor souhlasí se zveřejněním své práce podle tohoto zákona, bez ohledu na výsledek obhajoby.<br><sup>2)</sup> zákon č. 121/2000 Sb. o právu autorském, o právech souvisejících s právem autorským a o zm *ve znění pozdějších právních předpisů, § 35 odst. 3:*

(3) Do práva autorského také nezasahuje škola nebo školské či vzdělávací zařízení, užije-li nikoli za účelem přímého nebo nepřímého hospodářského nebo obchodního prospěchu k výuce nebo k vlastní potřebě dílo vytvořené žákem nebo studentem ke splnění školních nebo studijních povinností vyplývajících z jeho právního vztahu ke škole nebo školskému či vzdělávacího zařízení (školní dílo).

 $^{\text{3)}}$ zákon č. 121/2000 Sb. o právu autorském, o právech souvisejících s právem autorským a o změně některých zákonů (autorský zákon) *ve znění pozdějších právních předpisů, § 60 Školní dílo:*

(1) Škola nebo školské či vzdělávací zařízení mají za obvyklých podmínek právo na uzavření licenční smlouvy o užití školního díla (§ 35 odst. 3). Odpírá-li autor takového díla udělit svolení bez vážného důvodu, mohou se tyto osoby domáhat nahrazení chybějícího projevu *jeho vůle u soudu. Ustanovení § 35 odst. 3 zůstává nedotčeno.*

.<br>(2) Není-li sjednáno jinak, může autor školního díla své dílo užít či poskytnout jinému licenci, není-li to v rozporu s oprávněnými zájmy *školy nebo školského či vzdělávacího zařízení.*

(3) Škola nebo školské či vzdělávací zařízení jsou oprávněny požadovat, aby jim autor školního díla z výdělku jím dosaženého v souvislosti s užitím díla či poskytnutím licence podle odstavce 2 přiměřeně přispěl na úhradu nákladů, které na vytvoření díla vynaložily, a to podle okolností až do jejich skutečné výše; přitom se přihlédne k výši výdělku dosaženého školou nebo školským či vzdělávacím *zařízením z užití školního díla podle odstavce 1.*

# **ABSTRAKT**

Tato diplomová práce je zaměřena na využití moderních technologií používaných při návrhu, vývoji a konstrukci výrobků.

V teoretické části je popsáno všeobecné využití CAD technologií, následuje stručné seznámení s konstrukčním softwarem CATIA V5 a jeho modulem pro tvorbu dutin formy, dále pak softwarem Autodesk Moldflow a teoretickými základy konstrukce vstřikovacích forem. Na závěr teoretické části je stručně popsána teorie technologií Rapid Prototyping.

V praktické části je vysvětleno, proč je nová konstrukce ovládacího madla prováděna, dále je detailně popsáno 3D skenování proudnice a následná úprava dat. Hlavní část práce pak je tvořena podrobným popisem nového návrhu konstrukce madla s uvedením dalších variant. Následuje popis vyhodnocených tokových analýz a konstrukce dutin formy pro navržené madlo. Výsledkem práce je model vyrobený technologií Rapid Prototyping.

Klíčová slova: CAD, CATIA V5, Core & Cavity Design, 3D scan, Rapid Prototyping, konstrukce výrobku, madlo

# **ABSTRACT**

This diploma thesis concentrated on the utilisation of modern technologies used for design, development and construction of the products.

The theoretical part describes the general utilisation of CAD technologies followed by a brief introduction of CATIA V5 being the construction software as well as its modules creating the mold cavities. Next, there are descriptions of Autodesk Moldflow software as well as the theoretical knowledge of the construction of injection mold. At the end of this part the theory of Rapid Prototyping technology is shortly described.

The practical part explains why the new construction of the control Handle is performed. There is detailed description of the 3D scanning of the Branchpipe followed by the adjustment of the data obtained. The main part of this thesis concentrates on in-depth description of the new construction of the control Handle with its further possible modifications. There are also the description and evaluation of the flow analyses as well as the construction of the mold cavities for the control Handle suggested. The thesis results in a manufacturing of a new model by Rapid Prototyping technology.

Keywords: CAD, CATIA V5, Core & Cavity Design, 3D scan, Rapid Prototyping, construction of the product, control Handle

#### *Poděkování*

Děkuji panu Ing. Luboši Rokytovi za cenné rady, odborné vedení a kvalifikovanou pomoc při vypracovávání této diplomové práce. Dále pak děkuji panu Ing. Vojtovi Šenkeříkovi za asistenci při skenování 3D modelu a výrobě modelu madla na Rapid Prototyping.

Motto:

*"Když všichni mluví o nemožnostech, hledej možnosti."* 

 *Tomáš Baťa* 

Prohlašuji, že odevzdaná verze diplomové práce a verze elektronická nahraná do IS/STAG jsou totožné.

# **OBSAH**

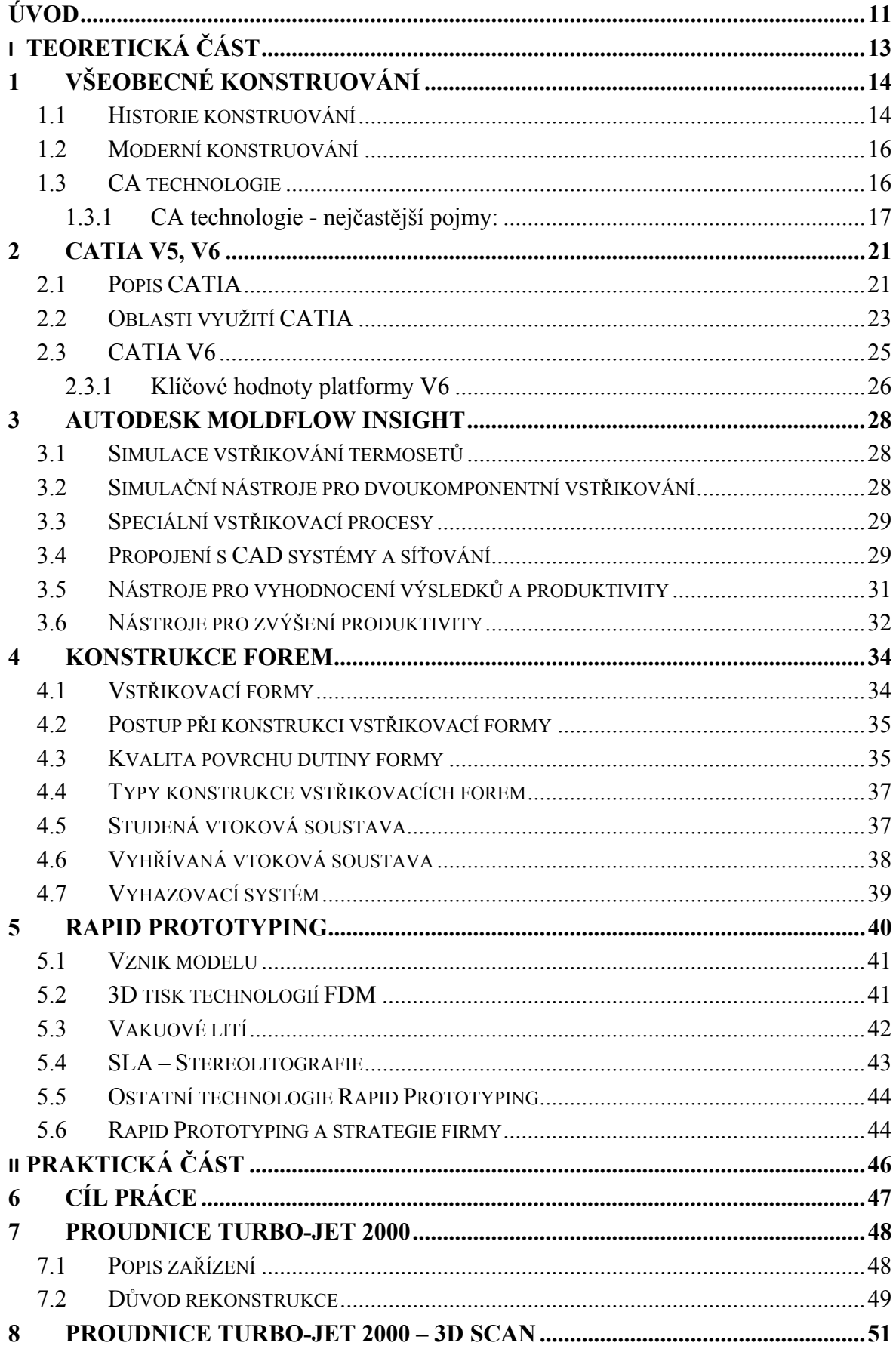

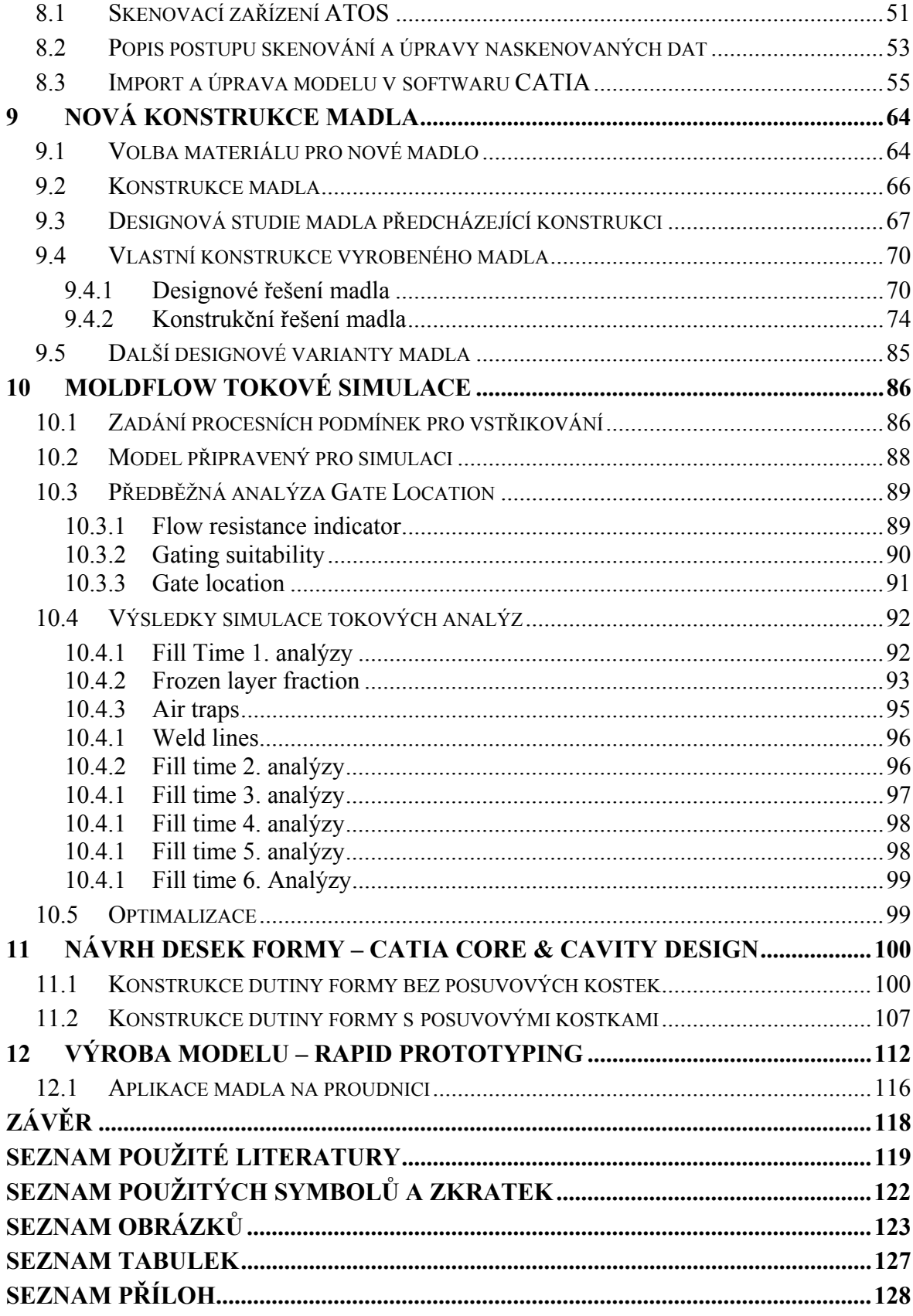

# **ÚVOD**

Trendem dnešní moderní doby koncem dvacátého století a především dvacátého prvního století je stále se zrychlující tempo neustálého rozvoje ve všech oborech, které známe. Na výrobce všech druhů je kladen vysoký tlak přicházet na trh s co nejlepšími produkty, a to v co nejkratším termínu od vydání předchozího produktu či od zadání požadavku zadavatele nebo morálních potřeb lidstva. Dalším aspektem zpřísňujícím tento proces je zaujmout pozici na trhu s takovým produktem, který bude v co nejlepší kvalitě, ale za přiměřenou, ne-li nejnižší cenu a navíc s největší inovativností oproti nejen předchozím, ale i konkurenčním produktům.

Ačkoli to není jednoduché, snaha jednotlivých velkých i menších společností, organizací a korporací, ale i jednotlivců nás jako lidstvo posouvají stále dál vynalézáním stále nových morálně uspokojujících produktů. Ovšem tento trend neustále se zrychlujících a náročnějších inovací je umožněn pouze díky také se stále vyvíjejícím výrobním prostředkům a technologiím, které podléhají taktéž velkému tlaku být vždy o krok napřed, než jsou současné trendy. Mezi jeden z nejvýznamnějších prostředků umožňujících rychlou inovaci takřka ve všech odvětvích dnešního průmyslu jsou technologie CA, tedy technologie podporované počítačem, Computer-Aided.

Díky stále se rozvíjejícím hardwarovým prostředkům jsou firmy zabývající se softwarovým vybavením nejen pro technologie CA, ale i ostatní obory schopny reagovat stále se zlepšujícím, propracovanějším a sofistikovanějším softwarem. Do technologie CA také spadá CAD technologie, anglicky Computer Aided Design, česky počítačem podporované projektování.

Díky těmto pokrokům v počítačové a softwarové technice jsme schopni čím dál rychleji reagovat na potřeby trhu a úkony, které by v minulosti vyžadovali tým odborníků a mnoho desítek a stovek hodin náročné práce, nebo by často ani nebyly realizovatelné, jsme dnes schopni zvládat relativně efektivně jedním pracovníkem a na jednom počítači.

V teoretické části diplomové práce se čtenář může seznámit se základy konstruování a jeho vývojem, se softwarem CATIA a jejím modulem pro tvorbu dutin formy, se základy konstrukce forem, a v neposlední řadě s analýzami tokových simulací a prototypovacími technologiemi Rapid Prototyping.

Praktická část diplomové práce je zaměřena na návrh a konstrukci nového madla proudnice Turbo-JET 2000 s ohledem na ergonomii. Dále pak vyrobení virtuálních dutin formy pro výrobu tohoto madla s následnými analýzami tokových simulací. Tato část diplomové práce dále obsahuje kapitolu věnovanou popisu 3D skenování hasičské proudnice a následné úpravě neskenovaných elektronických dat. Na závěr pak vyrobení skutečného fyzického modelu technologií Rapid Prototyping pro vizualizaci nově navrženého a zkonstruovaného madla.

# **I. TEORETICKÁ ČÁST**

# **1 VŠEOBECNÉ KONSTRUOVÁNÍ**

Jak jsem již předeslal v úvodu, trend poslední doby je takový, že snaha dostávat na trh inovované produkty s co největší efektivitou a rychlostí klade velké nároky na vývoj technologií a prostředků umožňujících jejich výrobu.

# **1.1 Historie konstruování**

Počátky metod návrhů strojů a konstruování sahají až do 30. let minulého století. Nejrozsáhlejší bylo hlavně v technicky vyspělém průmyslovém Německu, jakožto zemi s vysokou úrovní strojírenství.

Vědecky se touto problematikou zabývaly katedry vysokých technických škol, na které přicházely významné osobnosti z vedoucích míst konstrukcí a vývoje velkých strojírenských podniků. Postupně byly formovány příslušné teoretické základy této vědecké netechnologické disciplíny označované jako metodika konstruování. S ohledem na konkrétní historické, hospodářské a politické i kulturní podmínky procházel vývoj metodiky konstruování různě intenzivními fázemi vývoje a snahami o její využití. Mnoha autory z různých států a odvětví průmyslu byly navrhovány nové a rozvíjeny již známé metody pro racionalizaci konstrukčních prací.

Soustavná činnost týkající se rozšiřování této discipliny již na vysoké úrovni teoretické i praktického uplatnění v průmyslové sféře začíná především od roku 1981, kdy proběhla 1. konference týkající se tohoto oboru a začala se rozvíjet činnost neformálně působící zájmové instituce Workshop Design – Konstruktion pod vedením International Society for the Science of Engineering Design. Sborníky z těchto konferencí a řada vydaných publikací vytvořily aktuální poznatkovou úroveň této discipliny, i když s různými formulacemi jejího názvu.

Je třeba konstatovat, že vývoj discipliny ohledně konstruování byl zhruba kopírován i jejím využitím na VŠ pro výuku studentů na strojních fakultách. V důsledku dlouhodobě jen pomalého vývoje strojírenství zejména v 1. polovině minulého století, byla výuka jednotlivých oborů založena na popisu a vysvětlování stávajících typů strojů a opakování jejich konstrukcí, či jejich dílčím zlepšování. Omezená konkurence a trh dodavatele v důsledku převahy poptávky nad nabídkou v dané době nepodněcovaly ani rychlejší vývoj metodiky konstruování.

Hlavně pak po 2. světové válce přispěla celá řada autorů s dílčími návrhy a jejich rozvíjením k prosazení určitých zásad a postupů v metodice konstruování, které se intenzivněji začaly uplatňovat v poválečném období, s rychlejším vývojem strojírenství a zlepšováním hospodářské situace a vznikem převahy nabídky nad poptávkou. Posledních 30 let, až k prosazení globalizačních procesů v době poměrně nedávné, se náročnost tvůrčí technické práce výrazně zvyšuje a její efektivnost, racionalizace a uplatnění metodiky konstruování rozhoduje o úspěšnosti strojírenských firem a celých oborů i odvětví průmyslu.

K metodám existuje bohatá literatura s tím, že aktuální úroveň je prezentována především v publikacích posledních vydání. Kontakty mezi teoretickou oblastí, univerzitami a firmami s jejich soudobými požadavky vedou k rychlému přenosu poznatků do praxe a iniciují i další rozvoj metod a postupů vědy o navrhování také často uváděný jako Design Science. Noví absolventi technických univerzit nutně musí být vybaveni moderními poznatky a prvními zkušenostmi z jejich aplikací na praktické úlohy už ze studia.

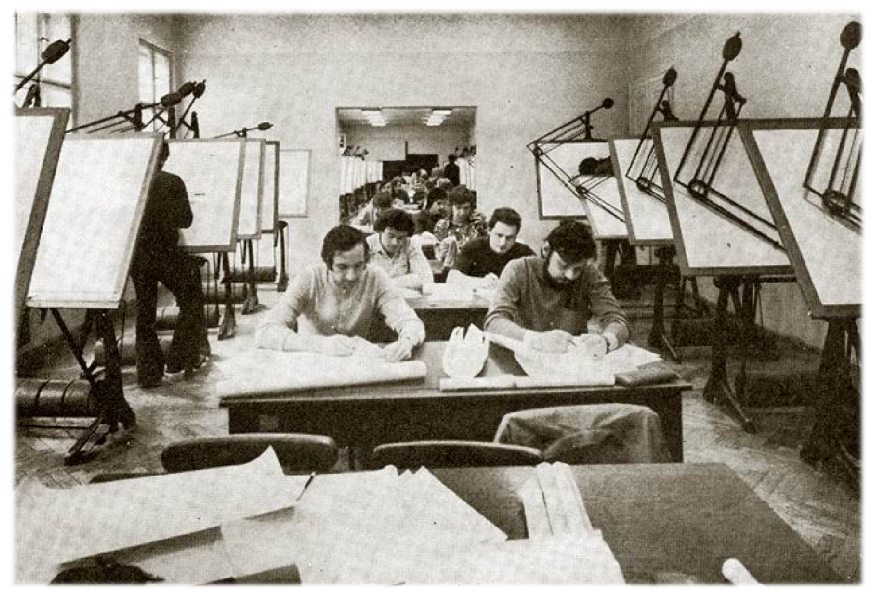

*Obrázek 1. Historie konstruování – konstrukční kancelář [5]* 

Obecný model postupu tvorby technického systému je podrobně propracován již delší dobu. Při velmi rychlém vývoji aktuálních potřeb a stavu společnosti však s nimi musí být permanentně srovnáván a musí následovat analýza důsledků a opatření, jak směrem k technickým systémům, tak i k metodám a prostředkům pro návrh a realizaci technických systémů, a to i obecně jiných oborech.

Technický život technických systémů sestává z etap, které můžeme členit z různých hledisek. Při vytváření technického systému se vyskytují činnosti, které jsou možné vykonávat automaticky prostřednictvím nadefinovaného modelu, ale i činnosti, jejichž výsledek do

značné míry závisí na intuici. I když existuje řada metod podporujících intuitivní procesy, jde přece jen o slabší stránku této discipliny. Skutečností zůstává, že vysoce kreativní činnosti, vyžadující invenci, schopnost intuice, se vyskytují ve zvlášť vysokém rozsahu v prvních etapách technického života produktu, tedy při vzniku první myšlenky, stanovení a rozpracování úkolu a hledání nových koncepcí daného produktu.

Rychlost inovací výrobků jak již bylo ukázáno, se neustále zvyšuje a rychle narůstá také podíl nových technických systémů, ať už principielně nebo koncepčně. Mezi takové technické systémy patří průmyslové roboty a počet nových řešení bude i v dlouhodobé perspektivě vysoký, zvláště u servisních a personálních robotů. Z toho důvodu je třeba specifikovat metody a prostředky pro uvedené etapy vývoje produktu, zdokonalovat je a ověřovat jako komplexní linku k podpoře vývoje i k ověřování výsledků návrhu.

# **1.2 Moderní konstruování**

Při pojmu moderního konstruování se jistě každému vybaví představa o konstruování pomocí virtuálního světa v počítačové podobě, kde je možné cokoliv a kdykoliv v podobě elektronických dat změnit, přetvořit a editovat. Jedná se tedy o elektronická data, se kterými je možné různě pracovat, převádět je, kopírovat, posílat na velmi vzdálená místa prostřednictvím internetu či je dokonce vzdáleně online spravovat a operovat s nimi nebo je sdílet.

Oproti minulosti se tedy mnohé změnilo. Již není třeba vše uchovávat v papírové, a tedy fyzické podobě v jaké také byla "data", tedy návrhy, projektové zprávy, výkresy, technologické protokoly aj. vytvořeny.

Právě naopak vše směřuje k digitalizaci a převedení do virtuální podoby. Veškerá data se tedy překlopila do elektronické podoby. Pro elektronická data spočívá hlavní kouzlo v tom, že je možné je kdykoliv upravovat a tedy inovovat bez větších pracovních, tedy i časových a finančních nároků.

Konstruování se rozšířilo do mnoha oblastí a v moderní éře je realizováno prostřednictvím systémů CA technologií, tedy technologiemi podporovanými počítačem.

# **1.3 CA technologie**

I přestože jsou systémy CA technologií využívány a vynalézány pro široký okruh činností, je zde stále dominantní část spojená s konstruováním a vývojem. Tato část tvoří cca 70% všech vynaložených CA technologií na světě. Je zde největší poměr vlivu Ca technologií na výrobní náklady, kde tuto veličinu velmi ovlivňují a náklady na samotnou vývojovou a konstrukční činnost jsou o mnoho nižší. V oblasti výroby je vliv CA technologií o poznání menší, dále pak ve sféře nákupu a prodeje je nejmenší. Je tedy jasné, jakým směrem se trend budoucího konstruování bude odvíjet.

Zkratka CA znamená Computer Aided, česky počítačová podpora. CA technologie znamenají účelné a maximální využití nasazení prostředků výpočetní techniky (technického i programového vybavení), které podporuje tvůrčí přístup uživatele jako konstruktéra, technologa, výpočtáře a dalších profesí, při řešení úloh souvisejících s výrobním procesem.[1]

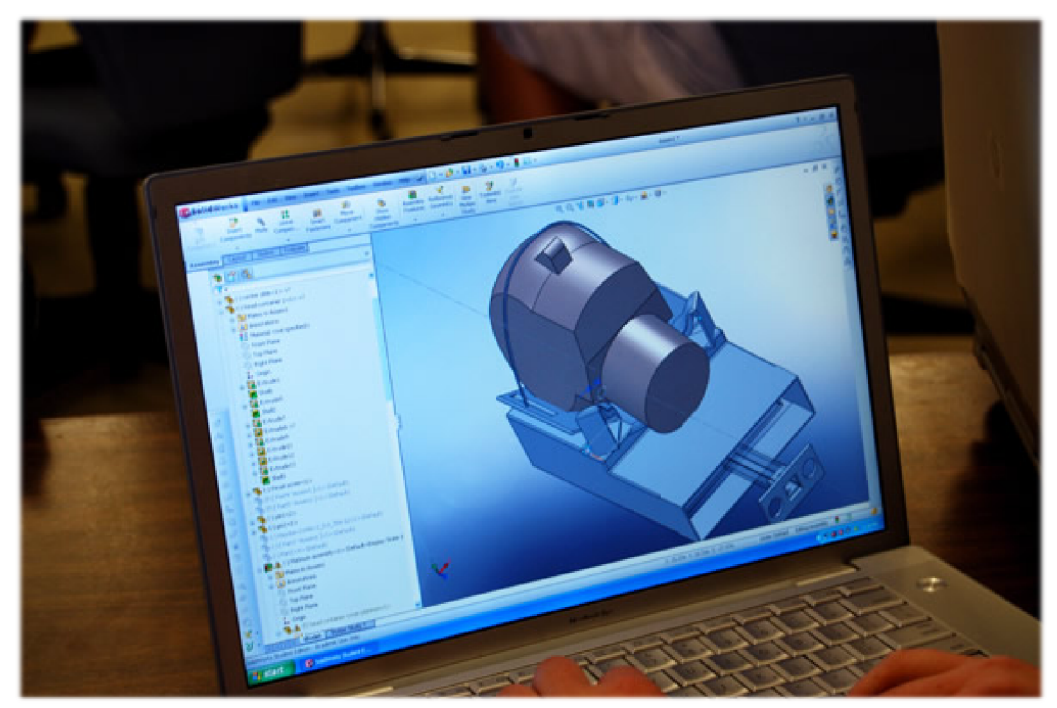

*Obrázek 2. Moderní konstruování – počítačová podpora konstrukce a návrhu [6]* 

# **1.3.1 CA technologie - nejčastější pojmy:**

# **CAD** – Počítačová podpora konstrukce, anglicky Computer Aided Design

Pojem CAD znamená počítačem podporované projektování nebo také myšleno obecně CAD systém jako Computer Aided Drafting - počítačem podporované kreslení. Jde o velkou oblast IT, která s sebou nese širokou činnost navrhování. CAD aplikace vždy obsahují grafické, geometrické, matematické a inženýrské nástroje pro kreslení plošných výkresů a modelování objektů a dějů reálného světa. Pokročilejší systémy řeší výpočty, analýzy a řízení systémů např. výroby nebo zařízení.

Blízkým příbuzným je také oblast počítačových vizualizací, protože virtuální 3D návrhy jsou často klientům prezentovány ve formě fotorealistických vizualizací.[2]

Tyto systémy umožňují více než desetinásobné zvýšení produktivity u stejné konstrukce a až více jak tisícinásobné v oblasti konstrukčních změn. Jsou tedy velkým přínosem pro současný způsob konstruování, zvýšení produktivity a snížení potřebných nákladů s tím spojených.[3]

Veškeré CAD systémy jsou pouhými nástroji. Z toho důvodu je k nim nutné i přistupovat jako k nástrojům, které nejsou samočinné. Samotná znalost libovolného CAD systému v žádném případě nezaručí, že ten, kdo bude se systémem pracovat, bude dobrým konstruktérem a bude mít výborné výsledky. Je nutné je chápat jako pouhý prostředek k projevu konstruktéra a umožnění realizace myšlenky.[1]

**CAM** – počítačem podporovaná výroba, anglicky Computer Aided Manufacturing

Vstupem pro řízení výroby počítačem je obvykle 3D model vytvořený v CAD programu. V CAM softwaru je vypočítána cesta nástroje (Toolpath). Data jsou předána postprocesoru, který je převede do NC (Numeric Control) kódu, tedy číselnému kódu. Historie CAM sahá až do roku 1961, kdy firma Boeing zavedla do výroby první číslicově řízený stroj (NC). Zavedení počítačem řízených obráběcích strojů CNC do výroby znamenalo zvýšení jejich flexibility a zkrácení doby využité na seřízení stroje. Přínosem takového stroje je minimální zmetkovitost při podstatně vyšší produktivitě. Hlavní uplatnění takovýchto strojů nalezneme v malosériové až kusové výrobě.

Mezi CAM software patří například EdgeCAM, SurfVAM, GibbsCAM, SolidCAM a mnoho jiných. Další programy jako například Pro/ENGINEER, CATIA V5 a Solid Edge ST mají pouze speciální moduly pro CAM.

 **CAE** – Počítačová podpora inženýrských činností – analýz, anglicky Computer Aided Engineering

Jedná se o nástroj pro vývoj produktů. Tyto nástroje pokrývají oblasti pevnostních analýz, hlavně pak prostředky Finite Element Analysis, kinematiku, simulace jako virtuální větrné tunely, crash testy v automobilovém průmyslu a další. Do této oblasti patří i nástroje pro návrh skladování a dopravy vyrobeného zboží. FEA (Finite Element Analysis) jsou aplikace založené na FEM (Finite Element Method), neboli MKP (Metoda Konečných Prvků), kdy jde o přibližné řešení parciálních diferenciálních rovnic a to

tak, že jsou buď zcela eliminovány, nebo převedeny na běžné diferenciální rovnice. Použití FEM pro analýzu fyzikálních systémů je pak označováno jako FEA. Byly také vyvinuty metody pro integrální rovnice, například pro prostup tepla. Metody nástroje FEM/FEA jsou základním nástrojem pro vytváření virtuálních prototypů.

**CAQ** – Počítačem podporovaná kontrola kvality, anglicky Computer Aided Quality

Počítačová podpora jakosti musí být navržena jako integrovaný systém určený pro podporu managementu jakosti. Jedná se tedy o informačně řídicí systém, který je nutno rozdělit do jednotlivých oblastí, programů a modulů, jež pokrývají celou šíři požadavků mezinárodních norem pro management jakosti.

Tento systém pracuje zejména jako reverzní, to znamená, že je zpětnovazební. Reaguje na probíhající nebo ukončený proces například výroby, aby vyhodnotil kvalitu a zavedl patřičné opravy systému CAD, CAM, CAE.

**PDM** – Správa dat o produktu

PDM, popřípadě EDM, anglicky Electronic Document Management nebo PLM Product Lifecycle Management systémy řeší správu, vyhledávání, ochranu a vytváření verzí elektronických dokumentů a dat spojených s výrobky. V oblasti CAD se požadavky na tyto systémy rozšiřují o možnosti integrace s 2D a 3D CAD aplikacemi, vazbu dokumentů jako jsou například výpočty nebo technické zprávy a náhledy CAD dat. PDM systémy byly v první fázi vývoje, koncem 80. let, orientovány především na podporu předvýrobních etap vývoje nových výrobků. Konec 20. století přináší do problematiky PDM systémů rozšiřitelnost (modulárnost) těchto systémů. Jedná se nejen o správu konstrukčních dat, ale také o pokrytí komplexních technických dat v průběhu celého životního cyklu výrobku.

 **CIM** – počítačem automatizovaná výroba, anglicky Computer Integrated Manufacturing

CIM je technologie, která zajišťuje vzájemné propojení mezi jednotlivými skupinami výroby.

Cílem koncepce CIM je optimalizace vývojových, konstrukčních, výrobních a administrativních funkcí podniku jako uceleného systému. Znamená to především integraci požadavků na informační proces s technickými a řídícími funkcemi průmyslového podni-

ku. Hlavním principem integrace je nezávislost organizačních a technických funkcí procesu. Oba efekty, integrace dat a integrace procesů, jsou předpokladem pro vznik většího racionalizačního účinku CIM. Architektura CIM je jednotícím prostředkem, poskytujícím konzistentní metody, techniky a nástroje, pomocí nichž mohou být vyvíjeny aplikační systémy CIM. Sdílená data a informace mohou být doplňovány novými funkcemi a jsou schopné se vyrovnat rychlému vývoji technických prostředků bez nutnosti změn samotných aplikací.

CA technologie jsou v dnešní době velmi rozšířené a vyskytují se v mnoha softwarových verzích a podobách od rozličných výrobců zaměřených na různé obory. Hlavními obory, kde se CA technologie a především CAD systémy využívají, jsou strojírenství, architektura, stavebnictví, elektroprůmysl, chemický průmysl a v neposlední řadě také v oblasti designu, vizualizace a animací.[4]

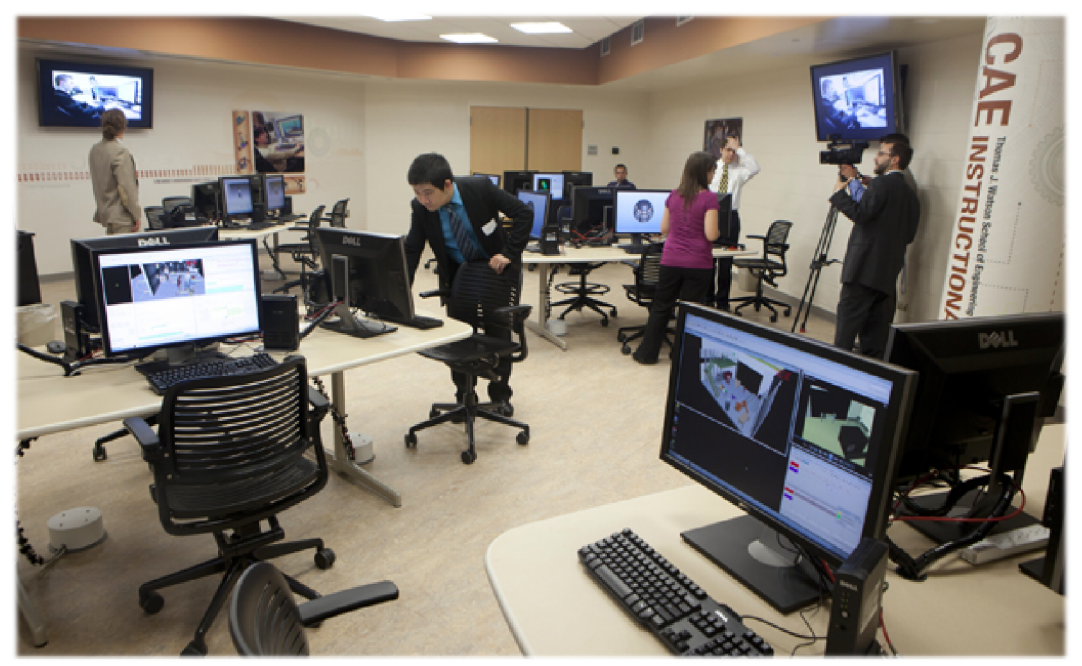

*Obrázek 3. Moderní konstrukční kancelář [7]* 

# **2 CATIA V5, V6**

Tato kapitola pojednává o softwaru od firmy Dessault Systémes s názvem CATIA ve verzích CATIA V5 a také v posledních letech uvedená na trh CATIA V6.

Název CATIA pochází ze zkratky Computer-Aided Three-Dimensional Interactive Application, v překladu počítačem podporovaná trojrozměrná interaktivní aplikace a jedná se o integrovaný systém podporující počítačový trojrozměrný interaktivní návrh, konstruování, výrobu a inovace velmi složitých strojírenských výrobků po celou dobu jejich životnosti. Jedná se o systém, neboli program nesoucí v sobě systémy CA technologií PLM, CAD, CAM a CAE. Lze tedy říci, že systém CATIA je multiplatformní PLM/CAD/CAM/CAE komerční software. [8]

Tento francouzský software nachází hlavní využití již po dlouhou dobu především v automobilovém a leteckém průmyslu. Vzhledem k cenové náročnosti je CATIA bohužel velmi zřídka využívána v soukromém sektoru a v menších firmách. Zpravidla si systém CATIA mohou dovolit využívat především větší firmy nebo akciové společnosti.

#### **Historie softwaru**

Vývoj systému, původně nazvaného CATI (z francouzského Conception Assistée Tridiemsionelle Interactive), začal roku 1977 v letecké firmě *Avions Marcel Dassault* pro vlastní potřebu. Od roku 1981 byl přejmenován na CATIA a pod tímto názvem byla distribuována firmou IBM, se kterou úzce spolupracuje dodnes. V roce 1984 jej do svého konstrukčního oddělení zavedla firma Boeing a roku 1988 byla verze V3 přenesena ze systému "Mainfram" na systém UNIX. V roce 1996 vyšla verze CATIA V4 a roku 1998 pak nová verze CATIA V5. Jako poslední zatím vyšla v roce 2008 verze CATIA V6. CATIA V5 i V6 jsou stále postupem času rozšiřované inovovanými doplňky ve formě upgrade a zůstávají tak stále aktuálním softwarem.

V současné době CATIA server může pracovat na bázi Microsoft Windows, Linux nebo IBM AIX, klientské stanice pak pouze na systémech Windows. [9]

# **2.1 Popis CATIA**

CATIA V5 poskytuje řešení pro integrované procesy vývoje produktu a optimalizaci týmové práce. Tvoří tak produkt ve smyslu konkurenceschopnosti v oblasti propojení tvorby návrhu, modelování tvarů a digitálního modelování. Otevřená architektura umožňuje zákazníkům budovat řešení pro digitální definici a simulaci 3D výrobků. Flexibilní řešení poskytuje zákazníkům, kteří jsou zaměření na vývoj 2D modelů a sestav a ještě lepší řešení pak pro přechod na kompletní technické zpracování v oblasti 3D. CATIA V5 plně pokrývá celý proces od návrhu a upřesňování výrobku přes integrovanou analýzu až po přípravu výroby. Do systému byly začleněny četné požadavky zákazníků včetně katalogů standardních součástí, kompletní integrace návrhu plechových součástí, strukturálního navrhování, velkých sestav a správy kusovníku. Integrace CATIA V5 a produktu ENOVIA VPM vybavuje uživatele možností podpory konfigurovaných digitálních procesů modelování pomocí produktu ENOVIA. Produkt DMU Navigator nabízí konferenční možnosti, automatické montážní dráhy nástrojů, automatické definice kinematiky a podporu zobrazování složeného 2D CAD dokumentu. [10]

CATIA nabízí snadné uživatelské nástroje vhodné pro široké spektrum podniků od nejmenších po koncerny ve všech oblastech průmyslu automobilového, leteckého, elektrotechnického… Tisíce firem ve světě si vybralo toto řešení pro dosažení konkurenceschopnosti a dominantní role na trhu.

Uplatnění vědeckých poznatků a samotná technologie systému CATIA v oblasti CAD/CAM/CAE umožňuje dosažení veškerých cílů v oblasti virtuálního modelování výrobků, pevnostních a jiných matematických analýz a optimalizací, s možností ihned aplikovat změny na výrobek podle dosažených výsledků, vytvářet varianty a samozřejmě řešit i finální design za účelem úspěšného vstupu výrobku na trh. Tento integrovaný proces uplatnění změn a návrhů má rozhodující dopad na uvedení optimalizovaného finálního výrobku na trh. [10]

Jedním z vynikajících dílčích uplatnění je v oblasti CAM, kde CATIA dosahuje velmi dobrých výsledků v simulacích NC obrábění od 2,5-osého až po multi-axis, tedy 5-osého simultánního obrábění s možností přímé komunikace s CNC centry. Ve spolupráci s rodinou produktů ENOVIA SmarTeam tvoří CATIA ucelené špičkové řešení pro oblast e-business, simulace vytvoření komplexního životního cyklu výrobku začínajícího u tvorby jeho koncepce a projektu, až do jeho ukončení výroby. [10]

V současné době Dassault Systèmes nabízí tři linie: CATIA V4 (již minimálně využívanou), CATIA V5 a CATIA V6, které nabízejí nástroje vhodné pro široké spektrum podniků od nejmenších až po koncerny v různých průmyslových odvětvích.

Pomocí těchto nástrojů mohou firmy využívající produkty Dassault Systèmes pokrýt kompletní životní cyklus výrobku, tzn. od koncepčního návrhu designu, přes vlastní konstrukci, různé analýzy, simulace a optimalizace až po tvorbu dokumentace a NC programů pro vlastní výrobu. [11]

# **2.2 Oblasti využití CATIA**

Produkty systému CATIA společnosti Dassault Systemes nabízejí plné spektrum technologií a služeb, které posilují průmyslové společnosti po celém světě díky komplexnímu prostředí pro vývoj výrobku. Komplexnost systému CATIA dokladuje rozsah použití systému v následujících průmyslových oblastech:

#### **Letecký průmysl**

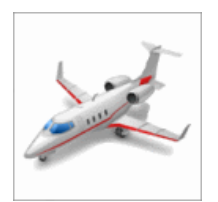

PLM se používá ve všechny segmentech světových leteckých, kosmických a obranných společností od civilního a vojenského letectví až po satelity a vypouštění družic do kosmu. V průmyslovém odvětví, kde není možno nic předem považovat za jisté, většina společností

realizujících se v letectví spoléhá na systém CATIA a na další inženýrská řešení od společnosti IBM a Dassault Systèmes.

Významné společnosti využívající software CATIA v leteckém průmyslu jsou například Airbus, Boeing, kanadský Bombardier, brazilský Embraer, Cesna, Antonov, Suchoj, a další.

#### **Automobilový průmysl**

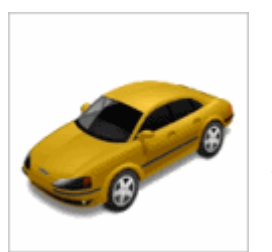

Společnost IBM jako hlavní dodavatel automobilových společností všech rozměrů po celém světě, nabízí řešení PLM, trhem ověřenou technologii a služby pro vývoj a konstrukci osobních automobilů a dodávkových vozů, nákladních vozů a autobusů, ale v neposlední řadě také závodních vozů, motocyklů a speciálních

dopravních prostředků.

Hlavními zástupci v tomto odvětví jsou Toyota, BMW, Porsche, Audi, VW, Škoda Auto, Mercedes, Volvo, Daimler, Fiat, Ford, Hyundai, Chrysler, Scania, PSA Peugeot, Citroën, Renault, Iveco, a další.

# **Průmysl spotřebního zboží a elektronika**

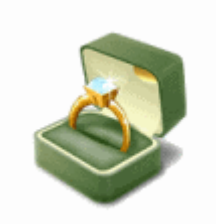

Digitální mockup, virtuální prototypy a "intra-" správa výrobkových dat ve společnosti, jsou jen některé způsoby, jak mohou výrobci spotřebního zboží těžit výhody z širokého spektra produktů, které řešení PLM nabízí.

Společnosti využívající tohoto systému jsou například Electrolux, Husqvarna, Black & Decker, Philips, a jiné.

# **Strojírenský průmysl**

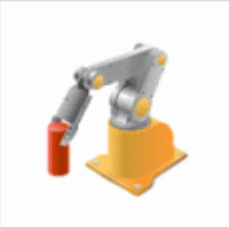

CATIA a všeobecně IBM PLM jsou uplatňovány ve společnostech ze všech odvětví strojírenského průmyslu, včetně výrobců zcela nových zařízení pro těžké, neboli robustní, stavební, textilní, zemědělské a papírenské stroje.

Společnosti uplatňující PLM jsou například Škoda Power, Škoda Transportation, VÚKV, a podobné.

# **AEC Plant Design**

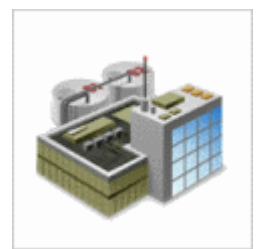

Průmyslové odvětví AEC plant design má bezesporu také prospěch ze systému PLM, který je leaderem strojírenského oboru CAD/CAM/CAE a správy výrobkových dat a služeb.

# **Lodní průmysl**

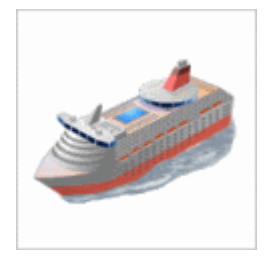

IBM PLM přináší prospěch výrobcům a provozovatelům výletních lodí, komerčních a specializovaných plavidel, bitevních lodí a ponorek díky usnadnění a automatizaci rozhodujících kroků vývoje produktu od konceptu, povrchových úprav trupu až k vyhlazování, vybavení, výrobě a zprovoznění. [10]

#### **Další průmyslové oblasti**

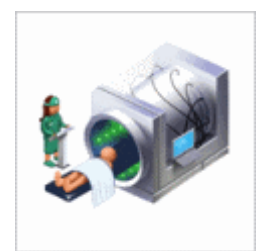

Jako další odvětví je i celkem značné využití CATIA mezi výrobci pneumatik a všeobecně v gumárenském průmyslu, ve společnostech zabývajících se stavbou a navrhováním výrobních linek, dále pak v oblasti řešení ergonomie se simulacemi lidských pohybů a tedy návrhu personálních pracovišť. CATIA se velmi často využí-

vá také pro pevnostní analýzy FEM, dále například ve zdravotnictví apod. Postupem času se jistě bude oblast využití stále rozšiřovat, protože CATIA je stále obohacována a doplňována novými moduly, které řeší nové a nové metody, techniky a oblasti návrhů, konstrukcí a simulací.

# **2.3 CATIA V6**

Dassault Systèmes zavedli v roce 2008 novou definici PLM, která je označovanou jako PLM 2.0, která je základem nové generace 3D PLM řešení označovaného jako "Platforma V6". Jedná se tedy o systém CATIA V6.

Platforma CATIA V6 dává uživatelům klíčové hodnoty pro budoucí způsob chápání, sdílení a modelování virtuálních 3D dat.

PLM 2.0 – PLM (Product Lifecycle Management). Online prostředí pro kohokoliv pro virtuální vyzkoušení produktů, kde jakákoliv uživatelská interakce generuje tzv. Intellectual Property (IP), což je možné přeložit jako duševní vlastnictví a informace. Každý uživatel si může něco představit. Své představy může sdílet, dále předávat své zkušenosti v univerzálním jazyce 3D světa. PLM 2.0 tyto možnosti přináší do reálného života. Od první myšlenky, až po zavedení výrobku do života propojuje online společné informace napříč skupinami lidí účastnících se tohoto celého procesu. Spojuje tak svět virtuálního návrhu s reálným světem. [12]

CATIA V6 přináší jednotnou platformu pro všechny PLM procesy, přístupnou komukoliv, kdekoliv a kdykoliv. Zahrnuje skupiny uživatelů vývoje a výroby, obchodních a koncových uživatelů. CATIA V6 dává inteligentní přístup ke všem "IP" bez ohledu na to, kde se konkrétní data nachází, to je zajištěno technologií "MatrixOne" zabudovanou jako základ platformy V6.

#### **2.3.1 Klíčové hodnoty platformy V6**

#### **Globální spolupráce na inovaci**

CATIA V6 zaručuje prostřednictvím PLM nástrojů intuitivní přístup ke struktuře 3D modelu. Vytváří prostor pro společnou komunikaci a sdílení zkušeností. Propojuje uživatele komunikačním kanálem v reálném čase. Systém komunikace a diskuze lze zaručit pomocí funkcí "Snapshot" a "Chat".

# **Životní zkušenosti**

Platforma V6 představuje nesrovnatelný posun ve 3D modelování. CATIA V6 nabízí přesvědčivou jednoduchost a efektivnost. 3D manipulátor nabídne pouhým jedním kliknutím myši přístup k informacím o modelu, rovněž také rychlý přístup k souvisejícím PLM informacím z 3D modelu.

#### **Jednotná PLM platforma pro Intellectual Property (IP)**

Jedná se o duševní vlastnictví. CATIA V6 podporuje modelovací aplikace zahrnující všechny návrhové oblasti procesů spolupráce, Collaborative Business Processes "CBP" včetně zkušeností koncového zákazníka v průběhu celoživotního cyklu výrobku.

#### **Online tvorba a spolupráce**

Spolupráce na tvorbě 3D modelů může být vytvářena vzdálenou online pomocí. Nabídka je rozšířena pro podnikové komunity společné platformy s centrálním úložištěm dat. CATIA V6 umožňuje jednoduché online připojení pro kohokoli.

Narůstající složitost výrobků a projektů vede k systémovému engineeringu. Systémový engineering je souhrnný, integrovaný postup při vývoji produktu. CATIA V6 zahrnuje tento nástroj již v Part Designu a Assembly Designu a představuje jednotné přiblížení pro systémový engineering.

# **CATIA V6 připravena pro PLM obchodní procesy**

Nabízí řešení na míru ušité pro podnikové procesy. Nabídka CATIA V6 je cílena na podniky. Balíček služeb je určen a připraven pro odvětví automobilového průmyslu, letectví, rozvoj podniku, spotřební zboží a vrcholné technologie.

**Nízké náklady na vlastnění informací** 

Ochrana V5 investic jakožto přirozené migrování z prostředí CATIA V4 do prostředí CATIA V5, nyní do CATIA V6 zabezpečí jednoduchý upgrade z V5 do V6. První vydání CATIA V6 pokrylo necelých 80% z portfolia CATIA V5 a je tak schopno umístění ve vybraných podnicích. Nehledě na to, že další verze CATIA V6 včetně V6R2012 již předčily portfolio V5 a je již mnohem dál s nabídkou širšího portfolia včetně novinky na trhu, a to 3D volné skicování. [13]

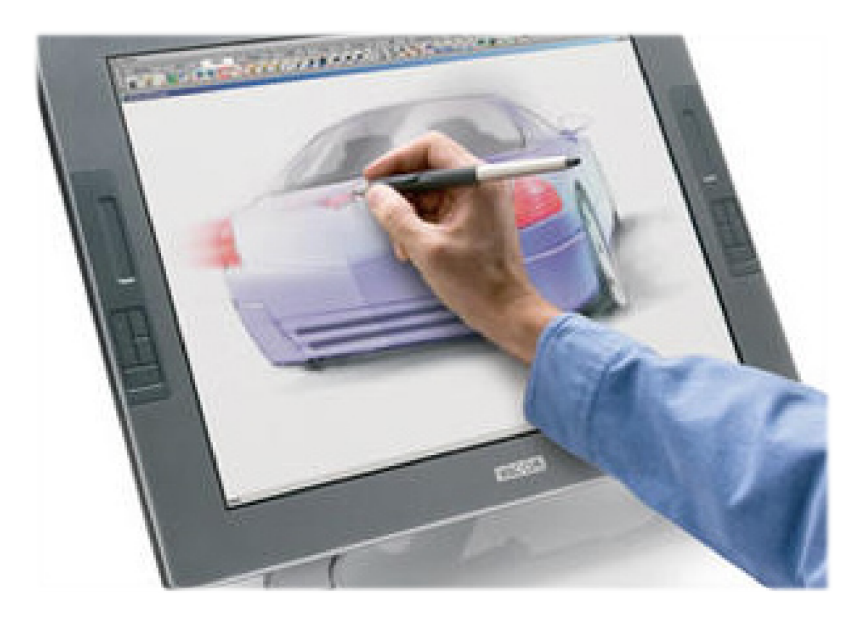

*Obrázek 4. CATIA V6 – Natural sketch – modelování pomocí ručních náčrtů [26]*

# **3 AUTODESK MOLDFLOW INSIGHT**

Tato kapitola je věnována stručnému popisu softwaru Autodesk Moldflow Insight. Tento program umožňuje simulovat celý vstřikovací proces a do hloubky ho analyzovat ještě před začátkem samotné výroby.

Software Autodesk® Moldflow® Insight jako součást řešení Autodesk® pro digitální prototypování je nástrojem pro simulaci vstřikovacího procesu na digitálním prototypu. Software Autodesk Moldflow Insight poskytuje možnost hloubkově řešit, vyhodnocovat a optimalizovat plastový díl i vstřikovací formu a tím napomáhá ke studiu vstřikovacích procesů, užívaných v současné praxi. Software Autodesk Moldflow Insight využívají přední světoví výrobci v automobilovém průmyslu, v odvětví spotřební elektroniky, zdravotního materiálu i obalů k tomu, aby jim ušetřil náklady.

Cílem Autodesku v této produktové řadě je poskytnout širokou škálu nástrojů pro simulaci vstřikovacího procesu a umožnit tak designérům, konstruktérům dílů a forem i výrobcům forem vytvořit co nejpřesnější digitální prototyp a přinést tak na trh lepší výrobek s vynaložením nižších nákladů.

# **3.1 Simulace vstřikování termosetů**

Simulace vstřikování termosetů, RIM/SRIM, resin transfer molding a vstřikování kaučukových směsí.

# **Reaktivní vstřikování**

Umožňuje predikovat plnění formy s vlákny nebo bez vláken. Umožňuje vyhnout se nedostříknutým místům způsobeným předčasným síťováním termosetu a identifikovat propadliny a problematické studené spoje. Vyváží systém vtokových kanálů, vybere vhodnou velikost vstřikovacího stroje a vyhodnotí materiály – termosety.

# **Zastříknutí mikročipů**

Simuluje zastříknutí čipu polovodiče reaktivním termosetem a vzájemné propojení elektrických čipů. Predikuje deformaci, tedy ohnutí vodiče v dutině a posunutí zástřiku v důsledku nevyváženého tlaku při toku.

# **3.2 Simulační nástroje pro dvoukomponentní vstřikování**

Pro úpravu designu lze využít následující nástroje:

#### **Zastříknutí vložek**

Umožňuje provést simulaci zastříknutí vložky a určit její vliv na tok taveniny, chlazení a deformace dílu.

# **Sekvenční vstřikování**

Simuluje proces sekvenčního vstřikování, kdy jedna část je vstříknuta, nástroj se otevře, umístí se do nové pozice a přes první část se vstříkne druhá část dílu.

#### **Dvojlom**

Předikuje pohledovou kvalitu dílu vyhodnocením změn indexu lomu, vyplývajících z napětí v materiálu během vstřikování. Vyhodnotí různé materiály, procesní podmínky, umístění vtoku a kanálů a pomáhá kontrolovat dvojlom u dílu.

# **3.3 Speciální vstřikovací procesy**

Umožňuje simulovat širokou škálu vstřikovacích procesů a nejnovější aplikace.

#### **Vstřikování s asistencí plynu**

Určuje kam umístit vtok polymeru a vstup plynu, kolik polymeru je třeba vstříknout před vstříknutím plynu a jak optimalizovat velikost a umístění plynových kanálů.

#### **Vícekomponentní vstřikování**

Vizualizuje tok obou materiálů dutinou a zobrazuje vztah mezi nimi při plnění. Umožňuje optimalizovat materiálové kombinace při maximálním zohlednění poměru cena/výkon.

#### **Vstřikování s dotlakem**

Simuluje simultánní nebo sekvenční vstřikování polymeru s dotlakem. Vyhodnotí vhodné materiály, design dílu a formy a procesní podmínky.

# **3.4 Propojení s CAD systémy a síťování**

Nástroje pro převedení a optimalizaci původního CAD modelu. Pomoc při řešení geometrie tenkostěnných dílů i objemných aplikací. Výběr typu sítě založený na požadované přesnosti analýzy a délce doby výpočtu.

# **CAD solid modely**

Uživatel může importovat a síťovat geometrii ve tvaru solidu vytvořenou v CAD systémech Parasolid®, Autodesk® Inventor®, CATIA® V5,V6, Pro/ENGINEER® a SolidWorks®, stejně jako v univerzálních formátech IGES a STEP.

# **Kontrola a oprava chyb**

Funkce umožňuje skenovat importovanou geometrii a automaticky opravit chyby, které vzniknou při převádění modelu z CAD softwaru.

# **Import/export os**

Funkce umožňuje importovat a exportovat data o osách vtokových a chladících prvků kanálů z Moldflow do CAD softwaru, aby se zkrátila doba modelování a předešlo se tak chybám při modelování rozvodných a chladících kanálů.

# **Autodesk® Moldflow® CAD Doctor**

Nástroj pro kontrolu, opravování a zjednodušení pevného modelu importovaného z 3D CAD systémů tak, aby byl připravený pro simulaci.

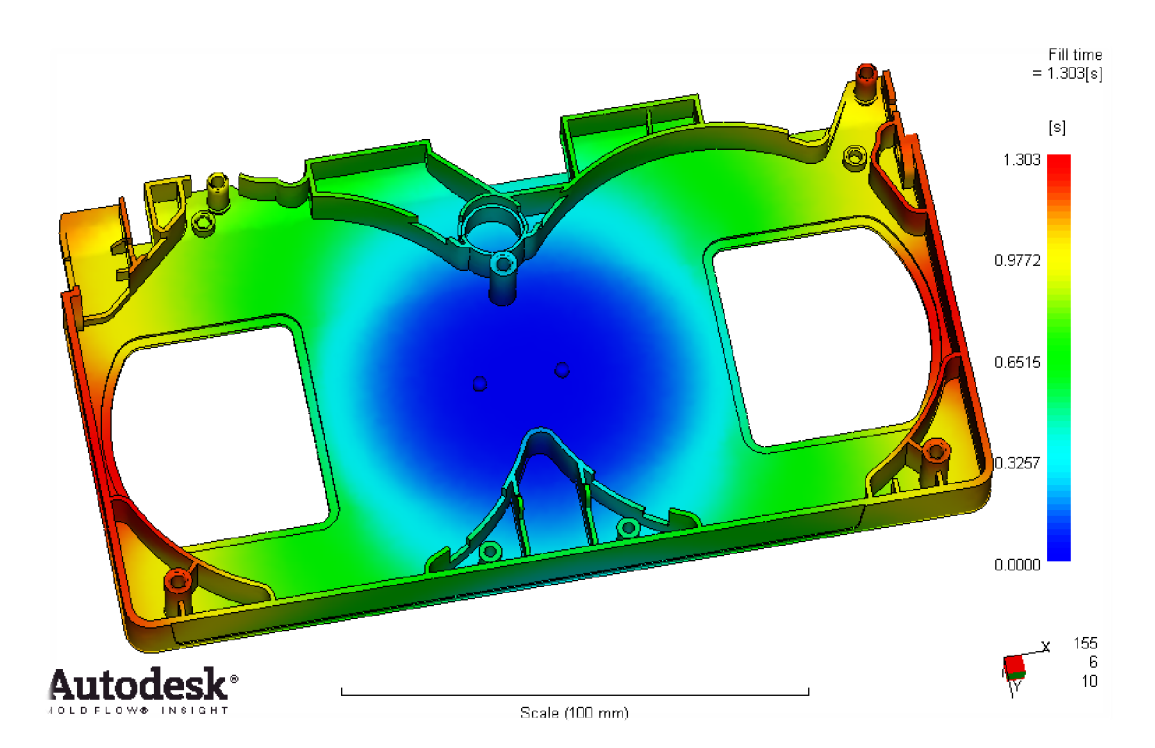

*Obrázek 5. Výsledek analýzy tokové simulace Autodesk Moldflow Insight představující plnění dutiny formy* 

#### **3D simulace**

Provádění 3D simulací na komplexní geometrii metodou používající tetrahedrální síť konečných prvků. Ideální pro elektrické konektory, silnostěnné komponenty či geometrii s různými tloušťkami stěn.

# **Technologie Dual Domain**

Lze simulovat pevné modely tenkostěnných dílů s využitím metody Dual DomainTM. Lze pracovat přímo s 3D solid CAD modely, což vede k jednodušší analýze opakujících se designových prvků.

# **Sítě střednicových ploch**

Umožňuje vygenerovat 2D rovinnou povrchovou síť s určenými tloušťkami pro tlustostěnné díly

# **3.5 Nástroje pro vyhodnocení výsledků a produktivity**

Lze vizualizovat a vyhodnotit výsledky simulace a využít automatického nástroje pro tvoření závěrečných zpráv. K dispozici je databáze materiálů a rádce pro úsporu nákladů, který pomůže dále zvýšit produktivitu.

# **Výklad a prezentace výsledků**

Je možné využít komentáře k výsledkům na každém jednotlivém místě modelu k nalezení co nejrychlejší cesty od problému k jeho řešení a pak zvolené řešení zdokumentovat.

# **Automatické vytváření výsledkových zpráv**

Report Generation Wizard je nástroj pro vytvoření závěrečné zprávy, v němž se připraví a sdílí výsledky simulace se zákazníky, dodavateli a členy konstrukčního týmu.

# **Microsoft® Office**

Možnost exportovat výsledky a obrázky pro vytvoření zprávy v Microsoft® Word a prezentace v PowerPoint®.

#### **Autodesk® Moldflow® Communicator**

Komunikační nástroj, který umožňuje všem zúčastněným stranám, neboli pracovníkům ve výrobě, vývojovým inženýrům, dodavatelům i zákazníkům vzájemně komunikovat a sdílet data prostřednictvím jediného softwarového nástroje Autodesk® Moldflow® Communicator. Jeho prostřednictvím lze zobrazovat a exportovat výsledky simulací podnikovému managementu i zákazníkovi, snadno je vizualizovat, kvantifikovat a porovnávat.

#### **Materiálová data**

Možnost zpřesnit simulaci využitím přesných naměřených materiálových dat.

#### **Databáze materiálů**

Součástí softwaru je databáze údajů pro více než 8000 polymerů s materiálovými charakteristikami pro simulaci vstřikovacího procesu.

#### **Laboratoře Autodesk® Moldflow®**

Možnost využít testování a měření nejnovějších materiálů či získání specifických dat přímo v laboratoři Moldflow.

# **3.6 Nástroje pro zvýšení produktivity**

#### **Help**

Komentář podávající odborný výklad k problematice zobrazeného výsledku, zasazený do příslušného kontextu, včetně informací, na co se zaměřit, co hledat a jak opravit typické problémy. Je také možné se dozvědět více o teorii jednotlivých nástrojů, interpretaci výsledků simulace a jak lépe navrhovat plastové díly a vstřikovací formy.

# **Automatizace a přizpůsobení potřebám uživatele**

Uživatel může automatizovat rutinní úkony a přizpůsobit software Autodesk Moldflow potřebám organizace, která ho využívá.

# **Nástroje pro aplikační rozhraní**

Nástroje pro aplikační programovací rozhraní "API" rozšiřují funkcionalitu softwaru Autodesk Moldflow a umožňují automatizovat rutinní úkony, přizpůsobit uživatelské rozhraní, pracovat s aplikacemi třetí strany a zavádět firemní standardy.

#### **Pracovní prostředí**

Umožňuje přizpůsobit uživatelské rozhraní a vlastnosti aplikace požadavkům uživatele. Lze nastavit profily pro uvedení začátečníků do simulačního procesu a pro identifikování běžných problémů. Lze definovat další profily a rozšířit funkcionalitu a flexibilitu zkušenějším uživatelům. [14]

# **4 KONSTRUKCE FOREM**

Kapitola konstrukce forem je věnována okrajově a stručně problematice základům konstrukce vstřikovacích forem a seznámení se základy konstruování vstřikovacích forem.

# **4.1 Vstřikovací formy**

Vstřikovací formy se používají při zpracování termoplastů, reaktoplastů i kaučukových směsí vstřikováním. Konstrukce vstřikovací formy vychází z technologického hlediska příslušného výrobku. V podstatě je nutné respektovat jak vlastnosti zpracovávaných materiálů, tak možnosti výrobních zařízení i dané požadavky na kvalitu výrobků a produktivitu práce. Zpravidla se požaduje, aby výstřiky nevyžadovaly náročné dokončovací operace.

Forma dává tavenině po ochlazení výsledný tvar a rozměry výrobku, při zachování požadovaných fyzikálních a mechanických vlastností. Její dobrá kvalita plní požadavky:

- technické, které zaručují správnou funkci formy, která musí vyrobit požadovaný počet součástí v náležité kvalitě a přesnosti. Má také splňovat podmínku snadné manipulace i obsluhy při výrobě součástí,
- ekonomické, které se vyznačují nízkou pořizovací cenou, snadnou a rychlou výrobou dílů při vysoké produktivitě práce a také vysokým a efektivním využitím materiálu, neboli jeho nízkou spotřebou s minimálním množstvím podílu určenému k recyklaci,
- společensko-estetické, které umožňují vytvářet vhodné prostředí při bezpečné práci. Vyžaduje dodržení všech bezpečnostních zásad při konstrukci, výrobě i provozu formy.

Důležitým úkolem při konstrukci forem všeobecně je stanovení rozměrů a výrobních tolerancí tvarových částí formy. Pro výpočet a stanovení těchto rozměrů jsou rozhodující smrštění, tolerance jednotlivých rozměrů výstřiku, apod.

# **U forem je požadováno:**

- vysoká přesnost a jakost funkčních ploch zhotovené dutiny formy a ostatních funkčních dílů zejména na pohledových částech výrobku,
- maximální tuhost a pevnost jednotlivých části formy i celků, pro zachycení a přenesení potřebných tlaků k uzavření formy,
- správná funkce formy, vhodný vtokový systém, vyhazování, odvzdušnění, temperování apod.,
- optimální, nebo spíše předimenzovaná životnost zaručená konstrukcí, materiálem i výrobou formy.

# **4.2 Postup při konstrukci vstřikovací formy**

Výkres vyráběné součásti spolu s konstrukčním návrhem formy a dalšími doplňujícími údaji jsou podkladem pro konstruktéra forem.

#### **Konstrukce pak má následující postup:**

- posouzení výkresu součásti z hlediska tvaru, rozměrů a tvářecích podmínek. Je třeba znovu zkontrolovat rozměry, jejich tolerance, rozdíly v tloušťce stěn s ohledem na propadliny a lunkry. Nezanedbat úpravy ostrých hran a rohů, které vyvolávají velké smykové napětí a obtížné plnění dutiny,
- určení, případně upřesnění dělící roviny součásti a způsob zaformování s ohledem na funkci a vzhled. Je třeba respektovat směr a velikost potřebných úkosů. Zaformování musí odpovídat vhodnému umístění vtokových ústí a vyhazovačů z dutiny formy,
- dimenzování tvarových dutin a jejich uspořádání ve formě. Volba vhodného typu vtokového systému, velikost průřezů, tvaru a délky hlavního a rozváděcího kanálku i ústí vtoku,
- stanovení koncepce vyhazovacího a temperačního systému i odvzdušnění dutin formy,
- navržení rámu formy s ohledem na danou typizaci, počet i rozmístění dutin, systém vyhazování i temperace formy,
- vhodné uspořádání středění a upínání formy na stroj s ohledem na využití dostupných prostředků. To všechno v rámci bezpečnosti práce,
- kontrola funkčních parametrů formy, hmotnost výstřiku, jeho průmětnou plochu, vstřikovací a uzavírací tlak a další faktory s ohledem na doporučený stroj.

# **4.3 Kvalita povrchu dutiny formy**

Vedle požadovaných rozměrů je význačným znakem součástí z plastu jakost jejich povrchů. Vhodnou úpravou se zvýší nejen estetický vzhled, ale i jejich účelové využití. Vyráběné součásti pak mají vhodný barevný odstín nebo jsou transparentní, případně se u nich dosahuje různé hladkosti a lesku povrchu, apod. Jakost povrchu je obrazem povrchu dutiny formy.

#### **Matné**

Matné plochy jsou výrobně nejjednodušší, a proto ekonomicky nevhodnější. Jejich další výhoda tkví v tom, že zakryjí některé vzhledové nedostatky při vstřikování, jako například studené spoje, stopy po toku apod.,

#### **Lesklé**

Lesklé plochy vyžadují nejnákladnější a nejnáročnější operace opracování dutiny formy, a tím jsou i pro docílení jakosti povrchu výstřiku nejnáročnějšími. Stupeň lesku se předepisuje vysoký. Na lesklém povrchu se odráží veškeré nedostatky výroby formy i výroby výstřiku,

#### **Dezénové**

Dezénované plochy jsou také častou úpravou části nebo celého povrchu součásti. Dosáhne se tím zvýraznění některé oblasti součásti. Používá se nejčastěji pro snadnější manipulaci s výrobkem, pro snížení průhlednosti nebo jen z estetických důvodů. Tak jako u matných ploch zakryjí některé nedostatky a nepříznivé vzhledové vlastnosti polymerů. Charakter dezénu určuje výrobní technologie. Každá technologie má obvykle vzorník, podle kterého se určí provedení. Pouze výjimečně se navrhuje speciální dezén, který se pak obvykle vyrábí ve zvláštní formě prostřednictvím fotochemického obrábění nebo jinou nekonvenční technologií. Při volbě dezénu u bočních stěn se však nesmí zapomínat na nutnost zvětšení úkosů.

#### **Barevnost povrchu**

Je jednou z vlastností, která ovlivňuje dojem o dané součásti. Její volba je dána druhem použitého polymeru a možného barevného odstínu daného materiálu. Šíře barevnosti polymeru je dána vzorníkem, podle kterého je třeba se řídit. Při speciálním barevném požadavku je třeba materiál barevně upravit. Pokud ani tento způsob nevyhovuje, přistoupí se k úpravě povrchu nástřikem. [15], [16]
#### **4.4 Typy konstrukce vstřikovacích forem**

Převážná většina vstřikovacích forem se v dnešní době sestavuje z normalizovaných a stavebnicových komponent dodávaných nejčastěji výrobci jako jsou Hasco, Futaba, DME, Strack a jiní. [17]

#### **Základní typy vstřikovacích forem podle odformování výrobku:**

a - standardní vstřikovací forma, b - vstřikovací forma se stírací deskou, c - vstřikovací forma se šikmými čepy, d - klínová vstřikovací forma, e - vstřikovací forma s vyšroubovatelnými jádry, f - třídesková vstřikovací forma. [17]

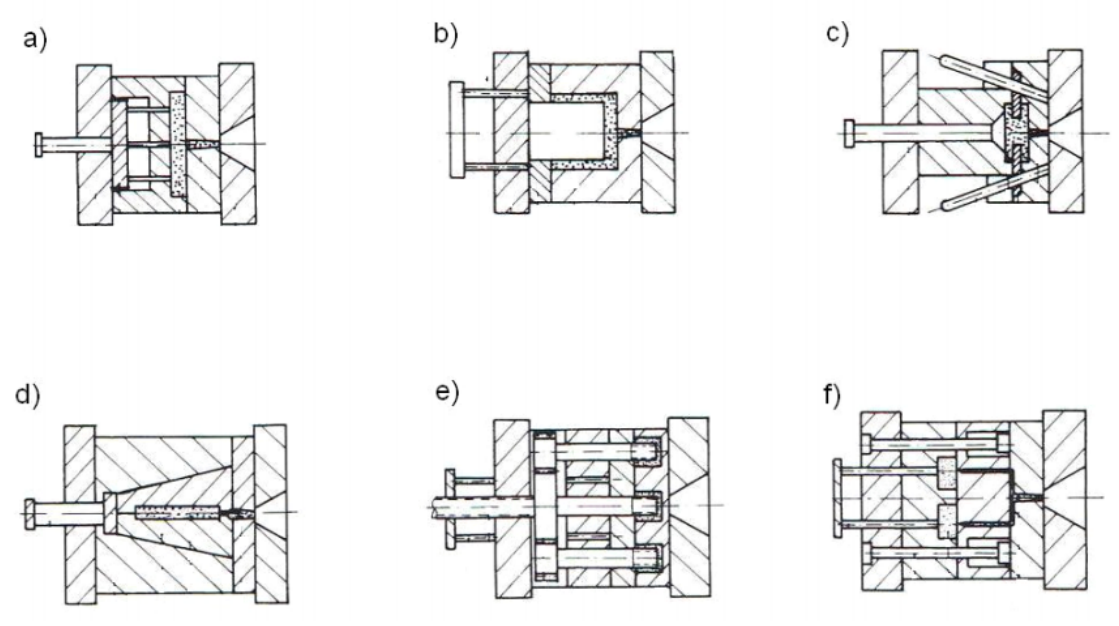

 *Obrázek 6. Moderní konstruování – počítačová podpora konstrukce a návrhu [17]*  Způsob a typ konstrukce vstřikovací formy nejvíce záleží na způsobu zaformování a odformování výrobku a také na zvolené vtokové soustavě, která je buď studená, nebo horká.

#### **4.5 Studená vtoková soustava**

Jedná se o soustavu kanálů ve vstřikovací formě, kudy se přivádí tavenina do dutiny formy. Provedení rozvodu materiálu je různorodé a nese s sebou velmi specifické problémy z hlediska rovnoměrného rozvedení materiálu, správnému zachycení studeného čela toku taveniny v jímce, u vícenásobných forem je problematické zajištění stejného tlaku v tavenině ve všech dutinách formy a ve stejný čas. Tomuto řešení se říká balancování vtokové soustavy.

Během průtoku taveniny studeným vtokovým systémem viskozita taveniny na vnějším povrchu prudce roste, největší je uprostřed. Vysoká viskozita vyžaduje vysoké tlaky v systému (40 až 500 MPa). Ztuhlá povrchová vrstva taveniny vytváří tepelnou izolaci vnitřnímu proudu taveniny. Za tohoto stavu se zaplní celá dutina. V okamžiku zaplnění vzroste prudce odpor a poklesne průtok taveniny. V dutině formy nastává postupné tuhnutí taveniny odvodem tepla do stěn a následně těla formy.

#### **Funkční řešení vtokového systému musí zabezpečit, aby:**

- dráha vtoku od vstřikovacího stroje do dutiny formy byla co nejkratší a současně ke všem dutinám formy stejně dlouhá, aby se tím zajistilo rovnovážné plnění všech dutin formy,
- průřez vtokových kanálů byl dostatečně velký, aby i po vyplnění tvářecí dutiny bylo jádro taveniny v plastickém stavu, a tím se umožnilo působení dotlaku. Průřez u polymerů s krystalickou strukturou je zpravidla větší, než u amorfních polymerů.

Současně je však třeba sledovat spotřebu polymeru. Vtokový kanál by měl mít při minimálním povrchu co největší průřez,

- u vícenásobných forem byl vhodně odstupňován průřez kanálů a tím zachována stejná rychlost taveniny do každé dutiny formy,
- povrch vtokového systému byl leštěn v orientaci ve směru vyjímání. Drsnost by neměla být horší než 0,2 Ra pro usnadnění vyhazování,
- bylo zajištěno zachycení čela proudící taveniny v jímce rozváděcího kanálu. Zabrání se tak vniknutí chladnějšího čela taveniny do dutiny formy, čímž se sníží riziko tvorby studených spojů. [15]

#### **4.6 Vyhřívaná vtoková soustava**

Snaha spořit materiál vedla k zavedení metody vstřikování polymeru bez zbytku z vtokového systému. Vstřikování je realizováno pomocí vyhřívaných vtokových systémů. V dnešní době se již používají vyhřívané trysky, které jsou charakterizovány minimálním úbytkem tlaku i teploty v systému s optimálním tokem taveniny. Dříve však byly různé nedokonalé varianty zesílených vtoků, izolovaných vtokových soustav s předkomůrkou a jiné. [15]

Od studených vtokových soustav se vyhřívané liší také především tím, že se dnešní typy nakupují od specializovaných výrobců. Jednotlivá konstrukční řešení i jejich rozsah jsou rozdílné, a proto je nutné, aby vždy před použitím byl konstruktér seznámen s veškerou potřebnou dokumentací daného systému.

I tak jsou ovšem vyhřívané vtokové systémy stále používanějšími díky svým přednostem, jako je umožnění automatizované výroby, zkrácení výrobního cyklu, snížení spotřeby materiálu, snížení nákladů na dokončovací operace kvůli odstranění vtokových zbytků, odpadá manipulace a recyklace zbytků vtoků a jejich zpracování apod.

VVS však vyžaduje vyšší nároky na konstrukci formy, tím i na cenu formy, je nutné řízení teploty regulátory a snímači, je třeba specializovanější obslužný personál apod.

Trysky VVS se dělí do dvou skupin. Jsou buď s vnějším topením, kde tavenina proudí vnitřním otvorem tělesa trysky, kde je těleso z tepelně vodivého materiálu a zvnějšku je umístěno topení nebo trysky s vnitřním topením, kde tavenina obtéká vnitřní vyhřívanou vložku, tzv. torpédo, také vyrobenou z dobře tepelně vodivého materiálu. [15]

Koncepce formy opatřené VVS je oproti běžné formě rozdílná především v tom, že její pevná část nese všechny potřebné elementy tohoto systému, a to včetně elektroinstalace. Pohyblivá část, tedy levá se od formy se SVS neliší. [15]

#### **4.7 Vyhazovací systém**

Vyhazování výstřiku z formy je činnost, kdy se z dutiny formy nebo z tvárníku otevřené formy vysune, a tedy vyhodí zhotovený výstřik. K tomu slouží vyhazovací systém, zařízení, které je součástí formy, vykonává vratný dopředný pohyb a zajišťuje tak spolehlivé odformování výrobku a automatický výrobní cyklus.

Vyhazování je realizováno:

- vyhazovacími kolíky (vyhazovači),
- stíracími deskami,
- šikmými vyhazovači,
- vyhazování dvoustupňové,
- vzduchové, neboli pneumatické vyhazování,
- hydraulické vyhazování [18]

#### **5 RAPID PROTOTYPING**

Kapitola zaměřená na popis a seznámení s technologií Rapid Prototyping. Jedná se o technologii umožňující velmi rychlou a efektivní výrobu relativně plnohodnotných prototypových dílů.

Rapid Prototyping "RP" v zásadě slouží k co nejrychlejší tvorbě prototypů a modelů jako jsou nástroje, prototypové formy, modely navrhovaných dílů apod. Tato technologie se vyvíjí již od osmdesátých let, kdy vznikla metoda stereolitografie. Nyní tvorba modelů a prototypů prezentačních, tak i funkčních, směřuje především do oblasti výroby forem a nástrojů. Na významu také stále více nabývá oblast koncepčního konstruování, kdy se ověřují definované vlastnosti budoucího výrobku nebo i jen ve smyslu vizualizace pro designéra či zákazníka. Ve specifických případech se modely vyrobené pomocí technologie Rapid Prototyping využívají k simulacím nebo různým typům převážně mechanických zkoušek na namáhání, ale také na vzdušné obtékání atd.

Velké úsilí je věnováno zdokonalení softwarových i hardwarových technologií, které by umožnily provádět celý vývojový proces výrobku na digitálním modelu přímo v CAD systému ve smyslu vizualizace, renderování, virtuální reality, MKP, dynamických analýz, apod. Ukazuje se ovšem, že potřebou současných designérů a konstruktérů je pracovat spíš s fyzickým modelem, u kterého lze snadněji měnit design, odstraňovat případné chyby, kontrolovat smontovatelnost a montáž dílu, opravitelnost, ergonomii nebo provádět funkční zkoušky. Všechny tyto výhody fyzického modelu mají ve finále za následek zrychlení celého procesu vývoje výrobku. Výroba modelů a prototypů klasickými technologiemi je ale velmi náročná a zdlouhavá. Jako nejvhodnější cesta splňující většinu požadavků konstruktéra se jeví RP, což je technologie rychlá a umožňuje přímou vazbu na vývojové prostředí, a tedy na CAD/CAM systém.

Přednosti metod Rapid Prototyping se využívají nejen v automobilovém, leteckém a elektrotechnickém průmyslu ale i ve výrobě spotřebního zboží a v současné době také velmi úspěšně ve zdravotnictví, archeologii a v neposlední řadě v oblasti umění. Ve všech oblastech se docílilo zkrácení vývojových časů, snížení nákladů a zvýšení kvality výrobků. Nejlepší výsledky v ušetřeném čase dosahují metody Rapid Prototyping při aplikaci ve vývoji celých montážních skupin.

V kombinaci s metodami přesného lití kovů poskytují metody Rapid Prototyping možnost rychlejší a levnější výroby kovových funkčních modelů a prototypů než jinými způsoby výroby. [19]

#### **5.1 Vznik modelu**

Při výrobě prototypu je možné postupovat klasickými metodami jako je lití do formy nebo obrábění polotovaru. Přestože i tyto metody nabízejí propojení s CAD/CAM systémy jejich použití je technologicky velmi náročné a zdlouhavé. Technologie RP narozdíl od obrábění, kdy se materiál odebírá, pracuje na principu přidávání materiálu po vrstvách. Prostorový model je při tomto procesu vytvářen přímo podle dat, která přicházejí z počítače. 3D model načtený z CAD/CAM systému je příslušným postprocesorem rozdělen na geometrická data jednotlivých vrstev. Tato data je schopen zpracovat prototypovací stroj, který fyzický model postupně vrstvu po vrstvě opět sestaví. Tímto způsobem se můžou vyrobit i tvarově velmi složité součástky s dutými vnitřními prostory, šikmými i vodorovnými spodními stěnami nebo žebry. [19]

Rapid Prototypingové stroje pracují s elektronickými soubory ve formátu "STL". Všechny CAD soubory jsou složeny z částí a sestav. Převodem do "STL" souboru se CAD geometrie přetransformuje do tenkých vrstev. Pro představu si lze "STL" soubor představit jako součást složenou z vrstvených tenkých plátků elementárních rozměrů. [18]

Rapid Prototyping je tedy skupina technologií pro rychlou výrobu dílů, které mohou být plně funkční a svými mechanickými vlastnostmi se často blíží finálnímu výrobku, který mohou ve specifických případech dokonce i nahradit. Mezi tyto technologie, které se v široké míře využívají, patří mimo jiné technologie vakuového lití a 3D tisk technologií FDM.

#### **5.2 3D tisk technologií FDM**

FDM - Fused Deposition Modeling. Jedná se o velmi moderní a progresivní technologii výroby prototypových dílů. Je vhodná zejména pro výrobu jednotlivých dílů a je možné vyrobit i nerozebíratelné pohyblivé spojení dvou dílů. Vytvoření dílů probíhá přímo z 3D modelů, které se následně převedou do formátu STL pro 3D tisk. Vlastní vytištění dílů trvá, v závislosti na jejich velikosti a složitosti, řádově od několika hodin až po několik desítek hodin. Využitím technologie 3D tisku metodou FDM lze ušetřit až 80% nákladů na výrobu prototypových dílů - míra úspory závisí na velikosti a tvaru dílu a rovněž na typu původní výrobní technologie. [20]

Do tiskové hlavy je pod tlakem zaváděn termoplastický materiál, tedy polymer. Tisková hlava materiál roztaví a vytlačuje tenkou tryskou. Celá soustava se pohybuje nad tiskovým stolem a z vytlačovaného materiálu po jednotlivých vrstvách 0,2 až 0,25 mm tvoří výsledný objekt bez nároků na povrchovou kvalitu. [21], [22]

# TAVÍCÍ HLAVA + PODÁVÁNÍ MAT. VEDENÍ MATERIÁLU **TRYSKY** ZÁKLADNA STAVĚNÝ DÍI PODPORY CÍVKY MATERIÁLU

### Fused deposition modelling - FDM

*Obrázek 7. Technologie FDM – Rapid Prototyping [23]* 

#### **5.3 Vakuové lití**

Technologie vakuového lití je vhodná pro výrobu malých sérií prototypových a finálních dílů, a to řádově v desítkách nebo dokonce stovkách kusů. Přesnost takto vyrobených dílů je srovnatelná s přesností dílů vyrobených technologií vstřikování plastů, avšak odpadají náklady na výrobu kovové vstřikovací formy. Rychlost výroby je v řádu jednotek dnů a závisí na počtu vyráběných kusů, stejně tak na velikosti a složitosti dílů.

3D fyzický model se očistí, povrchově upraví a zaformuje do formovacího silikonu. Do takto vzniklé formy se pak pod vakuem odlévají Rapid Prototypingové pryskyřice. Výběrem vhodné pryskyřice se pak ovlivňují finální vlastnosti funkčních prototypů. Požadavky

jsou většinou na podobnost sériového polymeru řídící se E-modulem, barvou, teplotní odolností či chemickou odolností. [20], [24], [25]

#### **5.4 SLA – Stereolitografie**

SLA - Stereolithography je dnes také velmi rozšířenou technologií pro tvorbu trojrozměrných objektů. Její princip je podobný technologii SLS. K vytváření jednotlivých vrstev objektu se využívá ultrafialového laserového paprsku, který vrstvu vykresluje na hladinu polymerové tekutiny, vytvrzované UV světlem. Po dokončení vrstvy se tištěný objekt ponoří do polymeru o rozměru jedné vrstvy, nejčastěji 0,05 – 0,15 mm a začne tvorba další "2D" vrstvy. Díky takto jemnému vykreslování patří tato metoda k nejpřesnějším technologiím Rapid Prototyping.

Tato technologie byla vynalezena a patentována na v roce 1986 Charlesem W.Hullem. Její základní nevýhodou je nemožnost výběru materiálu. I přesto, že UV laser potřebuje pro vytvrzování polymeru pouze zlomek výkonu v porovnání s technologií SLS, zůstává tato technologie cenově nedostupná běžnému uživateli. [21], [23]

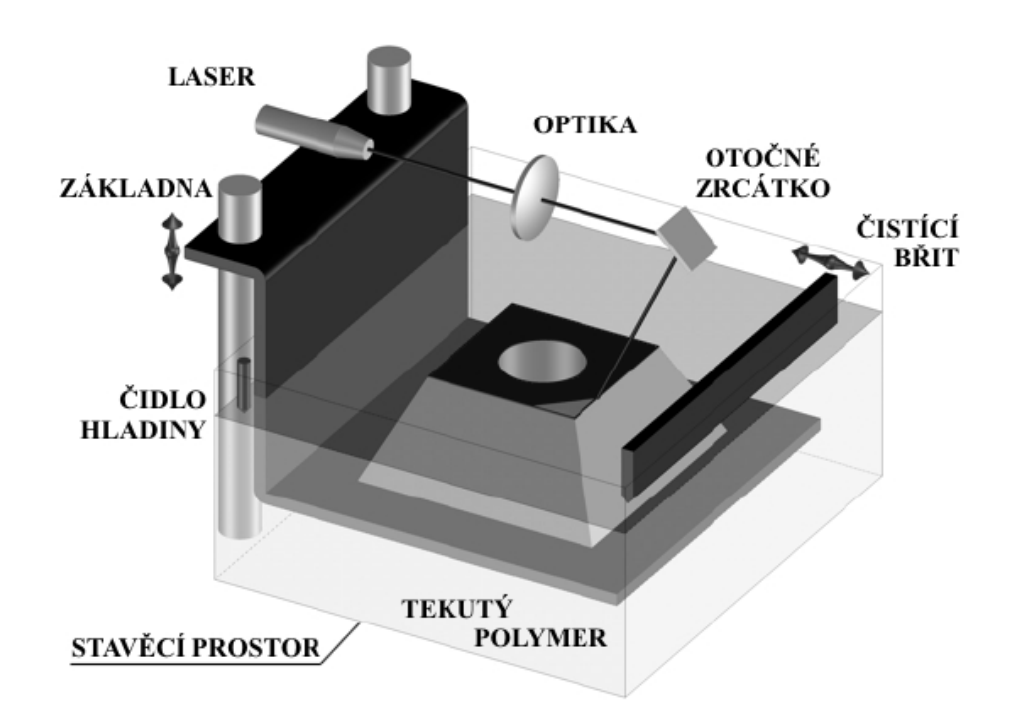

### Stereolitografie - SL

*Obrázek 8. Technologie stereolitografie – Rapid Prototyping [23]* 

#### **5.5 Ostatní technologie Rapid Prototyping**

V průběhu let se prosadilo hned několik technologií, které pracují na principu modelování pomocí postupného přidávání nebo vytvrzování vrstev materiálu. Mezi tyto technologie, které jsou souhrnně označovány termínem Rapid Prototyping patří:

- **SLS** Selective Laser Sintering, zapékání práškového materiálu laserovým paprskem, tloušťka vrstvy je cca 0,1mm. Výhodou je levný stavební materiál, ale pořizovací cena stroje je vysoká.
- **LOM** Laminated Object Manufacturing, nebo také často uváděné LM Laminated Manufacturing, kde každá vrstva je vyříznutá z plastu a plošně válcováním přilepená k vrstvě předchozí, tloušťka vrstvy je 0,165 mm, model je po dokončení umístněn v kvádru materiálu o maximálních rozměrech 3D modelu. Při této technologii 3D tisku vzniká velký odpad.
- **SGC** Solid Ground Curing
- Multi-Jet Modelling
- Laminační 3D systémy
- **EBM** Electronic Beam Melting vhodné pro výrobky z titanové slitiny, cena je ovšem velmi vysoká [19], [21], [22], [24]

#### **5.6 Rapid Prototyping a strategie firmy**

Zavedení Rapid Prototyping je strategickým rozhodnutím v životě firmy. Každé takové rozhodování je nutné podložit podrobnou analýzou, která objasní jeho výhody a nevýhody. V prvé řadě je dobré si uvědomit, že RP je nový směr, kterým se ubírá konstrukční praxe. Nevýhodou však jsou vysoké počáteční investice, které se ovšem po správném zavedení RP do vývojového procesu rychle vrátí.

RP velice pomáhá i v marketingu, když je třeba ukázat obchodnímu partnerovi produkt, který je pro něj vyvíjen. Jestliže existují k dispozici digitální data z konstrukčního CAD programu a je potřeba fyzický model pro vizualizaci či jiné potřeby, RP nabízí cestu jak tato data rychle převést na fyzický objekt. Pro management firmy je, vedle kvality výrobku a jeho ceny, nejdůležitějším faktorem čas, který největší mírou ovlivňuje konkurenceschopnost výrobku na trhu. Jde o čas, za který je firma schopna zareagovat na aktuální změnu poptávky a uvést nový popř. inovovaný výrobek na trh. Pro manažery moderních firem se stává magickým symbolem anglické "time-to-market". Kdo přijde na trh pozdě, ztrácí zákazníky a tím i zisky. Každý týden zpoždění může znamenat bezprostřední finanční propad při uvádění nových výrobků. [19]

## **II. PRAKTICKÁ ČÁST**

#### **6 CÍL PRÁCE**

Cílem této diplomové práce je navržení nové geometrie ovládacího madla proudnice Turbo-JET 2000 s ohledem na ergonomii a následnou výrobu skutečného prototypového modelu podloženou tokovými analýzami simulace vstřikování.

Návrh na změnu geometrie ovládacího madla by měl být vyhotoven ve více variantách, ale detailní konstrukce provedena pouze u finálního modelu. Ke konstrukci modelu bude využit software CATIA V5R18. Tento zkonstruovaný model bude podroben tokovým analýzám v softwaru Autodesk Moldflow. Dále pak pro tento model budou vytvořeny dutiny vstřikovací formy prostřednictvím softwaru CATIA V5R18 v modulu Core & Cavity Design. V práci bude zařazeno vyžití zařízení pro 3D skenování objektů, kterým disponuje UTB ÚVI ve svých laboratořích a popis práce s převedením naskenovaných dat do objemového modelu. Na závěr práce bude zkonstruovaný model nové geometrie madla vyroben prostřednictvím technologie Rapid Prototyping. Tento vyrobený díl bude výsledkem práce jako prototyp. Práce bude rozdělena do následujících bodů:

- Naskenování 3D modelu proudnice
- Návrh nové geometrie madla s ohledem na ergonomii
- Konstrukce modelu madla v softwaru CATIA V5R18
- Zadání a provedení tokových analýz v softwaru Autodesk Moldflow
- Tvorba dutin formy v softwaru CATIA V5R18 v modulu Core & Cavity Design
- Výroba zkonstruovaného modelu technologií Rapid Prototyping

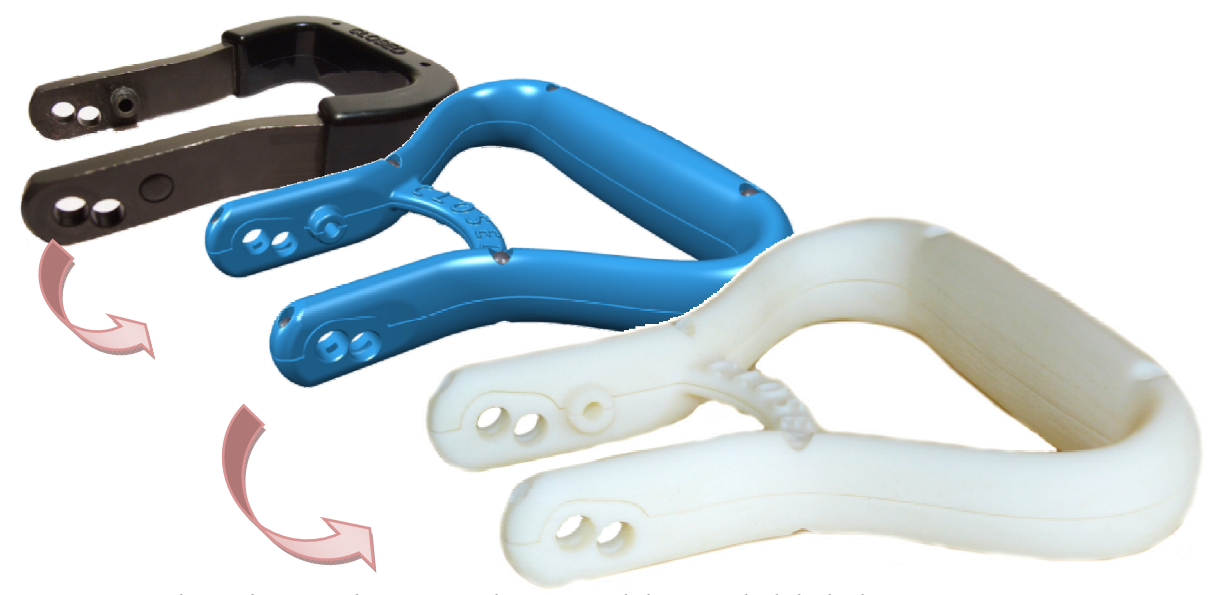

*Obrázek 9. Evoluční vizualizace modelu – výsledek diplomové práce* 

#### **7 PROUDNICE TURBO-JET 2000**

Tato kapitola obsahuje bližší seznámení se zařízením, proudnicí Turbo-JET 2000, pro kterou je navrhována nová koncepce ovládacího madla. Dále je pak uvedeno odůvodnění, proč je nová koncepce ovládacího madla prováděna.

#### **7.1 Popis zařízení**

Požární proudnice Turbo-JET 2000 je zařízení určené k aplikaci vody. Jedná se o vodní tryskovou pistoli vyrobenou a zkonstruovanou pro náročné podmínky zásahů hasičů při hašení požárů v různých prostředích. Umožňuje stříkat vodu proudem plným, sprchovým v různých nastavitelných úhlech rozstřiku nebo až proudem tvořícím vodní stěnu - clonu, a to dle polohy natočení otočné hlavy proudnice.

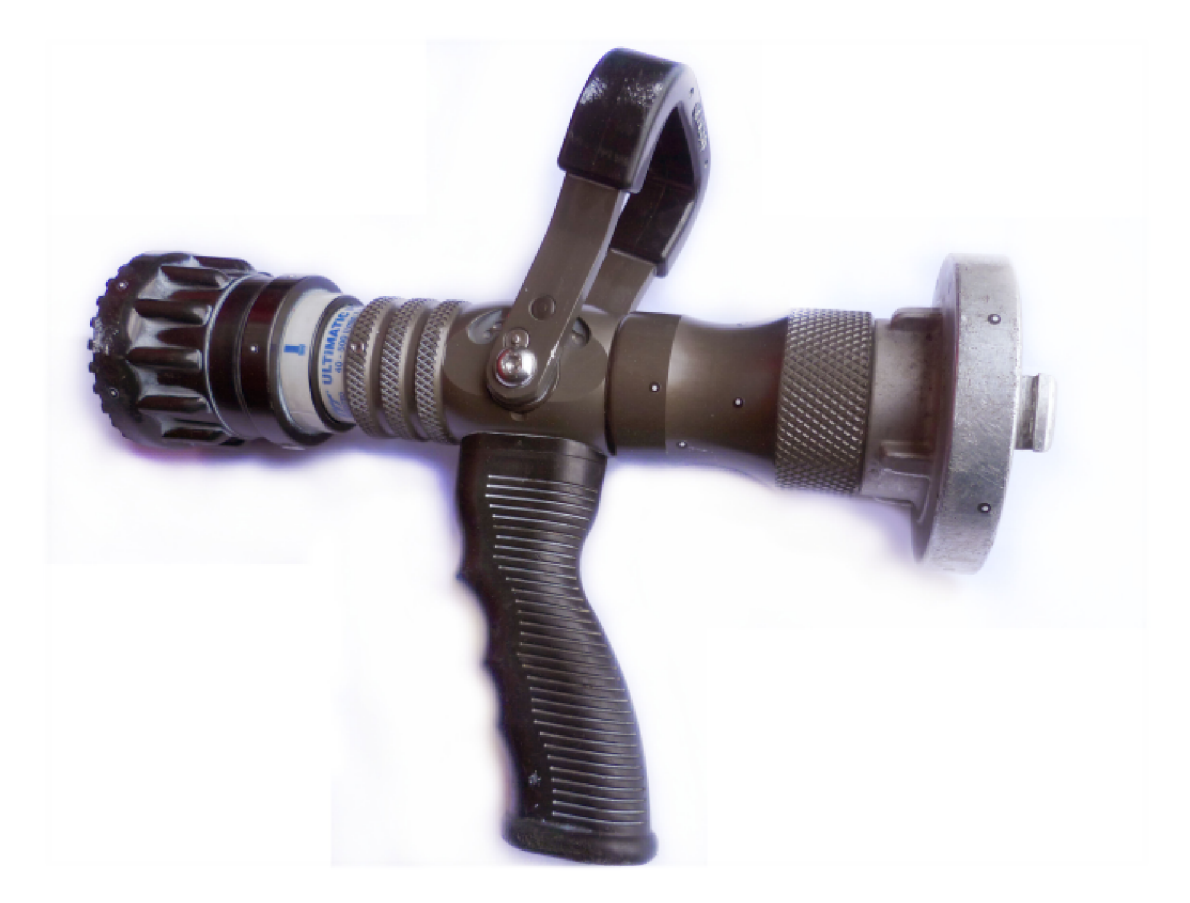

 *Obrázek 10. Proudnice Turbo-JET 2000* 

Průtok vody je regulován ovládacím madlem proudnice. Průtok je od úplného zavření až po zcela otevřenou trysku nastavitelný v sedmi krocích, kde nejmenší možný průtok je *40*  [l/min] a maximální možný průtok vody je až *500* [l/min]. Pracovní tlak proudnice je *0,7* [MPa], zkonstruována je ovšem i pro fungování při tlaku vody až *1,1* [MPa].

Proudnice se skládá z tělesa z hliníkové slitiny, ovládacího madla, kterým lze uzavřít nebo otevřít proudnici, či nastavit průtok, otočné hlavy z hliníkové slitiny s pogumovaným povrchem pro snadné uchopení a otáčení. Dalším důležitým prvkem je šroubová spojka z hliníkové slitiny na volně otočném vtokovém hrdle pro připojení k hadici. Pro manipulaci je proudnice opatřena plastovou pistolovou rukojetí. Výstupní otvor proudnice je osazen rotačním tříštičem proudu vody.

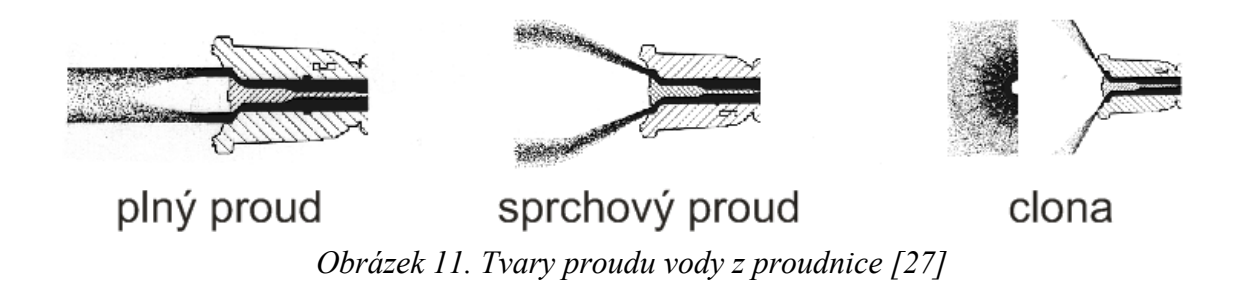

#### **7.2 Důvod rekonstrukce**

Důvodem rekonstrukce a navržení několika nových variant ovládacího madla proudnice je nevhodný tvar původního madla. Tvar, tedy konstrukce, je nevhodná především z hlediska ovládání madla obsluhou proudnice, protože není možné uchopit ovládací madlo pevně a celou dlaní vzhledem k malým rozměrům původního madla (viz *Obrázek 12*).

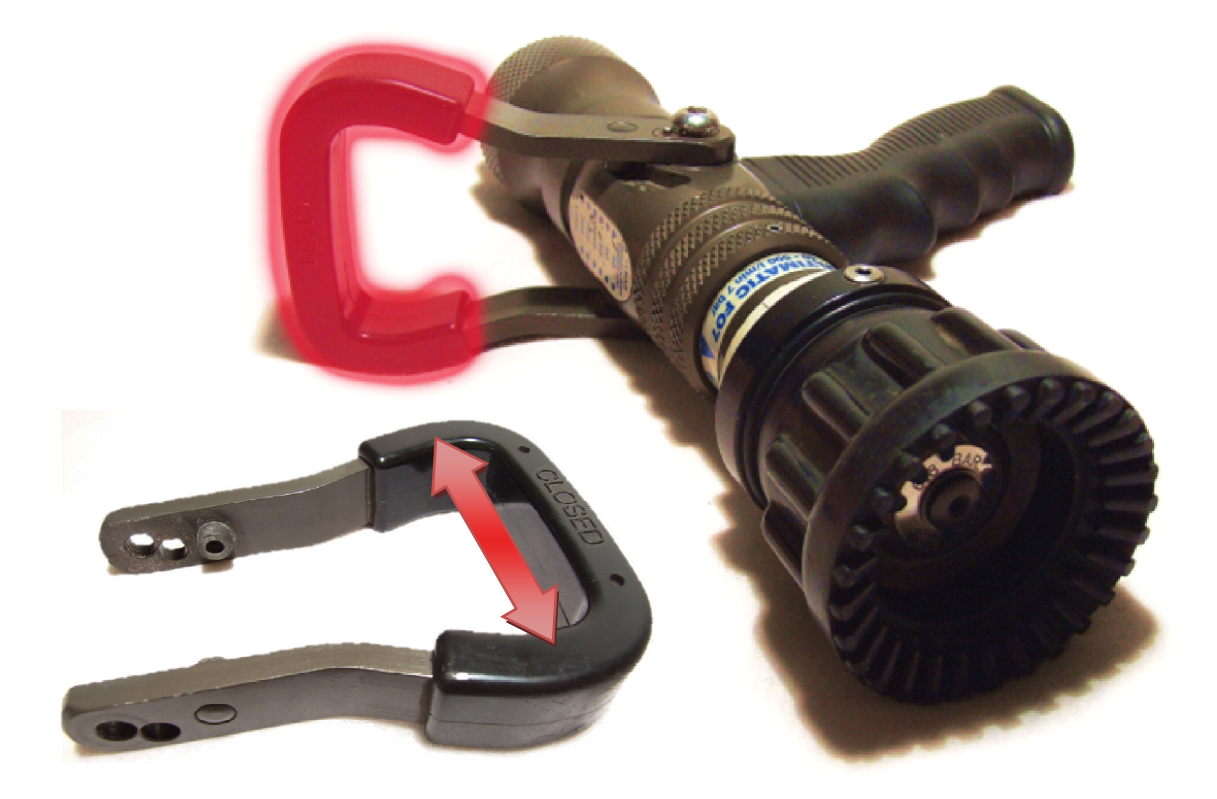

*Obrázek 12. Ovládací madlo proudnice s vyznačením nevyhovujícího rozměru* 

Předpokládanou obsluhou proudnice je hasič, tedy dospělá osoba. Původní madlo sice vyhovuje pevnostně, a to s velkou mírou předimenzování vzhledem ke své konstrukci ze slitiny hliníku s oplášťováním elastomerem, vyhovuje i rozměrově pro ovládání proudnice od krajní polohy uzavření po krajní polohu plného otevření, nevyhovuje ovšem pro pohodlné, pevné, snadné a bezpečné uchopení obsluhou.

Madlo, jak již bylo zmíněno, nelze uchopit celou rukou - dlaní dospělé osoby, což je klíčové, protože vzhledem k předpokladu, že s proudnicí bude vždy manipulovat pouze dospělá osoba, většinou hasič, je nutné tomuto faktu také přizpůsobit konstrukci madla. Dále pak, když je obsluha nucena v teplotně náročných podmínkách používat ochranné rukavice proti žáru, možnost uchopení madla je tímto ještě více omezena.

**Důvodem rekonstrukce** je tedy nevhodná konstrukce původního ovládacího madla proudnice z hlediska ergonomie, ovladatelnosti, ale také bezpečnosti.

#### **8 PROUDNICE TURBO-JET 2000 – 3D SCAN**

Technologie 3D skenování je čím dál více rozšířená se stále rostoucí mírou poptávky. Důvodem jsou především klesající nároky na obsluhu a současně dosahování lepší kvality naskenovaných dat, tedy výsledků 3D skenování. Tento fakt je dán tím, že stále se rozvíjející a výkonná výpočetní technika je stále dostupnější i pro menší firmy než pouze obrovské koncernové giganty, a s tím je spojena i dostupnost všech ostatních zařízení s tím souvisejících.

#### **8.1 Skenovací zařízení ATOS**

Skenování proudnice bylo provedeno v univerzitních laboratořích Univerzity Tomáše Bati Ústavu výrobního inženýrství. Ústav výrobního inženýrství disponuje celkem dvěma typy zařízení pro 3D skenování. Skenování proudnice bylo provedeno na novějším typu **ATOS II Triple scan**.

Tento skenovací systém je vybaven výkonnou výpočetní technikou se dvěma procesory celkem o 12 fyzických jádrech pracujících na frekvenci 2,67 GHz a 24 GB paměti RAM, potřebných pro efektivní zpracování velkého objemu naskenovaných dat. Grafický výkon zabezpečuje grafická karta NVIDIA Quadro 2000.

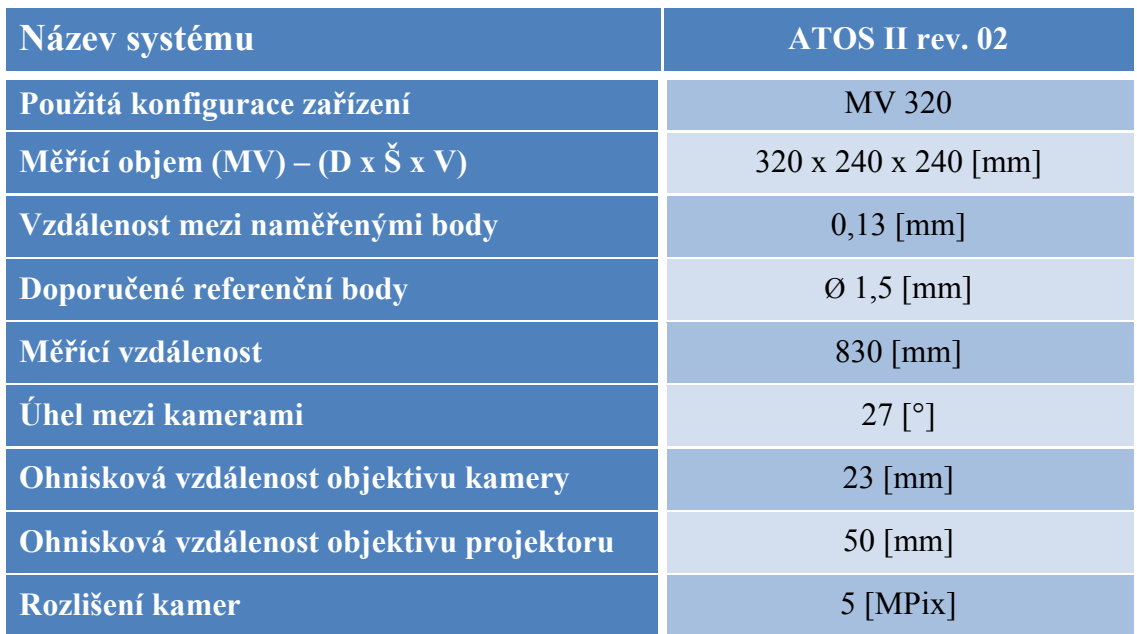

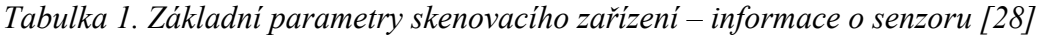

Skenovací zařízení je upevněno na pohyblivém stojanu nastavitelném vertikálně, horizontálně i rotačně a je tak možné skenovat objekty v objemu až  $1500x1130x1130$  [mm]. Skenovaný objekt vždy leží v oblasti pomyslného průsečíku os zorných polí kamer, které jsou natočeny pod definovaným úhlem směrem k sobě. V módu nastavení při skenování proudnice byl tento úhel 27[°].

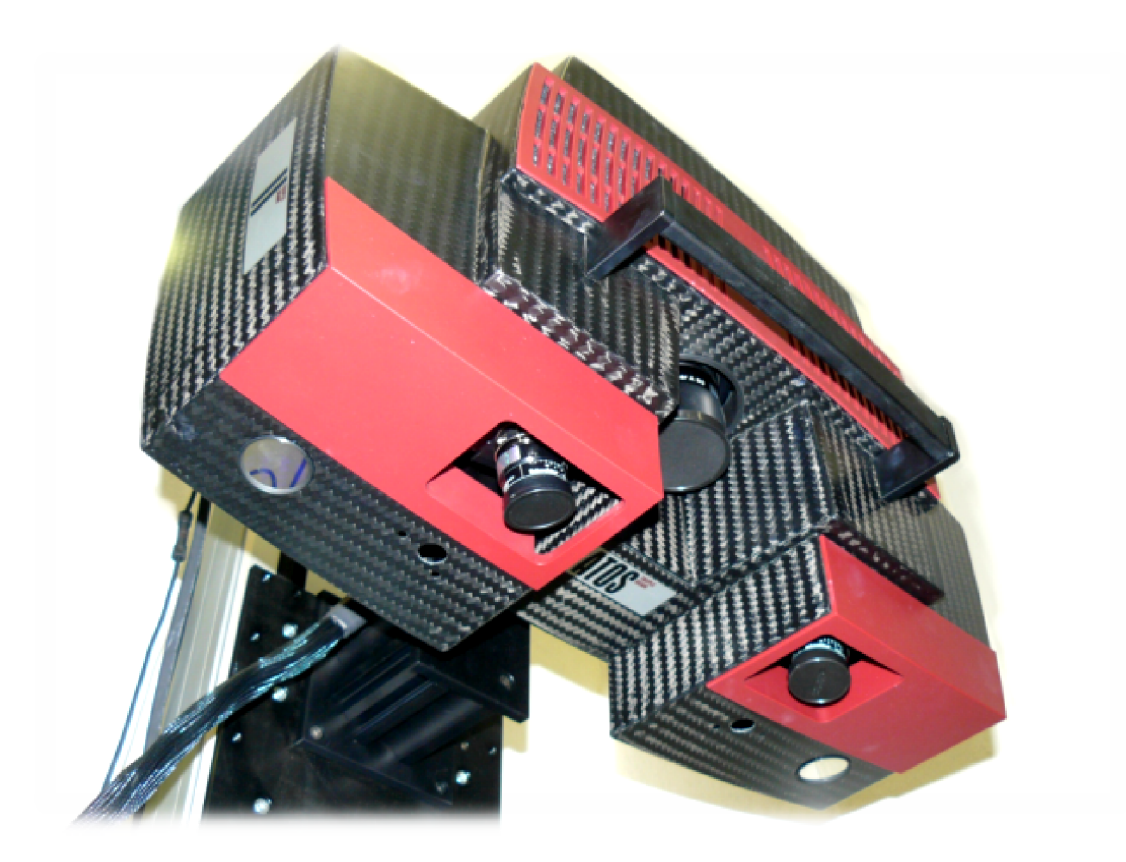

*Obrázek 13. Skenovací zařízení ATOS Triple scan* 

Na tomto pohyblivém stojanu je možné skenovat objekty až na 30 metrů vzdálených místech od konzoly s výpočetní technikou. Skenovací senzor je zároveň možné připevnit na stěnu do speciálního držáku.

Vždy je ovšem nutné zajistit stabilní a bezpečné podmínky pro postavení senzoru, protože i velmi malé vibrace a otřesy celého zařízení nebo skenovaného objektu nepříznivě ovlivňují kvalitu naskenovaných dat.

Před skenováním se skenovací zařízení kalibruje pomocí desky s přesně definovanými roztečemi mezi jednotlivými body na povrchu desky, která je součástí příslušenství. Kalibrace je důležitá proto, aby naskenovaná data, resp. naskenovaný model rozměrově odpovídal skutečným rozměrům původního objektu. Díky správné kalibraci je senzor schopen skenovat v setinových rozměrech, naskenovaný model tedy rozměrově naprosto odpovídá skutečnosti.

#### **8.2 Popis postupu skenování a úpravy naskenovaných dat**

Skenovaný model je opatřen patřičným počtem referenčních bodů, které jsou rozmístěny po celém modelu tak, aby jich bylo vždy z každého úhlu pohledu vidět co nejvíce. Software **ATOS Profesional V7 SR2** dodávaný společně se skenovacím zařízením je schopen tyto body rozeznat a definovat je jako referenční body skenovaného modelu.

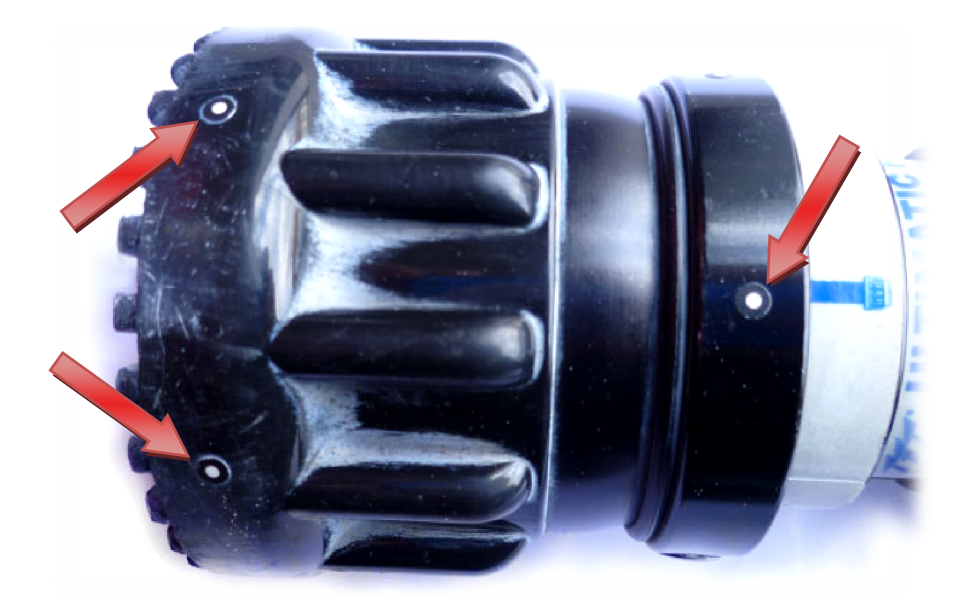

*Obrázek 14. Referenční body nalepené na skenovaném objektu*

Celou geometrii skenovaného modelu poté vypočítává z jednotlivých snímků modelu ze všech stran a definuje jim přesně dané umístění v prostoru. Vzniká tedy model tvořený plochami z jednotlivých částečných pohledů skenovaného modelu poskládanými v prostoru. Tyto plochy se protínají, překrývají a navzájem doplňují geometrii modelu. Model je nutné naskenovat ze všech stran a v případě, že některé části skenovaného modelu jsou pohyblivé, je nezbytné je zajistit proti změně vzájemné polohy během skenování, protože tím by se změnily vzdálenosti mezi jednotlivými referenčními body a model by již nebylo možné dále sestavit ve správném tvaru. Je logické, že čím větší počet částečných snímků bude tvořit model, tím kvalitnější bude jeho výsledný povrch a tvar.

Dále je pro kvalitní skenování předmětů důležité, aby povrch skenované součástky nebyl odrazivý, neboli aby povrch materiálu neodrážel světlo a neleskl se. Pro kamery se totiž takový povrch stává nedefinovatelným z hlediska určení vzdálenosti, a tedy geometrie skenované oblasti. Problém s takto lesklými skenovanými povrchy se řeší tak, že se na takový povrch nastříká titanový prášek dodávaný k zařízení ve spreji. Tím se stane i lesklý povrch matným, a tedy dobře čitelným pro soustavu skenovacích kamer.

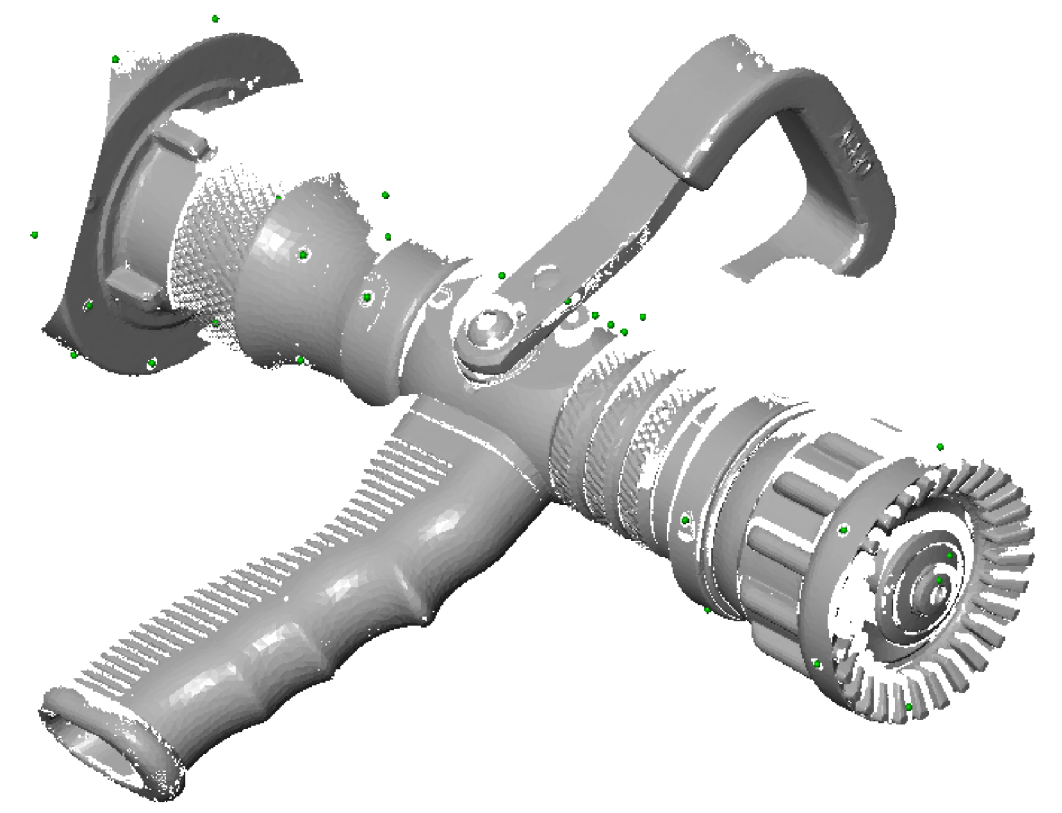

*Obrázek 15. Jeden ze snímků – pohledů tvořících výsledný kompaktní model* 

Po detailním naskenování celé proudnice ze všech stran bylo nutné odmazat z jednotlivých naskenovaných snímků nadbytečné plochy, které při skenování vznikly naskenováním současně s modelem také jeho pozadí, podložky či okolních podpůrných předmětů, které ke geometrii skenovaného modelu nepatří.

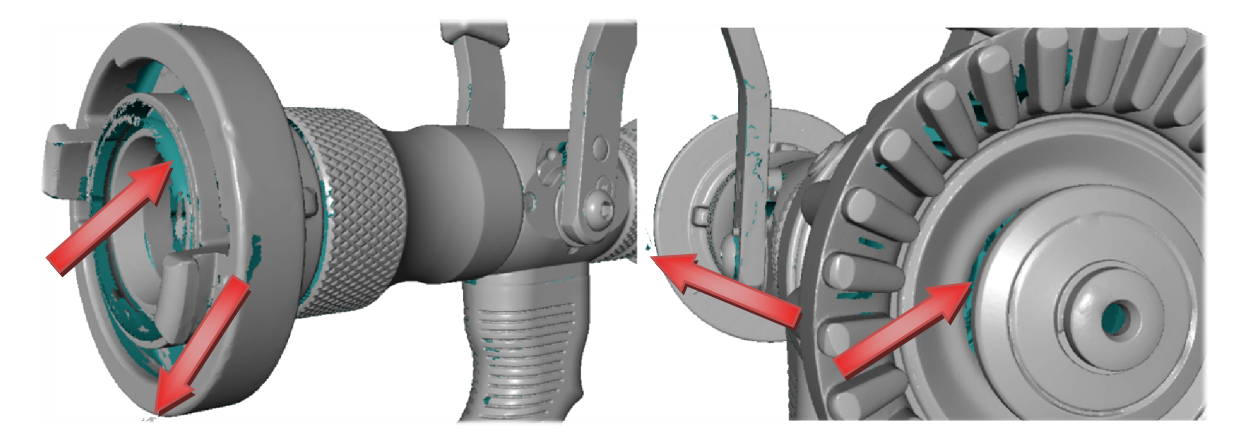

*Obrázek 16. Díry v naskenovaném modelu proudnice a nadbytečné plochy* 

Pro tuto operaci jsou určeny nástroje, kterými je vybaven software **ATOS**. Dále také jsou na modelu zpravidla místa, která se nenaskenují, protože jsou v zákrytu v některých pohledech a jsou proto špatně definovatelná. Taková místa pak tvoří díry na naskenovaném povrchu objektu. V programu **ATOS** je ovšem nástroj pro vyplnění těchto děr. Má nastavitelnou citlivost vyplňování děr, kdy se mění rozsah oblasti okolí vyplňované díry a výplň vychází geometricky z této oblasti jako nejlogičtější geometrické vyplnění prázdného prostoru.

Když jsou jednotlivé snímky skenování zbaveny nadbytečných ploch, je možné provést výpočet prolnutí jednotlivých snímků v jeden výsledný povrch, naskenovaného modelu. Tento výpočet je velmi hardwarově náročný, a proto je také dodáván ke skenovacímu zařízení tak výkonný počítač.

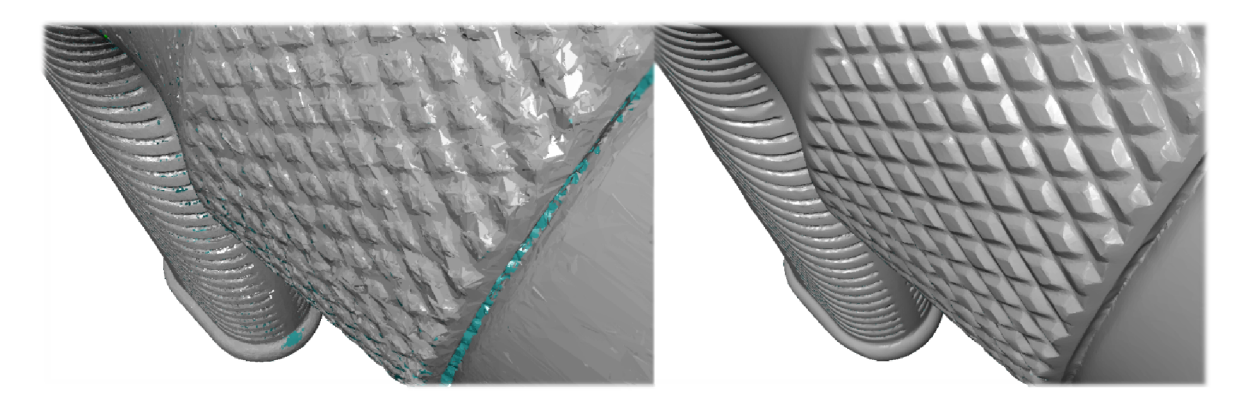

*Obrázek 17. Kvalita povrchu modelu před výpočtem (vlevo) a po výpočtu (vpravo)* 

Následně je tento model převeden do formátu souborů "stl", který s sebou nese veškeré informace o povrchových plochách daného modelu. Protože se zatím nejedná o objemovou součást, je tento formát pro přenos do jiných softwarů ideální.

#### **8.3 Import a úprava modelu v softwaru CATIA**

Pro konečnou úpravu naskenovaného modelu byl zvolen software **CATIA V5 R18** dostupný v "Education" verzi na výpočetních učebnách Ústavu výrobního inženýrství.

Pro tyto účely lze využít i jiné softwary, ale z důvodu konstrukce nové geometrie ovládacího madla v Catii, byla Catia vybrána i pro převedení naskenovaného modelu na objemovou součást.

Na modelu je po importu do Catie nutné provést opravy a vytvořit na povrchu modelu novou síť ploch, pro následné vytvoření objemové součásti. Jednotlivé kroky celého postupu jsou stručně popsány v této podkapitole.

Importování modelu "stl" se v programu CATIA V5 R18 provádí v sekci "Shape" prostřednictvím modulu "Digitized Shape Editor".

| CATIA V5 - [Part1] |              |                                       |      |                        |                                                         |        |              |        |      |  |  |  |
|--------------------|--------------|---------------------------------------|------|------------------------|---------------------------------------------------------|--------|--------------|--------|------|--|--|--|
|                    | <b>Start</b> | <b>ENOVIA V5 VPM</b>                  | File | Edit                   | View                                                    | Insert | <b>Tools</b> | Window | Help |  |  |  |
|                    |              | Infrastructure                        |      |                        | Þ                                                       |        |              |        |      |  |  |  |
|                    |              | <b>Mechanical Design</b><br>Shape     |      |                        | Þ                                                       |        |              |        |      |  |  |  |
|                    |              |                                       |      |                        | <b>FreeStyle</b>                                        |        |              |        |      |  |  |  |
|                    |              | <b>Analysis &amp; Simulation</b>      |      |                        | <b>Sketch Tracer</b>                                    |        |              |        |      |  |  |  |
|                    |              | <b>AEC Plant</b>                      |      |                        | Imagine & Shape                                         |        |              |        |      |  |  |  |
|                    | Machining    |                                       |      | Digitized Shape Editor |                                                         |        |              |        |      |  |  |  |
|                    |              | Digital Mockup<br>Equipment & Systems |      |                        | Generative Shape Design<br>Quick Surface Reconstruction |        |              |        |      |  |  |  |
|                    |              |                                       |      |                        |                                                         |        |              |        |      |  |  |  |
|                    |              | man and a man                         |      |                        |                                                         |        |              |        |      |  |  |  |

*Obrázek 18. Volba modulu "Shape" – "Digitized Shape Editor"* 

V tomto modulu lze přes panel "*Cloud Import"* příkazem "*Import"* vložit uložený model, mimo řadu jiných, ve formátu "stl". Protože se jedná o kompaktní plochy modelu v jednom souboru, je v této nabídce vhodné nezatrhávat způsob importu "Create facets". Tento nástroj by importovaný model vložil jako mrak bodů (viz. *Obrázek 19*), které by zastupovaly plochy modelu.

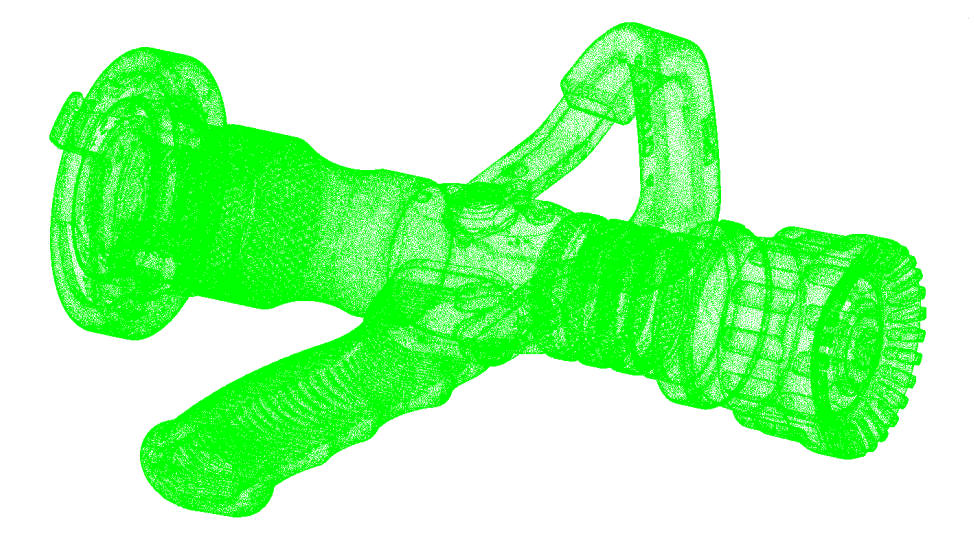

*Obrázek 19. Importovaný model v podobě mračna bodů "Create facets"*

Po jejich opravě by nutně následoval výpočet síťování těchto bodů do ploch. Tento výpočet je jednak velmi zdlouhavý, náročný a v tomto případě ani není vhodné volit tuto možnost, protože toto síťování již proběhlo před uložením modelu do formátu "*stl*" v programu ATOS. Zmíněný postup je vhodný, když se mračna bodů zastupující plochy vkládají ve více souborech a prolínají se. Takto rozdělená data do více částí modelu se získávala na starších typech skenovacích zařízení, novější již preferují samostatné zpracování naskenovaných bodů, respektive ploch a jako výstupní data jsou pak plošné modely.

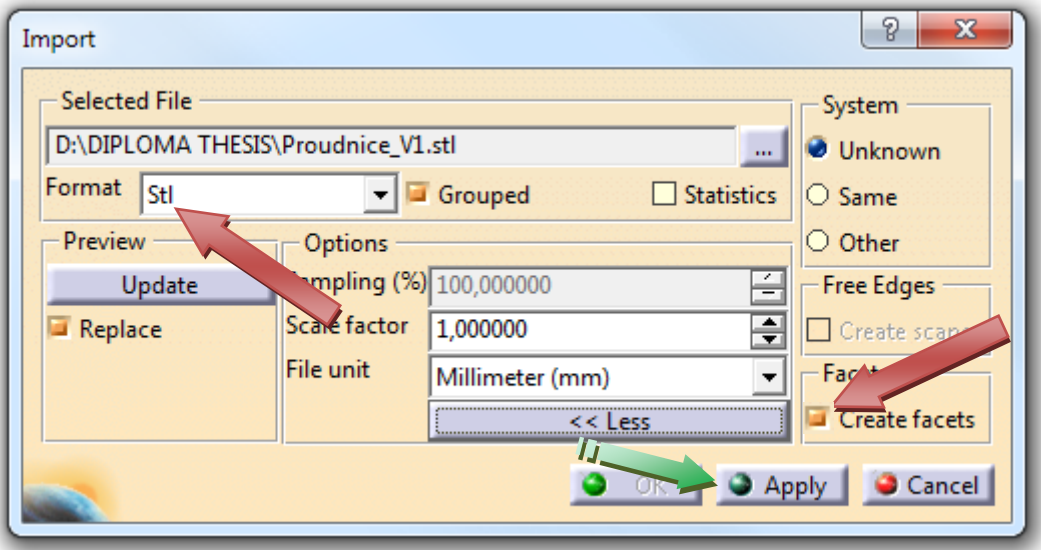

*Obrázek 20. Nastavení vložení modelu "stl"*

Importovaný model je pak v případě vybrání funkce "Create facets" vložen jako plošný objekt bez objemu. Na Tomto povrchu ale ovšem bývá zpravidla velké množství chyb zvyšující se s rostoucí složitostí modelu, což záleží na kvalitě úpravy modelu provedené v softwaru pro 3D skenování.

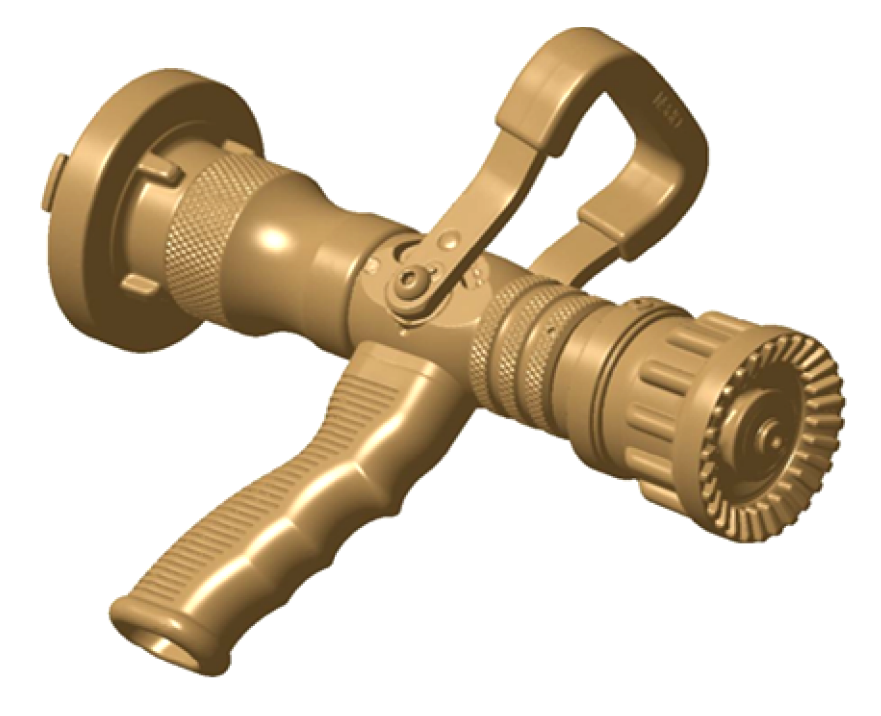

*Obrázek 21. Importovaný model – plošný model ze souboru "stl"*

Chyby na plochách modelu je nutné před dalšími operacemi opravit. Častou chybou importovaného modelu je výskyt děr v naskenovaném povrchu.

Oprava se provede pomocí nástroje *"Fill Holes"* z panelu nástojů *"Mesh"*. Zde se pouze nastaví rozpoznávací velikost děr a Catia najde díry v povrchu modelu ve velikostech omezených zvoleným rozměrem vyhledávacího filtru.

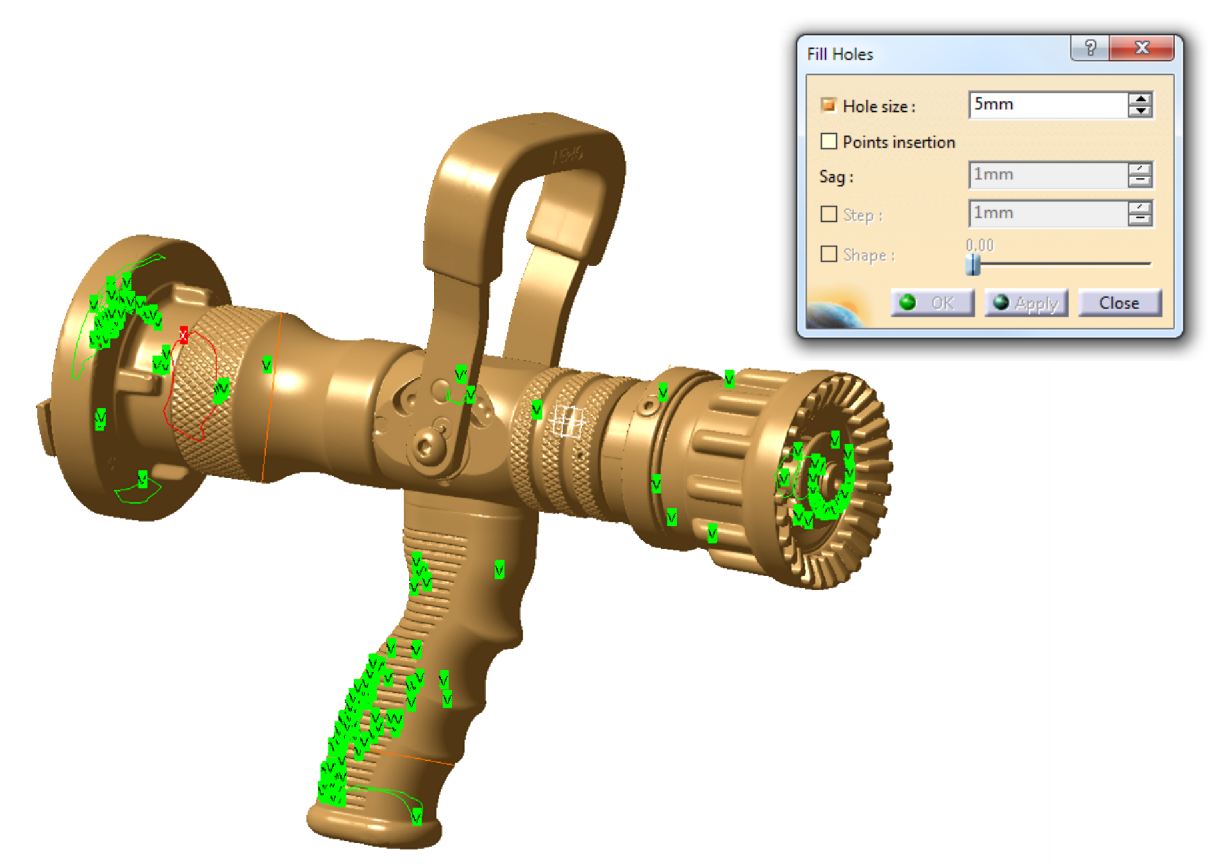

*Obrázek 22. Nástroj "Fill Holes" s vyznačenými nalezenými dírami v povrchu modelu* 

Aby nedocházelo k těmto vzniklým chybám, je nutno skutečně precizně opravit celý povrch naskenovaného modelu v softwaru ATOS, což je velmi časově náročné, ale výpočtář na opravu chyb povrchu je v tomto softwaru mnohem inteligentnější než v Catii a je tak větší pravděpodobnost, že se model podaří úspěšně objemově vyplnit.

Opravením se povrch zbaví děr, ovšem na povrchu modelu jsou zpravidla ještě další druhy chyb, které je nutno opravit, aby bylo možné pracovat s modelem i v dalších krocích.

Dalším nástrojem potřebným pro opravu vloženého modelu je nástroj "Mesh Cleaner"

také z panelu "Mesh". Zde se provede analýza importované sítě s vyčíslením množství jednotlivých specifických chyb v síti a jejich grafické vyznačení na modelu. Jejich vybráním a potvrzením volby "*Apply*" Catia opraví nalezené chyby v povrchové síti.

Pakliže oprava sítě proběhla bez chyby a v celém rozsahu ve všech dílčích aspektech, je nyní bez chyb a v pořádku. Model je tedy připraven pro vytvoření automatického povrchu modelu.

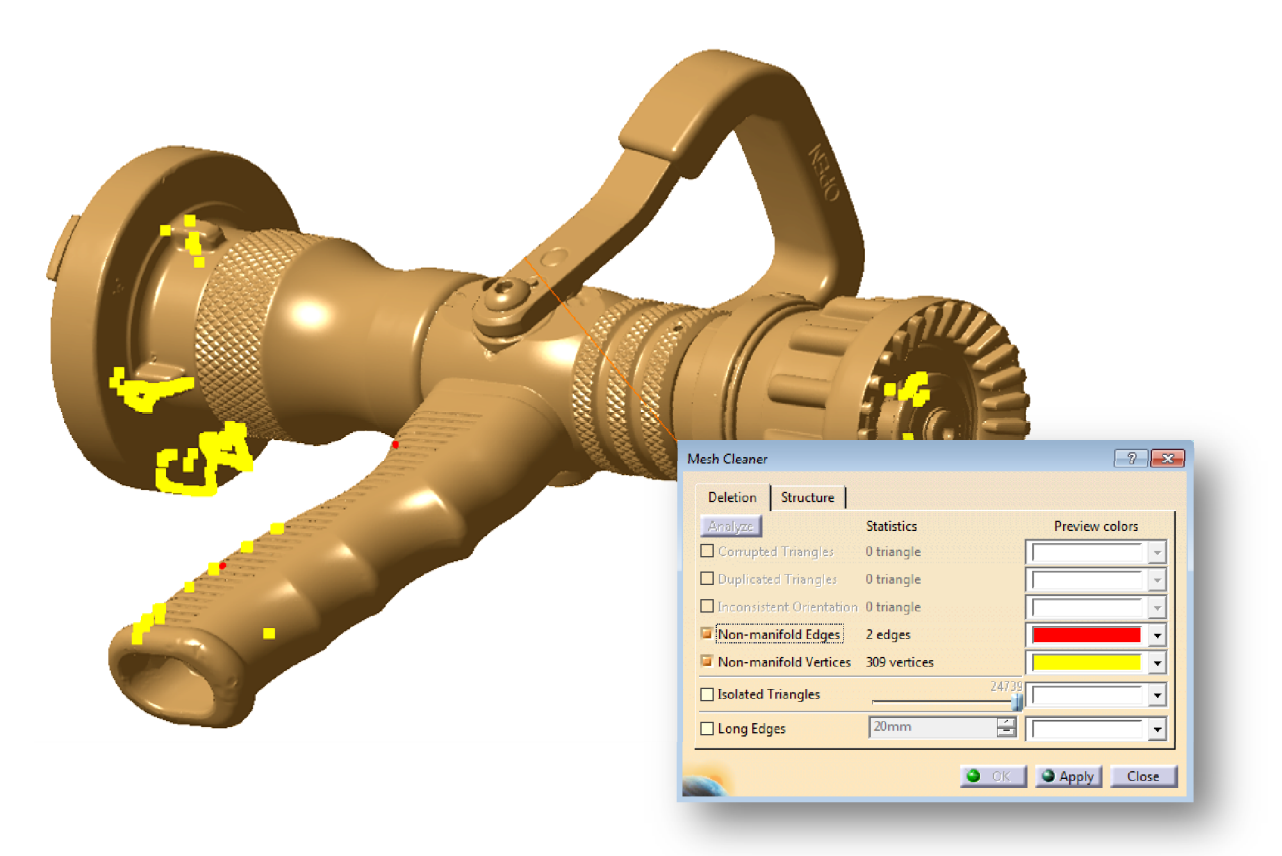

*Obrázek 23. Oprava chyb importovaného modelu nástrojem "Mesh Cleaner"* 

Povrch modelu se vytváří v modulu "Quick Surface Reconstruction" v sekci "Shape".

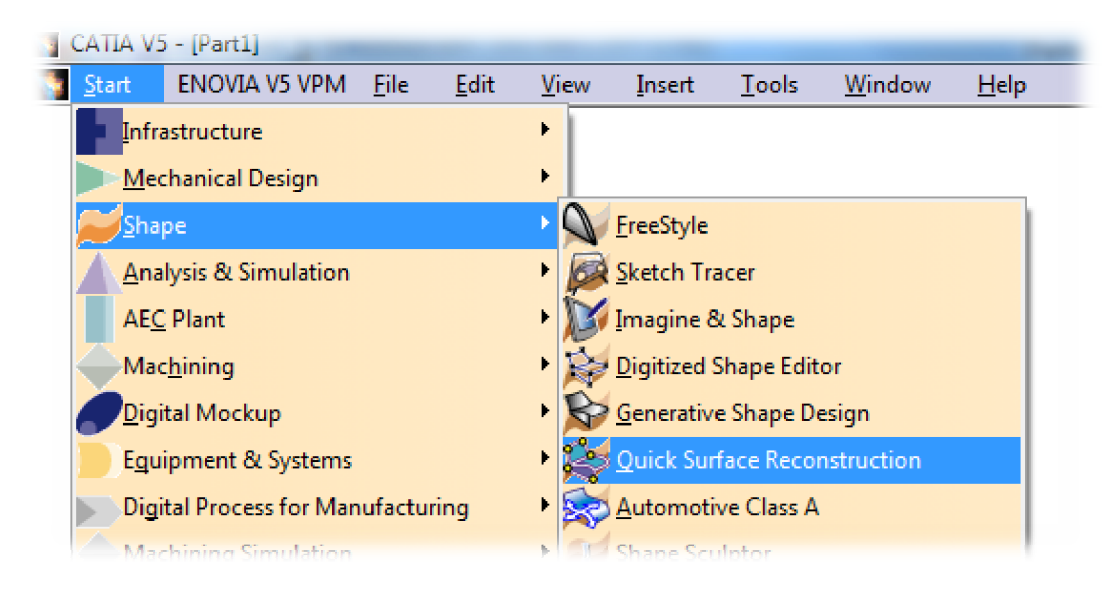

*Obrázek 24. Volba modulu "Shape" – "Quick Surface Reconstruction"* 

Zde z panelu nástrojů "Surface Creation" nástroj "Automatic Surface" vytvoří plošný povrch celého modelu. Tento výpočet automatického povrchu je v případě práce s takto složitým modelem opět hardwarově velmi náročný, a aby vůbec proběhl, je třeba výkonných počítačů. Jeho náročnost se samozřejmě odvíjí od složitosti a velikosti modelu.

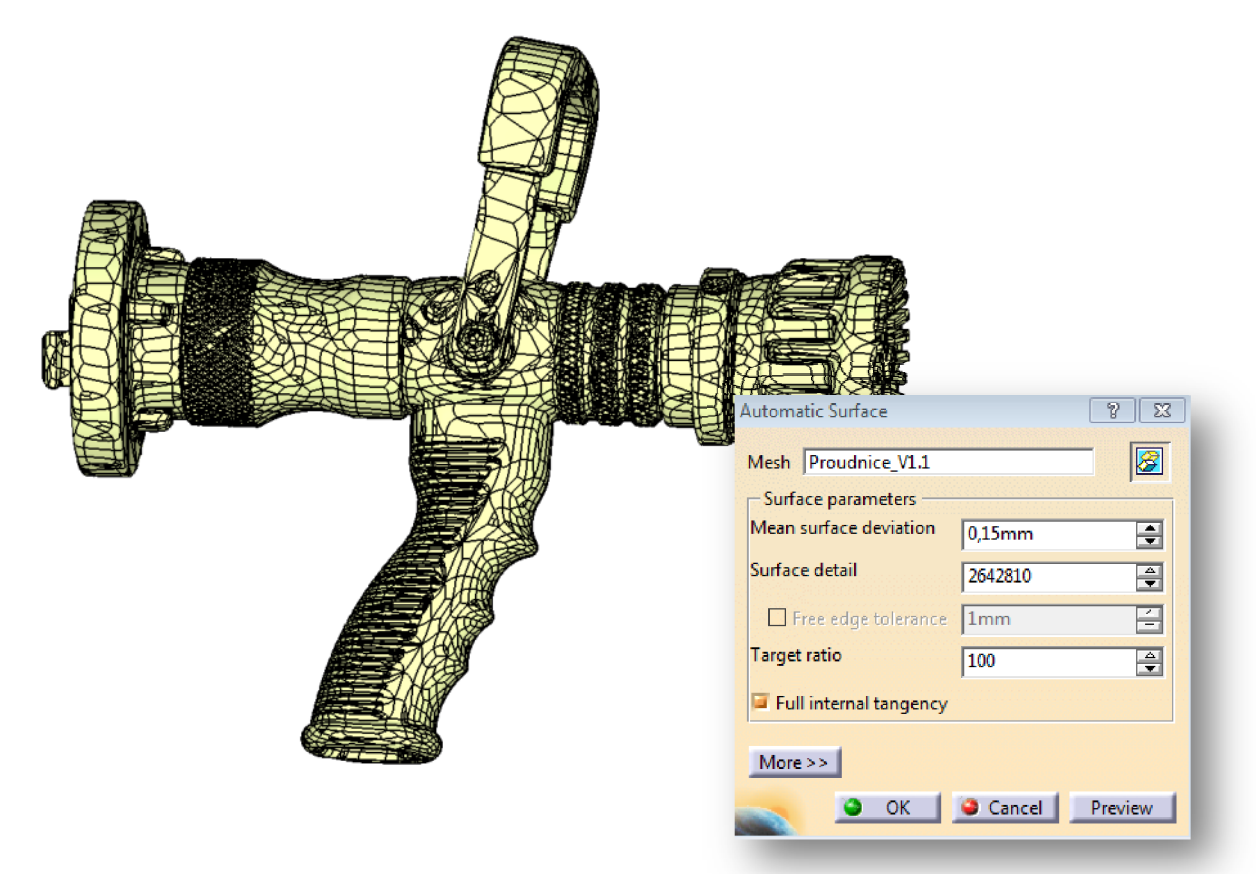

*Obrázek 25. Tvorba automatického povrchu sítě - nastavení* 

V tabulce nastavení tohoto nástroje je nutné nastavit parametry tvorby povrchu modelu. Nastavení hodnoty "Mean surface deviation" je obzvláště důležité. Tento parametr určuje průměrnou hodnotu odchylky nově tvořené plochy, resp. sítě od plochy importovaného modelu. Nastavení tohoto parametru se projeví především na kritických místech, jako jsou rohy, zaoblení, hranové přechody a jiné. Čím nižší hodnota je nastavena, tím je tvorba nové povrchové sítě povolena pouze ve vzdálenosti nastavené průměrné odchylky a plocha je tak nucena detailněji kopírovat plochy importovaného modelu. To je příznivé pro kvalitu povrchu a zachování původního tvaru, ovšem tato výhoda způsobuje u takto objemných a tvarově náročných modelů velmi výrazné zvýšení náročnosti výpočtu. Nezáleží tak ani na hardwaru, protože při velké jemnosti sítě, resp. malé odchylce od importované plochy, samotný software přestane po mnoha hodinách výpočtu pracovat z důvodu vzniklé interní chyby. U síťování proudnice byl s tímto parametrem velký problém, protože po dlouhý čas nebylo možné nalézt vhodné nastavení tohoto parametru, kdy by výpočet proběhl bez chyby a kdy by nevznikaly na povrchu modelu výrazné tvarové odchylky. Nakonec se podařilo při hodnotě "Mean surface deviation" 0,15 [mm] docílit naprosto odpovídajícího povrchu modelu vůči originálu a výpočet proběhl v pořádku.

Dalším nastavitelným parametrem je "Surface detail", který udává hodnotu respektování původních elementů sítě. Po rozkliknutí této hodnoty pravým tlačítkem myši lze zjistit maximální možnou hodnota pro daný model. Tento parametr samozřejmě také velmi ovlivňuje náročnost výpočtu. U parametru "*Target ratio*" je vhodné nastavit pro lepší kvalitu sítě hodnotu 100. Jedná se o poměr mezi body původní sítě a odchylkou nové plochy v rozmezí pod průměrem odchylky plochy od původní plochy.

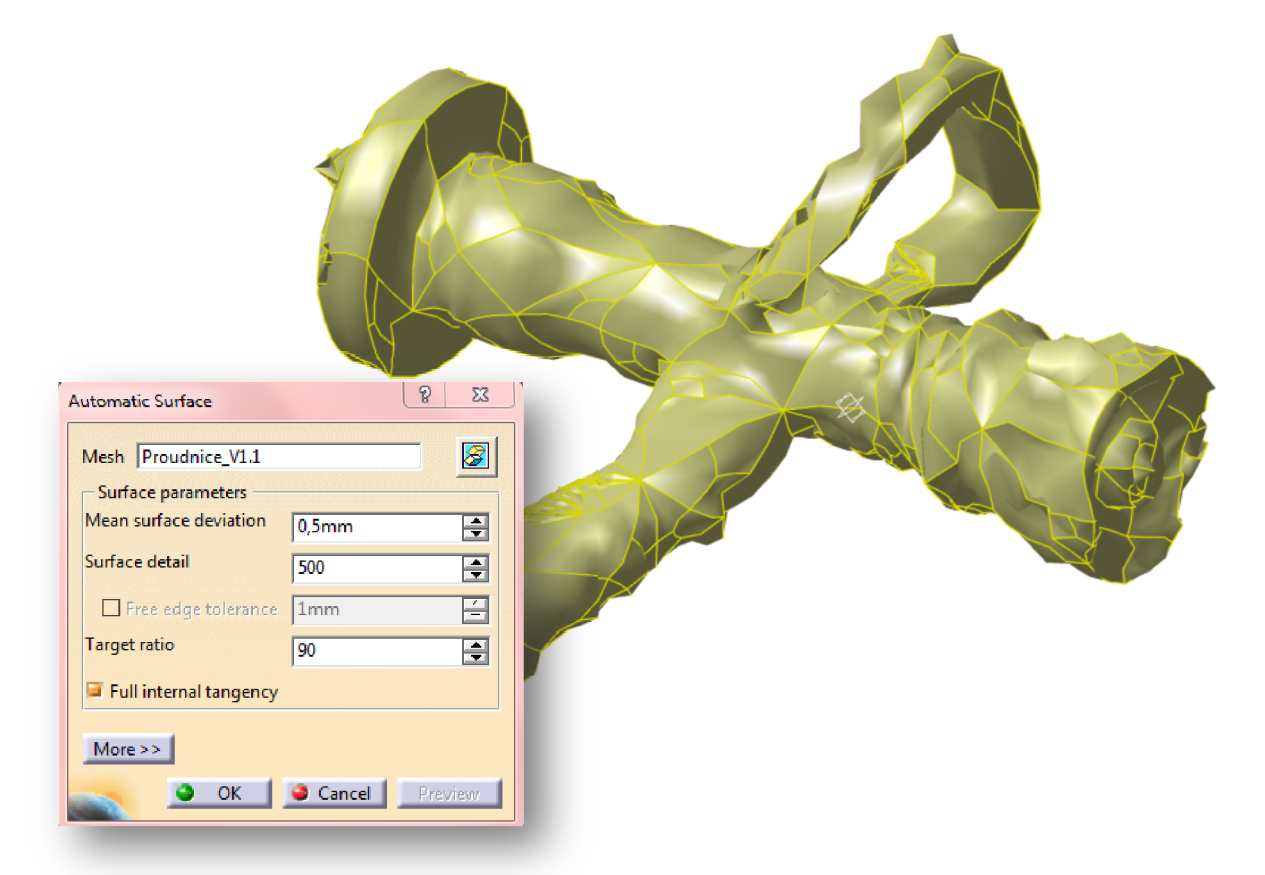

*Obrázek 26. Výsledek špatně zvolených hodnot tvorby automatického povrchu* 

Pakliže je povrch modelu úspěšně vytvořen, lze přepnout prostředí Catie do modulu *"Part Design*" v sekci "*Mechanical Design*", kde z panelu nástrojů "Surface-Based Features" spuštěním příkazu *"Close Surface"* <sup>2</sup> lze v předchozím kroku vytvořený povrch modelu vyplnit. Tímto se tedy stane z modelu složeného pouze z povrchových ploch skutečný plný 3D model s možností jakýchkoliv objemových úprav. Objemové vyplnění je možné

ovšem pouze v případě, že předchozí povrchová síť je bez chyb jako mohou být překrývající se elementy nebo mezery mezi nimi.

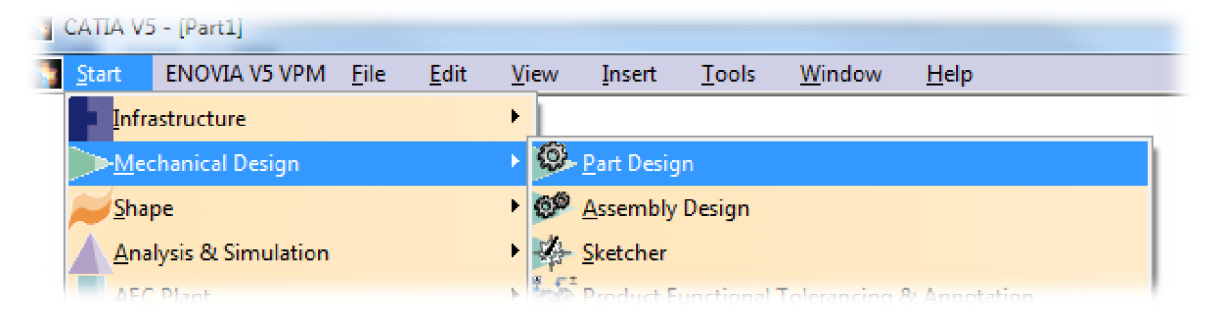

*Obrázek 27. Volba modulu "Mechanical Design" – "Part Design"*

U nově vytvořeného – převedeného objemového modelu je nutné pro další úpravy definovat nový souřadnicový systém nebo případně alespoň soustavu nových rovin definovanýh dostupnými prvky jako jsou body, čáry a křivky a jejich funkce, protože model i přesto, že je objemový, neobsahuje na svém povrchu rovné plochy a hrany, ale pouze respektuje plošky - trojúhelníkové elementy předchozí plošné sítě.

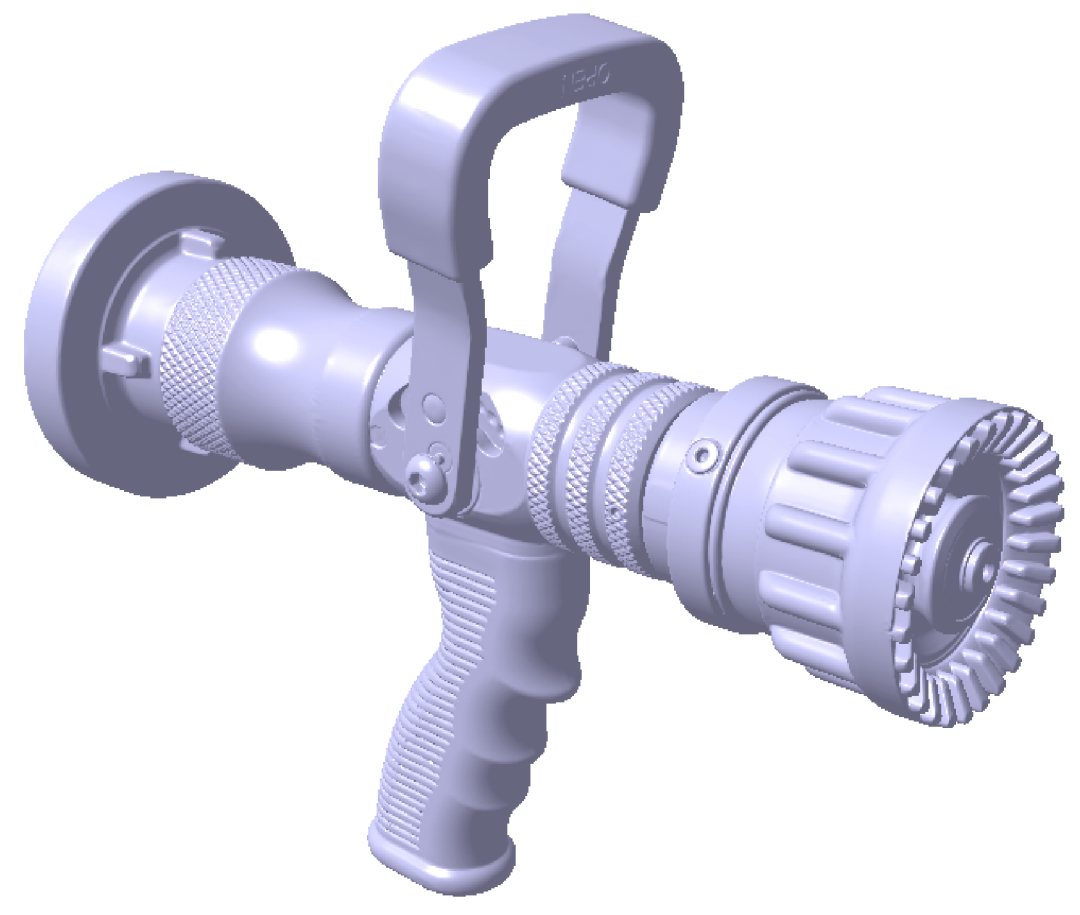

*Obrázek 28. Výsledný model skenovaného objektu – objemová součást* 

Výsledný objemový model proudnice lze upravit tak, aby měl podobný vzhled jako originální proudnice. Naskenovaný model však bylo nutné rozřezat na části a znovu složit do sestavy. Tato operace byla nezbytná pro možnost přidělení jednotlivým částem vlastnosti rozdílného druhu materiálu.

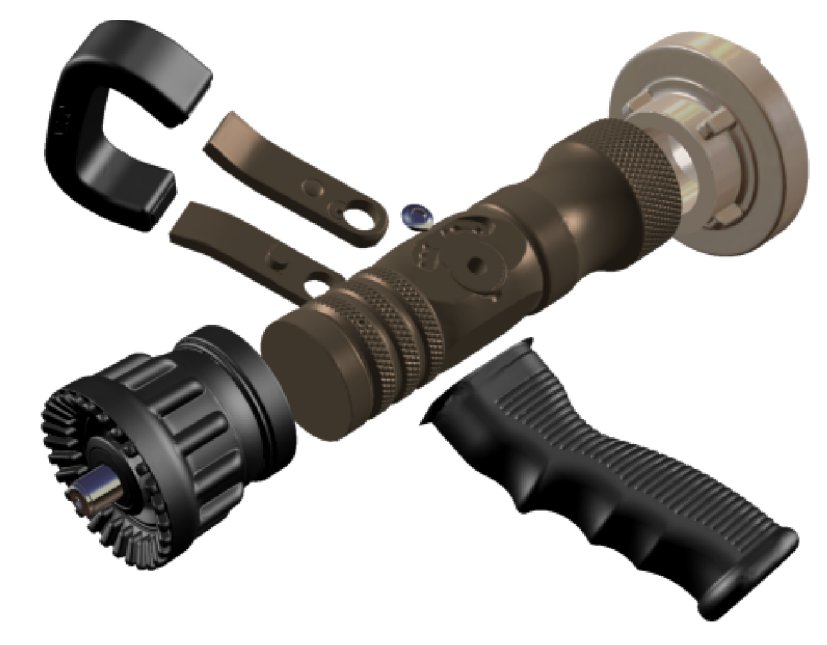

*Obrázek 29. Rozdělení jednotného modelu proudnice na části*  Výsledkem je objemový model proudnice, takřka odpovídající skutečnému objektu.

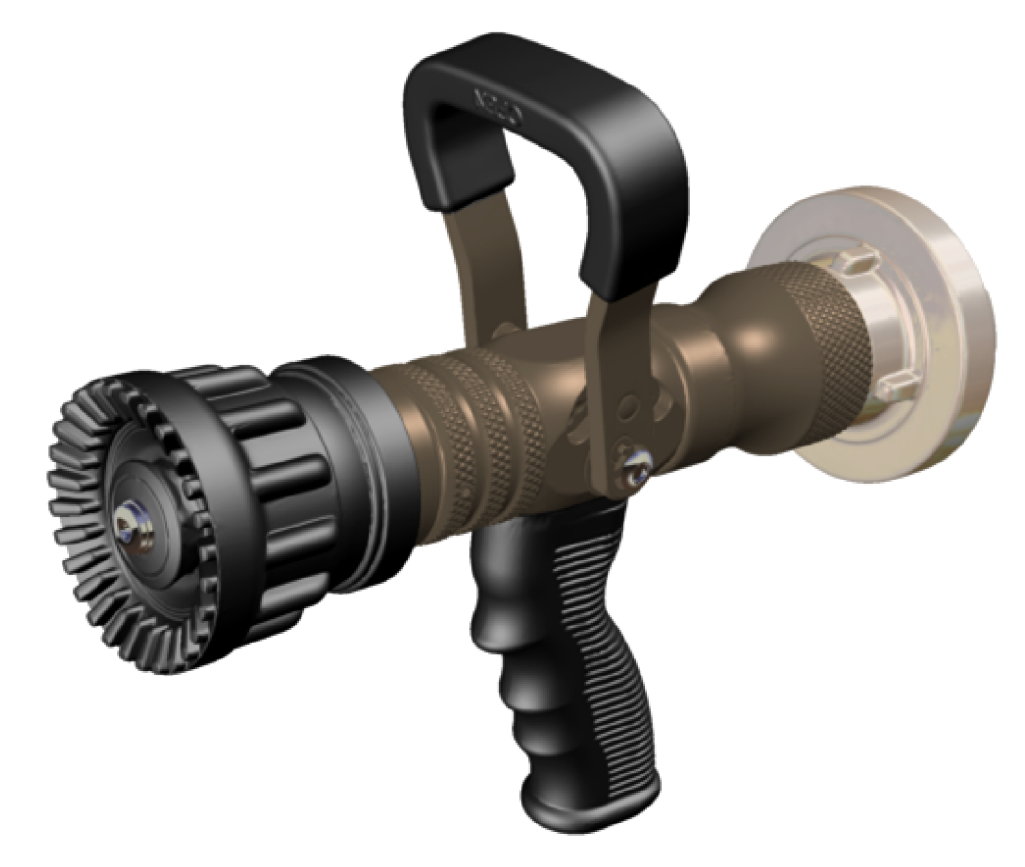

*Obrázek 30. Výsledná vizualizace modelu v podobě skutečné proudnice* 

#### **9 NOVÁ KONSTRUKCE MADLA**

Nová varianta ovládacího madla proudnice Turbo-JET 2000 je navržena s ohledem na ergonomii a rozměrové požadavky pro pohodlné uchopení celou rukou hasiče.

Původní ovládací madlo nevyhovovalo svými rozměrovými proporcemi, a proto je inovováno. Spodní část madla sloužící k uchycení na proudnici konstrukčně vychází z původní verze madla z důvodu správné funkce a kompatibility na proudnici Turbo-JET 2000. Horní část se ale výrazně geometricky liší. Provedení změny horní části madla je vyhotoveno v několika variantách a další varianty jsou jako pouhé skici dalších možných konstrukčních i designérských provedení.

Předchozí konstrukce byla ze slitiny hliníku potažena pryžovým potahem. Nová verze je konstruována celá z polymeru. Je to z důvodů jednodušší případné sériové výroby, hmotnosti celé proudnice, ceny výrobku, ale také tvarové variability při návrhu, rozšíření této práce o tokové analýzy s tím spojenými a diskuzi jejich případné optimalizace, a dále také konstrukce virtuální dutiny formy prostřednictvím softwaru CATIA V5 R18 v modulu Core & Cavity Design.

#### **9.1 Volba materiálu pro nové madlo**

Výběr vhodného materiálu je nutné posoudit vždy ze všech aspektů spojených s použitím, výrobní technologií a samotnou konstrukcí daného výrobku. V tomto případě se jedná o madlo, které se bude vyrábět vstřikovací technologií. Madlo je součástí hasičské proudnice, lze tedy předpokládat vystavení madla vysokým teplotám. Dalším hlediskem, které se při výběru materiálu nesmí podcenit, je mechanické namáhání, neboli zatížení. Z oblasti použití madla na hasičském zařízení lze vyvodit, že nároky na mechanické vlastnosti materiálu nebudou právě nejmenší. Madlo sice v praxi není nijak zvlášť zatěžováno na tah či tlak, ale spíš bude muset odolávat nárazům při pádu proudnice na zem, ranám o okolní předměty při hasičském zásahu v úzkých prostorách a zároveň by měl materiál odolávat proti snadnému poškrábání o okolní předměty, zem a jiné. Je tedy nutné zvolit materiál zachovávající si své vlastnosti i při expozici vysokým teplotám, zpracovatelný vstřikováním a mající relativně dobré mechanické vlastnosti.

Takovýmto požadavkům vyhovuje zvolený materiál z materiálového listu programu Autodesk Moldflow s názvem "Victrex 150CA30" s materiálovou zkratkou PEEK - Polyethe**retherketon**. Jedná se o vysoce mechanicky odolný termoplastický materiál s *30%* vyztužením karbonovými vlákny. Má semikrystalickou strukturu, je granulovaný pro zpracování vstřikováním, má dobrou zatékavost, je vysoce chemicky odolný a má černou barvu.

| Teplota sušení / čas            | 150 $\lceil {^{\circ}C} \rceil$ / 3h nebo 120 $\lceil {^{\circ}C} \rceil$ / 5h |
|---------------------------------|--------------------------------------------------------------------------------|
| <b>Teplota trysky</b>           | $365 - 385$ [ <sup>o</sup> C]                                                  |
| <b>Teplota formy</b>            | $180 - 210$ [°C] (max 250 [°C])                                                |
| Rozvodné kanály                 | $> \varnothing$ 3 [mm]                                                         |
| Vtokové ústí                    | $> \varnothing$ 2 [mm] nebo 0,5 násobek tloušťky stěny                         |
| Viskozita taveniny při 400 [°C] | 320 [Pa.s]                                                                     |
| Teplota tání (Tm)               | 343 $\lceil$ °C]                                                               |
| Teplota skelného přechodu (Tg)  | 143 $[°C]$                                                                     |

*Tabulka 2. Základní informace materiálu PEEK Virtex 150CA30 [29]* 

Předními vlastnostmi tohoto materiálu jsou dobrá otěruvzdornost, výborné mechanické vlastnosti pro zatěžované výrobky staticky i dynamicky, vysoká odolnost při vystavení vysokým teplotám, vhodnost použití pro tenkostěnné konstrukce, nízký koeficient tření, nízký koeficient tepelné roztažnosti.

| Mold surface temperature             | 170   |     |
|--------------------------------------|-------|-----|
| Melt temperature                     | 380   |     |
| Mold temperature range (recommended) |       |     |
| Minimum                              | 150   |     |
| Maximum                              | 190   |     |
| Melt temperature range (recommended) |       |     |
| Minimum                              | 360   |     |
| Maximum                              | 400   | с   |
| Absolute maximum melt temperature    | 420   |     |
| Ejection temperature                 | 315   |     |
| Maximum shear stress                 | 0.5   | MPa |
| Maximum shear rate                   | 10000 | 1/s |

*Obrázek 31. Doporučené hodnoty procesních podmínek materiálu dle Moldflow* 

Podrobnější materiálové informace je možné získat od výrobce v materiálovém listu.

#### **9.2 Konstrukce madla**

Hlavním cílem při konstrukci nového madla byla optimalizace tvaru z hlediska ergonomie. Před samotnou konstrukcí nového výrobku je důležité provést analýzu jeho použití a zhodnotit orientaci a nároky na konstrukci výrobku zda má být preferován design, ergonomie či u důležitých funkčních prvků pouze konstrukční řešení apod.

U tohoto ovládacího madla proudnice je hlavním předmětem konstrukce nová geometrie s ohledem na jeho ergonomii. Ovšem nejedná se o módní designový výrobek, lze tedy uvažovat, že v případě konstrukční potřeby zde je prostor pro konstrukční zásahy do designu madla. Geometrie by však z hlediska ergonomie měla zůstat optimální.

Nový design madla je tedy řídící veličinou. Konstrukce, technologické zpracování a další aspekty mu jsou podřízeny a musí do určité míry respektovat tvarovou kompozici. Nelze ovšem tyto jednotlivé aspekty zcela oddělit do samostatných oborů, protože spolu úzce souvisí, prolínají se a navazují na sebe. Takže i když je upřednostňován design s ohledem na ergonomii, je nutné některé části madla z konstrukčních nebo funkčních důvodů těmto potřebám podřídit a nejlépe vycházet se samotným designem už s ohledem na všechny uvedené okolnosti.

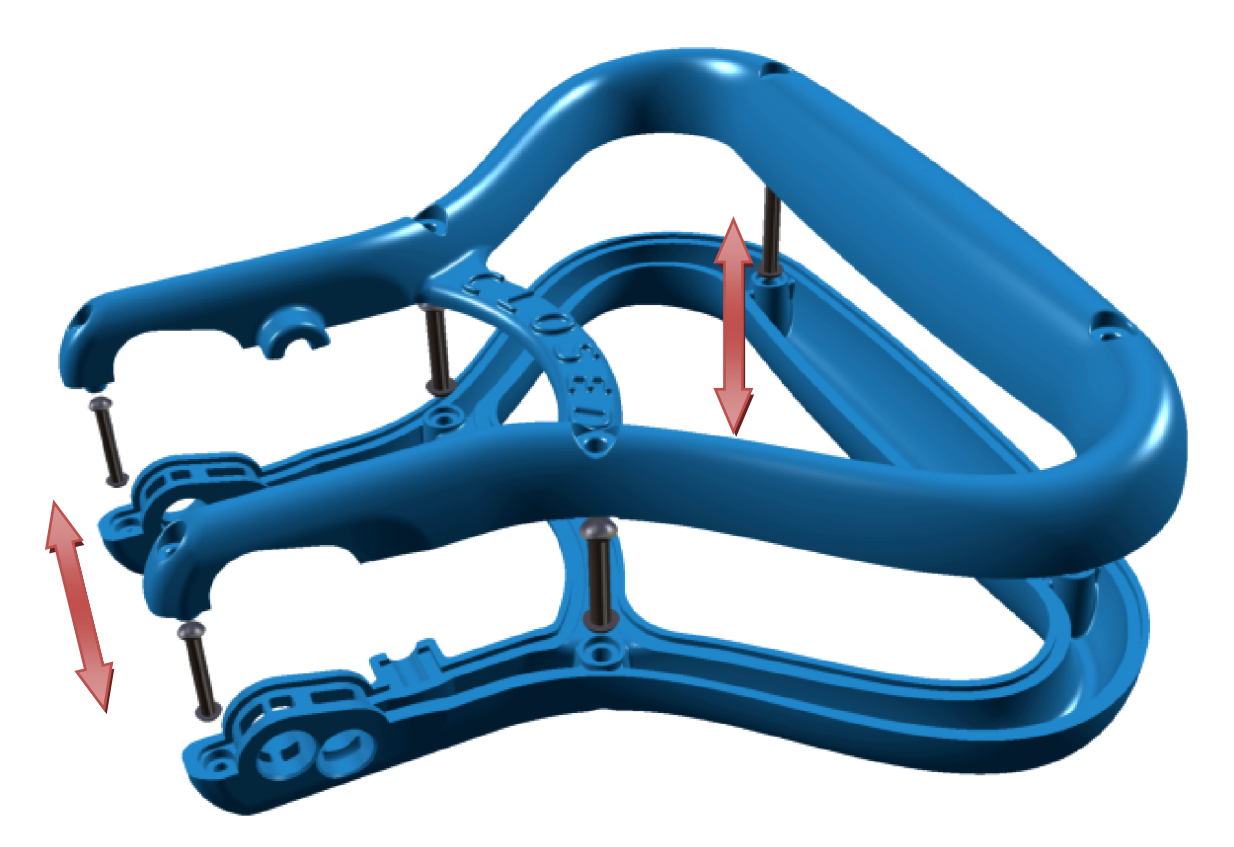

*Obrázek 32. Konstrukční kompozice výrobku - MADLA* 

Vzhledem k tomu, že madlo bude vyráběno vstřikováním, je nutné provést konstrukci s ohledem na tento fakt. Obnáší to v prvé řadě rozdělení výrobku do dvou zvlášť vyrobitelných částí. Hotový výrobek, madlo, vznikne až spojením těchto zvlášť vyrobených částí. Dalším omezujícím aspektem vstřikovaného výrobku je tloušťka stěn výrobku. Ta nesmí být příliš silná a hlavně nesmí ve stěnách docházet k prudkým přechodům tloušťky stěn. Konstrukce pak musí být provedena s ohledem na možnosti zaformování, a to nejlépe co nejjednodušeji. Od složitosti zaformování se z velké části odvíjí cena vstřikovací formy a tím i výsledná cena výrobku. Ovšem je zde nutné udělat kompromis mezi volbou vhodné dělící roviny výrobku, tedy i konstrukce výrobku, a složitostí zaformování s ohledem na funkční hledisko výrobku. Nelze tedy tvrdit, že nejlevnější, tedy nejjednodušší varianta vstřikovací formy bude vždy optimální volbou pro způsob výroby dané součásti.

Výsledná verze modelu madla je vyrobena jako prototyp technologií Rapid Prototyping. Jedná se o madlo složené ze dvou protilehlých zvlášť vyrobených polovin, kde spojení obou částí madla je provedeno šesticí nýtů.

#### **9.3 Designová studie madla předcházející konstrukci**

Před započetím práce na samotné konstrukci výrobku je vhodné vytvořit orientační skicu návrhu budoucího výrobku.

První fáze vývoje v podobě skicování je orientována na design, samozřejmě s ohledem na budoucí použití, a tedy už i tyto první pouze designové studie musí odpovídat technickým parametrům budoucího výrobku. Podle druhu výrobku se prioritně prolínají designová, konstrukční a funkční hlediska. U každého výrobku je tedy nutno specifikovat, pro jaký účel použití je vlastně určen a jestli bude vývoj výrobku více respektovat designové zpracování nebo zda bude prioritou konstrukční a funkční hledisko.

Zpravidla je vývoj výrobku a jeho designové provedení realizováno ve více skicách, kde se jednotlivé skici liší nejprve designovou částí a následně se propracují i s rozšířením o konstrukční řešení opět obvykle ve více variantách.

Z těchto skic si lze relativně velmi rychle a efektivně vytvořit základní představy o budoucím tvaru výrobku a jeho konstrukční kompozici.

Modelování, tedy vývoj výrobku pak vychází z těchto prvotních konstrukčně-designových skic a v průběhu práce se jednotlivé oblasti výrobku dolaďují podle základních řídících rozměrů výrobku.

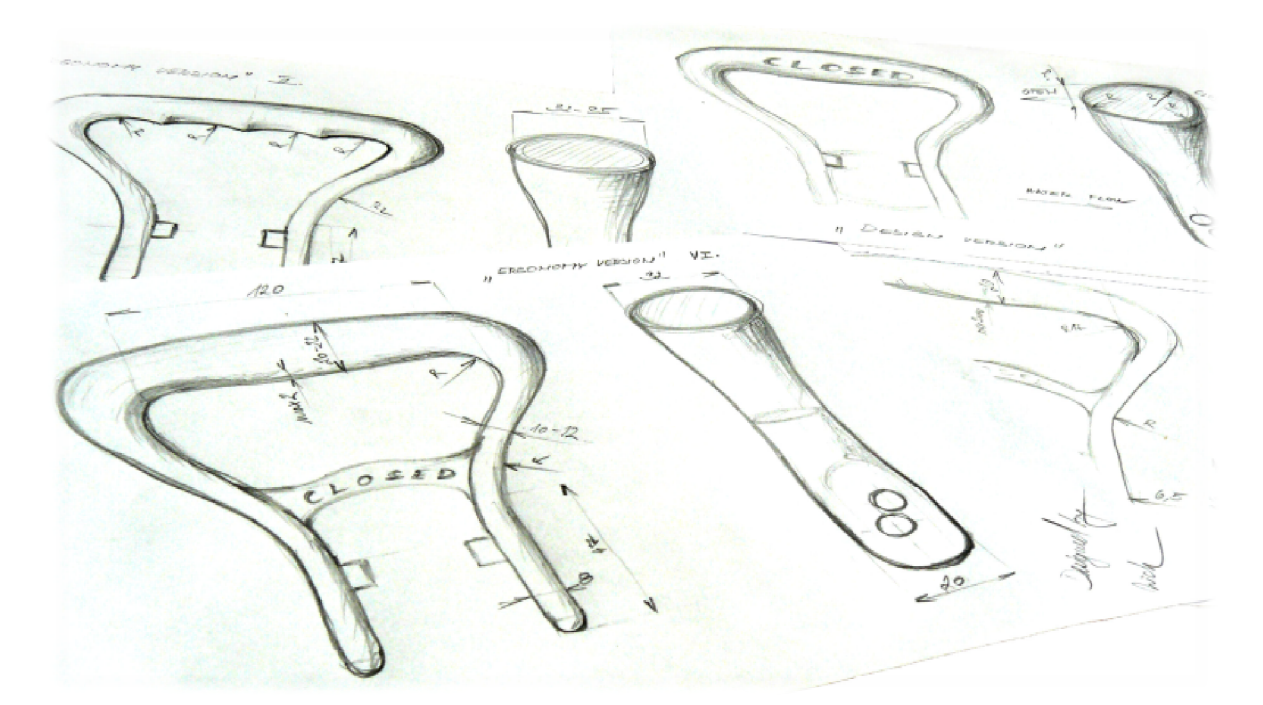

Provedení designových změn v průběhu vývoje výrobku s ohledem na konstrukční řešení je nejjednodušší ve fázi, kdy je výrobek zatím pouze ve skicové podobě – "na papíře".

*Obrázek 33. Skici s designovými návrhy nové geometrie madla* 

Po získání přibližné tvarové a designové představy lze pokročit k teoretickému řešení konstrukčních prvků daného výrobku. Jedná se o to, jestli je daný naskicovaný tvar a design výrobku vůbec technicky vyrobitelný, a dále pak, jak je nejlépe v případě použití vstřikovací technologie zaformovatelný, tedy volba dělící roviny výrobku.

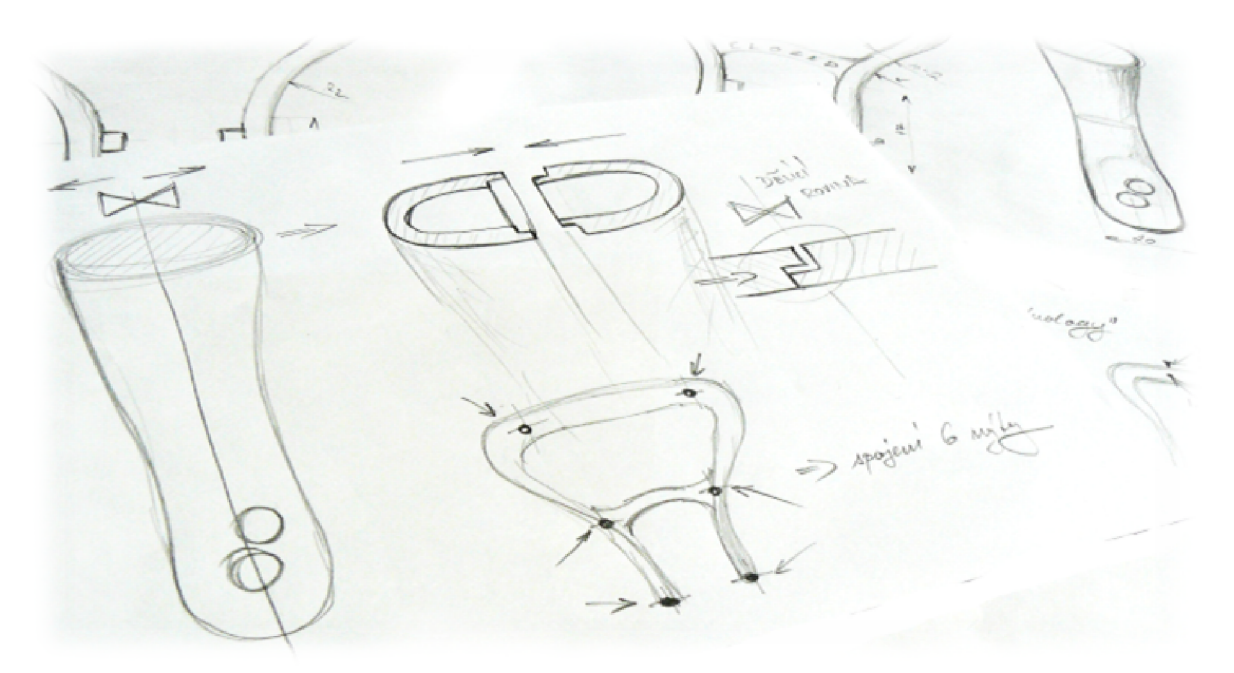

*Obrázek 34. Skici s konstrukčním řešením dělící roviny madla* 

V této fázi lze říci, že výrobková studie ve formě skici je hotova. Dalším nezbytně nutným krokem je obvykle buď konzultace se zadavatelem požadavku na výrobu daného výrobku, nebo vedoucím vývojového oddělení ohledně designového návrhu a jeho konstrukčního řešení společně s vyrobitelností. V případě vlastní potřeby výrobku tento krok odpadá. Vždy je dobré uvést více variant řešení daného výrobku, aby si zákazník nebo daná strana zadavatele mohla objektivně vybrat a zhodnotit nejlepší variantu.

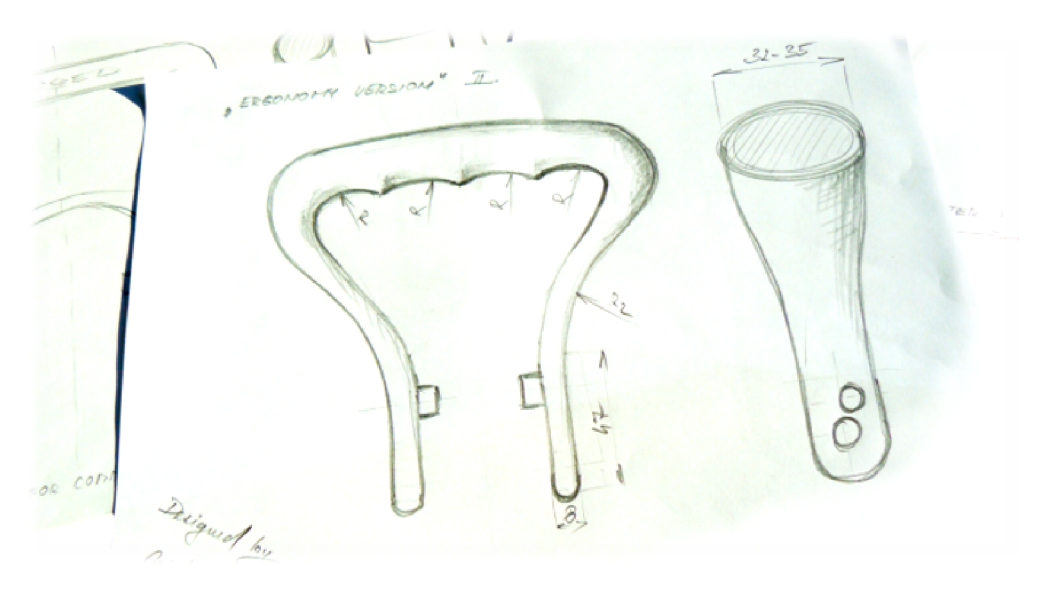

*Obrázek 35. Skici dalších designových provedení madla* 

Po výběru jedné nejlepší varianty přechází tento návrh k realizaci konstrukce. Prostřednictvím 3D modelování se vytvoří odpovídající objemový model dané vybrané skici.

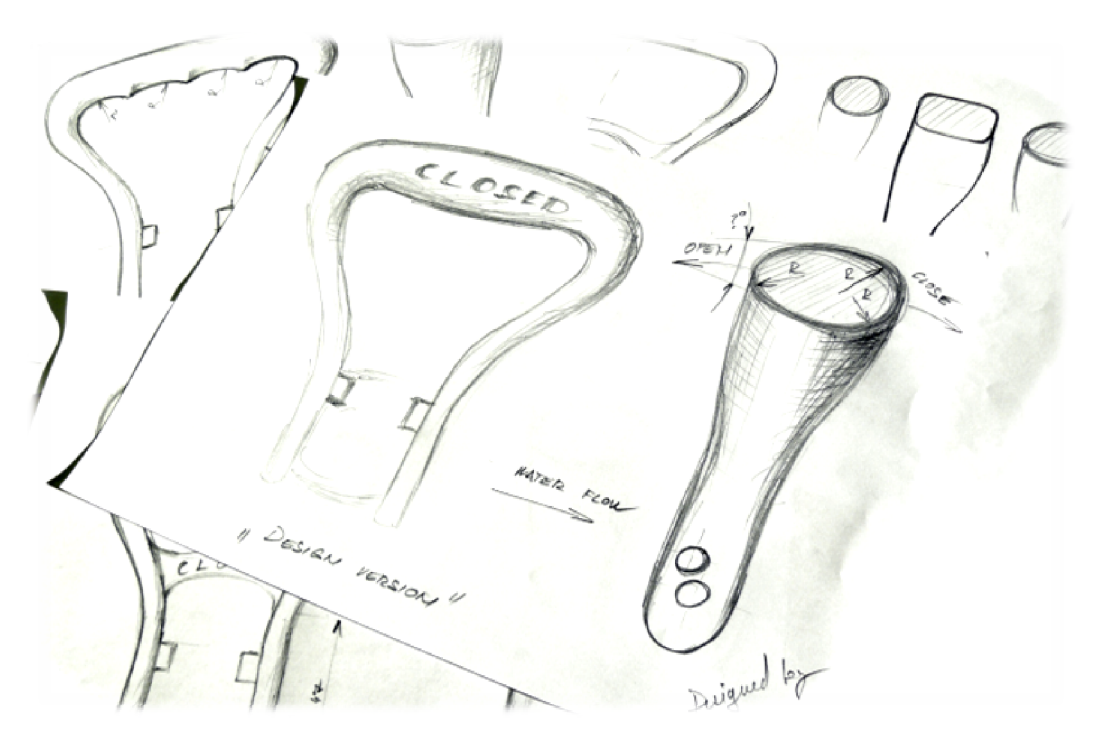

*Obrázek 36. Skici dalších designových provedení madla* 

#### **9.4 Vlastní konstrukce vyrobeného madla**

Jak již bylo zmíněno, hlavním cílem nové konstrukce ovládacího madla je návrh geometrie s ohledem na ergonomii. Rozměry nové varianty tedy vycházejí z měření provedeného na více lidech při použití ochranné pracovní rukavice. Těmto rozměrům je přizpůsoben design a následně konstrukce celého madla proudnice.

Z důvodu lepší čitelnosti obrázků modelu v této diplomové práci byla zvolena modrá barva modelu (viz. *Obrázek 37*), která byla vyhodnocena z mnoha dalších barevných variant jako esteticky a čitelně nejpřijatelnější. Se skutečnou barvou finálního výrobku tedy nesouvisí, výrobek bude vyroben z černého polymeru bez barevné povrchové úpravy, v případě výroby prototypu technologií Rapid Prototyping se jedná o bílou barvu materiálu.

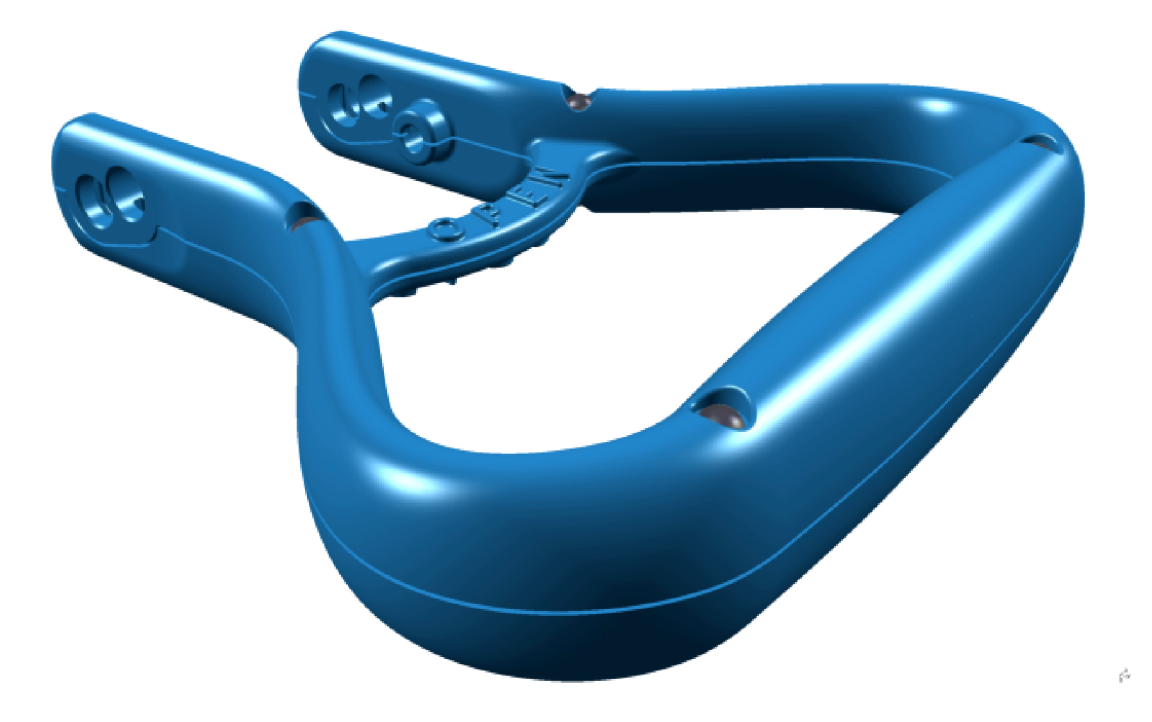

*Obrázek 37. Nově navržené a zkonstruované ovládací madlo proudnice* 

#### **9.4.1 Designové řešení madla**

Designové řešení tohoto modelu ovládacího madla je provedeno dle vyhodnocení analýzy provedené studie ergonomie předmětů určených pro uchopení lidskou rukou dospělého člověka. Tyto tvary pak byly dodatečně zvětšeny a optimalizovány pro uchopení rukou v ochranné rukavici.

Spodní část madla na vnitřní straně odpovídá svými proporcemi madlu původnímu, aby byla zajištěna kompatibilita s proudnicí Turbo-JET 2000. Výstupky s dírou pro polohovací kuličky s pružinkou a dvojice děr v madle jsou v totožném vzájemném rozměrovém rozpoložení s těmito prvky na původním madle.

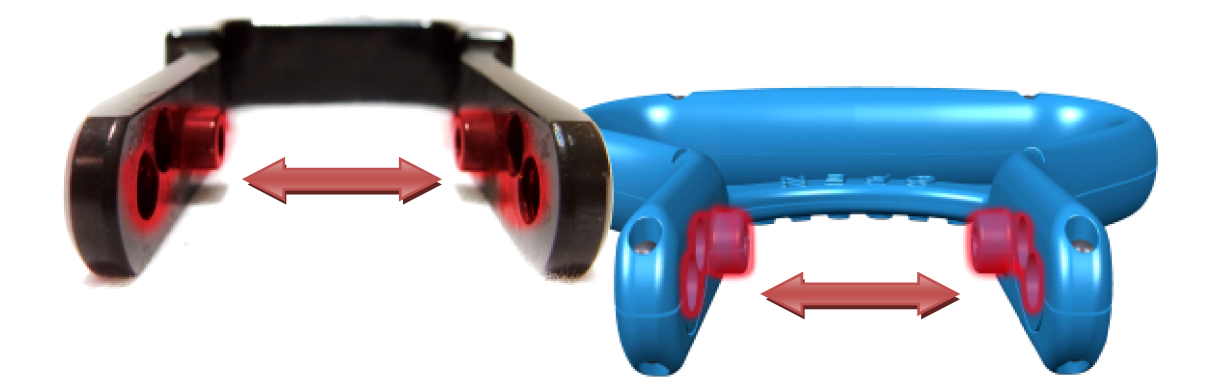

*Obrázek 38. Vyznačené zachované rozměry z předchozího madla* 

Šířka spodních částí madla, které slouží k uchycení madla na proudnici, jsou v nové konstrukci o *1,8* [mm] širší. Je to z důvodu celkově větších rozměrů nového madla a také vzhledem ke konstrukci z polymeru, aby si madlo zachovalo svoji tuhost i s ohledem na výrobu vstřikováním s technologickými aspekty s tím spojenými.

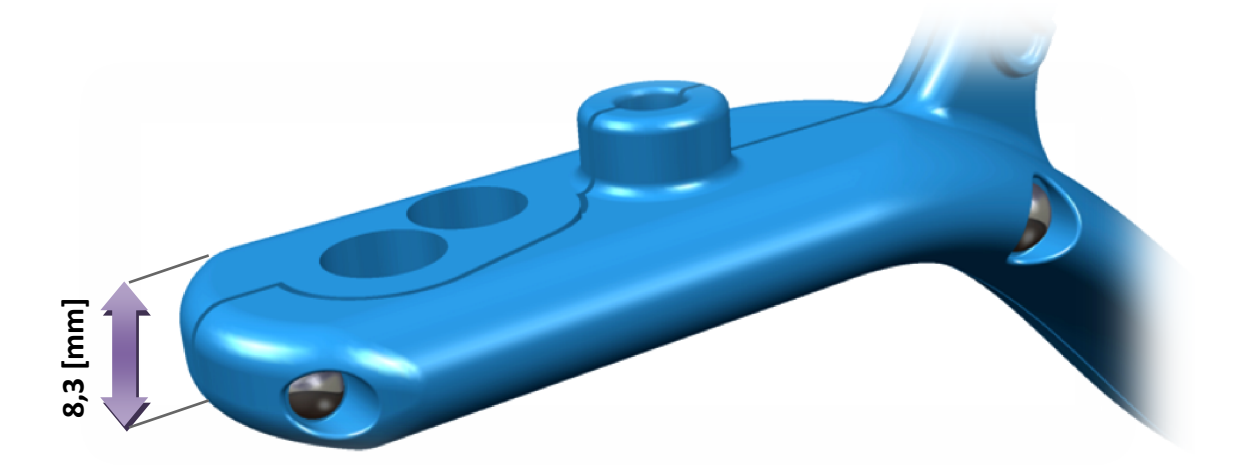

#### *Obrázek 39. Vyznačený rozměr šířky spodní části nového madla*

Výraznou designovou změnu podstoupila zejména horní část madla. Madlo se od spodní části nahoru značně rozšiřuje a poskytuje tak dostatek prostoru pro snadné uchopení rukou. Průřezový profil se postupně rozšiřuje, největších rozměrů tak dosahuje na středu madla v horní úchopové části. **8,3 [mm]**

Úchopová plocha je horní část madla a spojuje boční symetrické části madla. Tato plocha je od krajů do středu madla vypouklá. Hodnota rozšíření rozměrů plochy vlivem vypouklého tvaru na střední části úchopové plochy madla je oproti svým okrajům o *5* [mm] ve vertikálním směru a *4* [mm] v horizontálním směru. Tato geometrická úprava je provedena z důvodu optimální ergonomie madla. Výsledkem je možnost pohodlného a pevného uchopení madla, protože vypoulená oblast madla tvarově dobře zapadne do dlaně lidské ruky. Toto je příznivé pro práci s madlem na proudnici při hašení, a to i v případě použití ochranné rukavice, což bylo klíčové pro návrh nové geometrie madla.

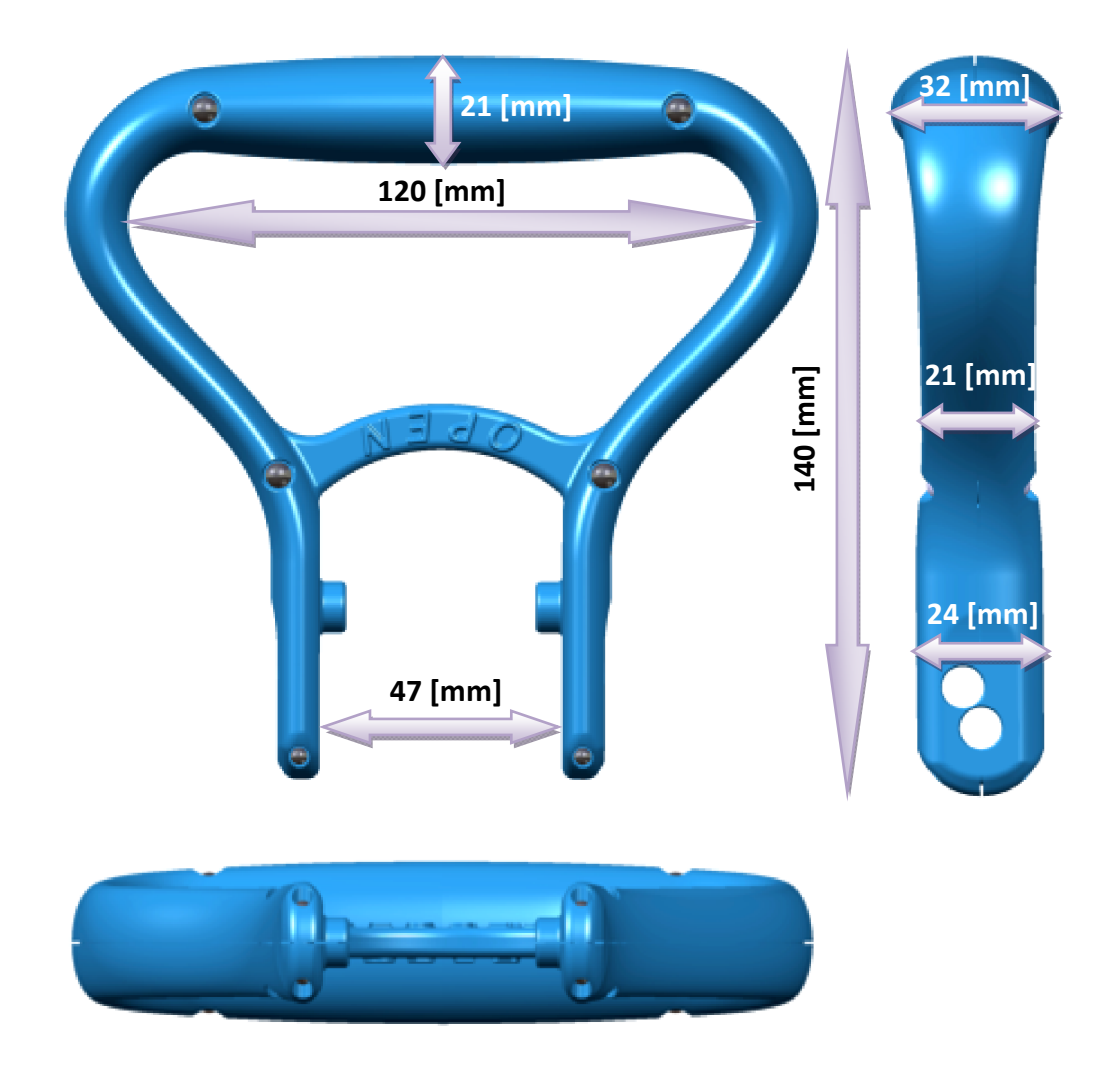

#### *Obrázek 40. Designové provedení madla s vyznačenými hlavními rozměry*

Geometrii madla tvoří vodící křivka soustavy elips, které jsou vzhledem k této křivce orientované jako normály. Spojení těchto jednotlivých elips tvoří plynulé tvarové přechody v průběhu vodící křivky geometrie madla. Tato křivka je vyobrazena (viz. *Obrázek 41*)
v polovičním provedení, protože při konstrukci bylo využito symetrie součásti a možnosti zrcadlení přes středovou osu součásti.

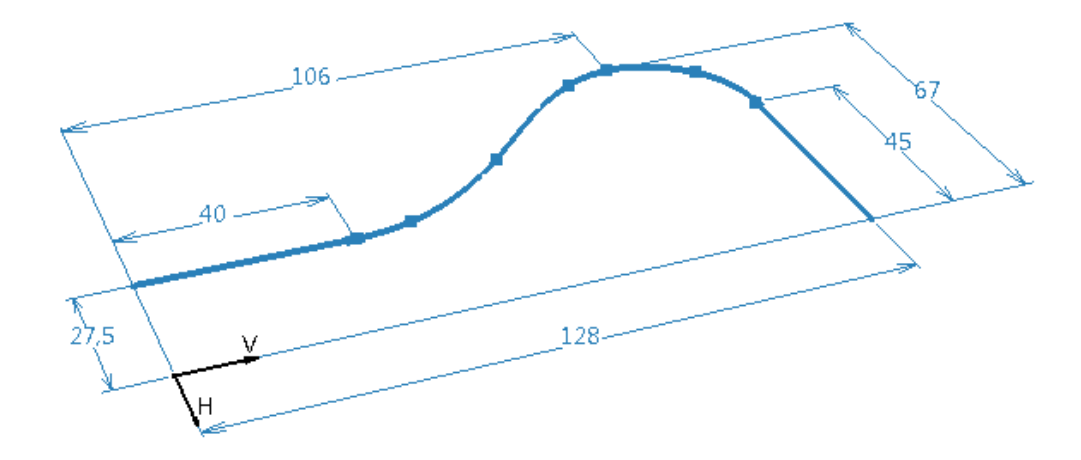

*Obrázek 41. Vodící křivka tvořící geometrii madla* 

Umístění nápisů na madle "OPEN" a "CLOSED" vyjadřující směr pohybu madla pro uzavření či otevření bylo zvoleno na středový vyztužující můstek. Toto místo je vhodné pro umístění nápisů z hlediska viditelnosti i při situaci, kdy je madlo uchopeno rukou, a tedy jeho horní část zakryta. Hasič tedy svojí rukou nezakryje nápisy a navíc tato oblast není jinak funkční ani vystavena mechanickému namáhání ve smyslu otěru. Nehrozí tak riziko poškození nápisu, které by způsobilo jeho nečitelnost.

Další možnou variantou umístění nápisů by bylo na přední a zadní straně horní úchopové části madla. Zde by ovšem bylo při uchopení madla zakryto a navíc by uchopení madla rukou bez ochranné rukavice bylo nepohodlné.

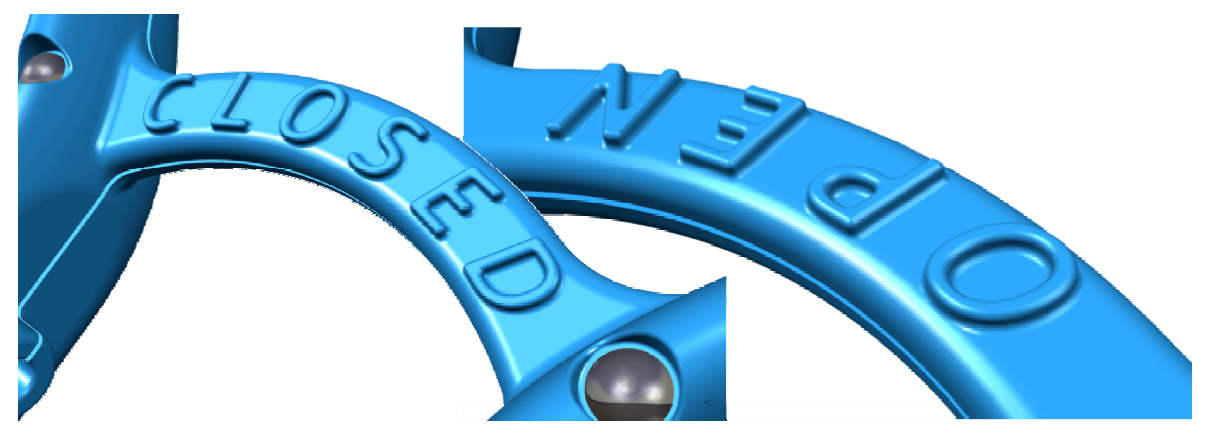

*Obrázek 42. Nápisy "CLOSED" a "OPEN" na madle* 

Orientace nápisu *"OPEN"* je ve vertikálním směru obrácená vůči nápisu *"CLOSED"*. Toto řešení orientace textu je z důvodu, aby v momentě, kdy je na proudnici madlo nastaveno do otevřené polohy, tedy kdy je proudnice obsluhována, byl z pohledu pohledu obsluhy nápis "*OPEN*" napsán ve správné orientaci.

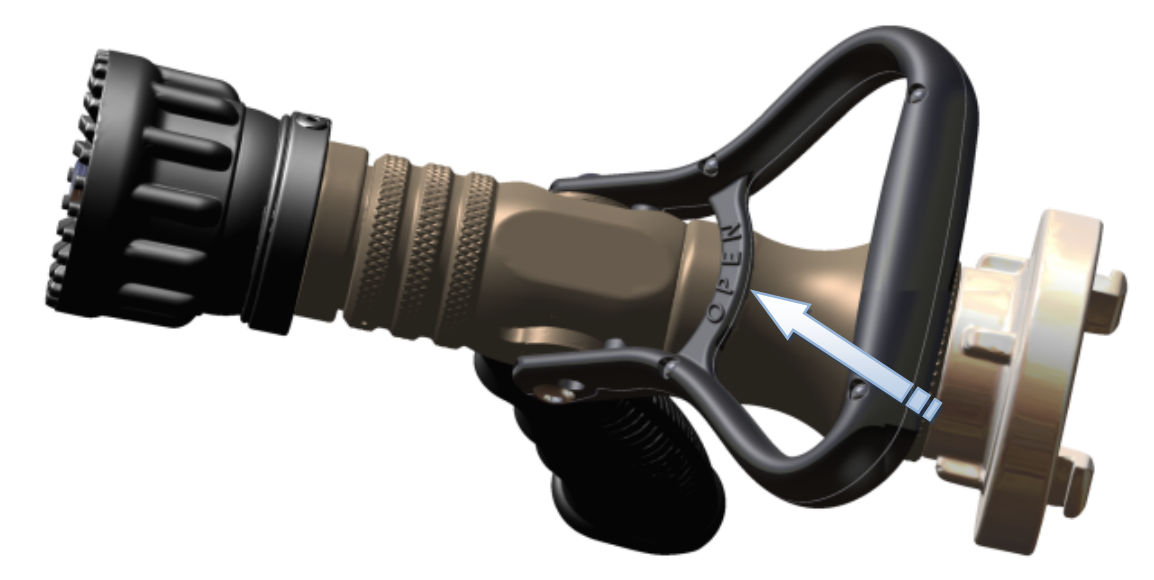

*Obrázek 43. Orientace nápisu "OPEN" a volba vhodného umístění nápisů*

### **9.4.2 Konstrukční řešení madla**

Madlo je konstruováno s ohledem na výrobu vstřikovací technologií. Proto je rozděleno do dvou samostatných výrobků, pravé a levé části madla. Tyto dvě části k sobě naprosto přesně lícují a po spojení tak tvoří pevný nerozebratelný celek. Konstrukčně je madlo rozdělené do dvou polovin z důvodu vyrobení těla madla jako skořepiny, tedy dutého výrobku.

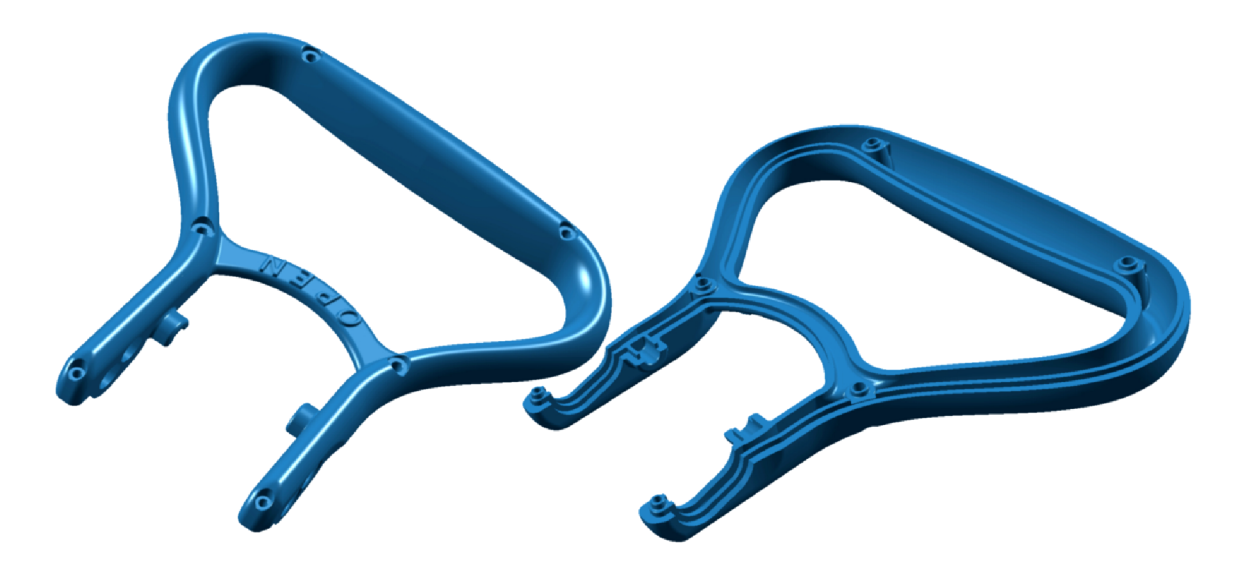

*Obrázek 44. Madlo rozdělené do dvou částí – dělicí rovinou* 

Spojení je realizováno ocelovými nýty rozmístěnými ve vhodných místech madla z hlediska dobrého mechanického rozložení spojovacích sil od nýtů. Celkem je použito šest nýtů, kde čtyři jsou o průměru *3* [mm] a dva o průměru *2* [mm]. Nýty o větším průměru jsou použity v horní a střední části madla, nýty s menším průměrem pak ve spodních částech. Menší rozměr u nich byl zvolen z důvodu omezeného prostoru v této spodní oblasti vzhledem k celkové kompozici madla, průměr *2* [mm] však zcela vyhovuje z pevnostního hlediska vzhledem k tomu, že nýty jsou z oceli a madlo v tomto směru není nijak intenzivně mechanicky namáháno.

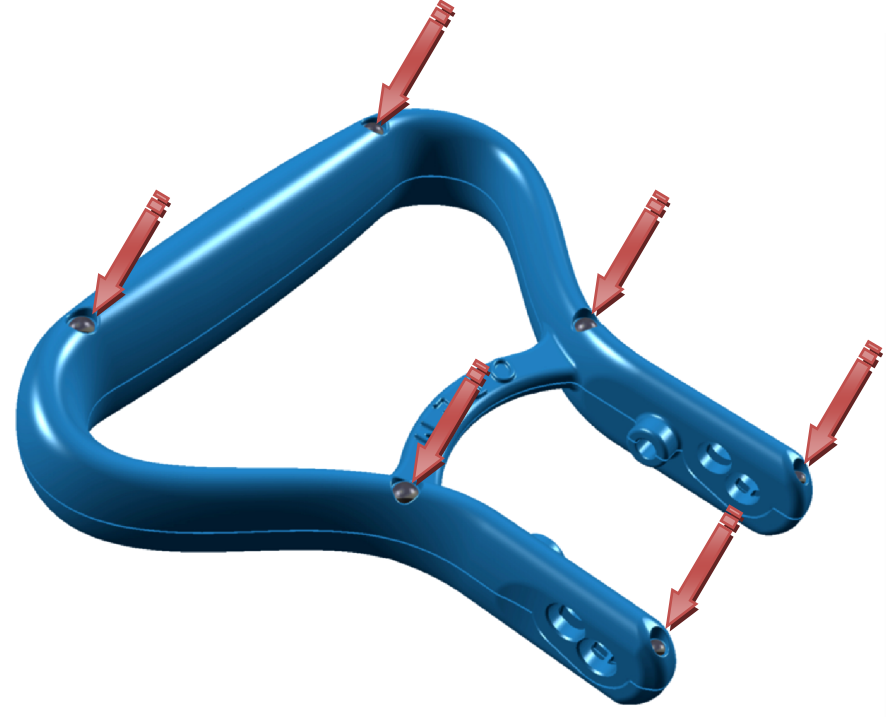

*Obrázek 45. Umístění spojovacích nýtů na madle* 

V případě, že by byly použity i ve spodní části stejně velké nýty, tedy o průměru *3* [mm], bylo by nutné vzhledem k jejich rozměru v tomto místě rozšířit spodní části madla. To by ovšem nebylo z hlediska estetiky zcela vhodné a navíc by toto rozšíření mohlo i částečně bránit obsluze v dobré ovladatelnosti s proudnicí.

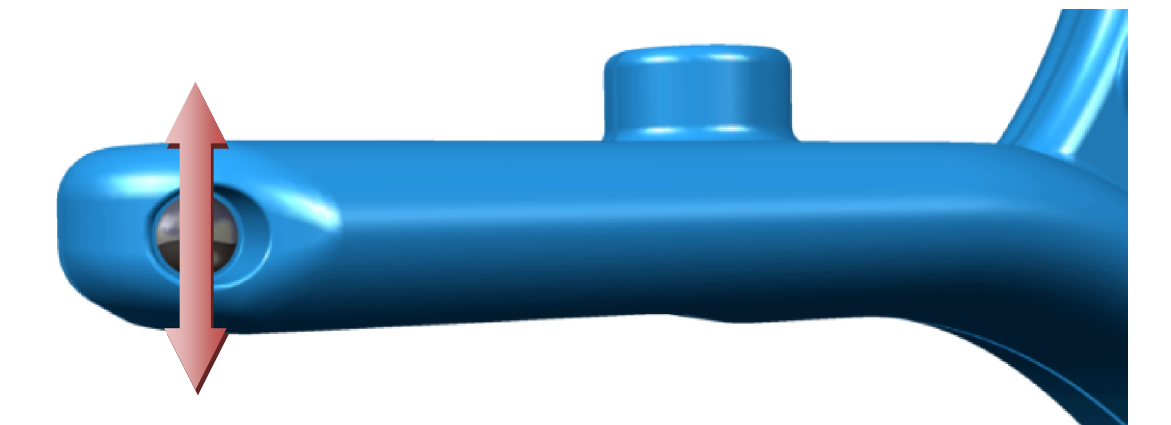

*Obrázek 46. Zvýraznění důvodu, proč je v této části použit nýt menšího průměru* 

V místech, kde jsou na madle umístěny nýty, jsou vyrobeny montážní nálitky. Tyto nálitky do sebe z jedné a druhé části madla přesně zapadají zkosenými plochami pro lepší zajištění vzájemné polohy obou částí madla.

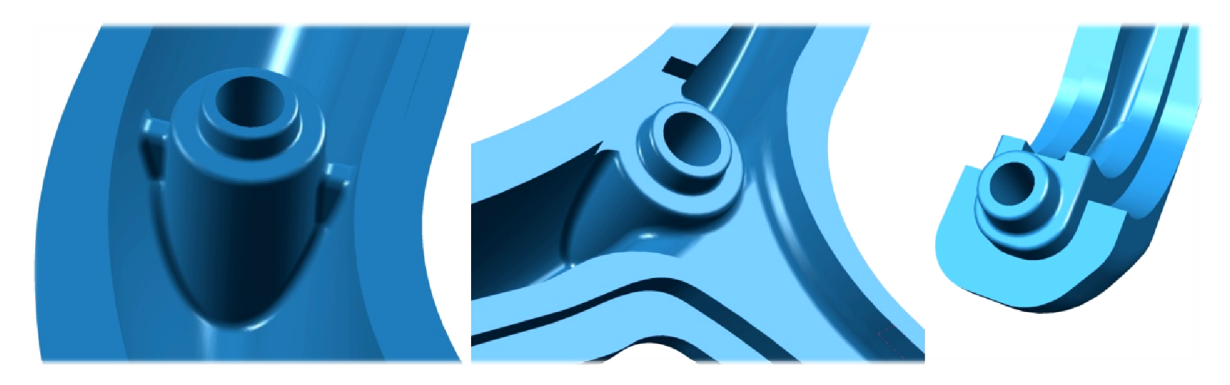

*Obrázek 47. Řešení montážních nálitků v místech spoje nýty* 

V horní části madla byla u montážních nálitků vytvořena krátká žebra z důvodu větší vzdálenost mezi stěnami výrobku v této části. Žebry se tato oblast výrazně vyztužila a při nýtování tak je konstrukce madla mnohem odolnější.

Díry pro nýty jsou vyrobeny přesně podle doporučených rozměrů montážní díry nýtů výrobcem. Po nasazení nýtů se tak obě poloviny madla usadí do přesné vzájemné polohy, čímž se zajistí snadné a přesné spojení obou polovin součásti. Výsledkem pak je madlo s vysokou tuhostí a dobrou ergonomií.

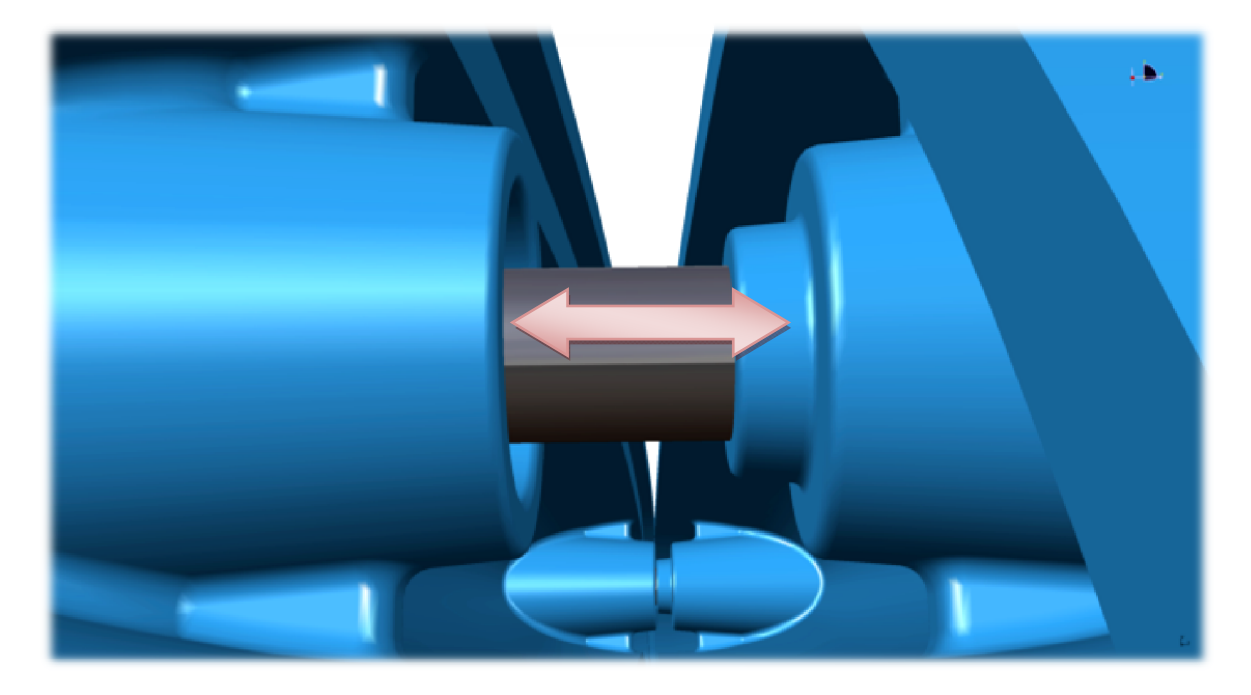

*Obrázek 48. Montážní nálitky do sebe zapadající s přesným vedením nýtu* 

Dalším konstrukčním prvkem madla jsou obvodová styčná osazení stěn výrobku. Po celé jejich délce, tedy celém obvodu stěn madla jsou tato osazení v plošném kontaktu, čímž zvyšují celkovou tuhost madla a také zajišťují rovnoměrné usazení obou částí do sebe.

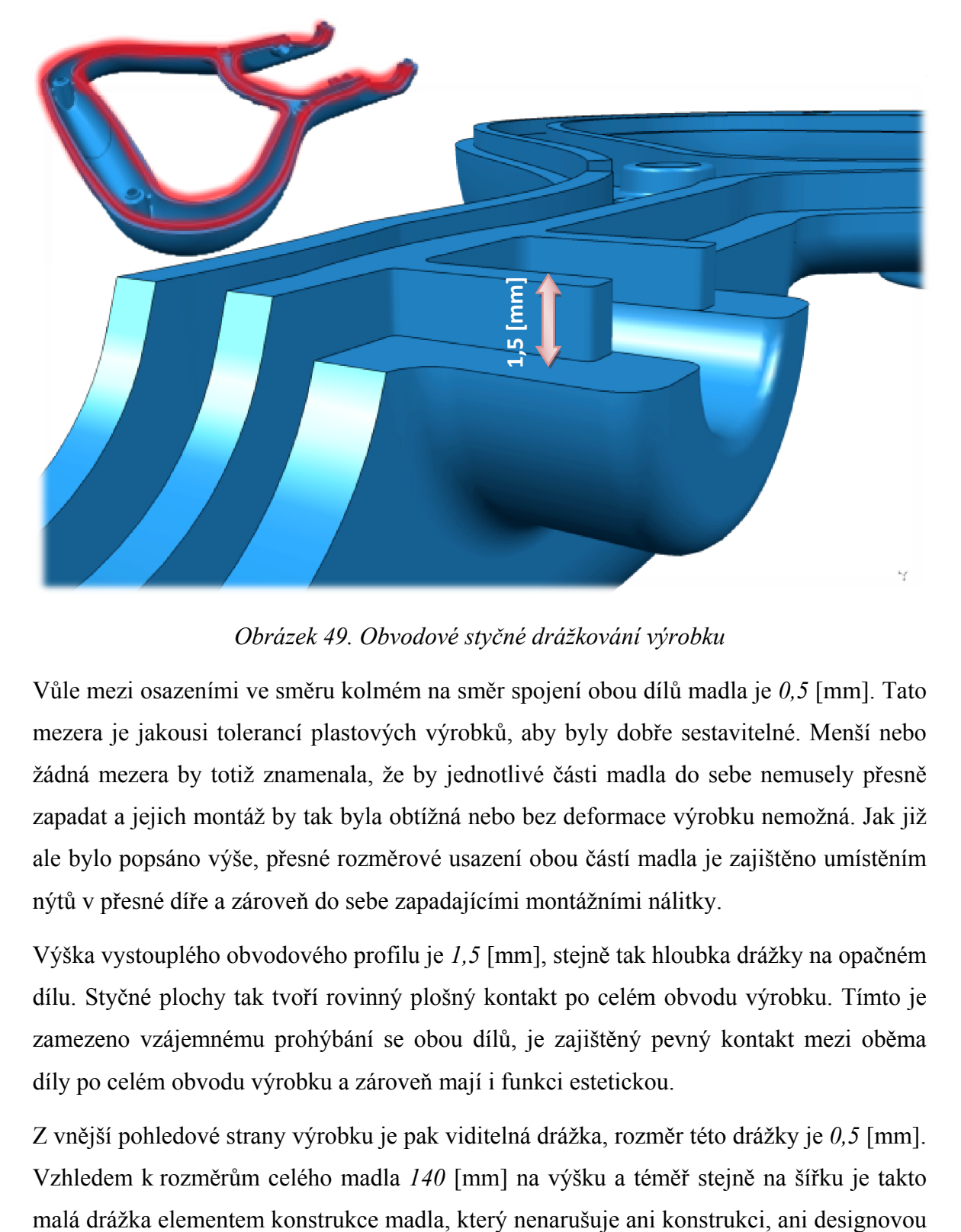

*Obrázek 49. Obvodové styčné drážkování výrobku* 

Vůle mezi osazeními ve směru kolmém na směr spojení obou dílů madla je *0,5* [mm]. Tato mezera je jakousi tolerancí plastových výrobků, aby byly dobře sestavitelné. Menší nebo žádná mezera by totiž znamenala, že by jednotlivé části madla do sebe nemusely přesně zapadat a jejich montáž by tak byla obtížná nebo bez deformace výrobku nemožná. Jak již ale bylo popsáno výše, přesné rozměrové usazení obou částí madla je zajištěno umístěním nýtů v přesné díře a zároveň do sebe zapadajícími montážními nálitky.

Výška vystouplého obvodového profilu je *1,5* [mm], stejně tak hloubka drážky na opačném dílu. Styčné plochy tak tvoří rovinný plošný kontakt po celém obvodu výrobku. Tímto je zamezeno vzájemnému prohýbání se obou dílů, je zajištěný pevný kontakt mezi oběma díly po celém obvodu výrobku a zároveň mají i funkci estetickou.

Z vnější pohledové strany výrobku je pak viditelná drážka, rozměr této drážky je *0,5* [mm]. Vzhledem k rozměrům celého madla *140* [mm] na výšku a téměř stejně na šířku je takto podstatu. Ba naopak, zlepšuje dojem výrobku z hlediska přesnosti výroby a konstrukce a lze drážku považovat za designový doplněk, který k výrobkům z polymerů patří.

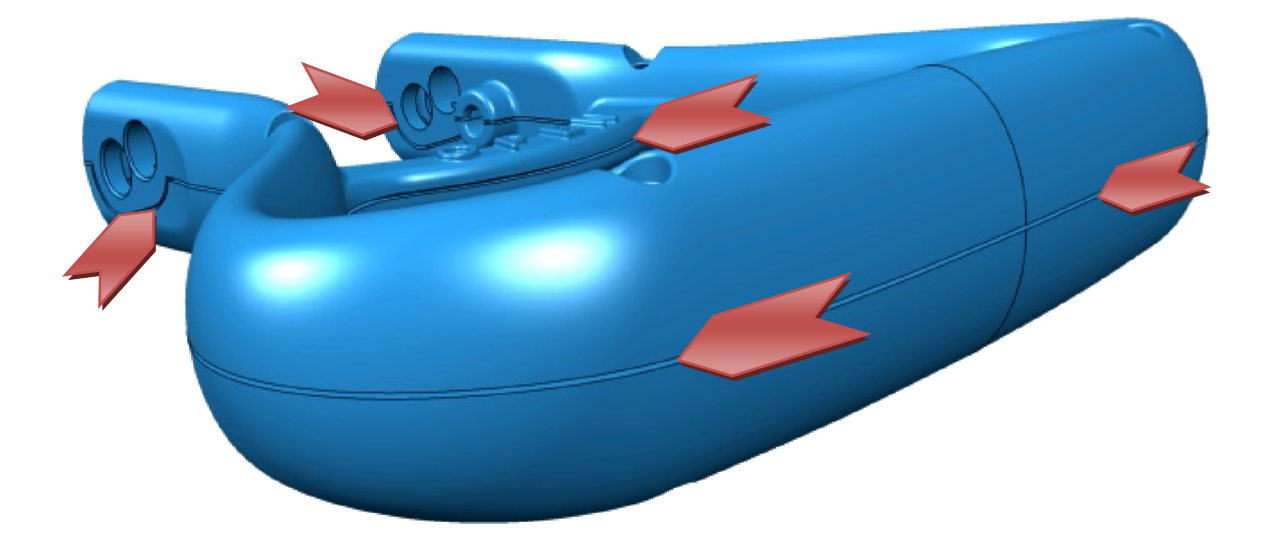

*Obrázek 50. Obvodové drážkování výrobku – estetický prvek* 

Drážka na výrobku je tedy vyrobena především z estetického hlediska. Výrobky z polymeru totiž podléhají relativně výraznému smrštění po vyjmutí z formy.

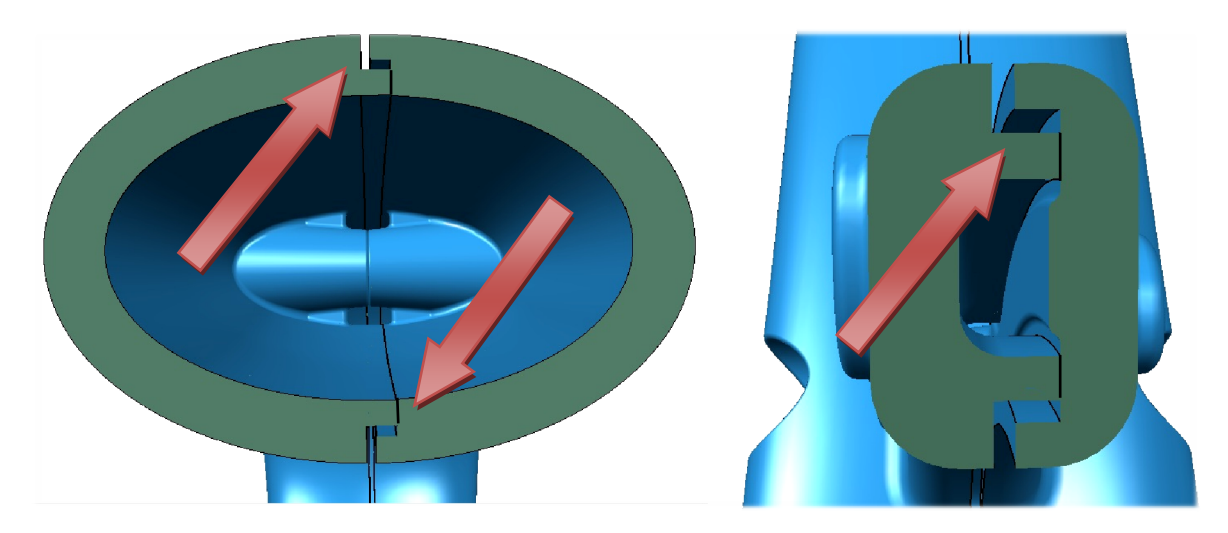

*Obrázek 51. Obvodové drážkování – pohled v řezu* 

Tato smrštění jsou různá dle druhu materiálu a jeho zpracování, ale pohybují se v řádech desetin procenta původního rozměru výrobku v daném směru smrštění. I když jsou tato smrštění u většiny materiálů známá nebo změřitelná a lze tyto deformace výrobku simulovat tokovými analýzami s velkou mírou přesnosti, v realitě vždy dojde k různě velkým diferencím od teoretického výpočtu způsobeným různými vlivy. Navíc u materiálů s vyztužením skelnými nebo karbonovými vlákny jsou tyto výpočty ještě více pouze orientační.

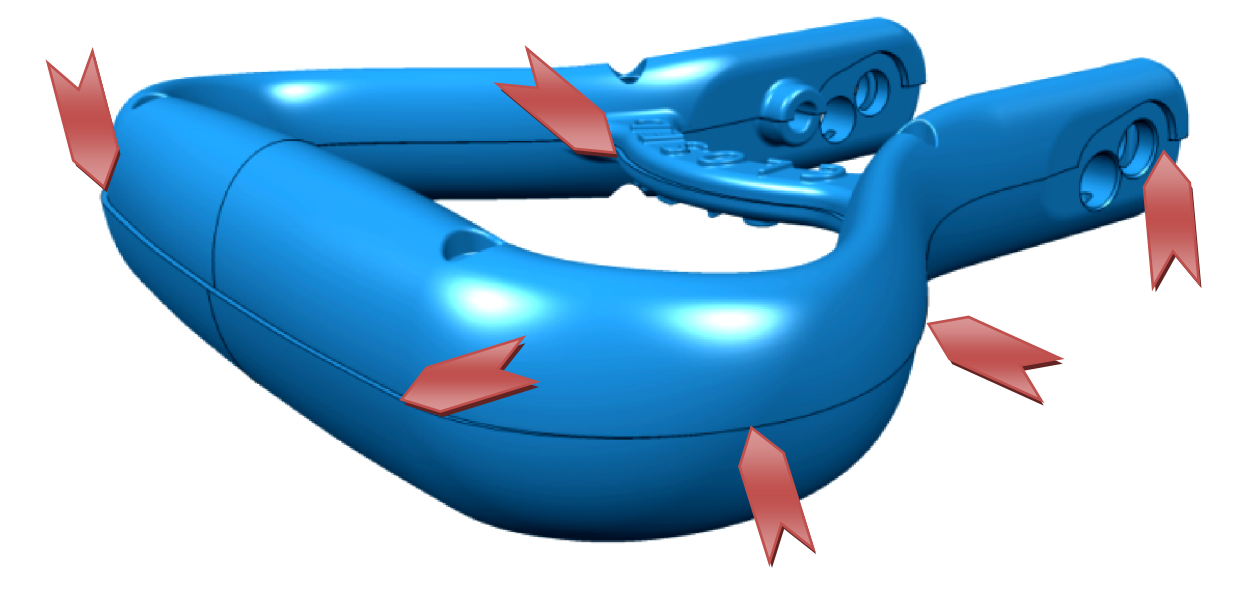

*Obrázek 52. Obvodové spáry bez drážky na výrobku* 

Z tohoto důvodu se konstrukce výrobků z polymerů provádí v drtivé většině s podobně tvořenými obvodovými drážkami na styčných stěnách výrobku. Pokud byla konstrukce tenkostěnného výrobku z polymeru provedena bez takovýchto obvodových drážek, vznikly by naprosto rovné styčné plochy obou polovin výrobku. Tím, jak se polymerní výrobky smršťují, dochází k tvarovým deformacím. Tím pádem jsou pak rozměry každé poloviny výrobku mírně odlišné a nezapadají proto do sebe zcela korektně. Tento fakt má za následek, že v rovině spoje obou výrobků vznikají na různých místech různě velké spáry.

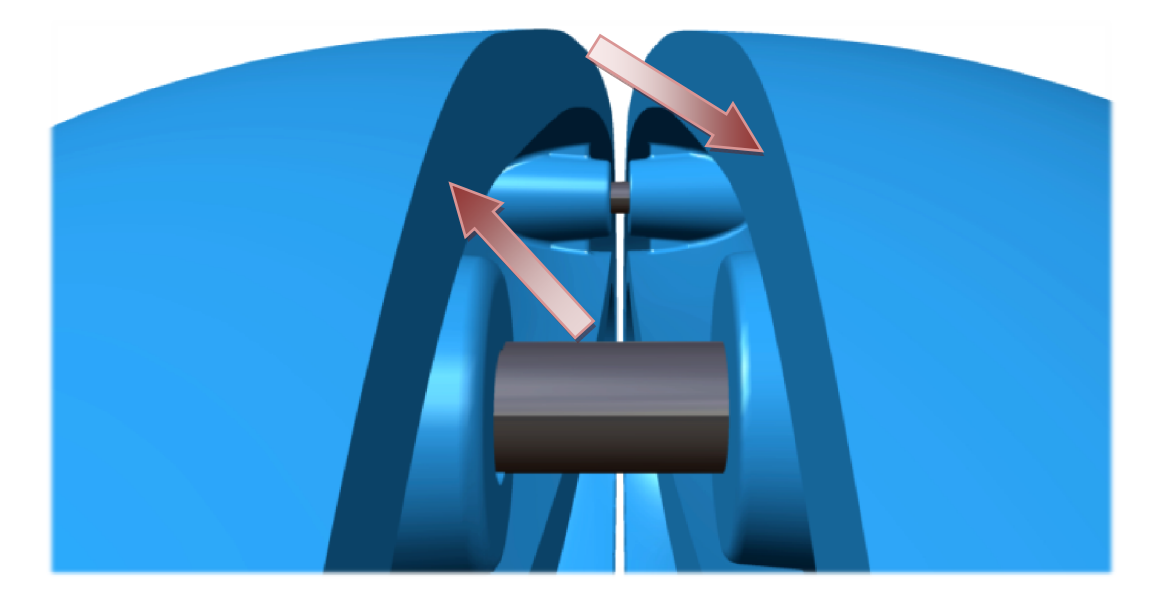

*Obrázek 53. Provedení dělící roviny bez obvodových drážek* 

V případě, že nejsou na výrobku v dělící rovině vyrobeny drážky, či osazení, je zde velká pravděpodobnost, že v takovém spoji dvou výrobků vzniknou dříve či později nerovnosti, které se projeví nejen opticky, ale stanou se i hmatatelnými. Takový výrobek je pak neestetický a jeho úroveň kvality prudce klesá i v případě sebelepšího designu výrobku.

Obvodové drážky na výrobcích mají takovou funkci, že díky nim tyto malé nerovnosti opticky zaniknou. Navíc jsou často využity jako designérský prvek výrobku. Jejich využití je velmi časté, a to i na luxusních drahých a designově vyspělých výrobcích značek renomovaných výrobců.

Provedení drážek jsou různá a také odvislá od celkové konstrukce výrobku a oblasti jeho použití.

Jako další konstrukční prvek madla je odlehčení ve spodní části, kde jsou díry pro šroub a čep sloužící k uchycení madla k proudnici a ovládání posuvné vložky uvnitř proudnice čepem na madle.

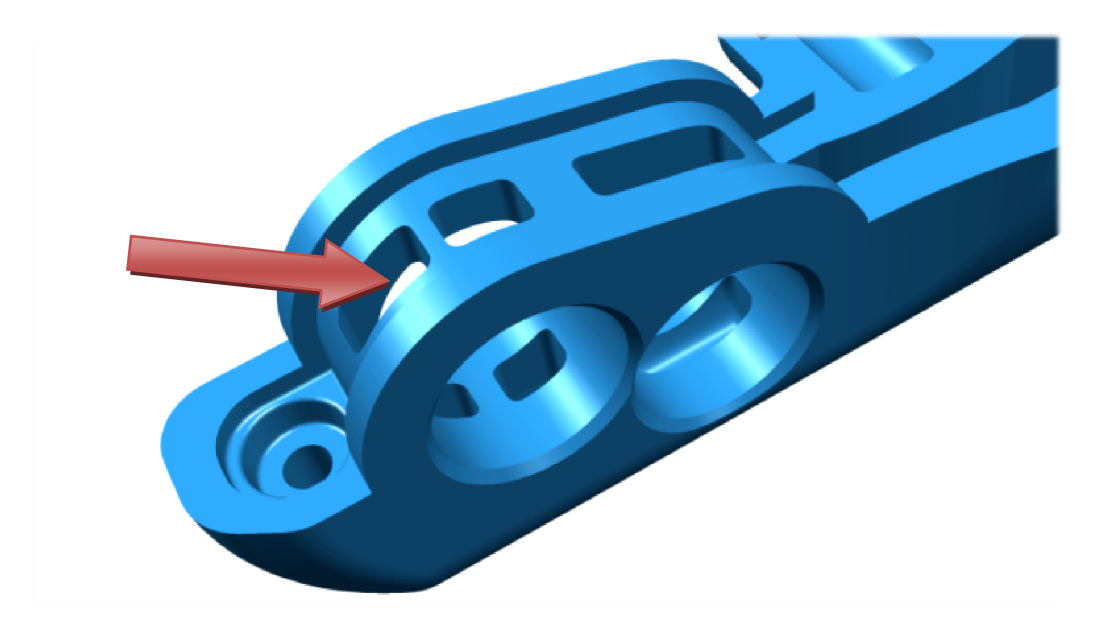

*Obrázek 54. Provedení teoretického odlehčení spodní části madla* 

Toto řešení je zkonstruováno jako ideální vzhledem k zákonitostem konstruování vstřikovaných výrobků, kde platí, že ideální výstřik, tedy výrobek vyrobený vstřikováním, má všude stejně silné stěny. Uvedené řešení vychází z teorie, že by v této spodní části madla vznikly stěny oproti ostatním velmi silné a došlo by zde při výrobě k propadlinám. Toto provedení je tedy pouhou teoretickou variantou, je ale pro názornost ponecháno i na modelu prototypu vyrobeného technologií Rapid Prototyping.

Avšak i vzhledem k optimální konstrukci vstřikovaného výrobku je dodržena pevnost pro uchycení madla šroubem k proudnici. Pevnost zabezpečují žebra v odlehčující drážce, která nedovolí, aby se stěny madla v této části v případě zatažení šroubu propadly.

Je nutné konstatovat, že v praxi by se od tohoto řešení upustilo, to především vzhledem ke konstrukci formy a dále pak vzhledem k tuhosti výrobku v daném místě.

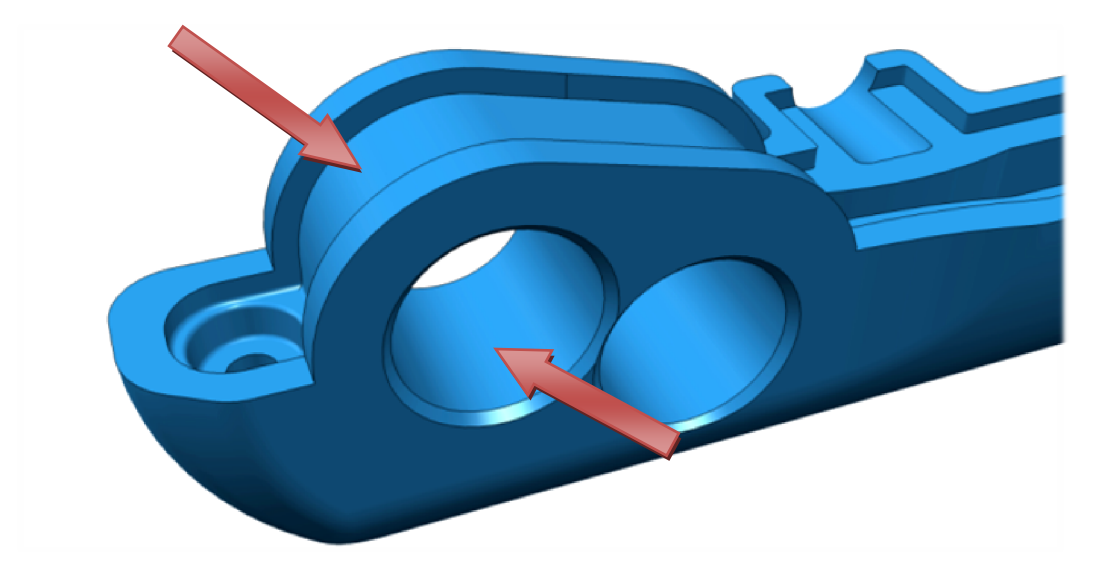

*Obrázek 55. Provedení spodní části predikované v praxi* 

Provedení (viz. *Obrázek 55*) konstrukčně odpovídá variantě, která by nejpravděpodobněji byla zvolena při reálné výrobě. Rovnoměrnost tloušťek stěn je relativně zachována, pevnost tohoto místa je vyšší než v předchozí variantě a nároky na konstrukci formy jsou výrazně nižší. Místo nejsilnější stěny výrobku dosahuje tloušťky na šířku i na výšku hodnoty *8* [mm]. Tokovými analýzami by se vyhodnotilo, jak velké by zde bylo riziko propadlin, ale vzhledem k tomu, že se jedná jen o malou část takto zesílenou, lze předpokládat, že by tato konstrukce byla vyhovující.

Dělicí rovina tohoto modelu madla je zvolena přesně v polovině šířky výrobku. Specifické řešení ovšem vyžadovala spodní část madla v oblasti, kde jsou otvory pro šrouby.

Zde se nabízelo více variant řešení, avšak výsledná verze konstrukce této oblasti byla vyhodnocena jako nejvhodnější, a to hned z více hledisek.

Finální varianta volby dělící roviny byla navržena s ohledem na pevnost části madla, ve které je umístěn připevňovací šroub. Oba otvory tedy zůstaly v kompaktním celku materiálu. Toto řešení je vhodné jak z hlediska konstrukce výrobku, tak i s ohledem na konstrukci vstřikovací formy. Posuvové kostky, nebo také posuvové elementy formy pro tvorbu otvorů ve výrobku je nutné použít pouze u jedné půlky madla, toto řešení tedy zjednodušuje složitost formy.

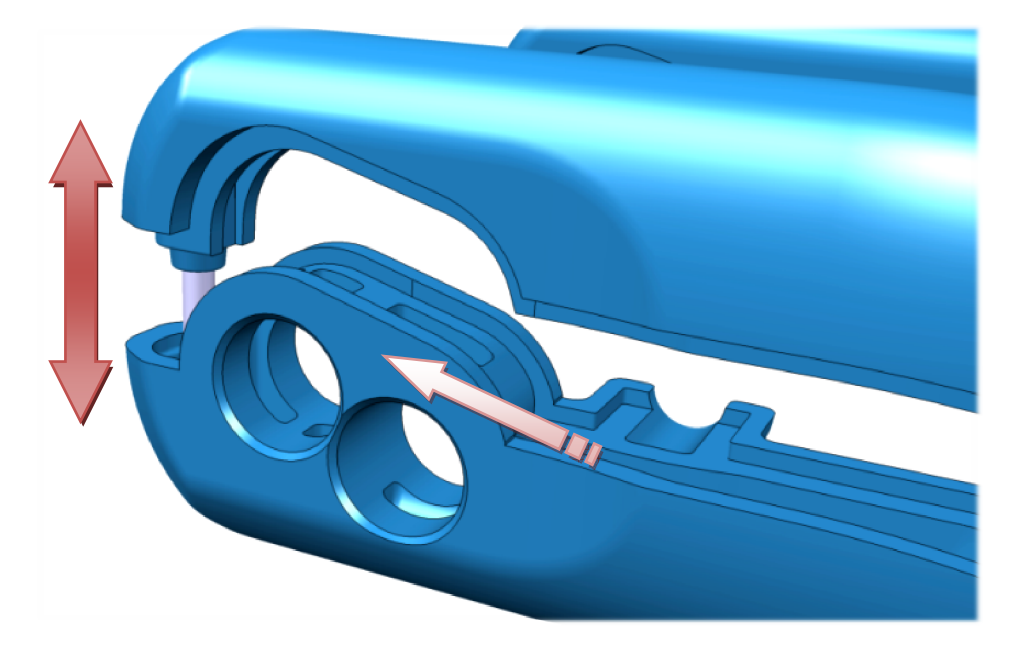

*Obrázek 56. Konstrukce finální varianty dělicí roviny madla* 

Tento návrh dělicí roviny současně umožňuje pevné spojení obou polovin madla. Z hlediska rovnoměrného rozvržení sil od spojovacích nýtů je vhodnější spojení až na spodní části obou polovin výrobku, nežli spojení obou částí nad otvory madla. Vznikly by totiž volné konce výrobků, které by neměly takovou soudržnost, jako tomu je v tomto případě řešení.

V další alternativě volby dělící roviny je dělicí rovina vedena přes otvor v madle. Provedení, viz. *Obrázek 57*, je z hlediska následné možnosti umístění spojení nýtem také optimální, jako v předchozí variantě provedení.

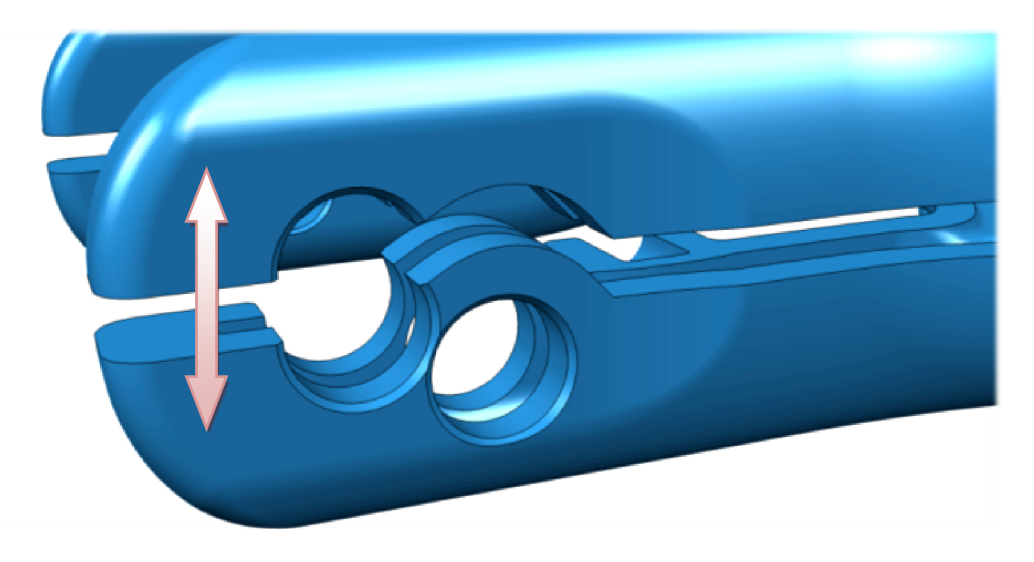

*Obrázek 57. Alternativní návrh dělicí roviny madla 1* 

Nevýhodou oproti předchozí verzi zde je, že otvor určený pro šroub není kompaktní, ale je rozdělen dělicí rovinou. Po zatažení šroubu by mohlo dojít k roztažení obou dílů madla od sebe a tím i k nežádoucím deformacím či prasknutí dílu. Stejně tak by docházelo při ovládání proudnice, tedy vlivem silového momentu při namáhání zmiňované oblasti a spodní části madla by byla náchylnější k prasknutí.

U alternativního návrhu dělicí roviny madla varianty 2 (viz. *Obrázek 58*) se jedná o velmi podobnou volbu dělicí roviny procházející oběma otvory madla. Pevnost zde bude nižší než v předchozí variantě a způsob namáhání velmi podobný. Veškerý krouticí moment při ovládání proudnice se bude přenášet jednotlivými částmi madla, takže z pevnostního hlediska je tento návrh z uvedených variant nejméně vyhovující.

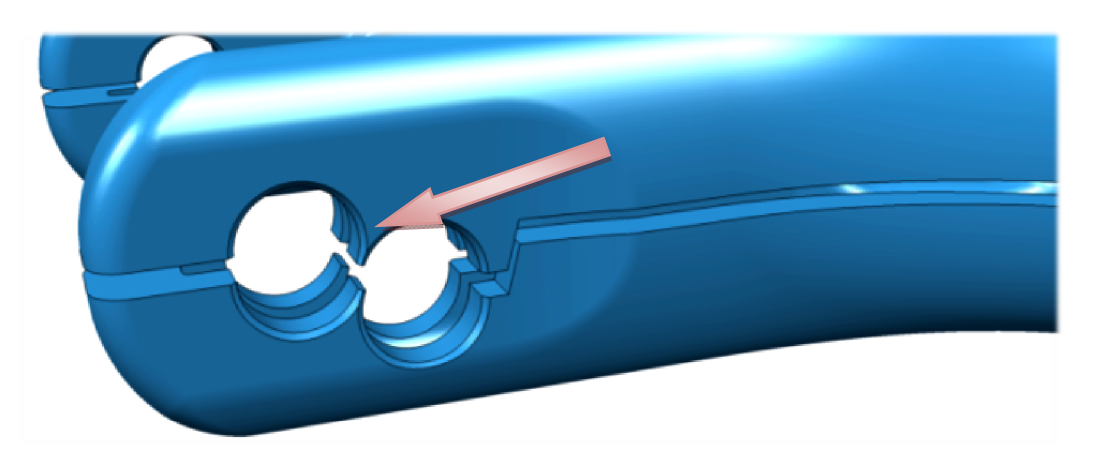

*Obrázek 58. Alternativní návrh dělicí roviny madla 2* 

Jako další nevhodný aspekt této volby jsou osamocené velmi slabé části vzniklé mezi otvory madla. Vlivem utažení šroubu by hrozilo, že se takto slabé části ulomí.

Poslední variantou je volba dělicí roviny, která je zakončena nad otvory madla, viz. Obrázek 59.

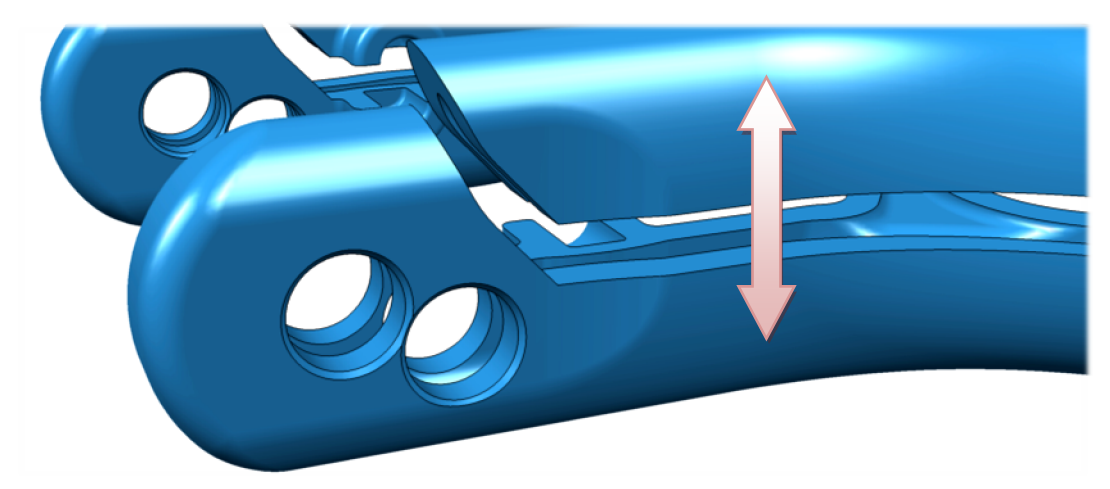

*Obrázek 59. Alternativní návrh dělicí roviny madla 3* 

Zde je velmi výhodné z hlediska pevnosti části s otvory, ponechání otvorů v kompaktním bloku materiálu. Při utažení šroubu nebude docházet k žádným deformacím a stejně tak při přenosu krouticího momentu. Co je ale u této varianty nevhodné, je nutnost umístění spojovacích nýtů do oblasti komplikované výstupky pro umístění kuliček s pružinkami. Dále je pak nevhodný přechod skořepinového výrobku do spodní oblasti se silnými stěnami. Výsledný model madla (viz. Obrázek 60) je tedy zhodnocen ze všech funkčních i výrobních hledisek.

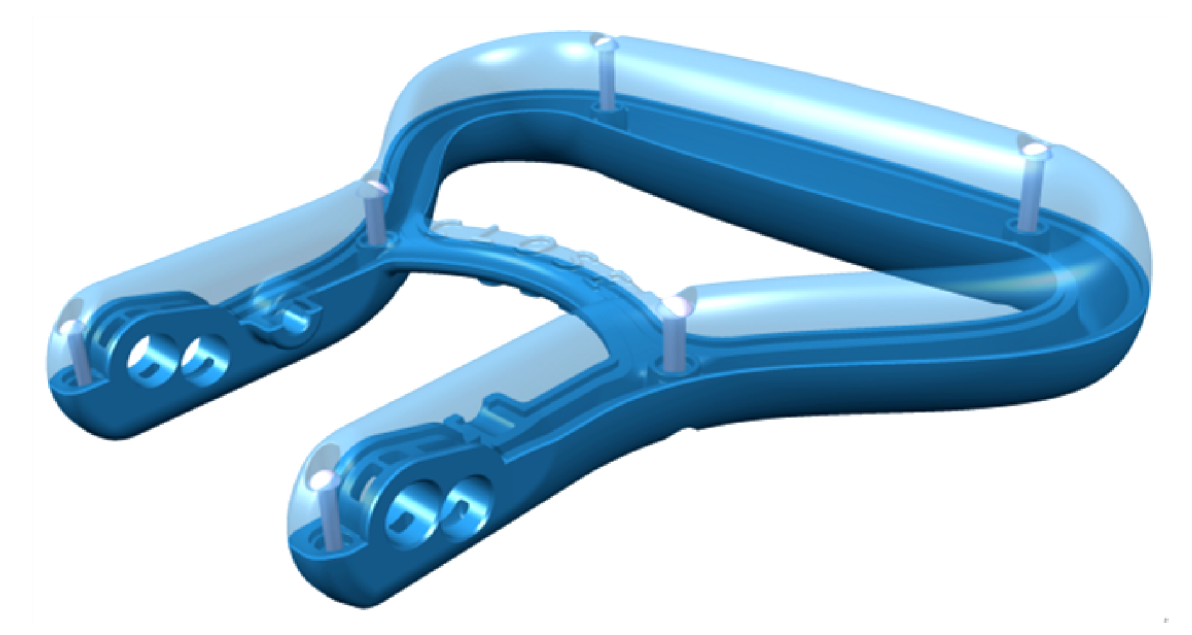

*Obrázek 60. Vizualizace konečné konstrukce modelu madla* 

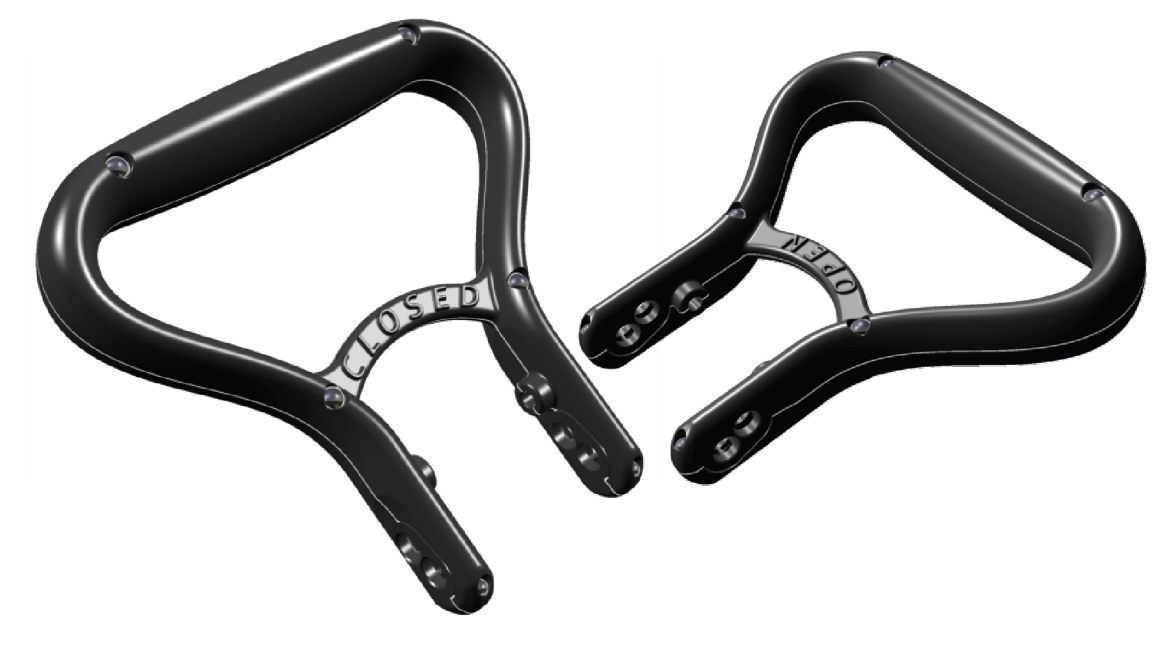

*Obrázek 61. Vizualizace konečné konstrukce modelu madla* 

## **9.5 Další designové varianty madla**

Zde jsou uvedeny další koncepční modely designového provedení madla. Tyto modely opět vychází z předpokladu konstrukce madla pro použití na proudnici Turbo-JET 2000. Konstrukce spodní části madla tedy odpovídá podmínkám kompatibility pro použití na uvedené proudnici, tyto varianty se tak liší především provedením horní části.

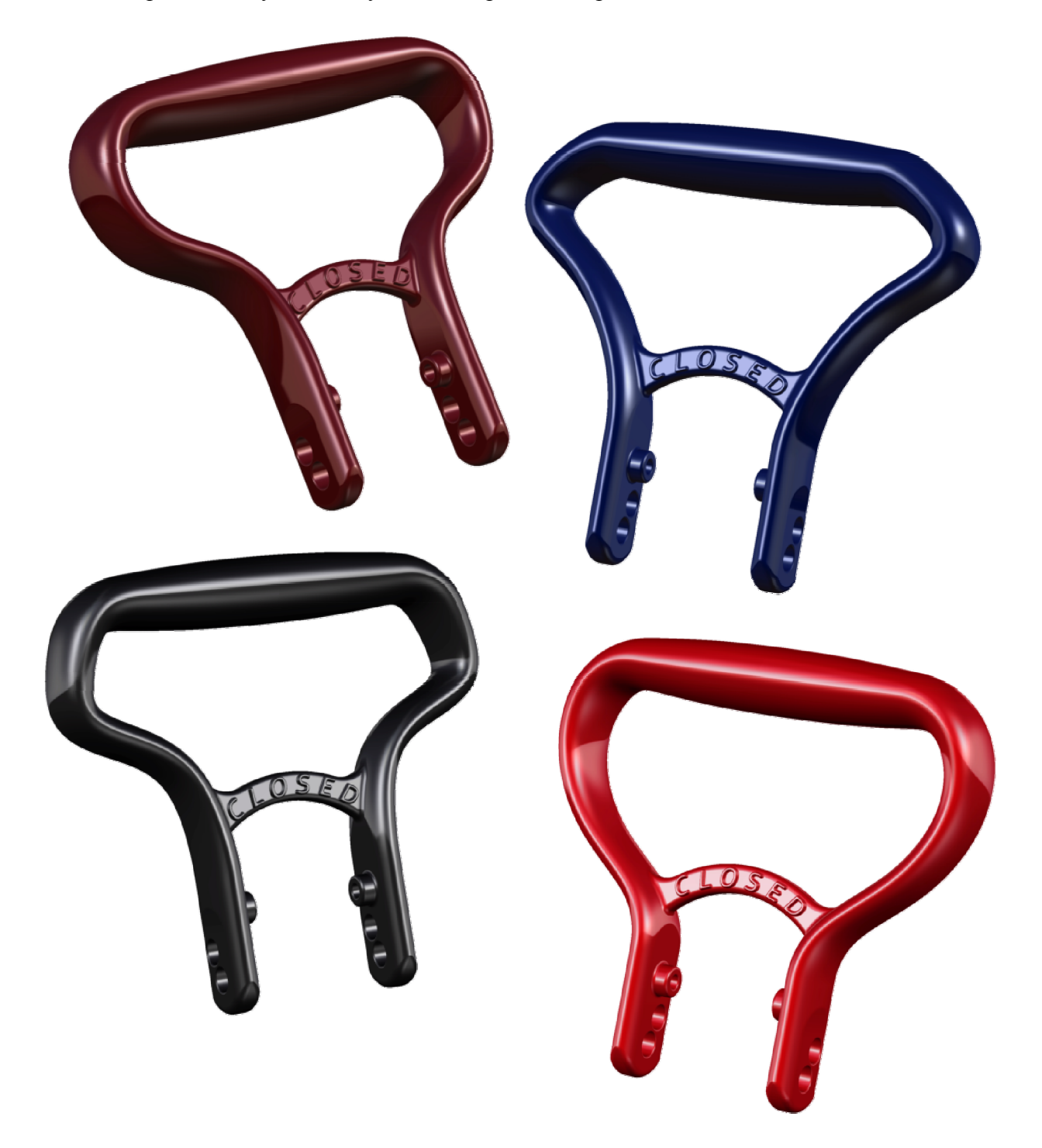

*Obrázek 62. Vizualizace dalších designových provedení madla*

# **10 MOLDFLOW TOKOVÉ SIMULACE**

Tokové simulace umožňují s velikou přesností a především rychlostí vyhodnotit realitě se přibližující jevy, problémy a úskalí při vstřikování polymeru do formy. Každý materiál je totiž specifický svými vlastnostmi a má tedy své jedinečné projevy chování. I přesto, že výrobce udává v materiálovém listu každého materiálu reologické vlastnosti a výsledky měření společně s doporučenými a maximálními hodnotami pro správné nastavení procesních podmínek, není z nich zcela jasné, jak se bude při vstřikování daný materiál v dané dutině formy, geometrii vtokové soustavy a za zvolených procesních podmínek chovat.

Proto je v praxi velmi důležité tyto procesy simulovat a odhalit tak pravděpodobné problémy spojené s konstrukcí nástroje – formy, volbou procesních podmínek a volbou materiálu. Ceny softwaru jsou sice zatím ještě relativně vysoké, ale mnohonásobně ušetří finanční náklady vynaložené do fyzického ověřování a upravování formy, testování procesních podmínek, materiálu a lidské práce s tím vynaloženými. V případě simulace tokových analýz je forma upravena a ověřena ještě v elektronické podobě. Vyrobí se tak většinou již téměř "hotová" forma, na které se provedou vstřikovací testy dle parametrů optimalizovaných díky provedeným tokovým analýzám ve virtuální podobě a následně podle reálných výsledků se provedou obvykle již jen minimální úpravy formy.

### **10.1 Zadání procesních podmínek pro vstřikování**

Vzhledem k tomu, že náplní této diplomové práce není kompletní návrh a konstrukce vstřikovací formy, není proto ani možné zcela přesně zadat procesní podmínky tak, jak by tomu bylo v případě použití konkrétní vstřikovací formy a vstřikovacího stroje. To znamená, že nelze ani přesně definovat geometrii temperačního systému, vtokové soustavy, vyhazovacího systému, ani přesné umístění dutin formy ve formě a další konstrukční prvky a uspořádání.

Nastavení procesních podmínek je tedy pouze orientační, ale nutné, pro vyhodnocení tokových analýz. O výsledcích velmi rozhoduje volba materiálu, který je vstřikován, ten je tedy nutno zadat konkrétně. Ovšem procesní podmínky jako je nastavení fáze dotlaku, teplota formy, volba vstřikovacího stroje a jeho parametrů a další specifická nastavení je nutno přenechat automatickému výběru softwaru, protože se v tomto případě jedná jen o relativní představu o chování vstřikovaného polymeru PEEK do dutiny formy ve tvaru jednotlivých částí navrženého madla.

Vtoková soustava z důvodu realizace simulace tokové analýzy je navržena pouze v odhadovaných proporcích geometrie, pro uskutečnění analýzy je ale nezbytná.

Pro model madla byla tedy provedena předběžná analýza "Gate Location" a z výše uvedených důvodů pouze analýza "Fill + Pack", která neposkytuje výsledky temperačního systému a jeho vlivu na výrobek. I za těchto okolností, kdy nelze stanovit geometrii formy, lze zvolit analýzu "Fill + Pack + Warp", kde "Warp" analýza poskytuje výsledky smrštění výrobku. Protože jsou ale tyto výsledky obvykle velmi ovlivněné temperančním systémem formy, jejich vypovídající hodnota by byla v tomto případě velmi nízká a není tedy důležité brát na tyto výsledky ohled.

Analýza "Fill + Pack" poskytuje výsledky související s plněním dutiny formy a následnou fází dotlaku. Poskytuje tak hlavní informace potřebné pro představu toku materiálu v dutině formy při plnění, vhodného umístění vtokového ústí, oblasti pravděpodobného výskytu studených stokových čar, vzduchových kapes vzniklých stlačením vzduchu ve formě, teplotních polích dutiny formy, směru toku taveniny v jednotlivých místech, míst se zvýšenými hodnotami smykových napětí a rychlosti smykové deformace, teploty taveniny na konci fáze vstřikování a v průběhu fáze dotlaku a dalších výsledků vycházejících z plnění dutiny formy a fáze dotlaku.

Volba procesních podmínek pouze pro *Gate Location* se svým rozsahem nastavení liší od možnosti nastavení podmínek následných tokových analýz.

| <b>Teplota formy <math>\lceil \text{°C} \rceil</math></b> | 170         |
|-----------------------------------------------------------|-------------|
| <b>Teplota taveniny <math>[°C]</math></b>                 | 380         |
| Vstřikovací stroj                                         | Automatický |

*Tabulka 3. Nastavení procesních podmínek pro analýzu "Gate Location"*

Nastavení procesních podmínek pro analýzu *Gate Location* bylo zvoleno automatické, hodnoty nastavení tedy vychází z doporučení výrobce materiálu.

*Tabulka 4. Nastavení procesních podmínek pro analýzu "Fill + Pack"*

| <b>Teplota formy <math>\sqrt{C}</math></b> | 170         |
|--------------------------------------------|-------------|
| <b>Teplota taveniny <math>[°C]</math></b>  | 380         |
| Vstřikovací stroj                          | Automatické |
| Řízení plnění                              | Automatické |
| <b>Přepnutí na dotlak [%]</b>              | -99         |
| Čas dotlaku [s]                            |             |

Nastavení procesních podmínek pro první provedenou tokovou analýzu (viz. *Tabulka 4*) bylo ponecháno s automaticky zvolenými hodnotami.

# **10.2 Model připravený pro simulaci**

Pro tokové analýzy je nutné upravit dosavadní vymodelované modely madla v prostředí Catie. Převedením do souborového formátu "stl" lze tyto modely importovat do prostředí softwaru Autodesk Moldflow.

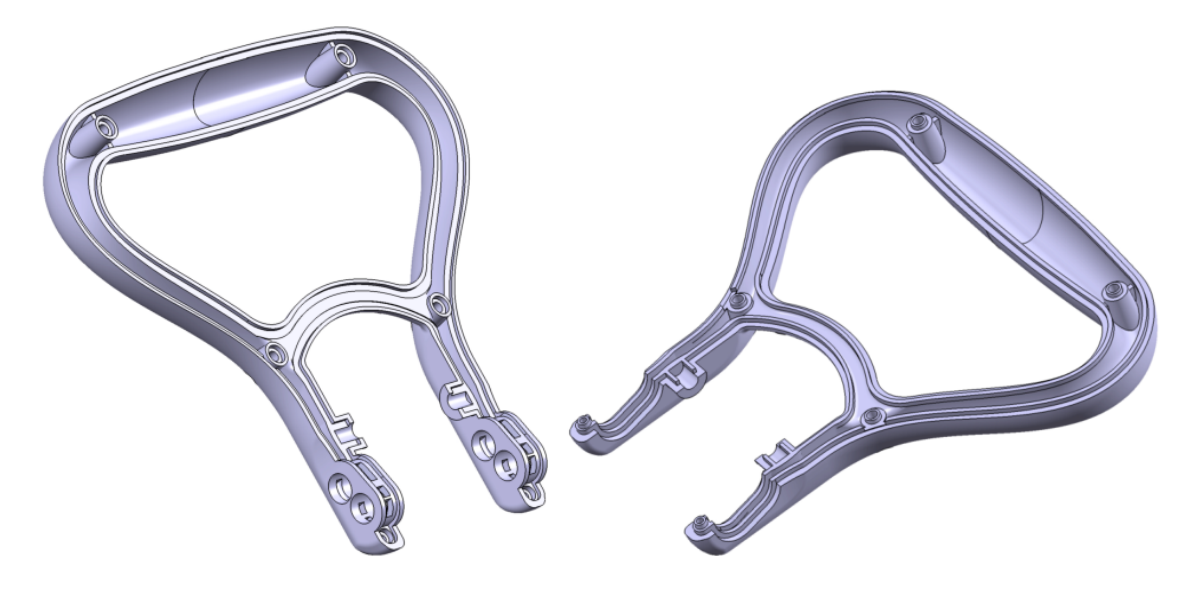

*Obrázek 63. Modely s technologickou úpravou*

Aby bylo možné vyhodnotit následující výsledky a dále pak provést kompletní tokové analýzy, bylo nutné vytvořený 3D model madla "vysíťovat" FEM sítí. Tato síť je matematický síťový model umožňující výpočty objektu metodou konečných prvků.

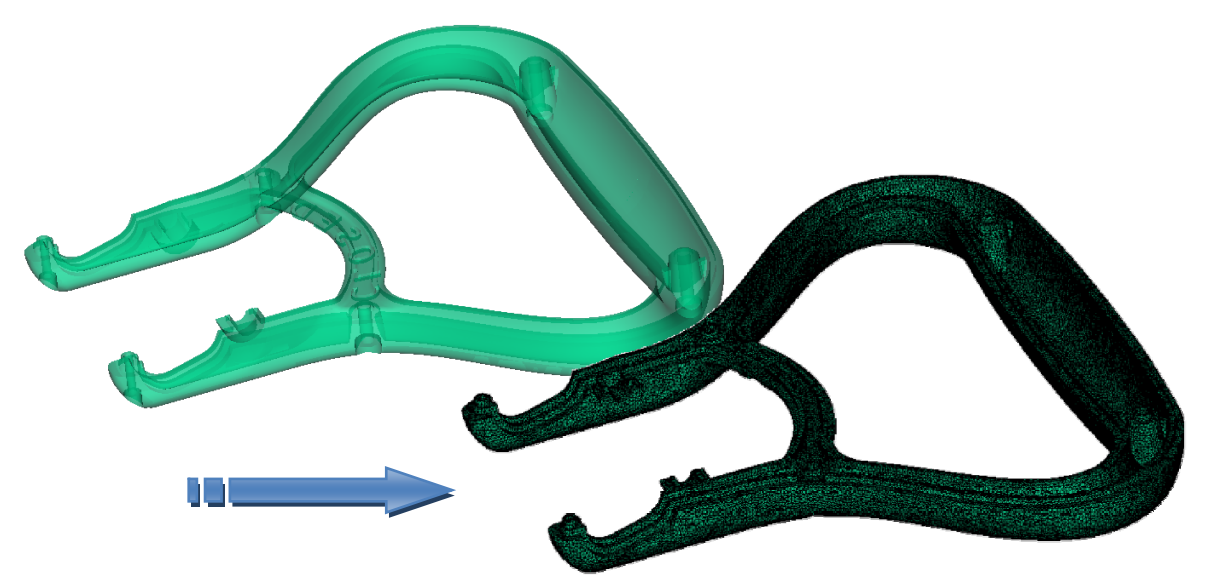

*Obrázek 64. Vysíťovaní modelu z "stl"*

Na modelech však bylo nutné před importováním do Moldflow provést úpravy nezbytné pro usnadnění tokových analýz a síťování modelu výrobku. Jedná se o technologické úpravy modelu, kdy se odstraní veškerá zaoblení hran s hodnotou rádiusu menší než *2* [mm].

Kvalita sítě modelu je vyjádřena hodnotou poměru Aspect Ratio, což znamená poměr délek jednotlivých trojúhelníků sítě. Pro analýzy zahrnující deformace by tento poměr měl být menší než 15, Na síti modelů madla byl tento poměr 16, ale pro analýzy bez výpočtu deformací je tato hodnota zcela dostačující.

## **10.3 Předběžná analýza Gate Location**

Předběžná analýza se provádí z důvodu zjištění nejlepší pozice umístění vtokového ústí do dutiny formy.

### **10.3.1 Flow resistance indicator**

Tento výsledek analýzy "Gate Location" znázorňuje místa na modelu s různým odporem toku taveniny v dutině formy. Z hlediska odporu toku taveniny při vstřikování je tedy podle tohoto výsledku nejlepší umístit v modře vybarvené oblasti.

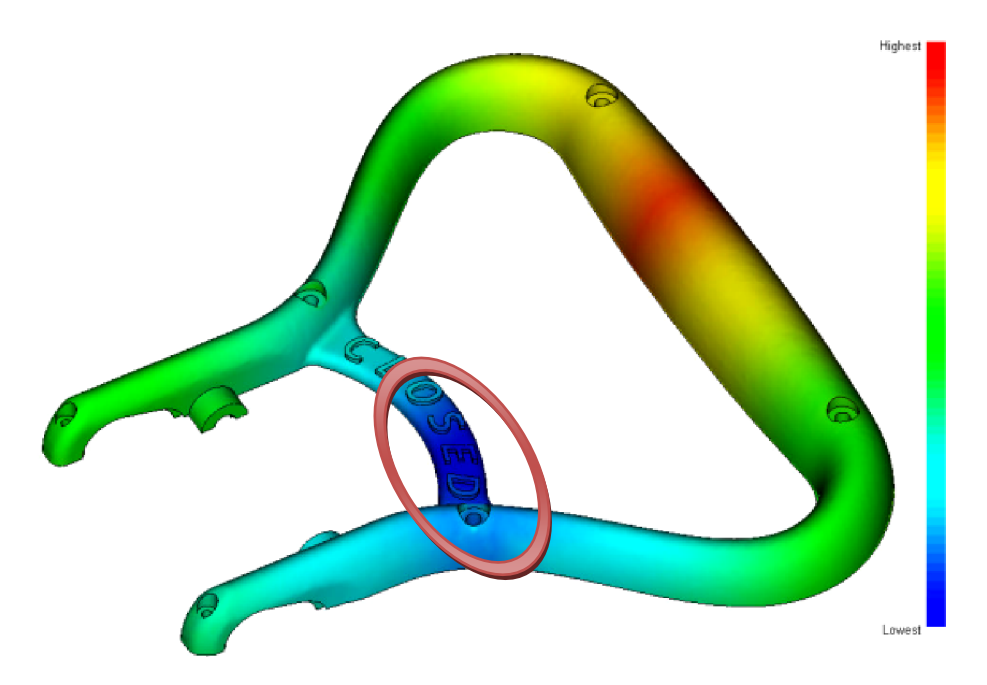

*Obrázek 65. Flow resistence indicator – model "CLOSED"* 

Na obrázku je vyznačená oblast nejvhodnějšího umístění vtokového ústí vyhodnocena na základě odporu toku taveniny.

Na druhém modelu, modelu "Close", vychází umístění vtokového ústí na zcela totožném místě, jako u předchozího modelu.

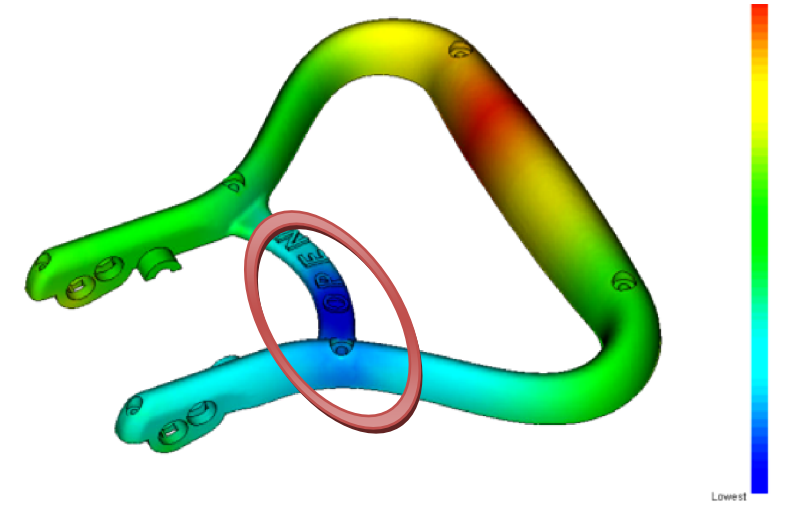

*Obrázek 66. Flow resistence indicator – model "OPEN"* 

Lze předpokládat, že nejvhodnější umístění vychází z tohoto výsledku mimo středovou osu výrobku proto, že je umístěn blíže silnější stěně a snižuje se tak odpor toku taveniny při plnění dutiny formy.

### **10.3.2 Gating suitability**

Tato část předběžné analýzy vypovídá o tom, kde je nejvhodnější místo pro umístění vtokového ústí. Modrá oblast indikuje nejvhodnější místo a červená naopak nejméně vhodné. Tímto výsledkem se získá představa o celkově nejlepší kompozici celého vtokového systému ve formě vzhledem k umístění vtokového ústí na výrobku.

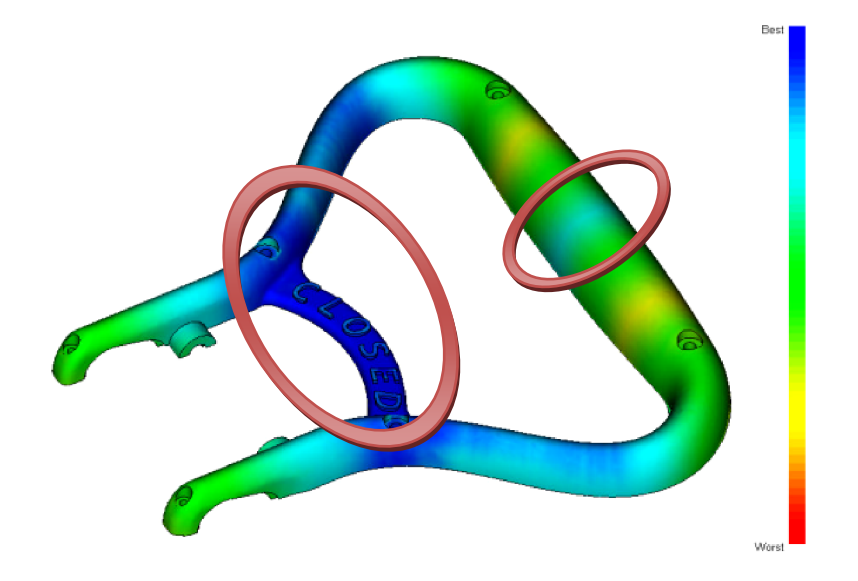

*Obrázek 67. Gating suitability – model "CLOSED"*

Vhodné umístění vtokového ústí opět vychází vzhledem k umístění na výrobku pro oba modely totožné.

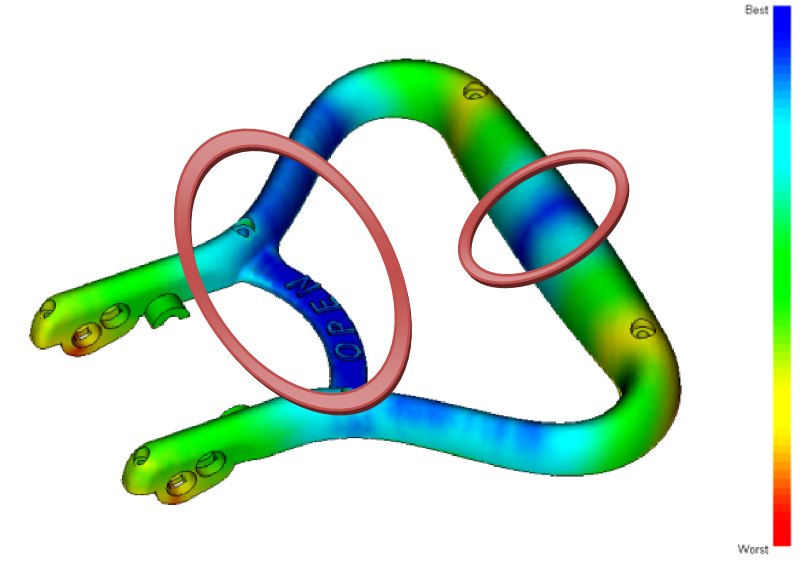

*Obrázek 68. Gating suitability – model "OPEN"*

Jako nejlepší oblasti umístění vtokového ústí z tohoto výsledku vychází do zpevňujícího můstku madla ve středu modelu. Dále pak jako vhodné místo podle analýzy vychází do horní úchopové části madla.

## **10.3.3 Gate location**

Tento výsledek presentuje místo výrobku, které software Moldflow vyhodnotil jako nejlepší umístění vtokového ústí pro daný model.

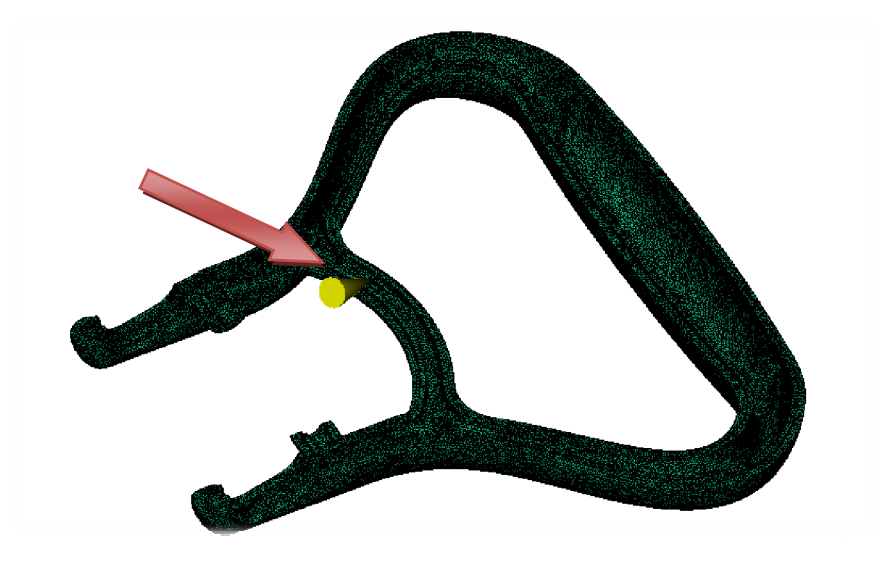

*Obrázek 69. Gating suitability – model "CLOSED"* 

Tyto výsledky jsou pouze orientačními, protože v praxi se volí umístění vtokového ústí s ohledem na konstrukci formy a další aspekty s tím spojenými. Ovšem i tak volba umístění vychází z těchto důležitých výsledků.

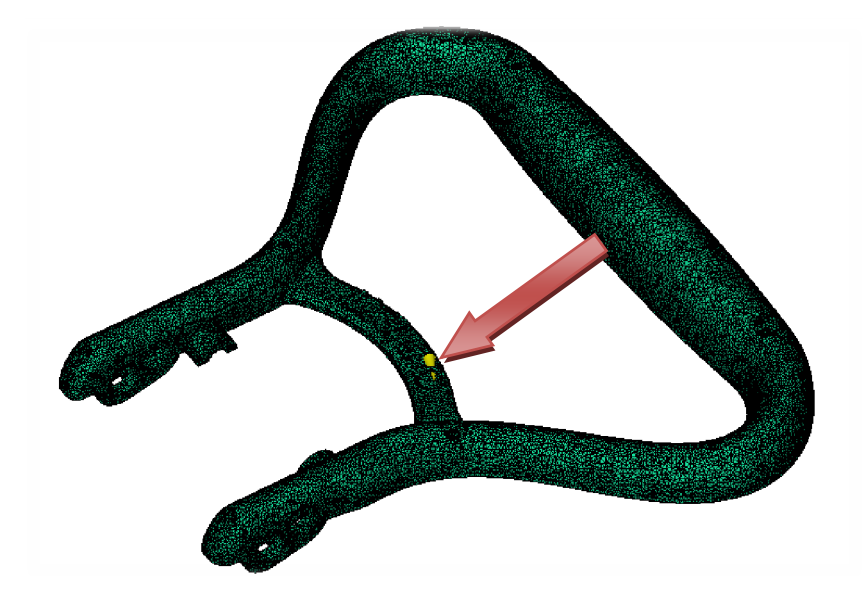

*Obrázek 70. Gating suitability – model "OPEN"*

Výsledky umístění vtokového ústí vychází pro oba modely i přes jejich odlišnou geometrii spodní části na stejné místo.

## **10.4 Výsledky simulace tokových analýz**

V této části jsou stručně shrnuty hlavní výsledky tokových analýz "Fill + Pack". Bylo provedeno několik analýz, kde se měnily hlavní parametry procesních podmínek, jako je teplota taveniny a teplota formy, dále pak hodnota a čas dotlaku, tedy jeho profil.

### **10.4.1 Fill Time 1. analýzy**

Tento výsledek informuje o průběhu plnění dutiny formy taveninou. Červené oblasti znázorňují oblasti dutiny formy, které jsou zaplněny jako poslední. Důležité je, aby tyto oblasti byly u obou dutin pokud možno symetricky rozmístěny. Předchází se tak nedostříknutým místům, nerovnoměrné měrné hustotě materiálu ve výrobku, a tím i k rozdílným mechanickým vlastnostem výrobků.

Čas, za který se dutina zaplní, je 1,335 sekundy. Po tomto čase následuje fáze vstřikovacího procesu dotlak, který má za úkol doplnit zbývající množství taveniny do dutin formy, zabránit úniku taveniny z dutin formy po odeznění vstřikovacího tlaku a zabránit tak velkým smrštěním v důsledku chladnutí taveniny.

Vlivem tvarové odlišnosti obou dutin výrobku není stejný ani jejich objem. To má za následek, že se dutiny nezaplní zcela ve stejném čase. Tento jev by měl na výrobek negativní vliv z hlediska mechanických vlastností.

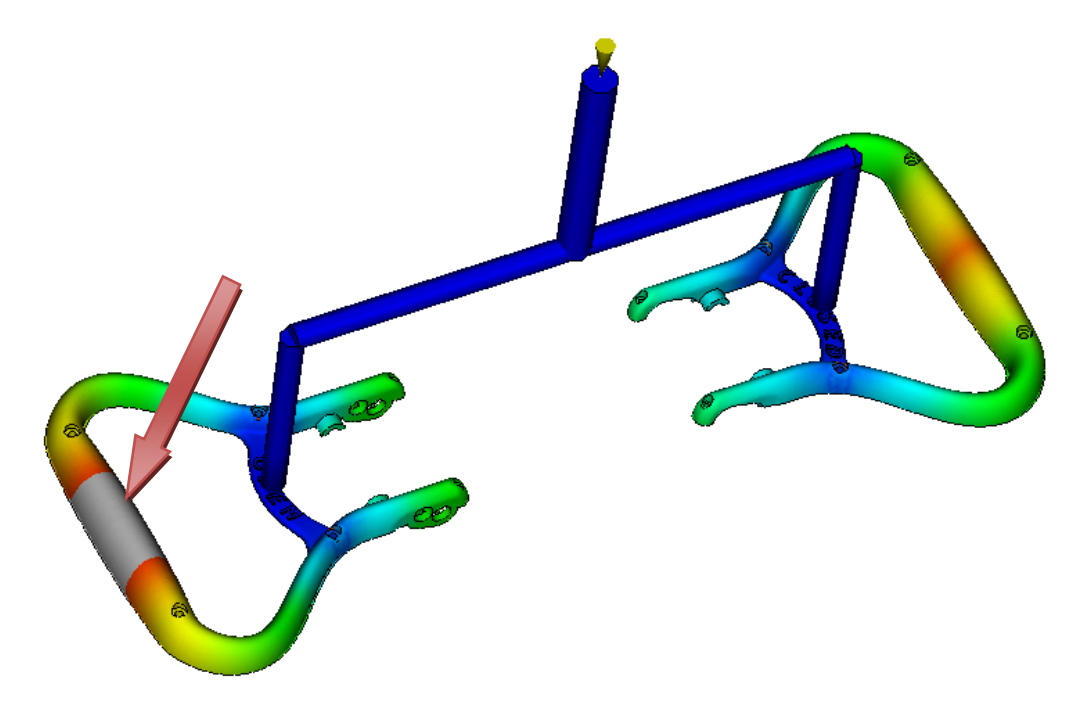

*Obrázek 71. Fill time – nedotečený díl madla "OPEN"* 

Jednotlivé dutiny formy mají různý objem a vzhledem k rozdílné geometrii i rozdílný odpor toku taveniny, není proto možné použít symetrický vtokový systém, ale je třeba provést jeho bilanci.

#### **10.4.2 Frozen layer fraction**

Tento výsledek indikuje množství zamrzlých vrstev v tavenině v daném čase. Červená barva zastupuje 100% zamrzlých vrstev, tedy místo, kde je materiál již zatuhlý.

Opět je důležitý stav v čase konce plnění, kdy je ještě materiál do dutiny formy vstřikován, a tedy stále proudí.

Dále pak je dobré sledovat množství zamrzlého materiálu v čase na konci chlazení, kde se sledují místa výrobku, která nejsou zcela zatuhlá. V těchto místech se nesmí používat vyhazovače.

Ve výsledku zamrzlých vrstev na konci plnění lze sledovat místa výrobku, která již zamrzají, i přesto, že tavenina stále proudí do dutiny formy. Při plnění by mělo být co nejméně zamrzlých vrstev v materiálu, aby je nestrhával proud taveniny. Zamrzlé vrstvy se objevují pouze na spodní části dutiny, ve slabých drážkách dutiny formy, kde lze předpokládat, že nebude silný proud taveniny a tedy by tento jev neměl znamenat problémy.

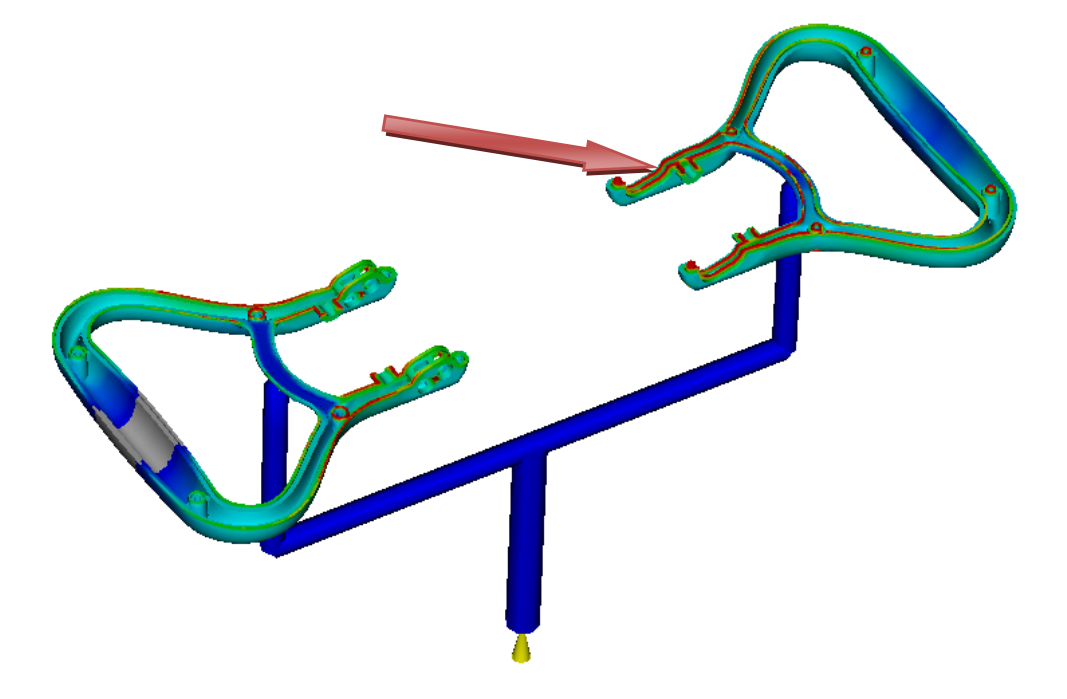

*Obrázek 72. Frozen layer fraction – konec plnění dutiny formy*

Množství zamrzlých vrstev materiálu v daném čase lze ovlivnit intenzitou chlazení formy a procesními podmínkami, tedy teplotou formy a taveniny. Protože zde chlazení není řešeno, je vhodné zvýšit teploty formy a taveniny oproti automatickému nastavení.

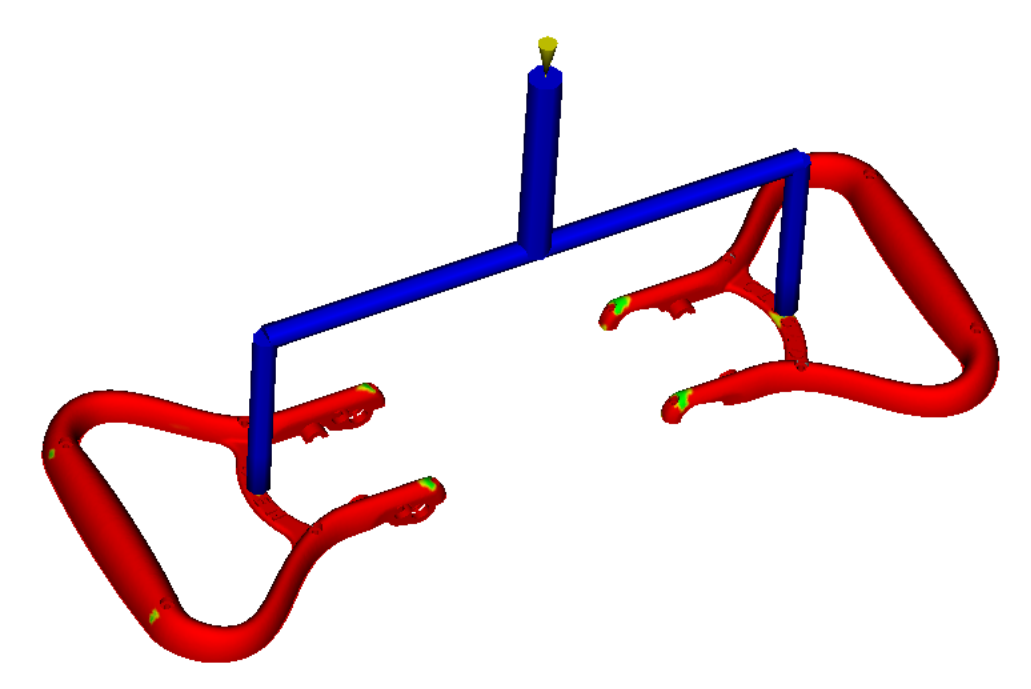

*Obrázek 73. Frozen layer fraction – zamrznutí 95% vrstev* 

Výrobky lze vyhazovat 7 sekund po vstřiku, kdy je zamrznuto 95% vrstev materiálu.

#### **10.4.3 Air traps**

Výsledek *Air traps* vyhodnocuje, kde se v dutině formy tekoucí taveninou s největší pravděpodobností může uzavřít vzduch, a tedy kde jsou místa potenciálního vzniku vzduchových kapes na výrobku. Tyto kapsy mohou buď zůstat u stěny formy, kde vznikne malý nedostřik nebo se mohou obklopit taveninou a být uzavřeny uvnitř stěny výrobku. Uvnitř stěny výrobku vizuálně nevadí, nejsou viditelné, ale samozřejmě ovlivňují mechanické vlastnosti výrobku. Vzduchové kapsy vzniklé u stěny formy již ale způsobují spálená místa, tzv. Diesselův efekt, kdy se polymerní tavenina za přítomnosti stlačeného vzduchu lokálně přehřeje a spálí.

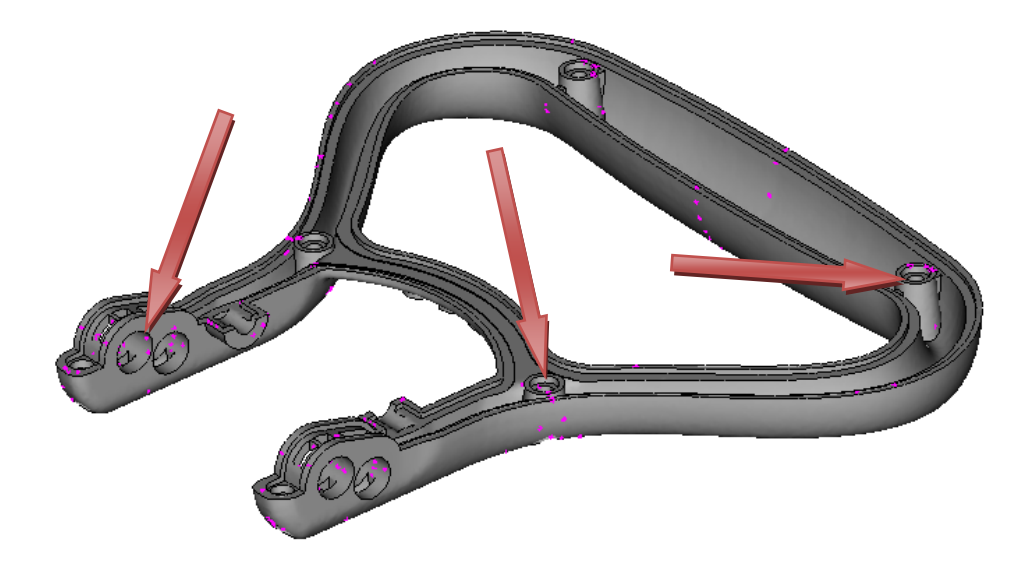

*Obrázek 74. Air traps – výskyt vzduchových kapes* 

Vzduchové kapsy vznikají především v oblastech, kde je složitá geometrie výrobku a kde se setkávají čela taveniny, tedy ve stokových čárách. Je tedy nutné provést praktické zkoušky, zda v daných místech vyhodnocených analýzami skutečně dojde k tvorbě vzduchových kapes a případně zde provést odvzdušnění. Vyznačená místa na výrobku znázorňují oblasti největší pravděpodobnosti vzniku vzduchových kapes. Vzhledem k tomu, že se nejedná o pohledovou část výrobku, bylo by odvzdušnění dutiny provedeno až na základě praktických zkoušek vstřikování daného výrobku.

U druhé dutiny formy, tedy dílu s jednodušší geometrií spodní části je nižší pravděpodobnost tvorby vzduchových kapes vzhledem k tvaru dutiny formy.

#### **10.4.1 Weld lines**

Výsledek *Weld lines* vyhodnocuje a zobrazuje místa ve výrobku, kde byly nalezeny stokové čáry, tedy místa se zvýšenou pravděpodobností vzniku studených spojů. Stokové čáry jsou navíc vyhodnoceny i s průběhem úhlu setkávajících se čel taveniny tvořících tyto čáry studených spojů.

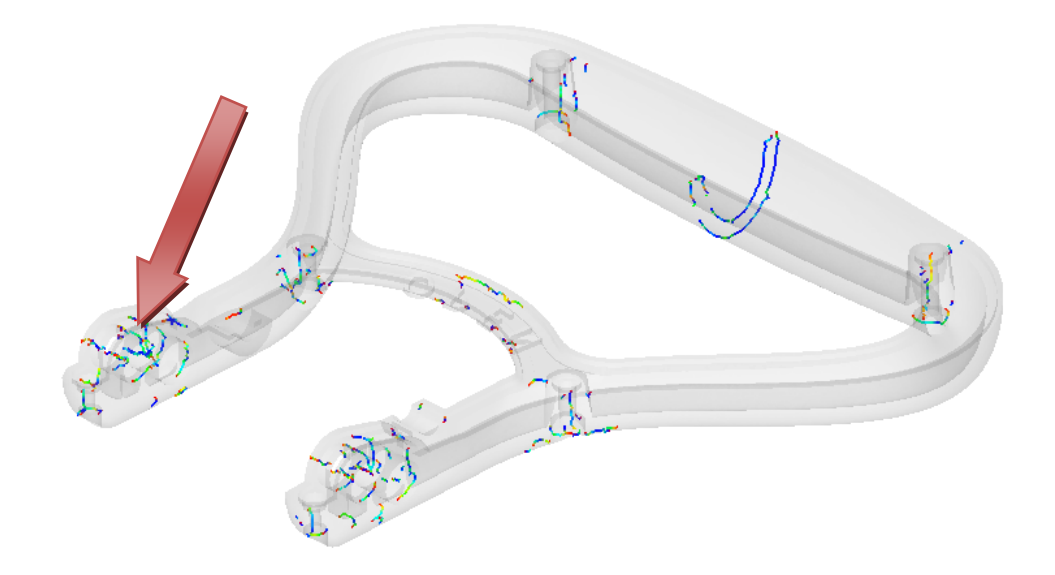

*Obrázek 75. Weld lines – stokové čáry* 

Největší koncentrace možného vzniku stokových čar a tedy i studených spojů je oblasti bočních otvorů na spodních částech madla. Je důležité konstatovat, že stokové čáry jsou dány konstrukcí výrobku a v tomto případě se jedná o převážně stokové čáry znázorněny modrou a zelenou barvou, které představují spojení čel taveniny pod malým úhlem a nejsou tedy tolik závažná, jako kdyby úhel styku byl veliký.

### **10.4.2 Fill time 2. analýzy**

V další analýze byla provedena úprava vtokového systému, kde se zmenšil průměr rozvodného kanálu trysky, která vede taveninu do dutiny formy, jenž byla v předchozí verzi analýzy vyplněna jako první. Bilancování vtokové soustavy se provádí na základě analýzy "Runner balance". Podle výsledků tohoto výpočtu se upravuje průřez rozvodných kanálů vtokové soustavy.

Výsledek symetrie plnění dutiny formy je v této upravené variantě analýzy o poznání lepší. Stále zde ovšem dochází k nesouměrnému plnění dutin formy. Je tedy nutné opakovat bilancování vtokové soustavy, aby se obě dutiny zaplnily ve stejném čase.

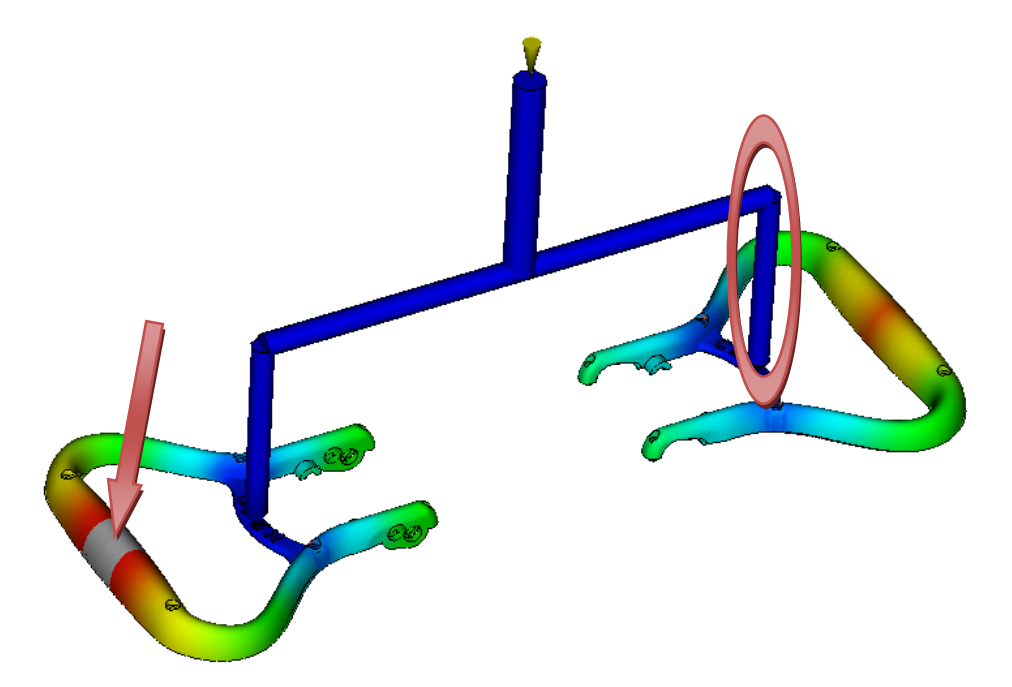

V kruhově vyznačeném místě bylo provedeno zmenšení průřezu rozvodného kanálu.

*Obrázek 76. Fill time – nedotečený díl madla 2 varianty analýzy "OPEN"* 

## **10.4.1 Fill time 3. analýzy**

U další analýzy byl zmenšen průřez rozvodného kanálu a více než dvojnásobek předchozího zmenšení, i přesto však stále není čas zaplnění obou dutin stejný a bylo by nutné provést další analýzu.

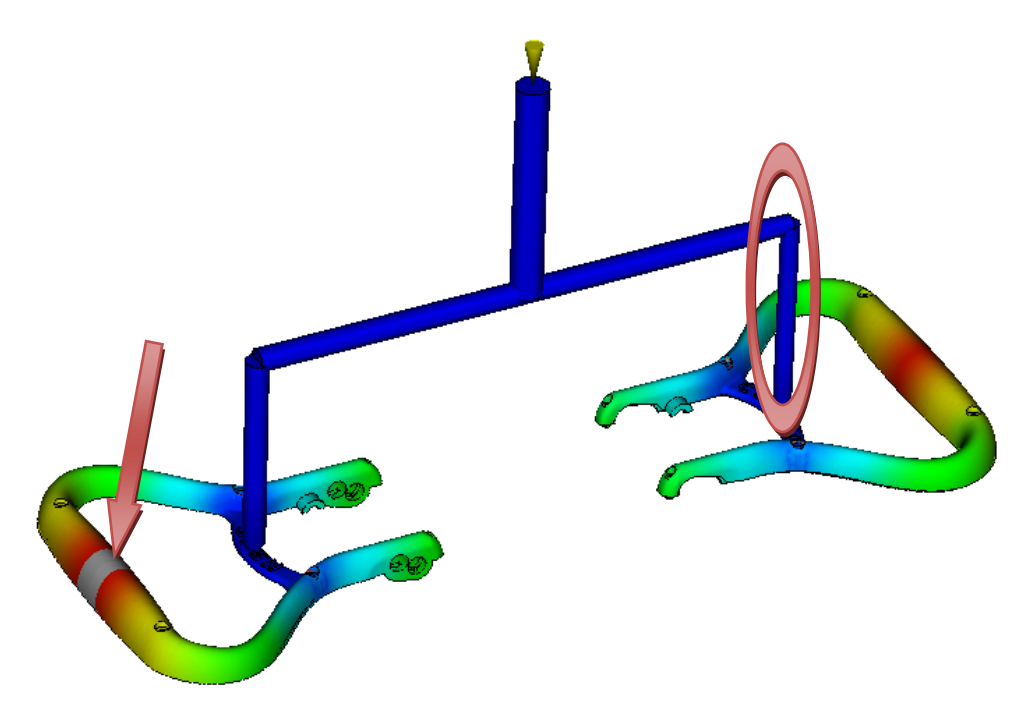

*Obrázek 77. Fill time – nedotečený díl madla 3 varianty analýzy "OPEN"* 

#### **10.4.1 Fill time 4. analýzy**

V další variantě tokové analýzy byla změněna geometrie vtokového systému s ohledem na doporučení výsledků předběžné analýzy Gate Location.

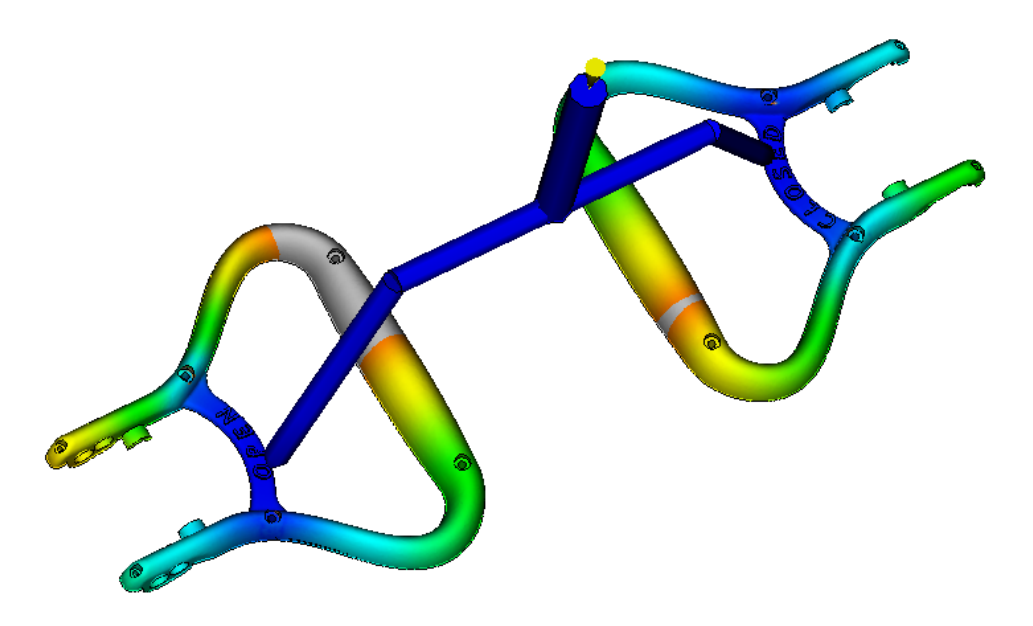

*Obrázek 78. Fill time – nedotečený díl madla 4 varianty analýzy*

I přes volbu doporučeného umístění vtokových ústí bylo nutné provést bilanci rozvodných kanálů vtokové soustavy.

#### **10.4.1 Fill time 5. analýzy**

Po provedení úpravy vtokové soustavy

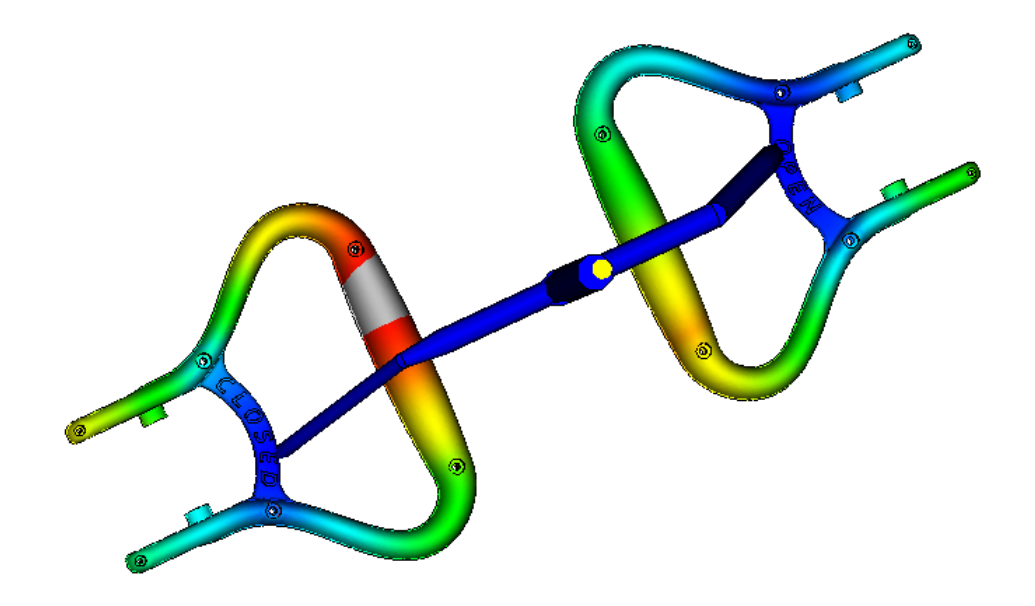

*Obrázek 79. Fill time – nedotečený díl madla 5 varianty analýzy*

#### **10.4.1 Fill time 6. Analýzy**

Pro další variantu analýzu byla provedena nová zcela odlišná koncepce vtokové soustavy. Jedná se o kombinaci horké a studené vtokové soustavy. Tavenina se vstříkne tryskami do studeného rozvodného kanálu, kterým je přes vtokové ústí obdélníkového průřezu, vstříknuta do dutin formy.

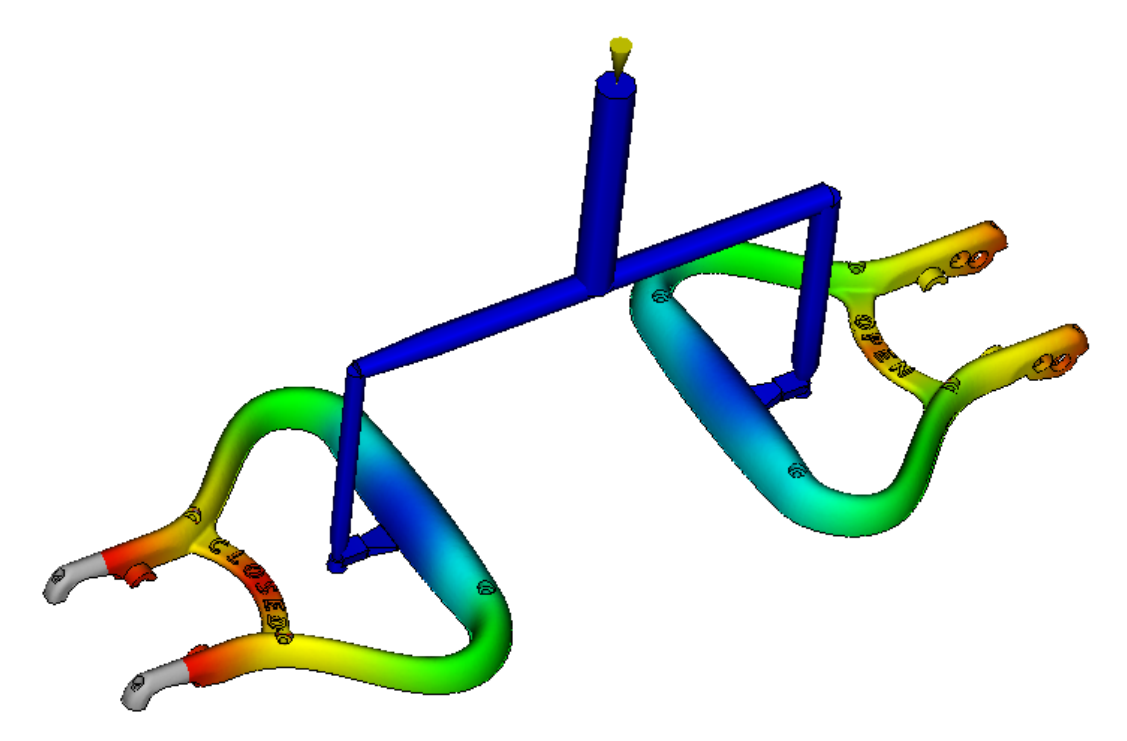

*Obrázek 80. Fill time – nedotečený díl madla 6 varianty analýzy*

Vtoková ústí jsou umístěna v horní části madla a tavenina tak je vstřikována přímo do silnější stěny výrobku. Z tohoto hlediska je tato konstrukce vtokové soustavy lepší, než předchozí. Ovšem opět by zde bylo nutné provést balanci rozvodných kanálů.

## **10.5 Optimalizace**

Protože byl největší problém při vstřikování polymeru do obou dutin formy současně s vyvážením vtokové soustavy tak, aby byly dutiny zaplněny ve stejném čase, v dalším postupu práce s tokovými analýzami by se provedla detailní bilance rozvodných kanálů nejlepší vtokové soustavy ze všech hledisek.

V dalších provedených analýzách by se dále optimalizovaly procesní podmínky za účelem zlepšení dalších dílčích výsledků analýz.

# **11 NÁVRH DESEK FORMY – CATIA CORE & CAVITY DESIGN**

Pro zkonstruovaný model ovládacího madla proudnice Turbo-JET 2000 byly vytvořeny příslušné dutiny formy do jednotlivých tvarových vložek. Tyto tvarové vložky představují tvárníky a tvárnice a byly by zakomponovány do desek formy v levé a pravé části podle konstrukce formy.

Protože je madlo rozděleno do dvou částí, je nutné pro ně zkonstruovat dvě rozdílné dutiny formy, pro každou část madla jednu dutinu. Tyto dutiny formy jsou vyrobeny do tvarových vložek, které pak jsou vloženy do desky formy. Konstrukce formy není v této diplomové práci provedena vzhledem k celkovému rozsahu práce. Dutiny formy, respektive konstrukce madla je provedena s ohledem na fiktivní konstrukci formy vycházející ze zákonitostí konstrukce reálné vstřikovací formy.

Konstrukce dutiny formy byla provedena v softwaru CATIA V5R18, sekci "Mechanical *Design"* v modulu *"Core & Cavity Design"*.

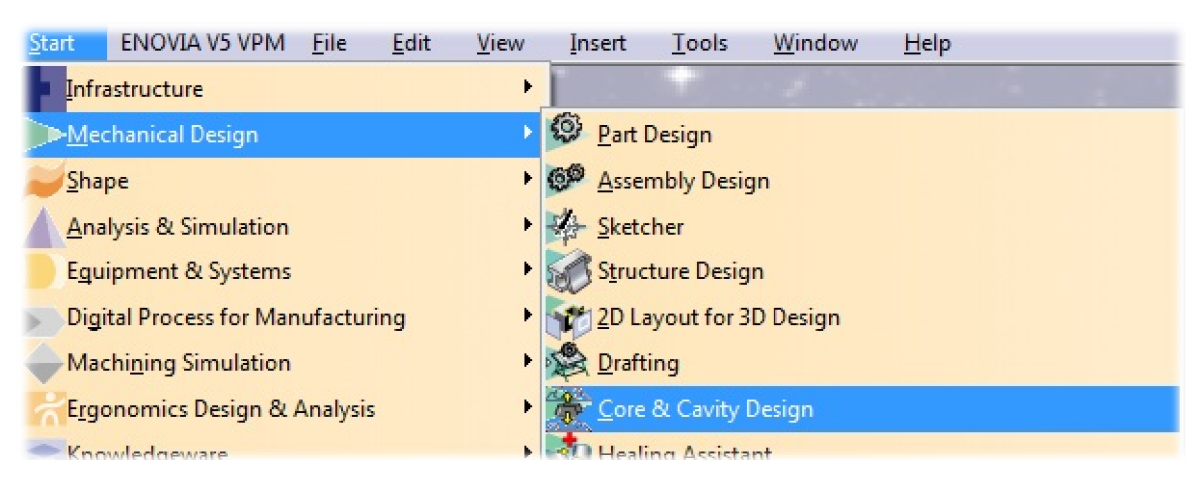

*Obrázek 81. Modul "Core & Cavity Design"*

V tomto modulu je nutné importovat nebo vložit již hotový model, pro který má být vytvořena soustava rovin tvořících dutinu formy.

# **11.1 Konstrukce dutiny formy bez posuvových kostek**

Pro vytvoření dutiny formy z vloženého modelu je nutné definovat, jaké plochy modelu mají tvořit dutinu tvárníku a jaké dutinu tvárnice. U složitějších dílů je pak ještě nutné definovat plochy pro posuvné elementy formy, tzv. posuvové kostky.

Přiřazení ploch modelu jednotlivým stranám dutiny formy se provádí příkazem "*Pulling* 

*Direction* "přes ikonu znázorňující dělení formy

Zde se po kliknutí na libovolnou plochu modelu automaticky vyberou všechny plochy. Plochy, kde není jasné, na kterou stranu mají patřit, jsou vyznačeny odlišnou barvou a přiděleny skupině "Others" a "No Draft".

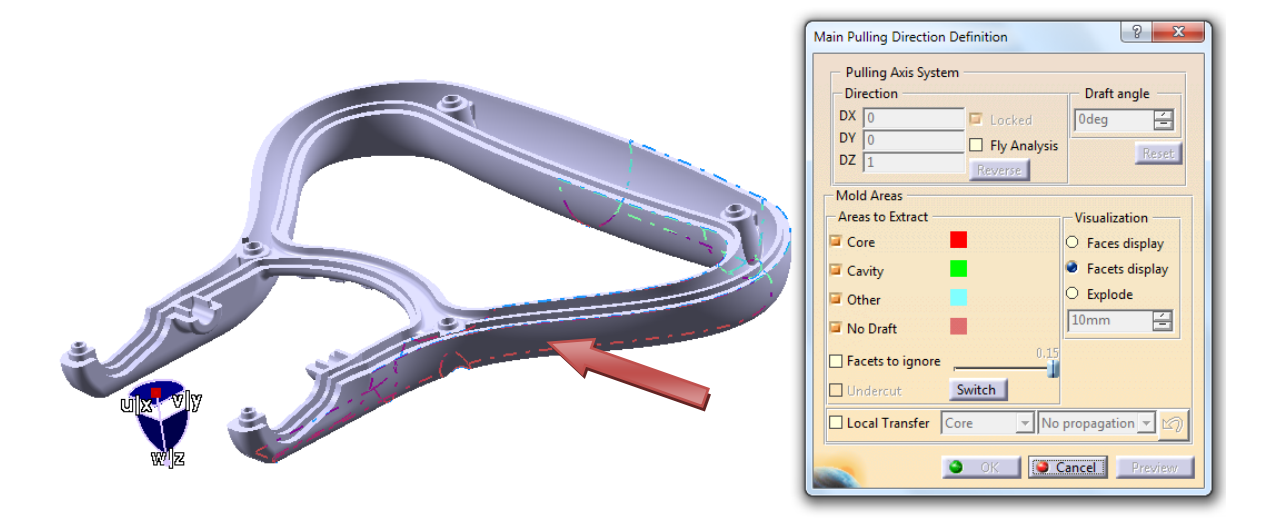

*Obrázek 82. Výběr ploch modelu příkazem "Pulling Direction"*

Dále zde je funkce "Faces to ignore", která zmírní kritérium výběru nedefinovaných ploch a přiřadí je dané skupině.

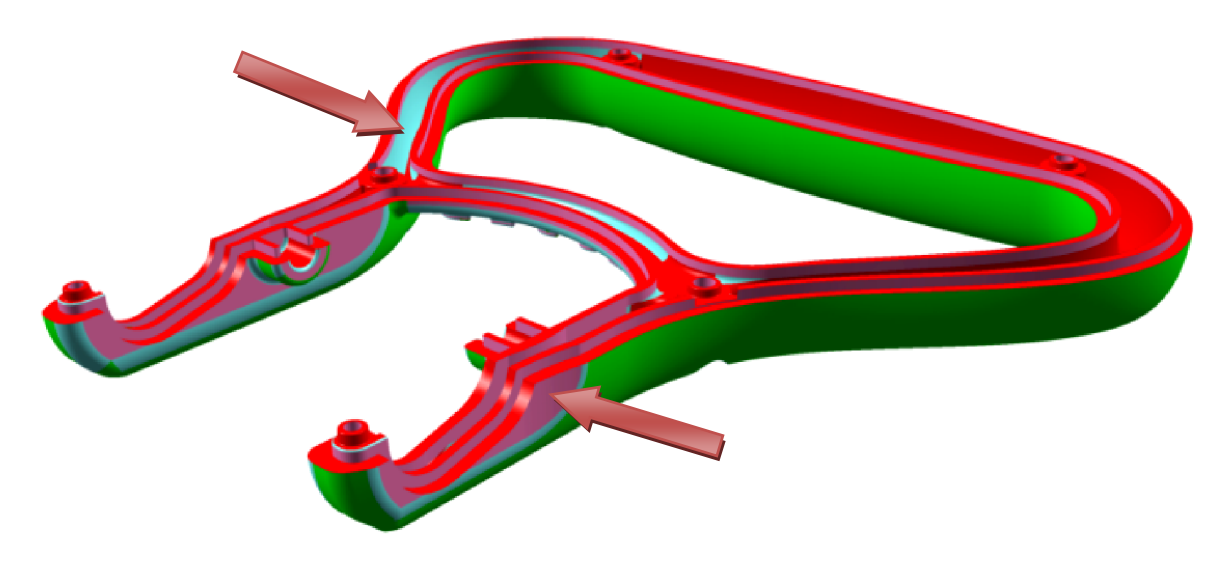

*Obrázek 83. Automaticky vybrané plochy modelu* 

Zelené plochy zde zastupují stranu tvárnice – "Cavity", červené pak stranu tvárníku – "Core", fialové plochy indikují, že nejsou zkosené – "No Draft" a modré nejsou přiřazeny žádné z předchozích skupin, jsou tedy zvlášť pohromadě ve skupině s názvem ostatní – *"Others"*.

Následně lze příkazem **E**, Trensfer an element" jednotlivé plochy přesunout do dané skupiny tak, abychom získali kompaktní soustavu ploch pro stranu tvárníku a tvárnice.

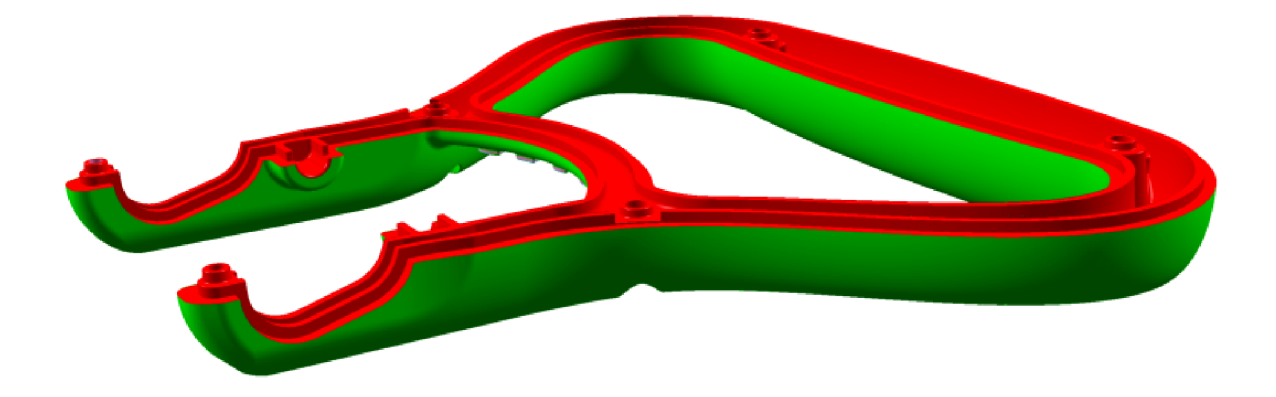

*Obrázek 84. Transformované plochy do příslušných skupin "Core & Cavity"*

Pakliže jsou plochy definované do skupin tvárnice a tvárníku, je možné zkontrolovat jejich správný výběr funkcí "*Explode View"*, který vytvoří náhled obou skupin ploch vzdálených od sebe nastavitelnou hodnotou *"Explode Value"*.

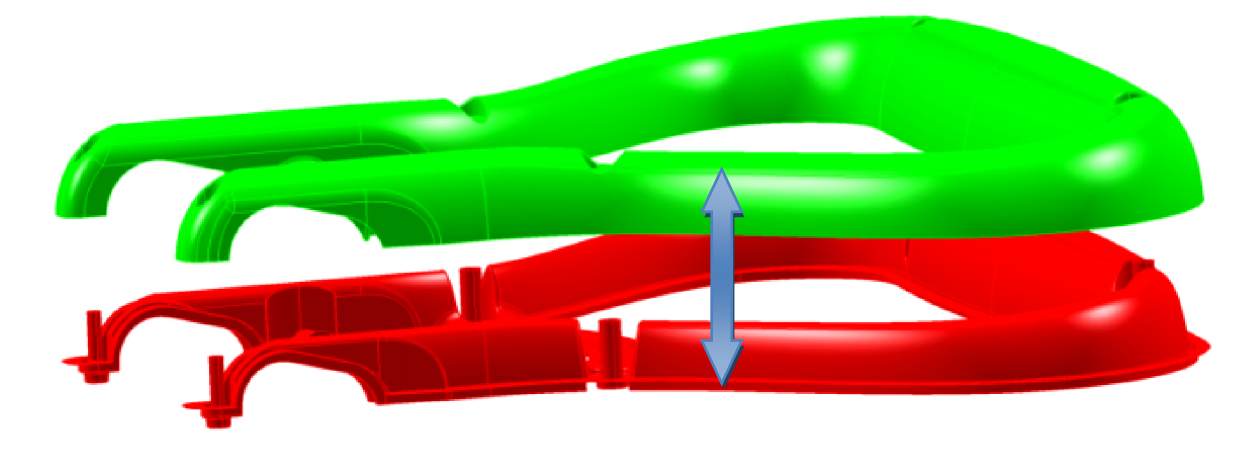

*Obrázek 85. Plochy modelu rozdělené do dvou skupin tvárnice a tvárníku* 

*"Explode View"* je také vhodný nástroj pro ověření, zda nezůstala nějaká plocha nepřiřazena některé ze skupin tvárnice nebo tvárníku. Taková plocha by pak zůstala v původní pozici a byla by tak snadno objevena.

V dalším kroku se definuje umístění dělící roviny modelu. K tomu se použije hrana modelu po celém jeho obvodu včetně vnitřní části. Pomocí této křivky kopírující hranu modelu lze několika způsoby vytvořit rovinné plochy ale i plochy různých tvarů příslušných tvaru modelu. Tyto plochy jsou tvořeny směrem od modelu do prostoru a prezentují plochu dělící roviny.

Tuto operaci v závislosti na složitosti modelu většinou nelze provést v jednom kroku. Je nutné tvořit plochy postupně podle geometrie modelu.

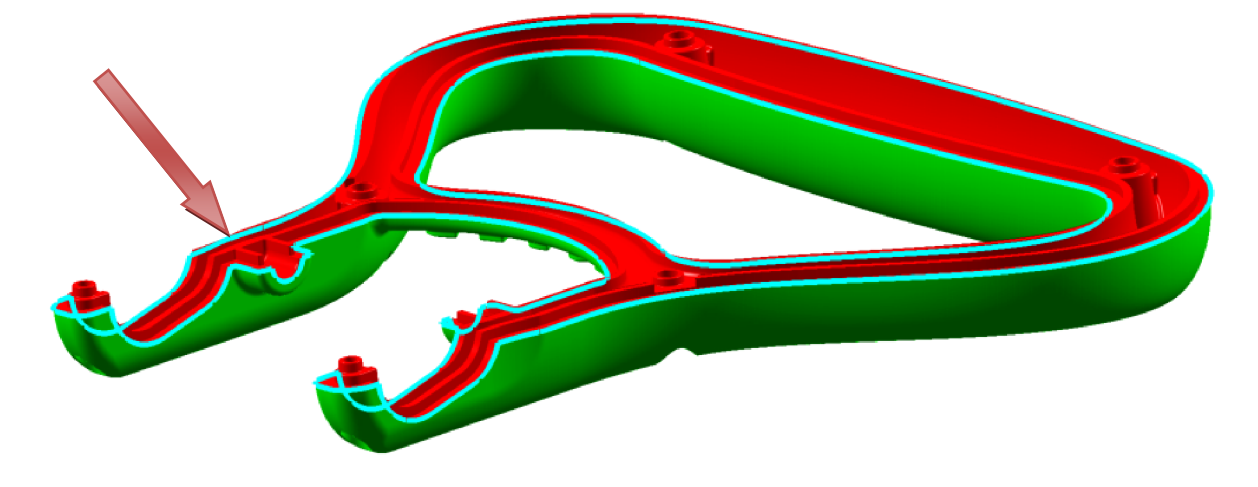

*Obrázek 86. Vybraná hrana modelu pro následné operace* 

Využitím příkazů pro tvorbu ploch v prostředí modulů CATIE *"Core & Cavity Design"* a *"Generative Shape Design"* lze postupně po částech sestavit kompletní dělicí rovinu modelu.

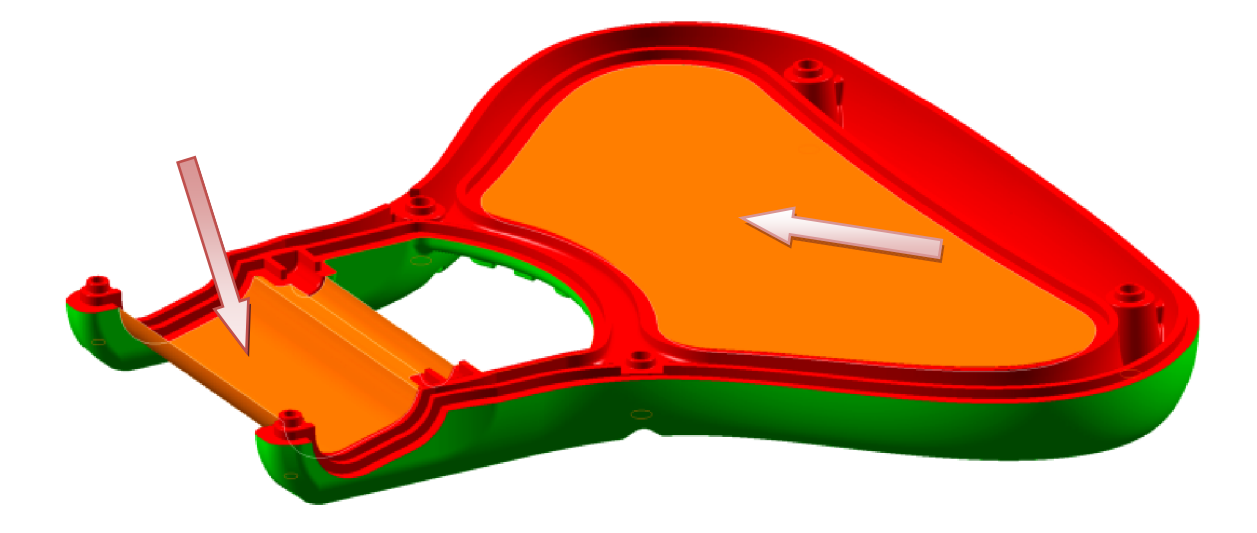

### *Obrázek 87. Postupná tvorba ploch dělicí roviny*

Pro snadnější tvorbu ploch kolem modelu na jeho vnější straně je vhodné vytvořit v dostatečné vzdálenosti od modelu obdélník nebo čtverec, ke kterému se budou okolní roviny uchopovat. Je nutné rozměr tohoto obvodového vnějšího rámu přizpůsobit velikosti desky nebo tvarové vložky, do které se bude tvořit dutina formy. Tato rovina kolem modelu je totiž rovinou, která ořízne danou desku nebo vložku v požadovaném místě dělicí roviny formy. V případě, že by rovina vytvořená kolem modelu nepřesahovala přes rámec plochy desky či vložky, nebylo by možné provést její oříznutí.

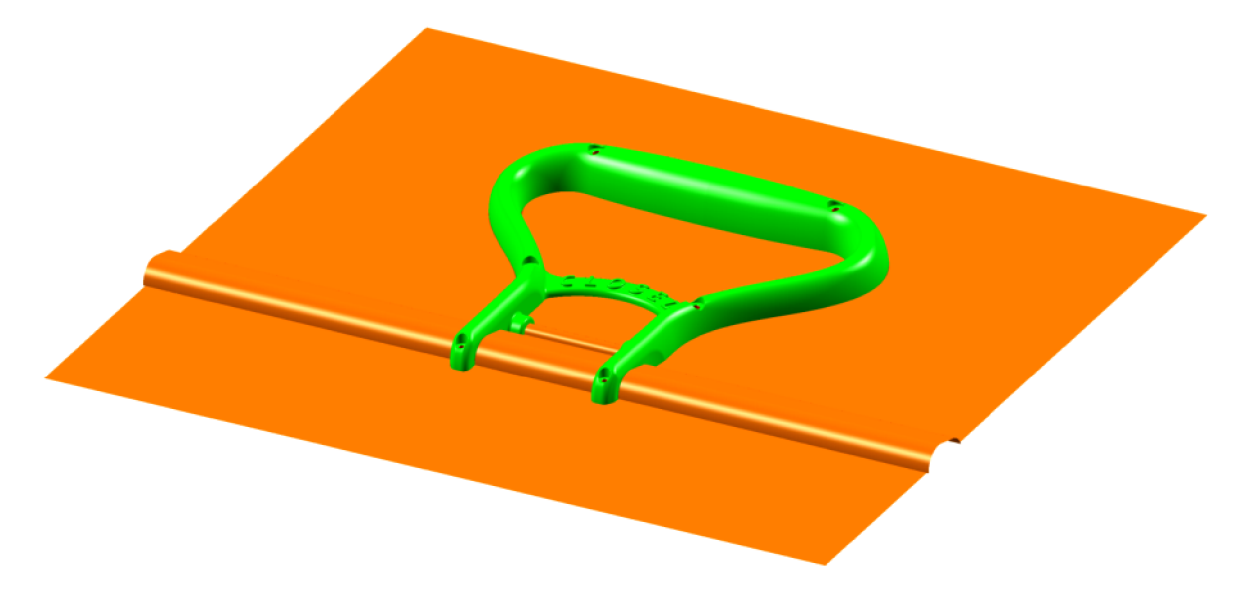

*Obrázek 88. Kompaktní plocha vytvořená kolem modelu* 

Po vytvoření kompaktní plochy kolem a uvnitř modelu, je nezbytné tuto plochu zkopírovat do skupiny tvárnice a tvárníku. Tím se přiřadí dané skupině a příslušně se zbarví. Po opětovné aplikaci příkazu "Explode View" pak je možné zkontrolovat, zda jsou všechny plochy umístěné ve správných skupinách.

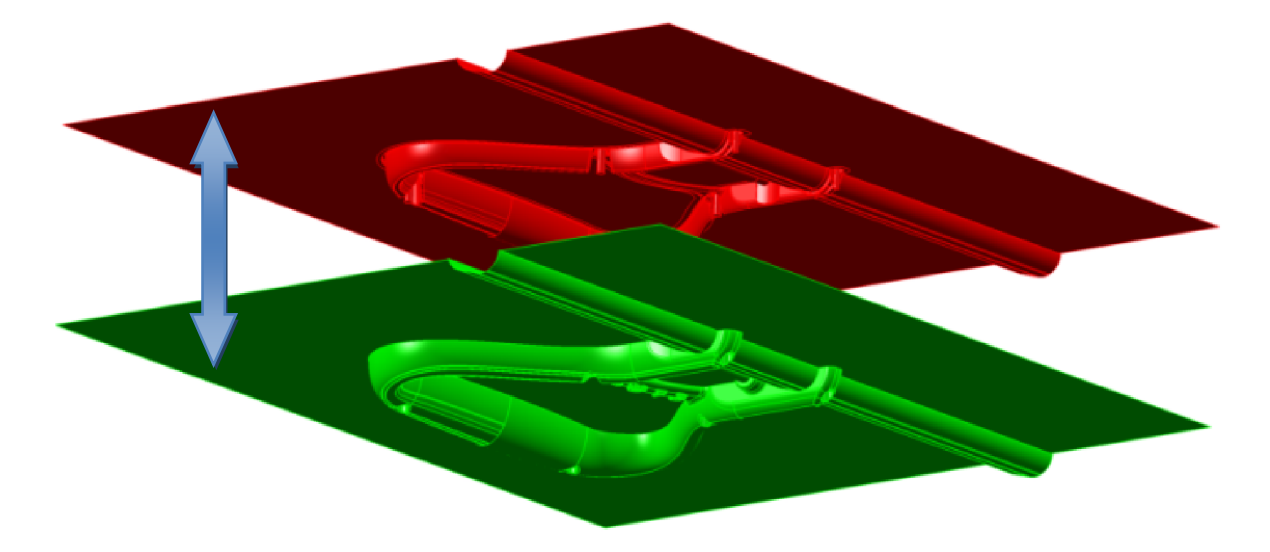

*Obrázek 89. Převedené plochy do skupin a jejich "Explode"* 

Zároveň se jedná o funkci, která jednoduše zprostředkuje možnost nahlédnutí do vytvořené dutiny mezi plochami.

V této části je nutné použít pro všechny plochy v rámci daných skupin příkaz "Join" **Dal** který spojí jednotlivé plošky do jedné spojité. Spojení ploch je potřebné pro následné oříznutí desek formy nebo jejích tvarových vložek.

Přepnutí do prostředí modulu "Mold Tooling Design" v sekci "Mechanical Design" umožní vytvoření tvarových desek nebo vložek.

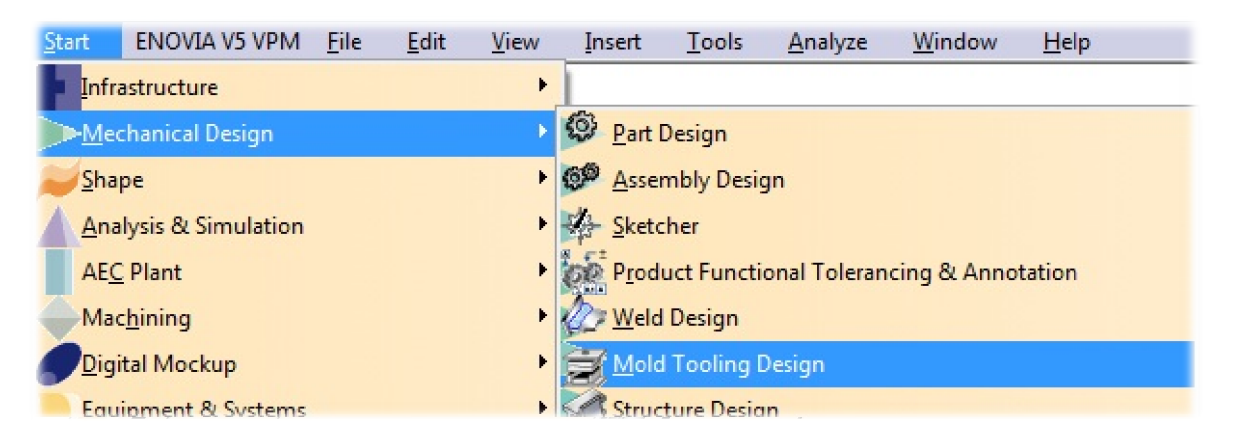

## *Obrázek 90. Modul "Mold Tooling Design"*

V tomto modulu je zapotřebí vložit zvlášť vytvořené desky tvarových vložek nebo lze použít tvarové desky formy pro vytvoření dělící roviny a dutiny formy.

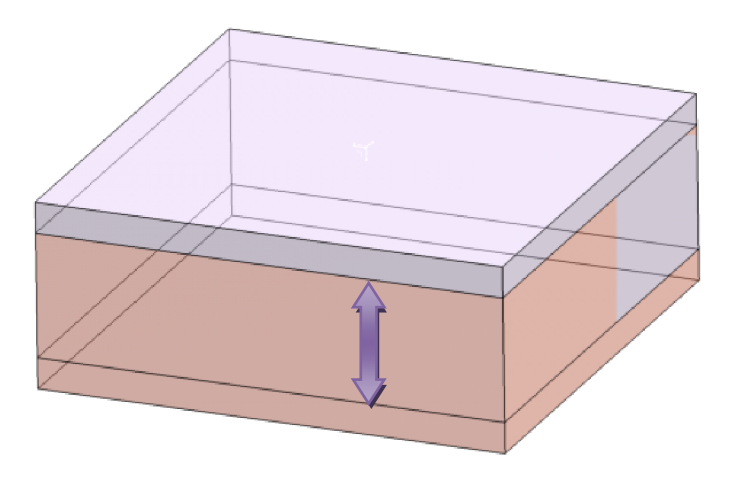

*Obrázek 91. Překrývající se desky tvarových vložek* 

U tvarových desek nebo tvarových vložek formy je nutné, aby se překrývaly o rozměr větší, než je rozměr největší hloubky tvarové dutiny formy.

Do prostoru, kde se tyto desky překrývají, se vloží již vytvořená dvojice ploch tvořící tvarovou dutinu formy. Pomocí vazeb se tyto plochy umístí do přesné požadované polohy tak, aby plochy kolem modelu ve všech místech přesahovaly rámec těchto desek.

Po vložení dvojice ploch do formy je nutné zkopírovat plochu dutiny tvárnice – "Cavity" do podsestavy pravé části formy – "*Injection Side"* a plochu dutiny tvárníku – "Core" do podsestavy levé části formy – "Ejection Side".

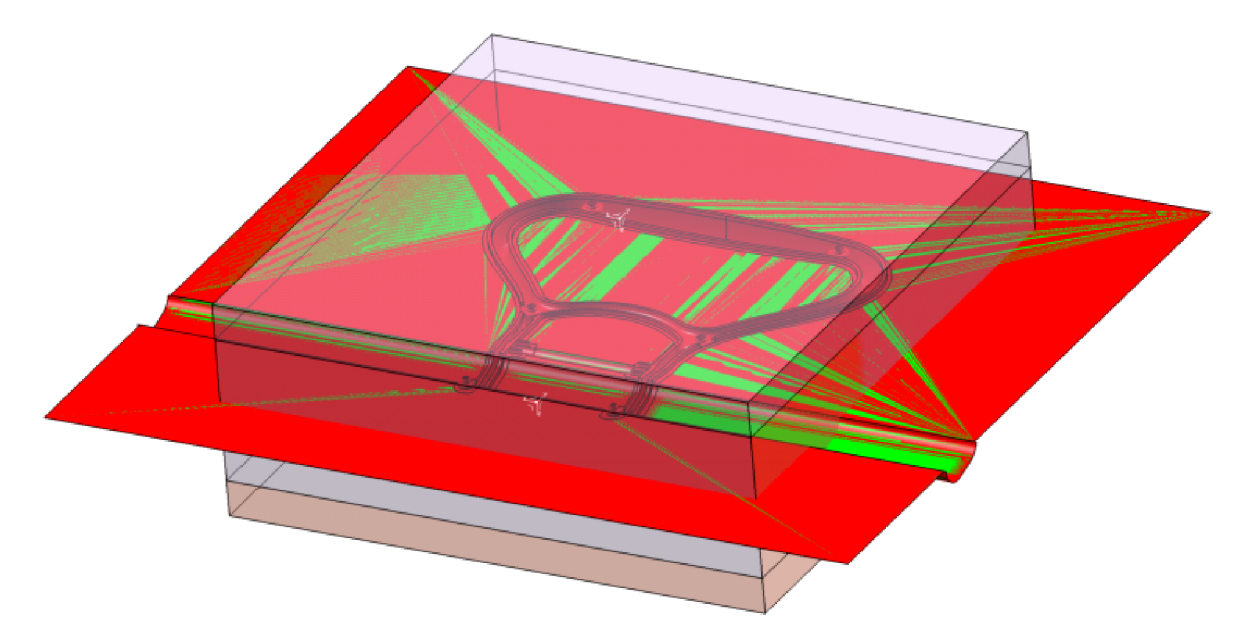

*Obrázek 92. Umístění vložených ploch mezi deskami vložek nebo formy* 

Pomocí příkazu **i Split komponent...**" se provede odřezání jednotlivých desek nebo vložek příslušnými plochami. Výsledkem pak je dvojice desek s totožnou dělicí rovinou, která na sebe přesně dosedá a tvarová dutina formy tvořena prázdným prostorem mezi těmito deskami.

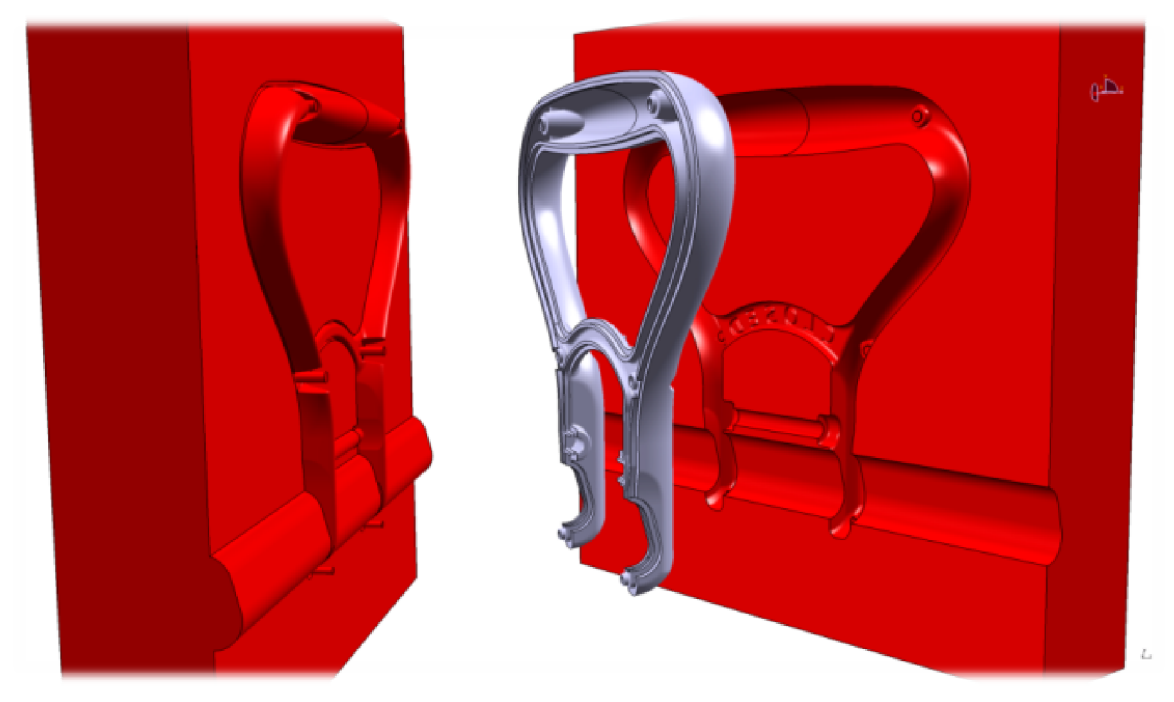

*Obrázek 93. Umístění vložených ploch mezi deskami vložek nebo formy* 

Takto vytvořené komponenty formy lze dále použít při konstrukci formy bez dalších úprav dutiny formy. Pouze v případě potřeby změny některé z částí dělicí roviny lze z konstrukčních důvodů kdykoliv tyto oblasti přemodelovat, ale pakliže dělicí rovina vytvořená plochami vyhovuje, tato část formy je hotova.

## **11.2 Konstrukce dutiny formy s posuvovými kostkami**

Protože je madlo tvořeno dvěma díly, bylo nutné zkonstruovat dutinu formy i pro tento druhý díl. Zde je postup tvorby dutiny obdobný jako u předchozího dílu madla, ovšem je zde zapotřebí navíc ještě uvažovat konstrukci posuvových kostek ve formě pro vytvoření bočních otvorů v tomto dílu.

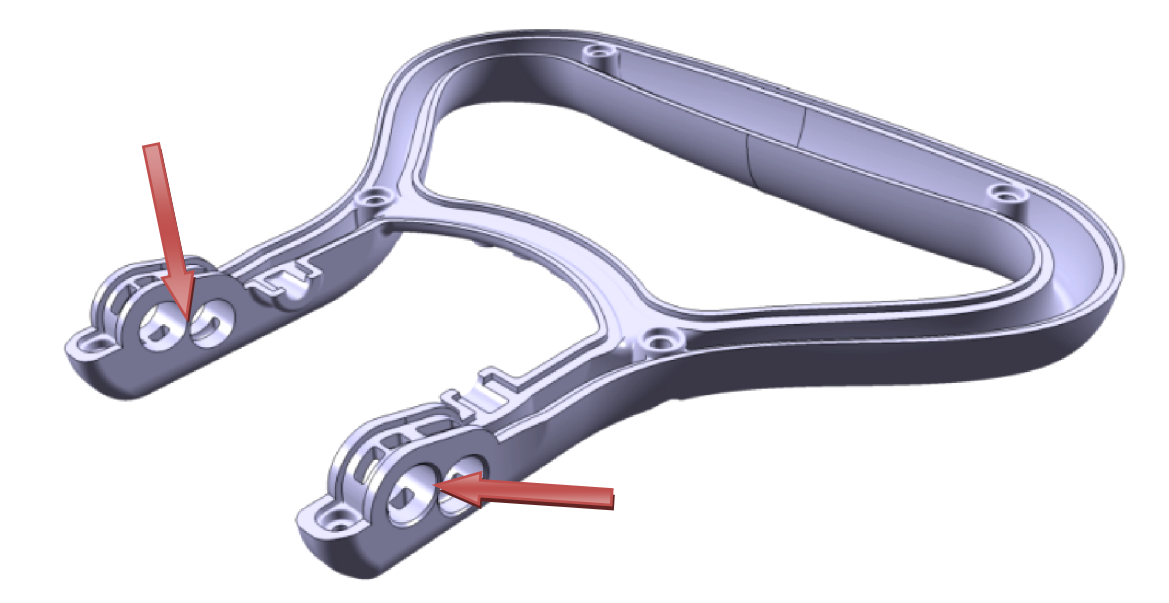

*Obrázek 94. Druhý díl madla pro tvorbu dutiny formy* 

Vzhledem ke konstrukci tohoto dílu madla je třeba zkonstruovat posuvné části neboli posuvové kostky formy. Na spodní části madla jsou totiž dvě dvojice bočních otvorů, které nejsou vyrobitelné jiným způsobem, než právě těmito posuvovými kostkami. Ty pracují tak, že při otevírání formy odjíždí ve směru osy těchto otvorů na madle do strany mimo výrobek, aby mohlo dojít k volnému vyhození součásti z dutiny formy. Tento pohyb posuvových kostek je současně kolmý k ose otevírání formy.

Postup tvorby ploch definujících stranu dutiny tvárníku a tvárnice zůstává i pro tento odlišný model nezměněn. Pouze je nutné při výběru ploch modelu příkazem "*Pulling Direction"* a jejich přiřazování jednotlivým skupinám neopomenout označit plochy, které v tomto případě nepatří tvárnici ani tvárníku. Tyto plochy budou použity pro posuvové kostky a je tedy vhodné je označit jako plochy skupiny "Others".

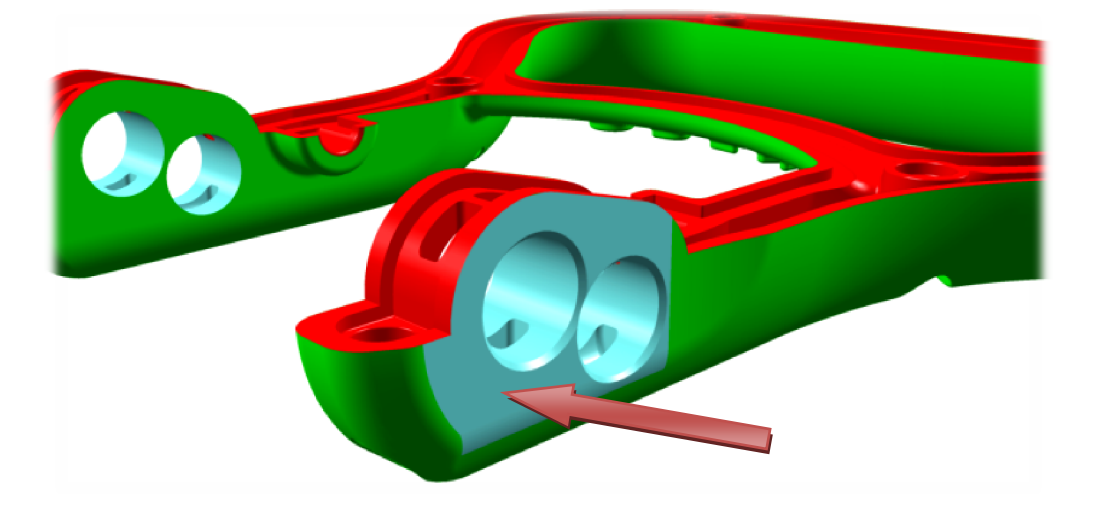

*Obrázek 95. Označené plochy skupiny "Others"* 

Pakliže jsou vybrány plochy modelu, které nemají být přiřazeny skupinám ploch tvárníku nebo tvárnice, je opět možné zkontrolovat jejich výběr pomocí vizualizačního příkazu oddělení skupin ploch "Explode View".

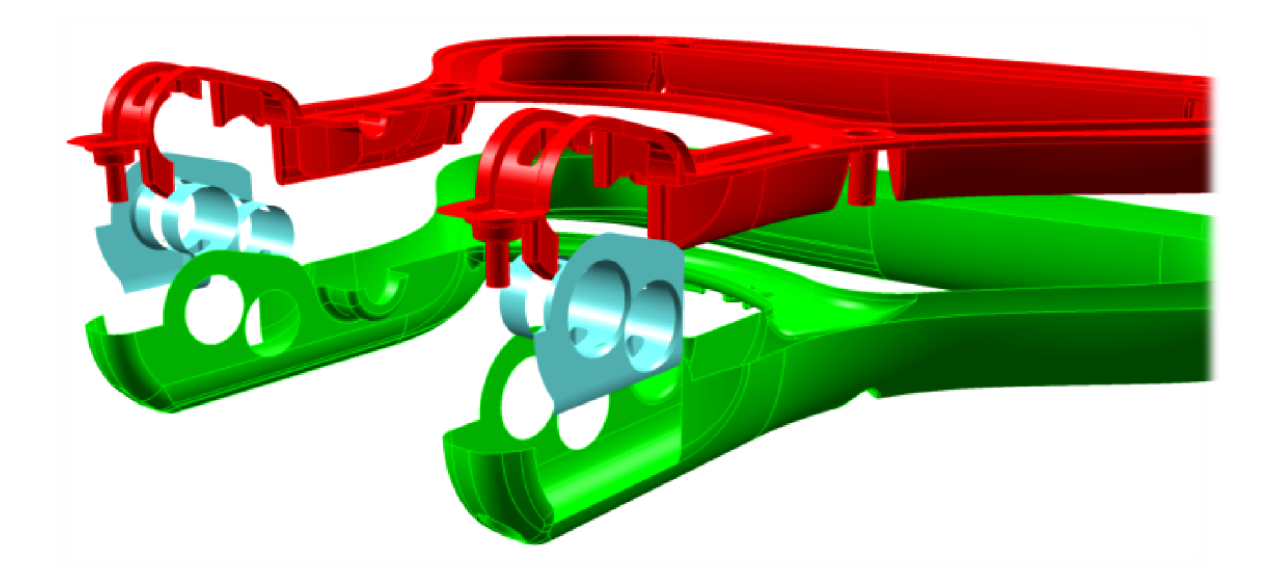

*Obrázek 96. Vizualizace oddělení skupin ploch tvárníku, tvárnice a skupiny "Others"* 

Pokud všechny plochy, které mají náležet straně tvárníku a tvárnice jsou správně definovány, je možné postoupit k výběru ploch posuvových kostek.

V případě modelu tohoto madla by v praxi byla spodní část vyrobena bez odlehčení provedeného v části kolem bočních otvorů. To znamená, že je třeba plochy dutiny formy a po-
suvových kostek upravit tak, aby navzájem lícovaly a nevznikly mezi jednotlivými plochami mezery. V opačném případě by nebylo možné provést pozdější rozříznutí desek formy.

K definování ploch posuvových kostek slouží příkaz *"Slider Lifter Direction"*. Zde se vyberou plochy náležící posuvovým kostkám se zvolením směru, v jakém se mají posunovat.

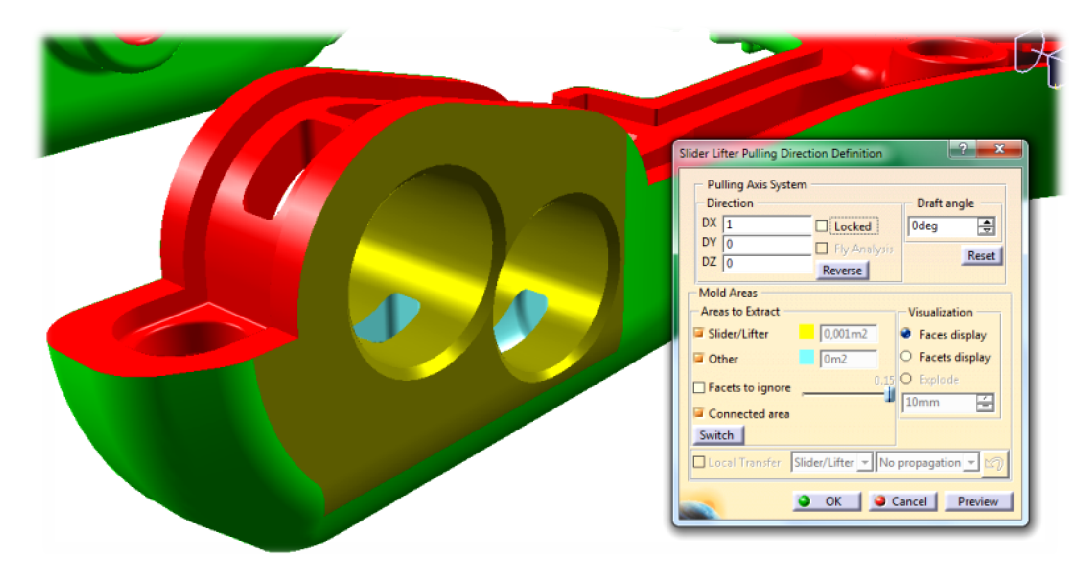

*Obrázek 97. Volba ploch pro posuvové kostky – "Slidery"* 

Správný výběr ploch lze opět ověřit příkazem "Explode View".

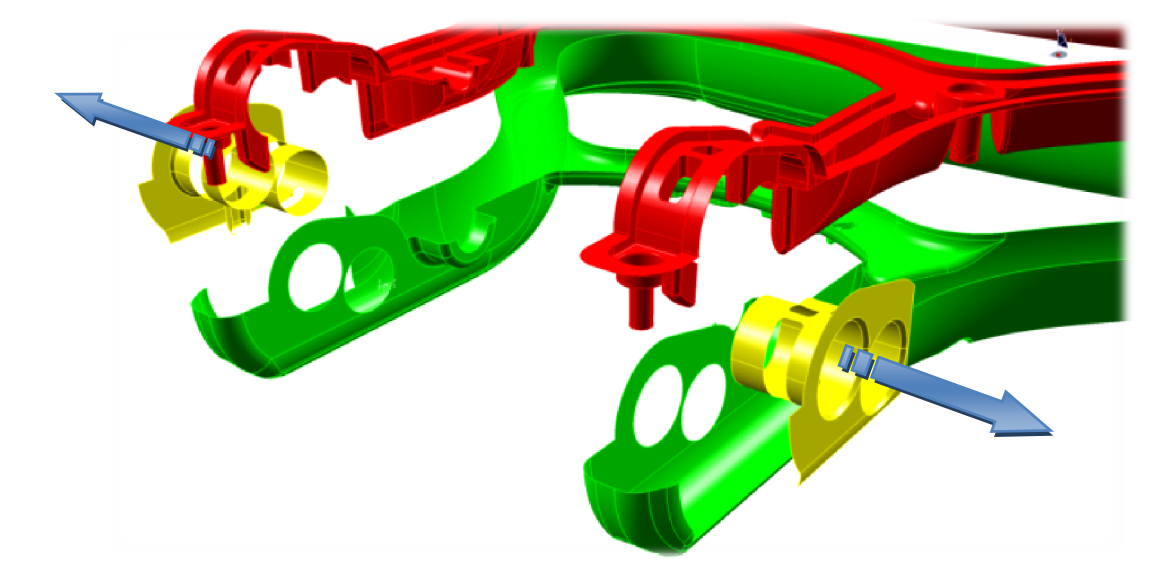

*Obrázek 98. Funkce posuvových kostek - "Sliderů"* 

V případě tohoto modelu, kdy se posuvové kostky pohybují navzájem opačným směrem, je nutné při výběru příslušných ploch postupovat samostatně pro každou stranu.

K plochám posuvových kostek se opět stejně jako k plochám tvárnice a tvárníku dodělají podélné plochy, které opět musí rozměrově přesahovat rámec materiálu desek formy.

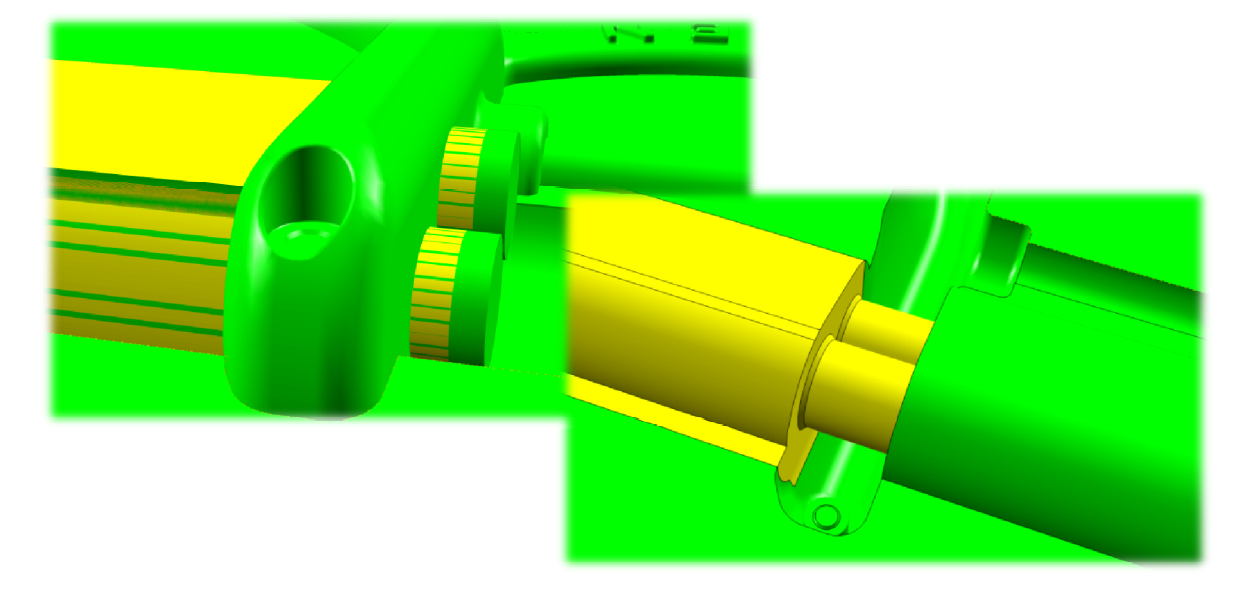

*Obrázek 99. Posuvové kostky tvořící boční otvory ve výrobku* 

Pro ověření správnosti spojení a volby ploch do příslušných skupin je vhodné opět využít možnost vizualizace rozdělení ploch od sebe prostřednictvím příkazu "Explode View".

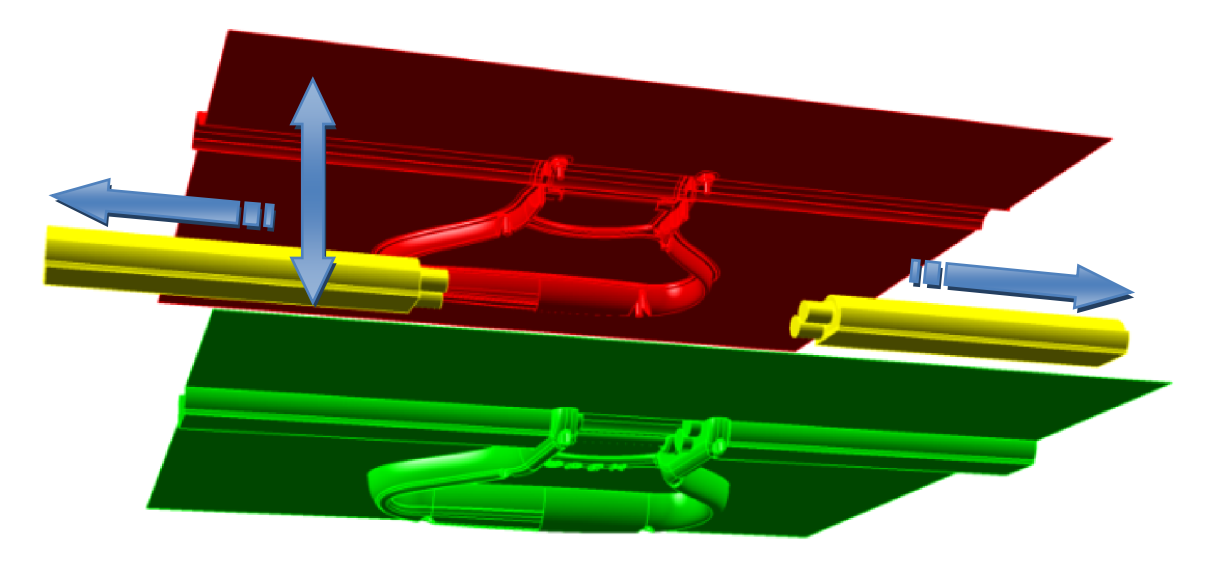

#### *Obrázek 100. Kompletní systém ploch dutiny formy s posuvovými kostkami*

Stejně jako u předchozího dílu madla, je zde nutné v modulu "Mold Tooling Design" vložit soustavy vytvořených a spojených ploch. Následně je příslušně přidružit daným podsestavám formy a postupně jimi vytvořit kompletní dutiny formy.

Výsledek se zde liší oproti dutině předchozího dílu v tom, že prostor pro posuvové kostky zůstane po odříznutí jednotlivých desek prázdný. Žlutě vyznačené plochy však lze velmi snadno vyplnit objemem, čímž se získají plnohodnotné modely posuvových kostek.

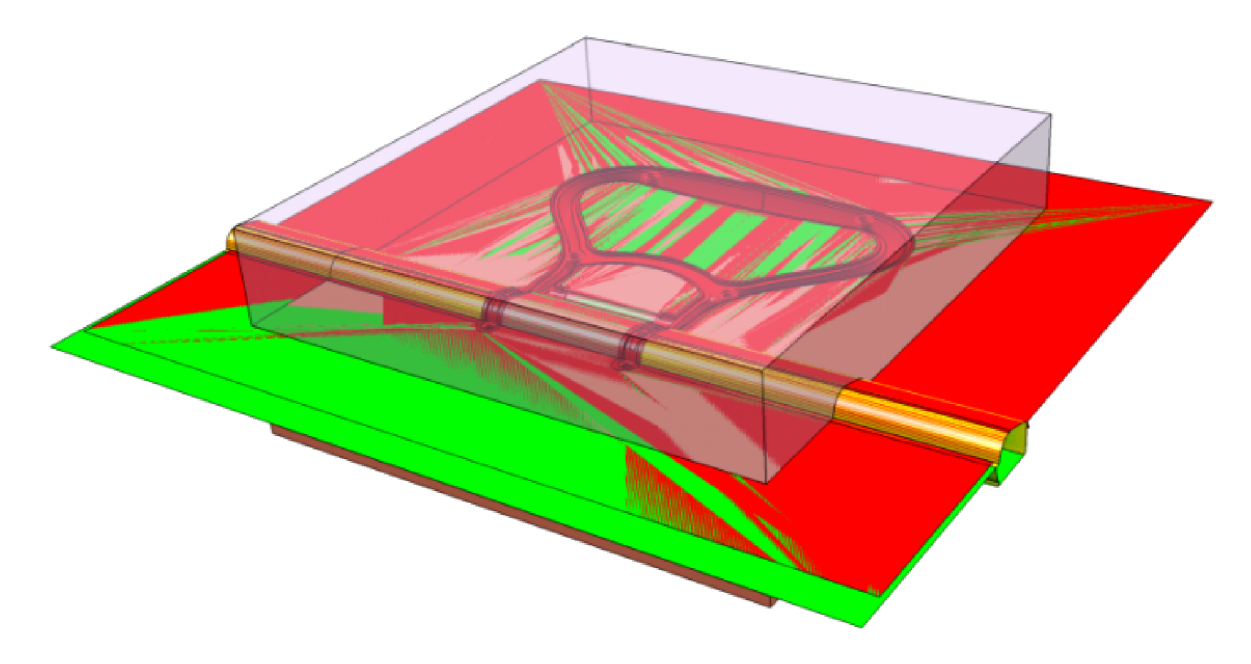

*Obrázek 101. Rozdělení desek nebo vložek formy vytvořenými plochami* 

Výsledkem jsou vytvořené dutiny formy ve tvarových deskách nebo tvarových vložkách. Bez dalších zásahů do dutin formy lze tyto bloky plnohodnotně použít při konstrukci formy. Modul *"Core & Cavity Design"* tedy velmi usnadňuje práci při tvorbě dutin formy.

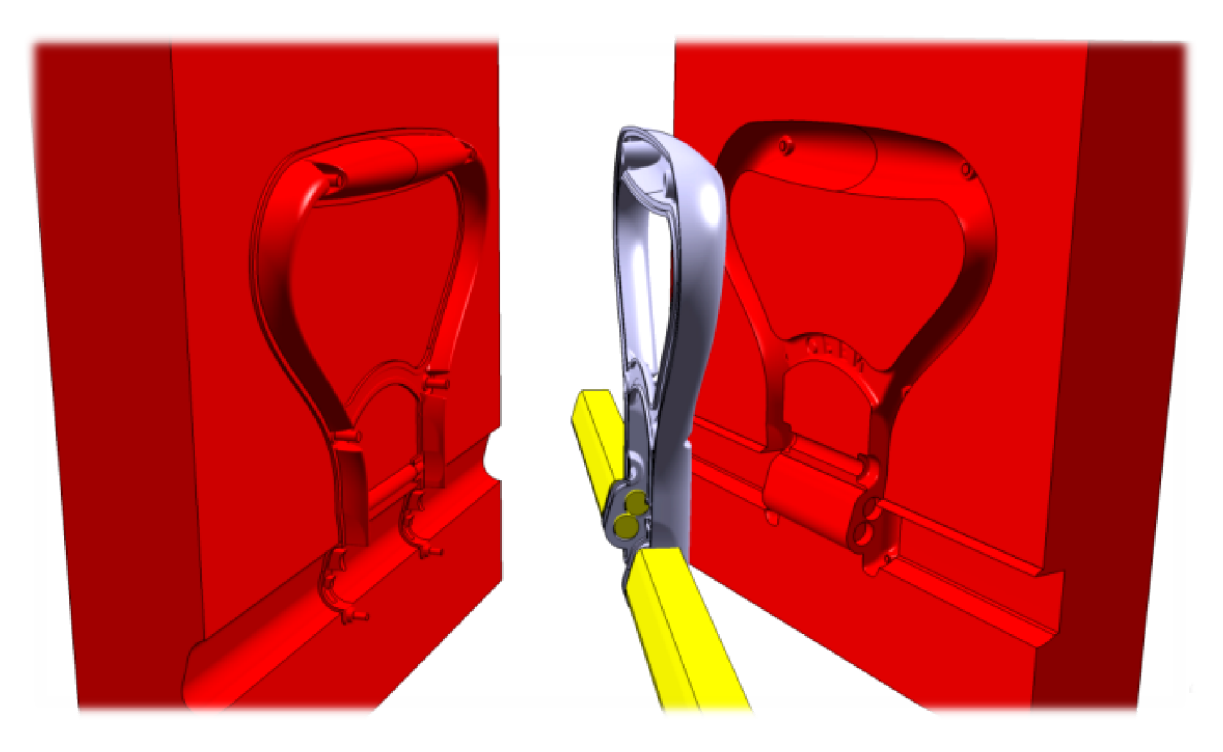

*Obrázek 102. Vytvořené dutiny formy společně s posuvovými kostkami* 

### **12 VÝROBA MODELU – RAPID PROTOTYPING**

Model madla zkonstruovaný v softwaru CATIA V5R18 jako nová varianta ovládacího madla proudnice Turbo-JET 2000 byl jako cíl diplomové práce vyroben technologií Rapid Prototyping na 3D tiskárně **OBJET EDEN 250**, která je součástí vybavení laboratoří UTB ÚVI.

Zkonstruovaný model madla byl převeden do formátu "stl", který je kompatibilní pro čtení dat 3D tiskárny.

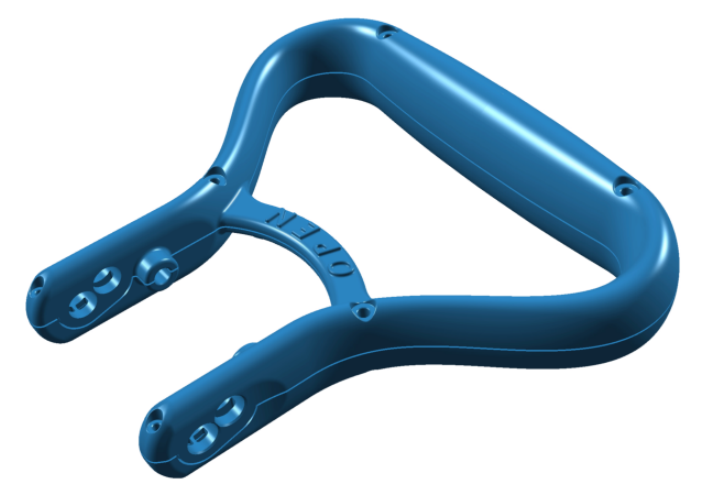

*Obrázek 103. Zkonstruovaný model určený pro 3D tisk* 

Před zadáním výroby modelu se provedla analýza z hlediska objemu materiálu, kterého bylo k výrobě modelu zapotřebí a objemu podpůrného materiálu, který byl zapotřebí jako podpěrný stavební materiál.

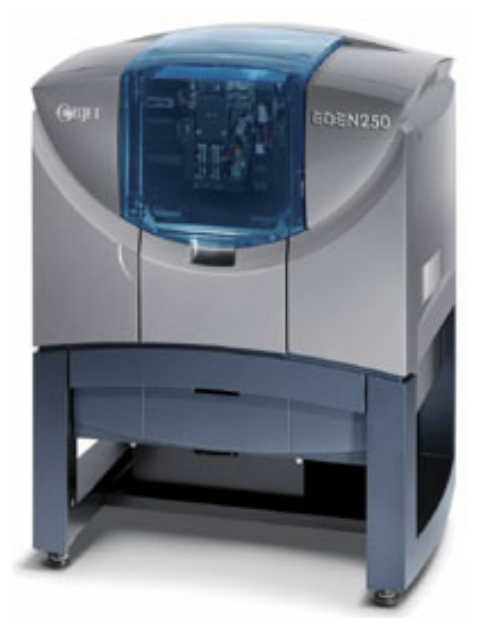

*Obrázek 104. Rapid Prototyping OBJET EDEN 250[30]* 

Prototypový model ovládacího madla proudnice Turbo-JET 2000 byl vyroben z materiálu s obchodním názvem "VeroWhite". Výrobce k těmto materiálům uvedeným v tabulce neuvádí jejich složení, nelze proto definovat jejich výsledné vlastnosti.

| Rozměry tiskárny (d x š x v) [mm]            | 870 x 735 x 1200                        |
|----------------------------------------------|-----------------------------------------|
| Hmotnost tiskárny [kg]                       | 280                                     |
| Pracovní rozsah $(X \times Y \times Z)$ [mm] | 260 x 260 x 200                         |
| Výrobní rozsah (X x Y x Z) [mm]              | 250 x 250 x 200                         |
| Tloušťka vrstvy [mm]                         | HQ (High Quality) $-0,016$              |
|                                              | HS (High Speed) $-0.032$                |
| Rozlišení [dpi]                              | $Osa x - 600$                           |
|                                              | Osa $y - 300$                           |
|                                              | Osa $z - 1600$                          |
| Používaný materiál                           | FullCure 720 – Pevný, průhledný         |
|                                              | VeroBlue – pevný modrá barva            |
|                                              | VeroWhite - Pevný, bíla barva           |
|                                              | VeroBlack – pevný, černá barva          |
|                                              | VeroGrey – pevný, šedá barva            |
|                                              | FullCure 705 Support – podpěrný mteriál |
| Formát pro zpracování dat                    | "slt" a "slc"                           |

*Tabulka 5. Základní parametry 3D tiskárny OBJET EDEN 250 [30]*

Pro výrobu obou modelů madla byl zvolen režim kvality stroje HQ – High Quality. Při této kvalitě je hotový model tvořen 880 vrstvami materiálu.

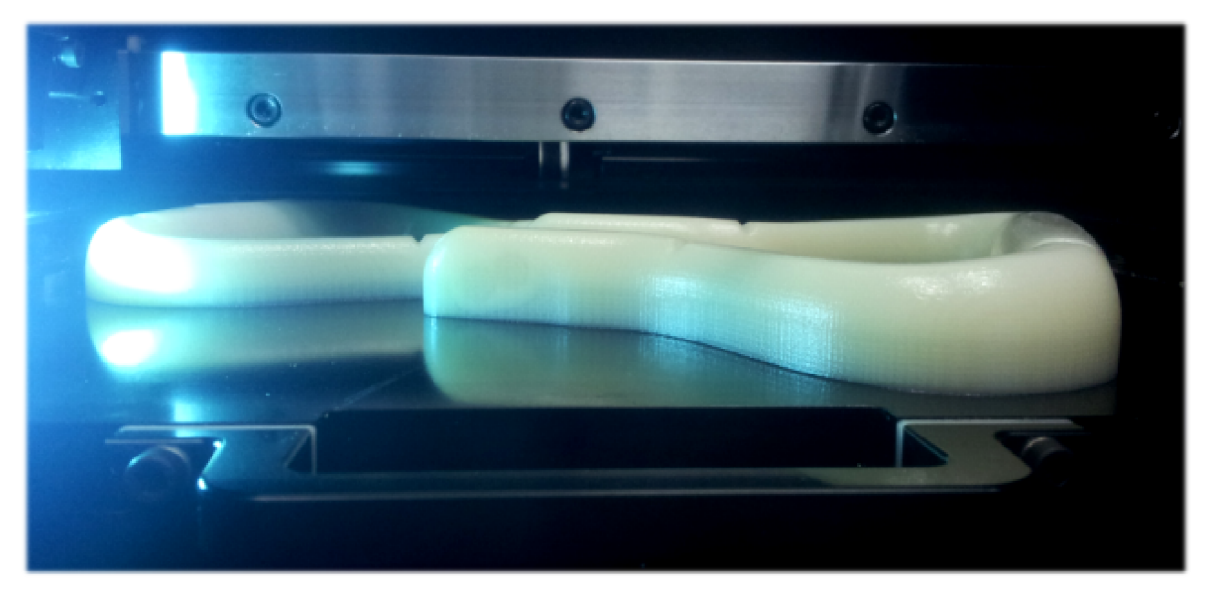

*Obrázek 105. Proces výroby prototypu madla* 

Jedná se ale o pouhou polovinu celého madla, protože jeho výroba probíhala v rozloženém stavu, kdy se současně vyráběly vedle sebe obě poloviny madla. Lze tedy říct, že celý model madla ve složeném stavu je tvořen více než 1500 vrstvami materiálu. Tato jemnost vrstev zaručuje vysokou kvalitu povrchu modelu.

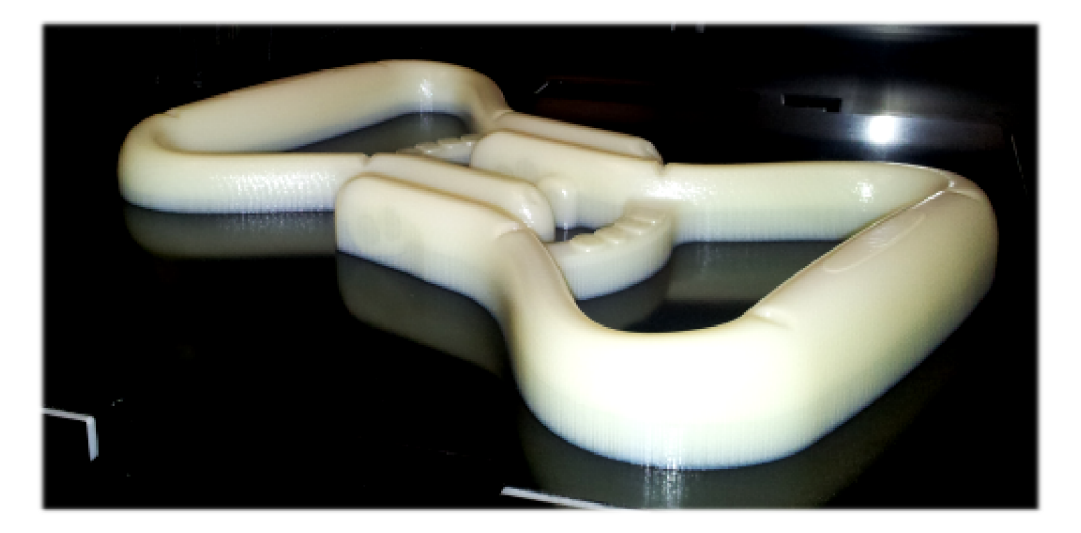

*Obrázek 106. Umístění modelů v 3D tiskárně – hotové modely*

Konečný výrobek z 3 tiskárny OBJET může mít lesklý nebo matný povrch. Pro madlo byl zvolen matný povrch, a proto se během tisku na povrch výrobku nanášela slabá vrstva podpůrného materiálu, aby nedošlo k natavení povrchu hlavního konstrukčního materiálu.

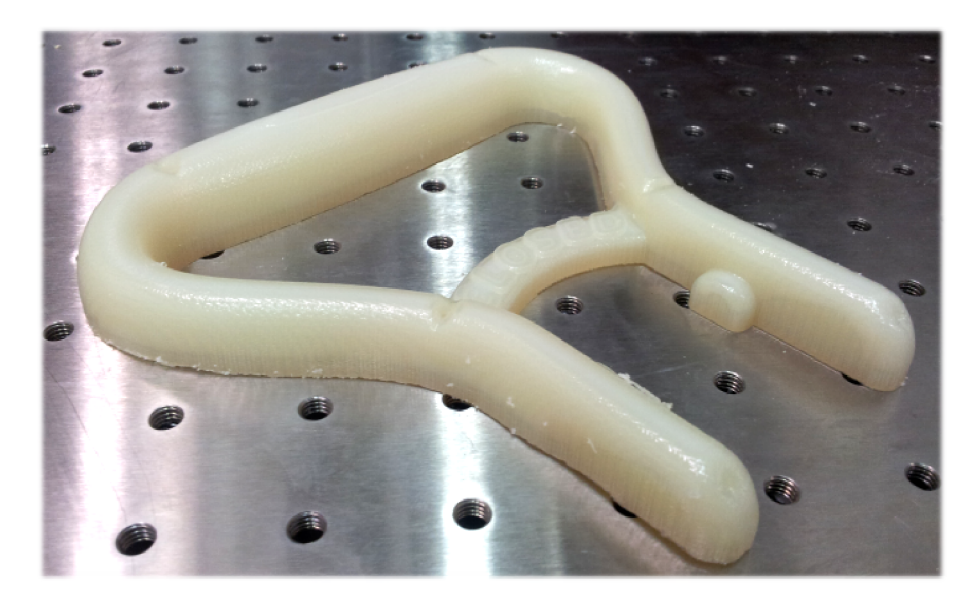

*Obrázek 107. Hotový model obalený podpůrným materiálem*

Modely se tedy musely po vyjmutí z tiskárny pečlivě očistit od tohoto podpůrného materiálu. Podpůrný materiál je sice ve vodě rozpustný materiál na bázi gelu, jeho rozpustnost je

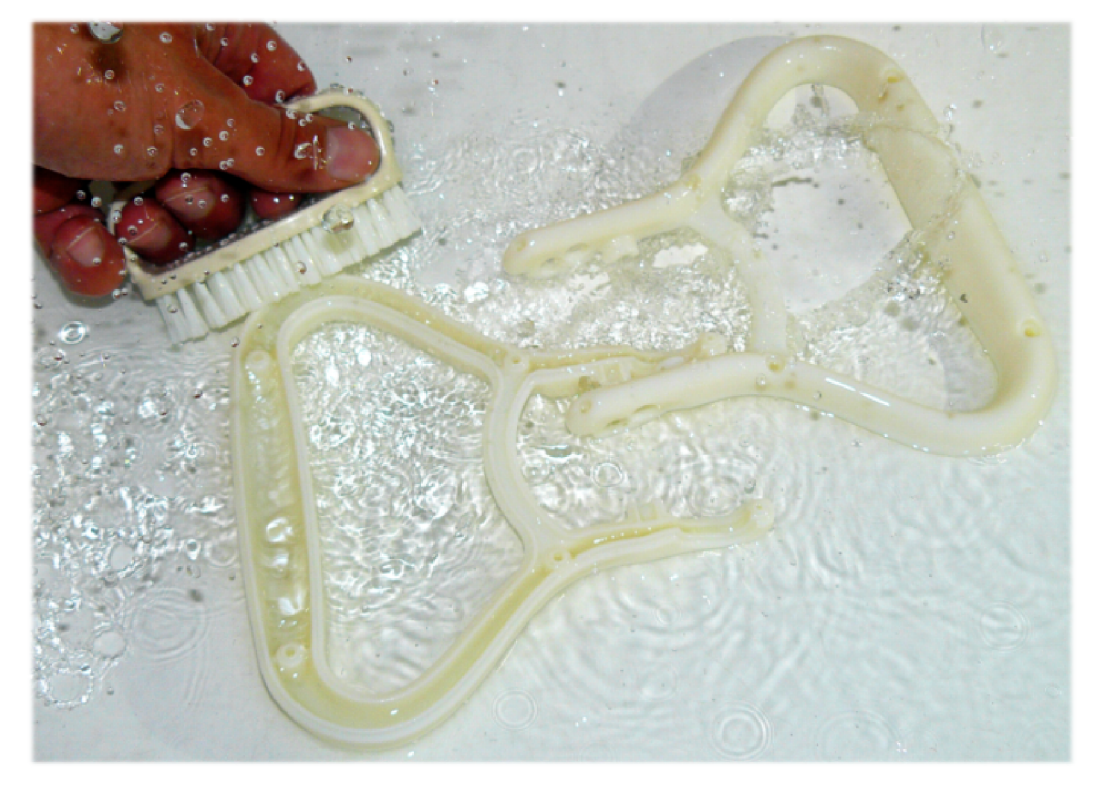

ale velmi omezená a časově náročná. Bylo tedy lepší tento materiál opatrně mechanicky odstranit a následně omýt ve vodě od zbytků gelového materiálu.

*Obrázek 108. Omytí prototypového výrobku*

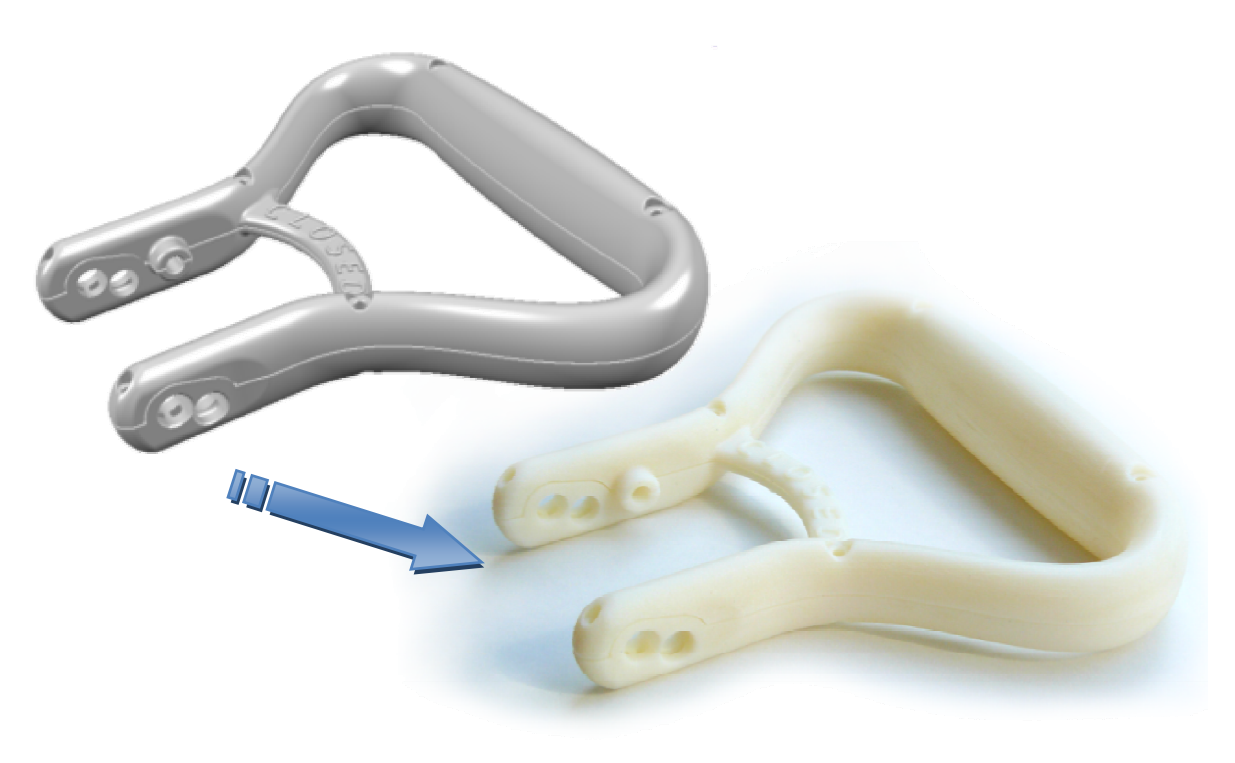

*Obrázek 109. Vizualizace elektronického modelu a skutečného prototypu* 

#### **12.1 Aplikace madla na proudnici**

Vyrobený prototyp ovládacího madla proudnice byl po zhotovení vyzkoušen na skutečné proudnici.

Tento prototyp je ovšem vyroben z materiálu, který má zcela minimální, ba dokonce téměř žádné mechanické vlastnosti. Není proto možné plnohodnotně nainstalovat madlo na proudnici, utáhnout šroubem a ovládat s ním proudnici jako s původním madlem.

Pakliže by ale bylo nové madlo vyrobeno z vybraného materiálu, který má velmi dobré mechanické vlastnosti, bylo by madlo na proudnici zcela funkční.

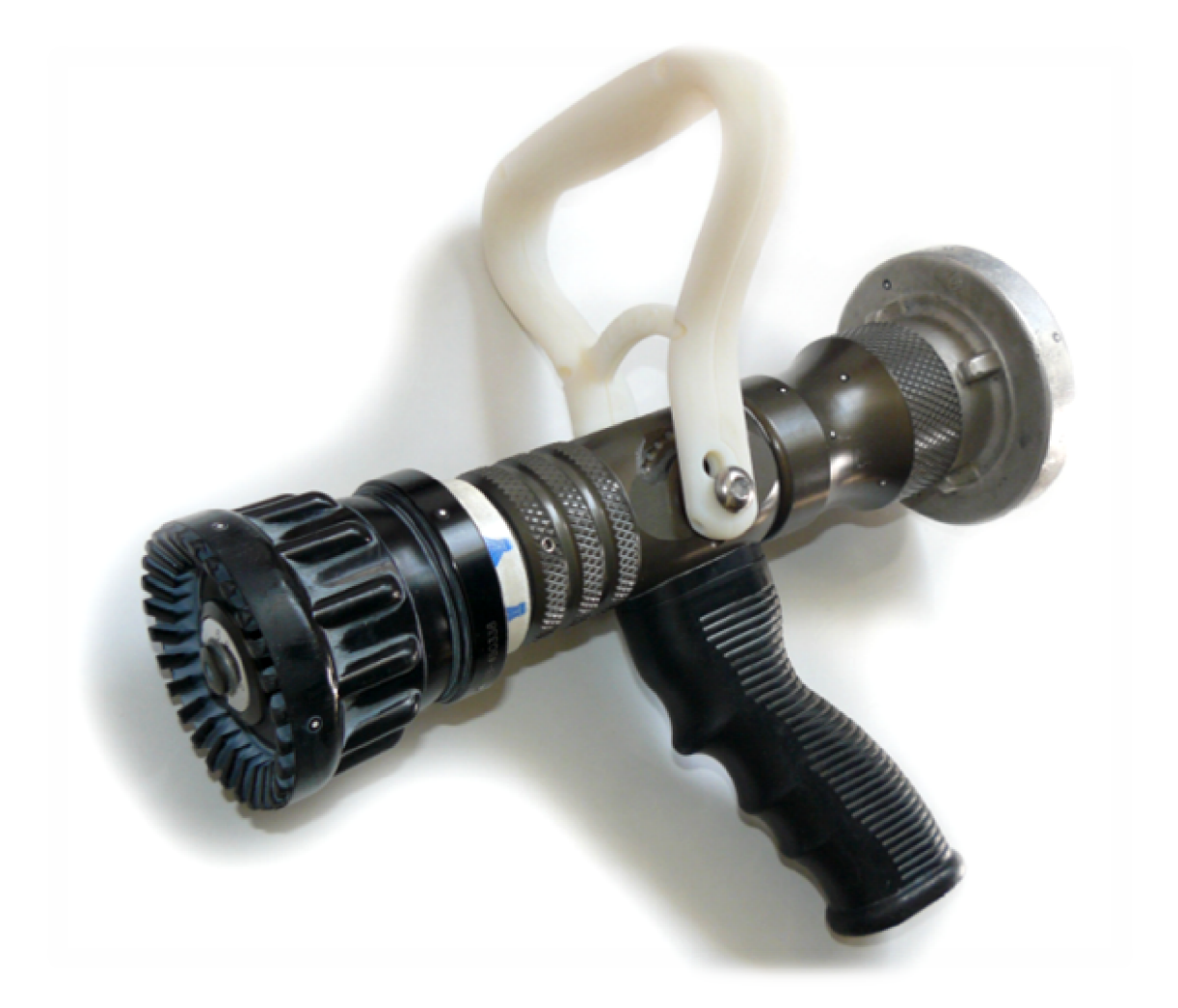

*Obrázek 110. Aplikace prototypu madla na proudnici Turbo-JET 2000*

Po vyzkoušení prototypu madla na proudnici a jeho uchopení rukou v hasičské pracovní rukavici lze konstatovat, že ergonomie a konstrukce madla jsou vyhovující po všech stránkách jak funkčnosti, tak jeho ergonomie.

Při tom především tento fakt byl důvodem celé rekonstrukce madla. Nová konstrukce madla s ohledem na ergonomii tedy byla splněna a madlo by při běžném používání v praxi obstálo a vyhovovalo.

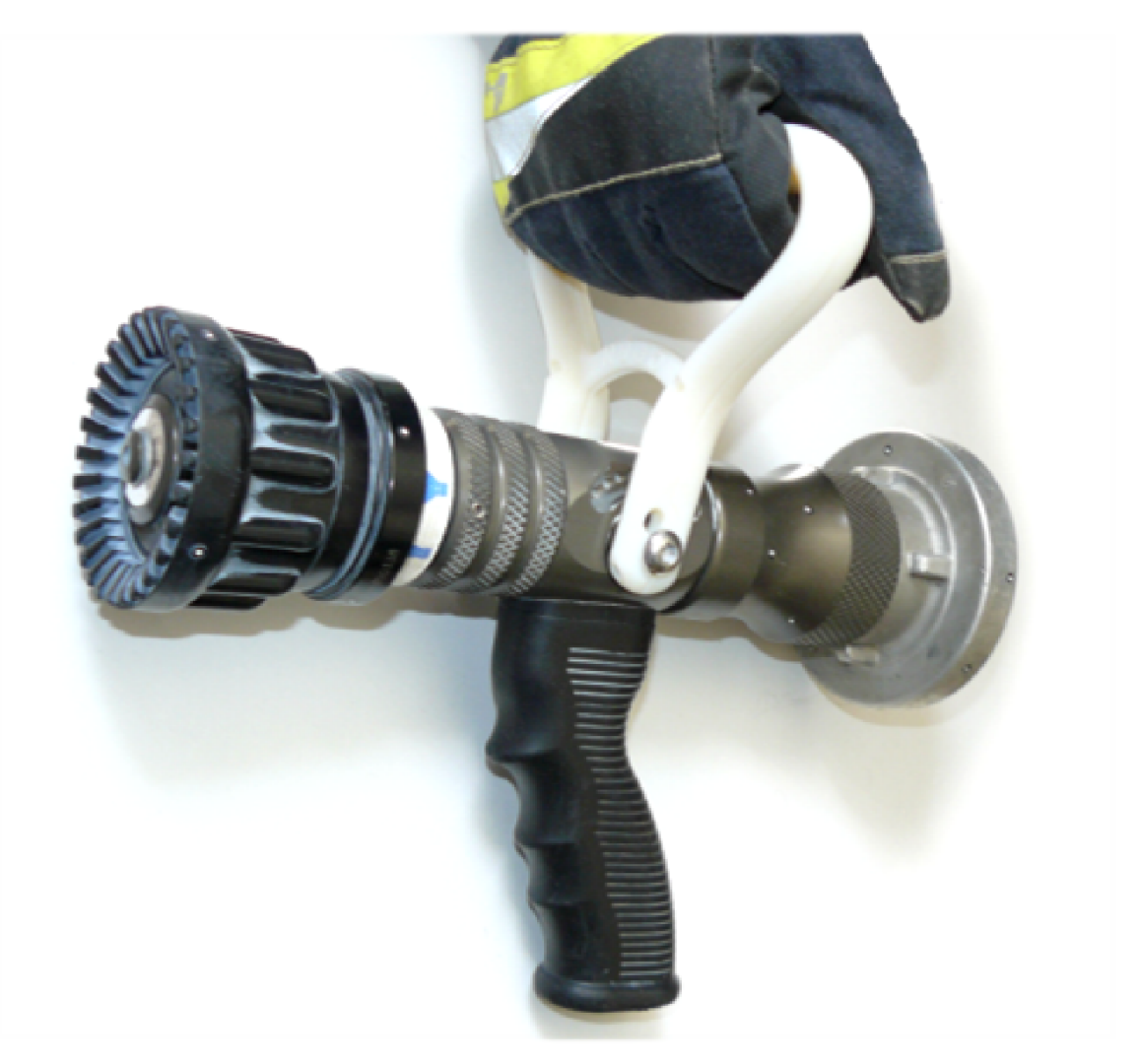

*Obrázek 111. Prototyp ovládacího madla uchopen rukou s ochrannou hasičskou rukavicí*

### **ZÁVĚR**

Tato diplomová práce byla obsahově rozdělena do teoretické a praktické části.

V teoretické části je shrnuta podstata moderních technologií využívaných při konstruování, navrhování a výrobě výrobků. Jedná se především o popis softwarových "nástrojů" současnosti pro umožnění efektivní podpory počítačové konstrukce.

Dále pak teoretická část obsahuje stručný popis technologií Rapid Prototyping sloužících pro výrobu prototypů.

V teoretické části diplomové práce se odráží teoretická podstata náplně práce v provedené v praktické části. Je tedy jakousi teoretickou oporou pro obsah práce v praktické části.

Praktická část je zaměřena na využití široké škály moderních technologií podporujících návrh a výrobu výrobků. Bylo využito zařízení pro 3D skenování objektů, které patří mezi nové technologie reverzního inženýrství. Dalším krokem pak bylo prostřednictvím konstrukčního softwaru CATIA V5 R18 zpracování naskenovaných dat do konečné podoby 3D modelu proudnice téměř dopovídající svým vzhledem a rozměry skutečnému zařízení proudnice.

Hlavní náplní praktické části byl návrh a konstrukce nové geometrie ovládacího madla proudnice Turbo-JET 2000, a to s ohledem na ergonomii. V této části je podrobně zpracován popis a vysvětlení jednotlivých dílčích konstrukčních prvků navrženého a zkonstruovaného madla. Dále pak jsou uvedeny další možné varianty geometrického řešení madla.

Pro vytvořené ovládací madlo proudnice byly zkonstruovány dutiny formy prostřednictvím softwaru CATIA V5R18 v jeho modulu Core & Cavity Design na tvorbu dutin formy určeným.

V další části pak byly provedeny tokové analýzy modelů madla sloužící pro získání základní orientace problematiky vstřikování daného výrobku, navrženého madla.

Výsledkem práce je skutečný vyrobený model ovládacího madla v životní velikosti technologií Rapid Prototyping. Díky tomuto modelu lze ověřit ergonomii navrženého madla a zhodnotit tak výsledek celé diplomové práce.

Na závěr hodnotím, že tato práce široce využívá dnešní moderní technologie podpory návrhu, konstrukce a výroby výrobků a že navržené a vyrobené madlo odpovídá danému požadavku návrhu, kterou byla především nová geometrie s ohledem na ergonomii.

#### **SEZNAM POUŽITÉ LITERATURY**

- [1] PÍŠA, Zdeněk a Aleš POLZER. VYSOKÉ UČENÍ TECHNICKÉ V BRNĚ. *CAD: Systémy CAD*. Brno, 2006. Dostupné z: http://esf.fme.vutbr.cz/modul/3/systemy\_cad.pdf
- [2] Computer aided design: CAD. In: Wikipedia: the free encyclopedia [online]. San Francisco (CA): Wikimedia Foundation, 3. 1. 2012 [cit. 2012-02-08]. Dostupné z: http://cs.wikipedia.org/wiki/Computer\_aided\_design
- [3] HYNEK, Martin. ZÁPADOČESKÁ UNIVERZITA V PLZNI. KATEDRA KONSTRUOVÁNÍ STROJŮ. CA - technologie. Plzeň, 2009. Dostupné z: http://old.fst.zcu.cz/\_files\_web\_FST/\_dokumenty\_FST/\_akreditace-FST-09/DATA/ukazky/0\_1ca\_uvod[1]\_MH.pdf
- [4] KNOL, Nikola. Příprava elektronických podkladů pro výuku programu Solid Edge ST2. Zlín, 21.6.2010. Dostupné z: https://portal.utb.cz/wps/PA\_StagPortletsJSR168/KvalifPraceDownloadServlet?typ= 1&adipidno=14459. Bakalářská práce. Univerzita Tomáše Bati ve Zlíně, Fakulta technologická. Vedoucí práce Ing. David Sámek, Ph.D.
- [5] VYSOKÉ UČENÍ TECHNICKÉ V BRNĚ, Ústav konstruování. *Historie* [online]. Brno [cit. 2012-02-08]. Dostupné z: http://uk.fme.vutbr.cz/www\_uk/texty/profil\_historie/fotogalerie
- [6] ASU COLLEGE OF TECHNOLOGY & INNOVATION. *CAD/CAM Laboratory* [online]. Phoenix, USA [cit. 2012-02-08]. Dostupné z: https://technology.asu.edu/sites/default/files/facilities/lab\_cadcam\_2\_o.jpg
- [7] BINGHAMTON UNIVERSITY. *Computer-aided engineering lab opens* [online]. 29. 9. 2011 [cit. 2012-02-08]. Dostupné z: http://www.binghamton.edu/inside/index.php/inside/story/computer-aidedengineering-lab-opens
- [8] CATIA. In: Wikipedia: the free encyclopedia [online]. San Francisco (CA): Wikimedia Foundation, 1.2.2012 [cit. 2012-02-08]. Dostupné z: http://en.wikipedia.org/wiki/CATIA
- [9] CATIA: History. In: *Wikipedia: the free encyclopedia* [online]. San Francisco (CA): Wikimedia Foundation [cit. 2012-02-08]. Dostupné z: http://en.wikipedia.org/wiki/CATIA
- [10] Přední dodavatel PLM řešení: CATIA V5. DYTRON S.R.O. *Dytron* [online]. 1.2.2. Nový Jičín, 2008 [cit. 2012-02-08]. Dostupné z: http://www.dytron.cz/catiapopis/catia-v5.aspx
- [11] 3D PLM řešení pro průmysl: CATIA. TECHNODAT, CAE systémy, s.r.o. *Technodat* [online]. Zlín [cit. 2012-02-08]. Dostupné z: http://www.technodat.cz/catia
- [12] KOGENT LEARNING SOLUTIONS, Inc. *CATIA V6 Essentials*. Canada: Jones and Bartlett Publishers, 2011. ISBN 978-0-7637-8516-1.
- [13] Product Lifecycle Management: *CATIA V6 pro PLM 2.0*. BEKO ENGINEERING. *Catia* [online]. [cit. 2012-02-08]. Dostupné z: http://www.catia.cz/CATIA-V6-PLM2-0.39.0.html
- [14] Autodesk® Moldflow® Insight. SMARTPLAST S.R.O. *Smartplast* [online]. Zlín [cit. 2012-02-10]. Dostupné z: http://www.smartplast.cz/ami.php
- [15] BOBČÍK, L. a kol. *Formy pro zpracování plastů I. díl: Vstřikování termoplastů.* 2.upr. Zdislav Heger. Brno: UNIPLAST Brno, 1999, 134 s.
- [16] TOMIS, František, Josef HELŠTÝN a Jiří KAŇOVSKÝ. Formy a přípravky. 1. Brno: Ediční středisko VUT, 1979, 278 s. Učeb. texty vys. škol.
- [17] MENGES, Georg. *How to make injection molds.* 3rd ed. Munich: Hanser Publishers, 2001, 612 s. ISBN 34-462-1256-6.
- [18] BOBČÍK, Ladislav. *Formy pro zpracování plastů: Vstřikování termoplastů.* 1. Zdislav Heger. Brno: UNIPLAST Brno, 1999, 214 s. Příručnka pro pracovníky v oboru plastů.
- [19] NAVRÁTIL, Robert. *Robo.hyperlink: Rapid prototyping* [online]. 2002 [cit. 2012-02-10]. Dostupné z: http://robo.hyperlink.cz/
- [20] Rapid prototyping. EVEKTOR, spol. s r.o. *Evektor* [online]. Kunovice [cit. 2012- 02-10]. Dostupné z: http://www.evektor.cz/rapid-prototyping.aspx
- [21] O 3D tisku: Informace o technologiích 3D tisku. 4ISP SPOL. S.R.O. *Easy CNC* [online].  $\qquad$  Uvaly  $\qquad$  [cit. 2012-02-10]. Dostupné z: http://www.easycnc.cz/inpage/informace-o-technologiich-3d-tisku/
- [22] Technologie 3D tisku. ČVUT V PRAZE. *Pkmodel* [online]. Praha [cit. 2012-02- 10]. Dostupné z: http://www.pkmodel.cz/3Dtisk.html
- [23] DRÁPELA, Miloslav. VYSOKÉ UČENÍ TECHNICKÉ V BRNĚ, Ústav konstruování. *Rapid prototyping & Reverse Engineering*. Brno, 2006. Dostupné z: http://old.uk.fme.vutbr.cz/kestazeni/ZRI/RP\_06\_1.pdf
- [24] LIOU, Frank W. Rapid prototyping and engineering applications: a toolbox for prototype development. Boca Raton: CRC Press, c2008, 535 s. Mechanical engineering (Taylor, 210. ISBN 08-493-3409-8.
- [25] RAPID PROTOTYPING. ACR CZECH S.R.O. *ACR Czech resins & composites* [online]. Most, 2011 [cit. 2012-02-10]. Dostupné z: http://www.axson.cz/aplikace/rapid-prototyping
- [26] CATIA Natural Sketch Revoluciona. TECMES. Tecmes [online]. São Paulo, Spain, 13.12.2011 [cit. 2012-02-10]. Dostupné z: http://www.tecmes.com.br/news32.asp
- [27] Obrázek z odkazu proudy http://www.po-bp.cz/fotka.asp?IDFotky=2949 http://www.po-bp.cz/901/864/turbouniverzal-c52-proudnice.html
- [28] ATOS Compact Scan The compact class of scanning. GOM INTERNATIONAL AG. *Optical Measuring Techniques*: *GOM* [online]. [cit. 2012-05-18]. Dostupné z: http://www.gom.com/metrology-systems/system-overview/atos-compactscan.html
- [29] PRODUCTS. SHANGHAI TNC TECHNICAL CO.,LTD. *Technical* [online]. [cit. 2012-05-18]. Dostupné z: http://www.shtnc.com/news/UploadFile/Picture/201132815164571394.pdf
- [30] Objet Eden 250™ 3D Printing System. OBJET GMBH. *OBJET* [online]. [cit. 2012- 05-18]. Dostupné z: http://www.objet.com/3D-Printer/Objet\_Eden250/

# **SEZNAM POUŽITÝCH SYMBOLŮ A ZKRATEK**

- CA Computer Aided
- CAD Computer Aided Design
- CAE Computer Aided Engineering
- CAM Computer Aided Manufacturing
- CAQ Computer Aided Quality
- CIM Computer Integrated Manufacturing
- EDM Electronic Documents Management

## **SEZNAM OBRÁZKŮ**

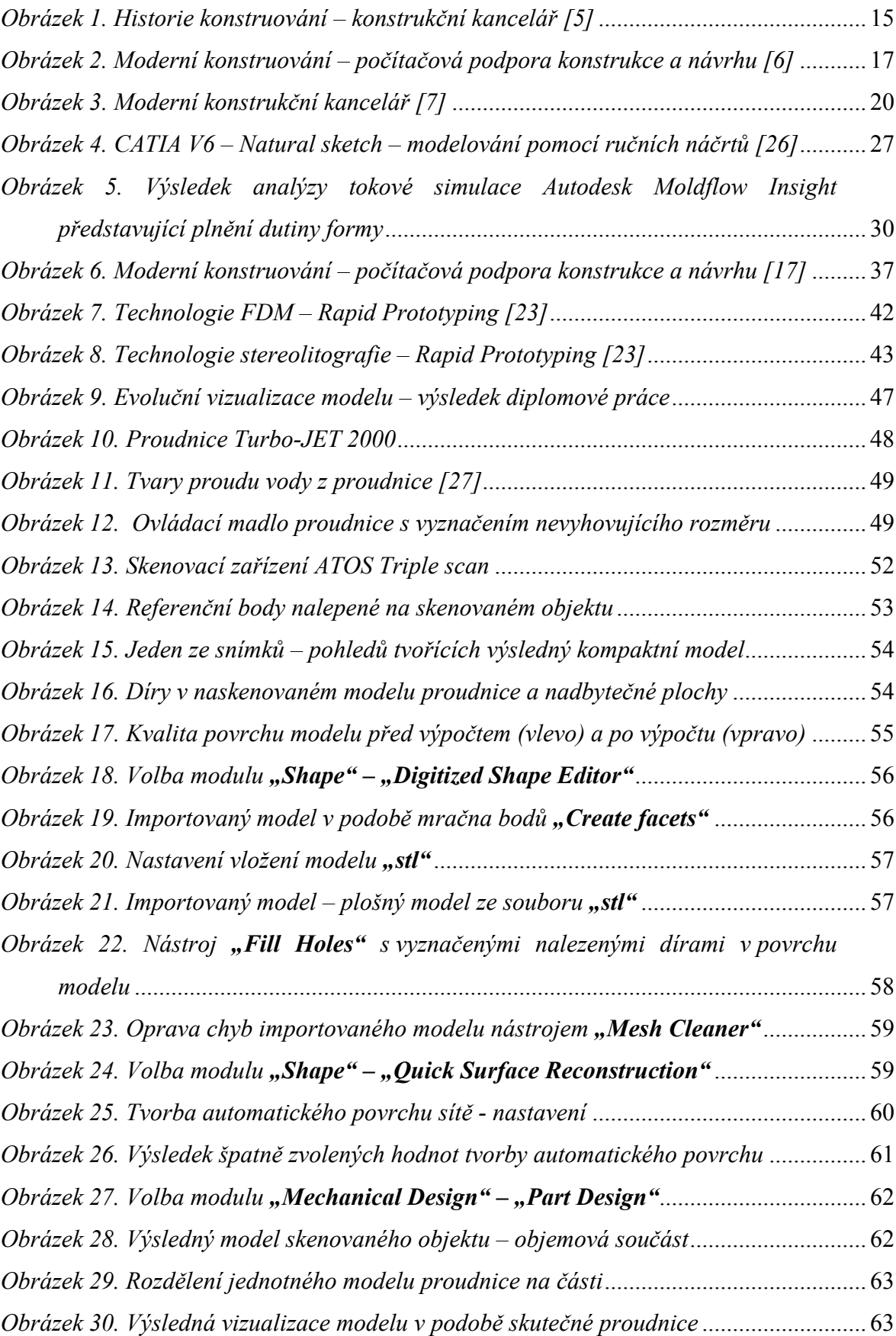

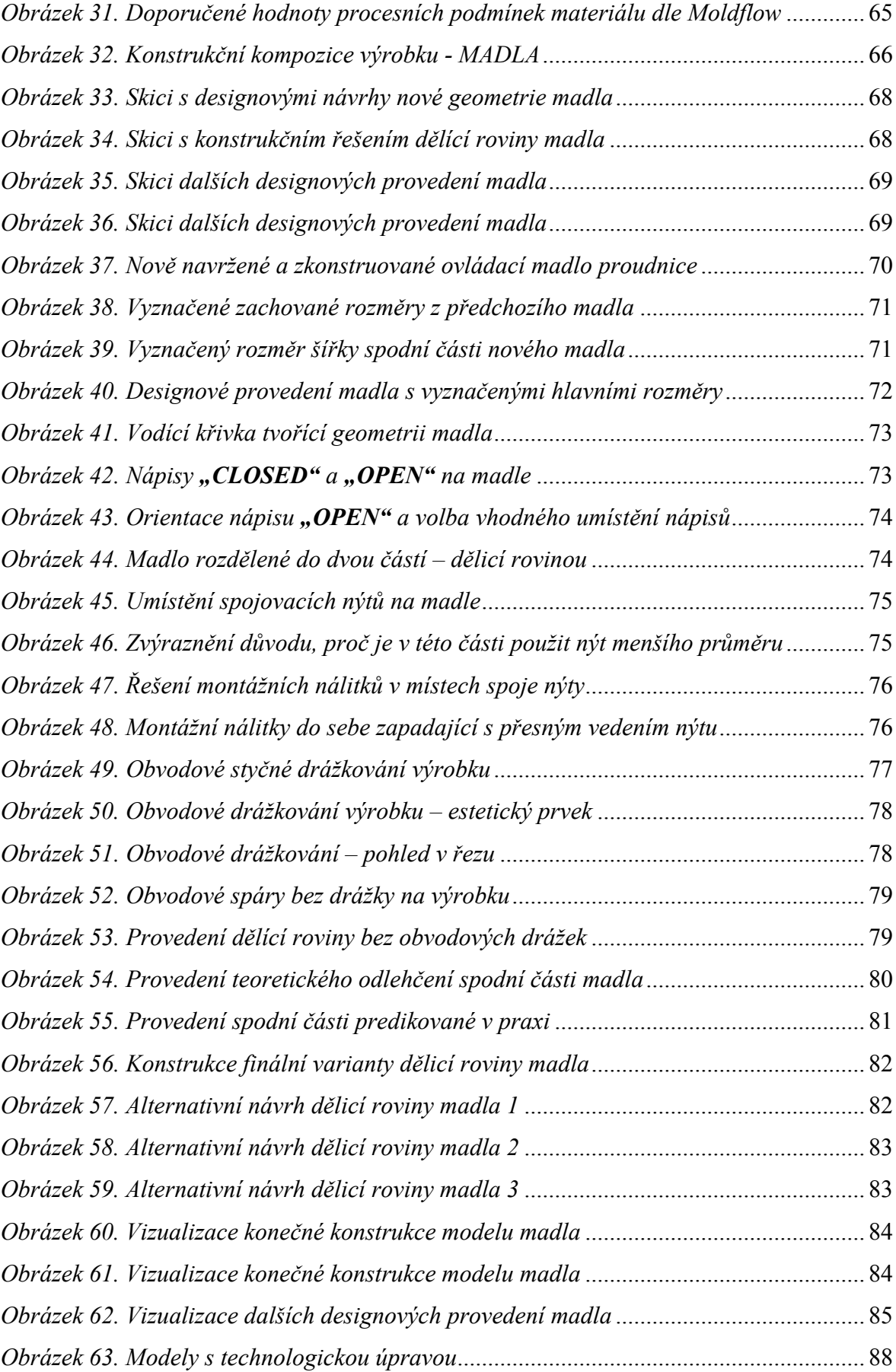

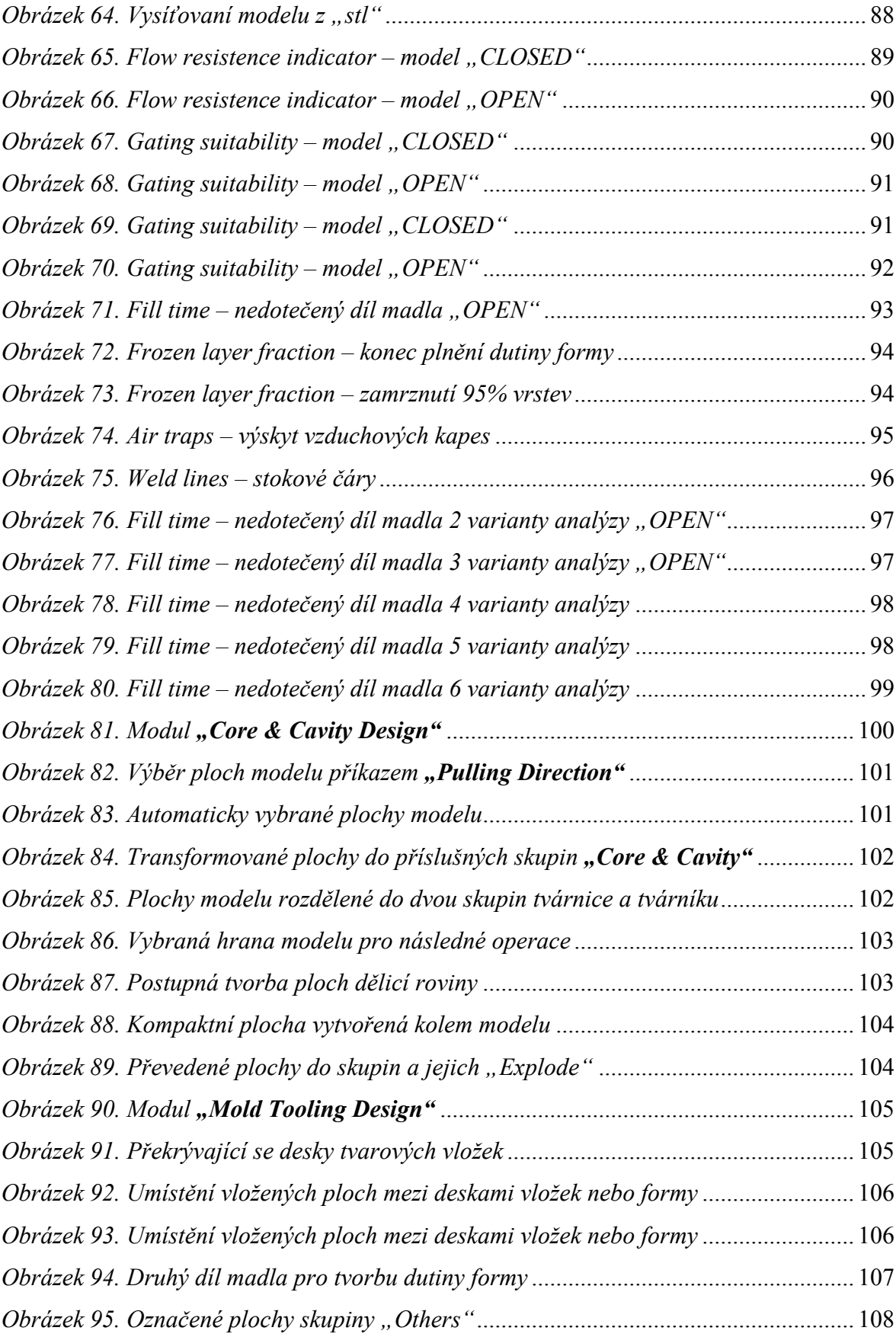

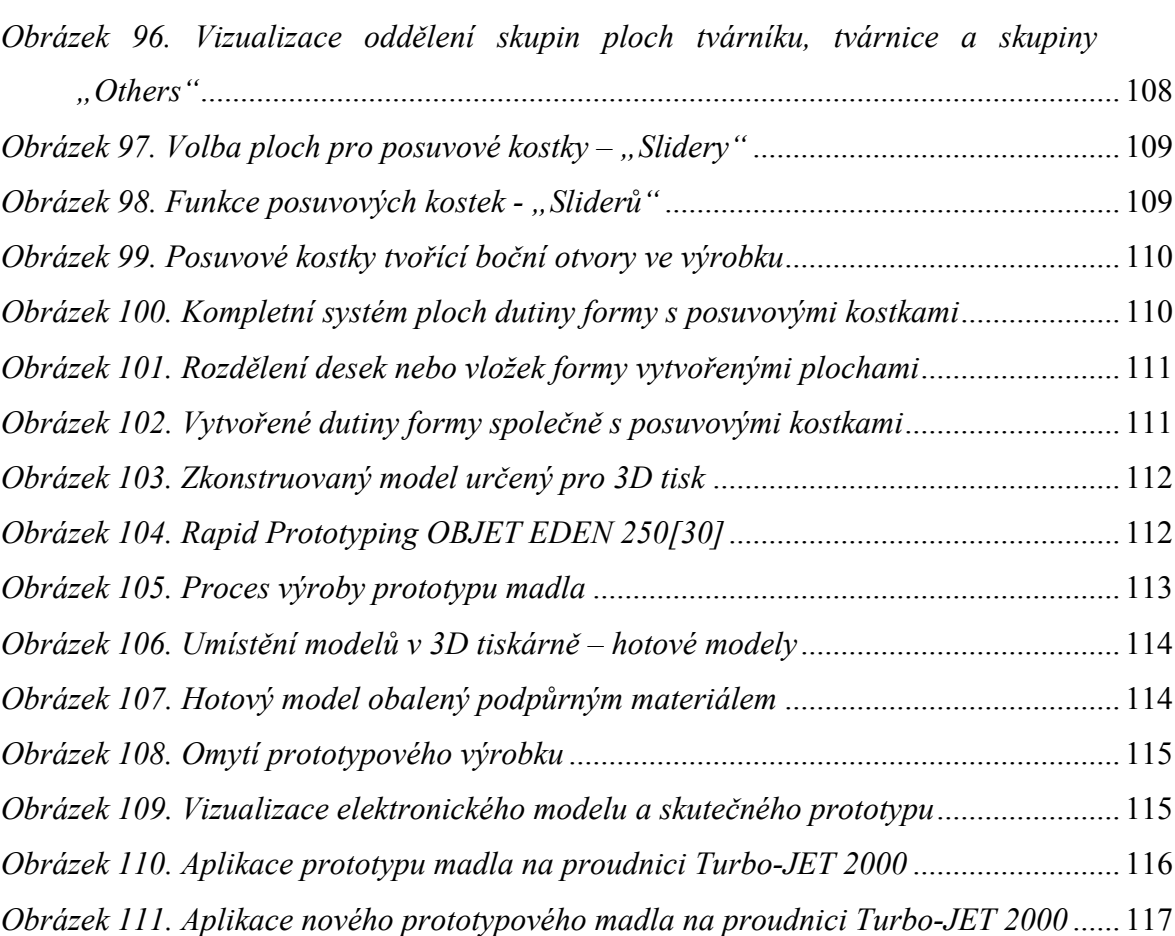

#### **SEZNAM TABULEK**

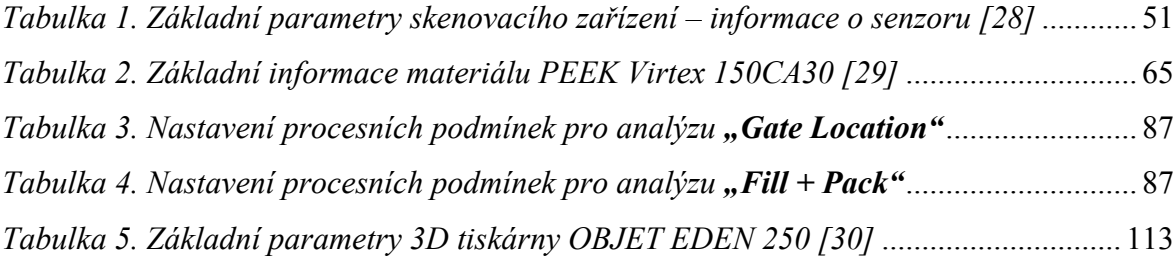

# **SEZNAM PŘÍLOH**

Přiložený disk DVD k diplomové práci obsahuje následující přílohy diplomové práce:

- P1 Elektronická verze bakalářské práce ve formátu "pdf"
- **P2** Model madla
- **P3** Modely dalších variant madla
- **P3** Model proudnice\_3D scan
- **P4** Sestavy dutin formy
- **P5** Toková analýza MoldFlow